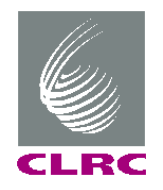

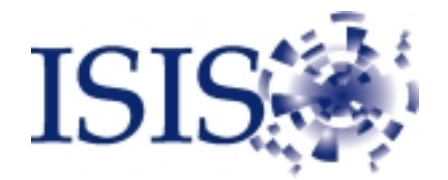

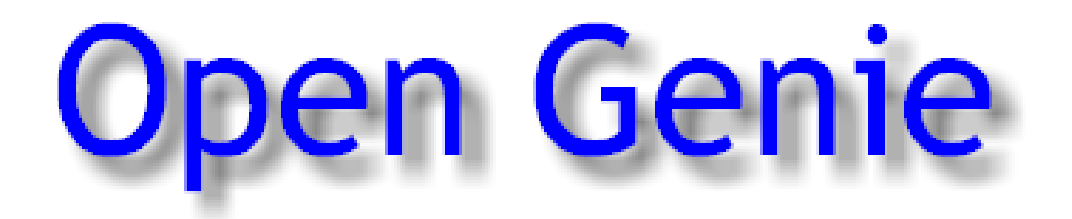

# Reference Manual

F A Akeroyd R L Ashworth S | Campbell S D Johnston C M Moreton-Smith R G Sergeant D S Sivia

RAL-TR-1999-031

version 2.0

## **Acknowledgements**

As with any large work there are too many people who have had some influence or given us help over the years to acknowledge everyone by name but without them Open GENIE would not be as it is today and we would like to thank them.

Open GENIE does reply heavily on the ever growing pool of software that has been generously made available at no charge to the scientific community and we would like especially to mention and gratefully acknowledge the contribution of Tim Pearson whose PGPLOT graphics package has become a de-facto standard with the scientific community and is used by Open GENIE, also Steve Byrne who put his time into writing the GNU smalltalk interpreter on which Open GENIE is based.

## **Table of Contents**

This manuals describes Open GENIE in detail and is intended to provide detailed technical backup for the experienced user. It is also available online at http://www.isis.rl.ac.uk/GenieReferenceManual/

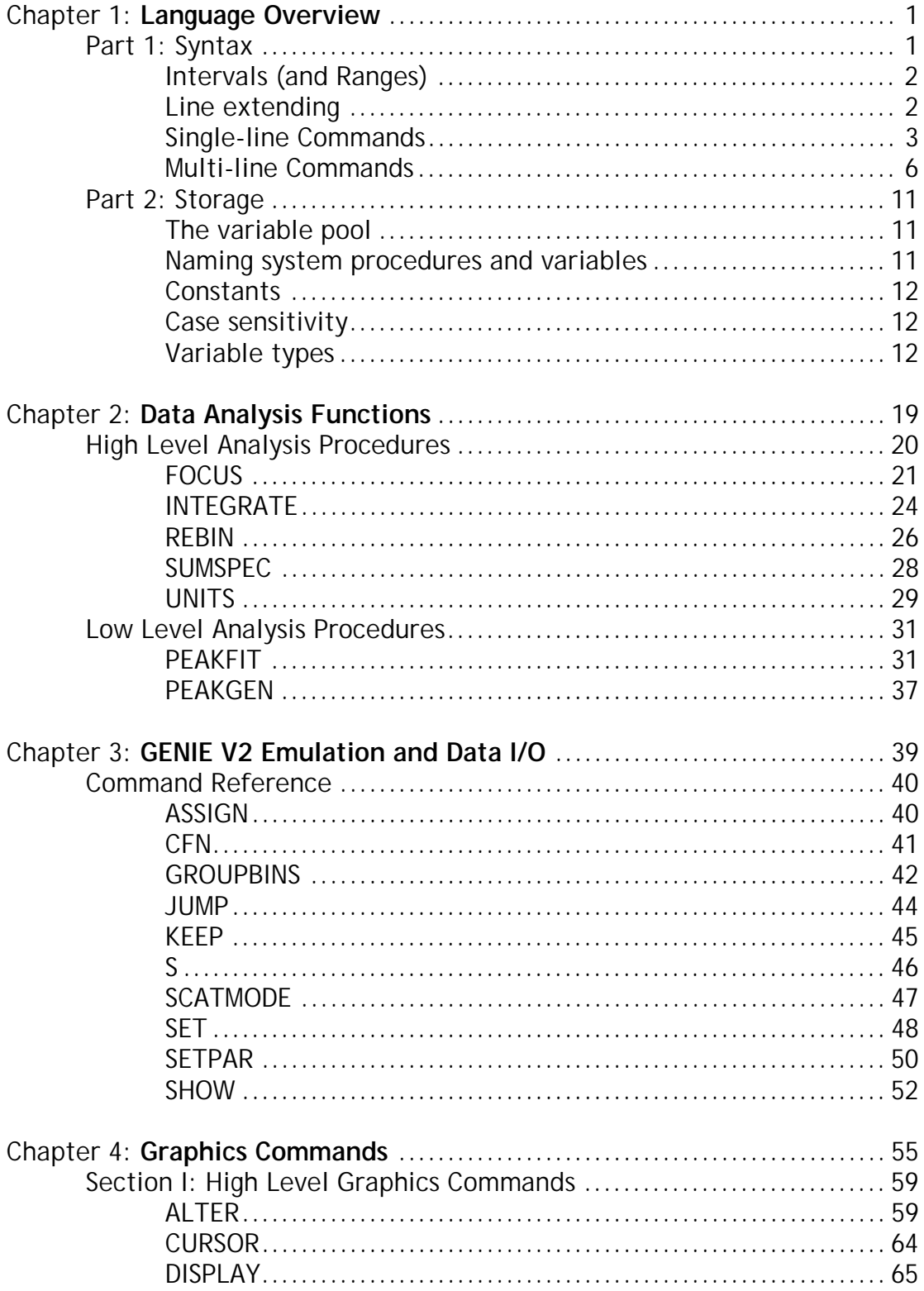

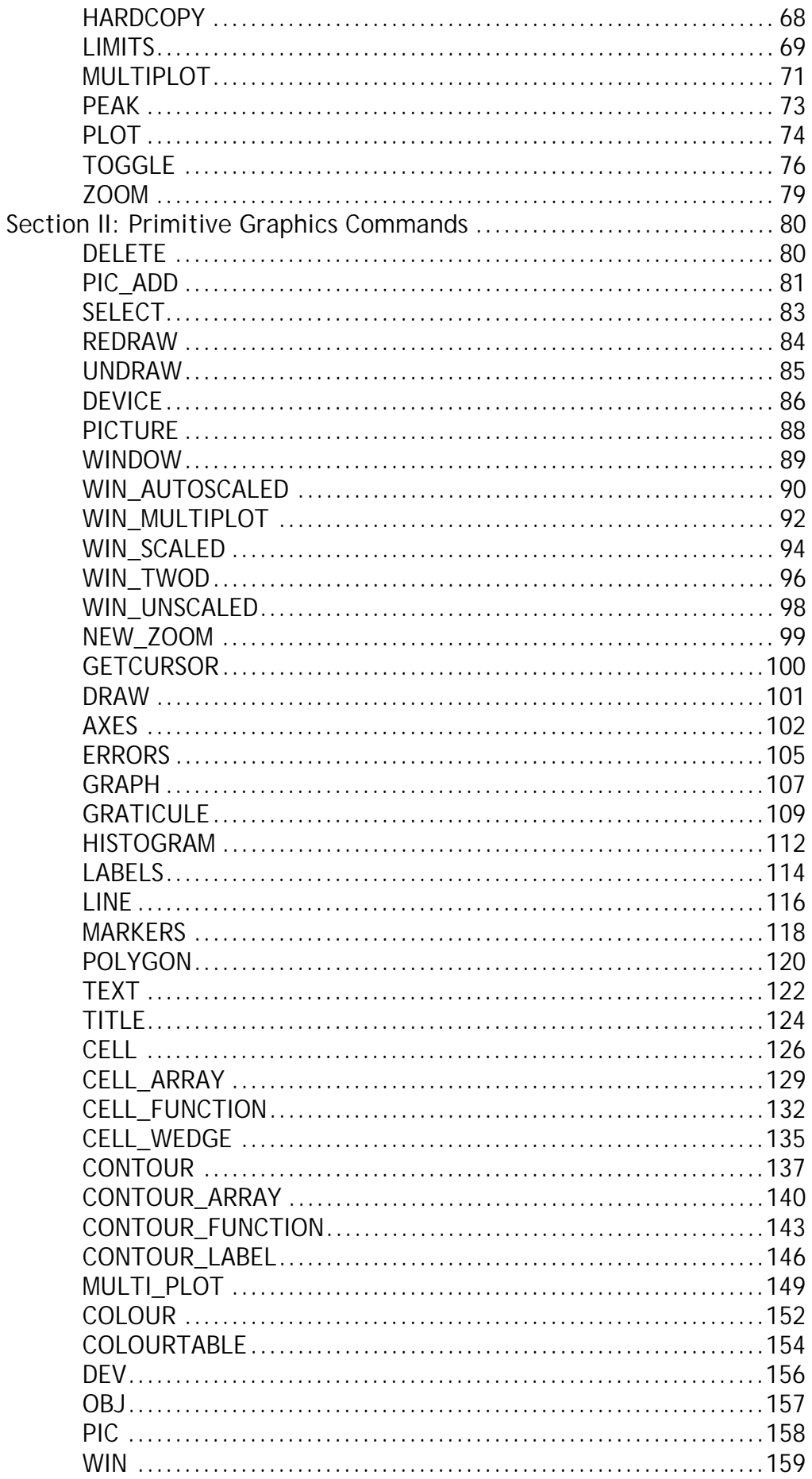

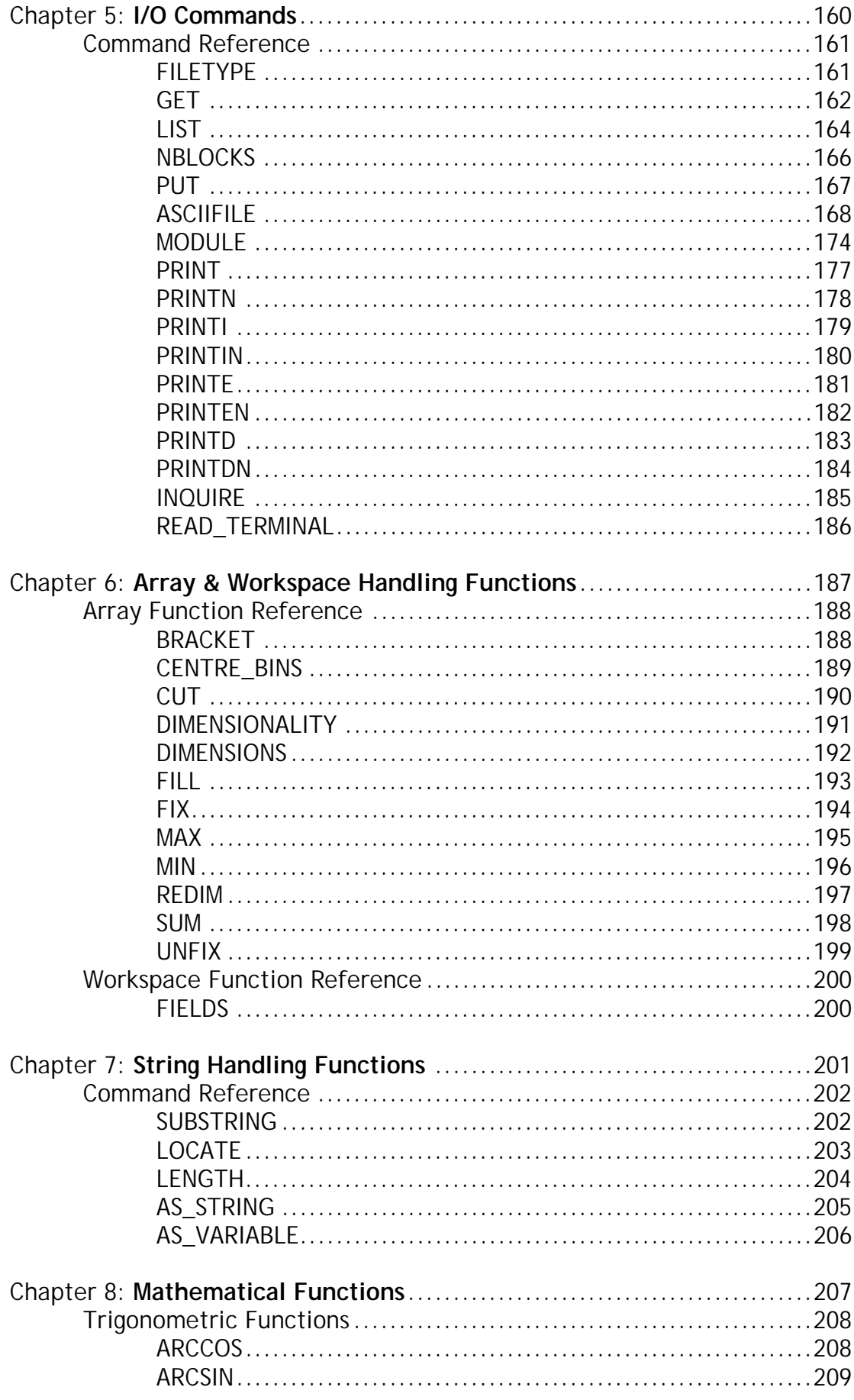

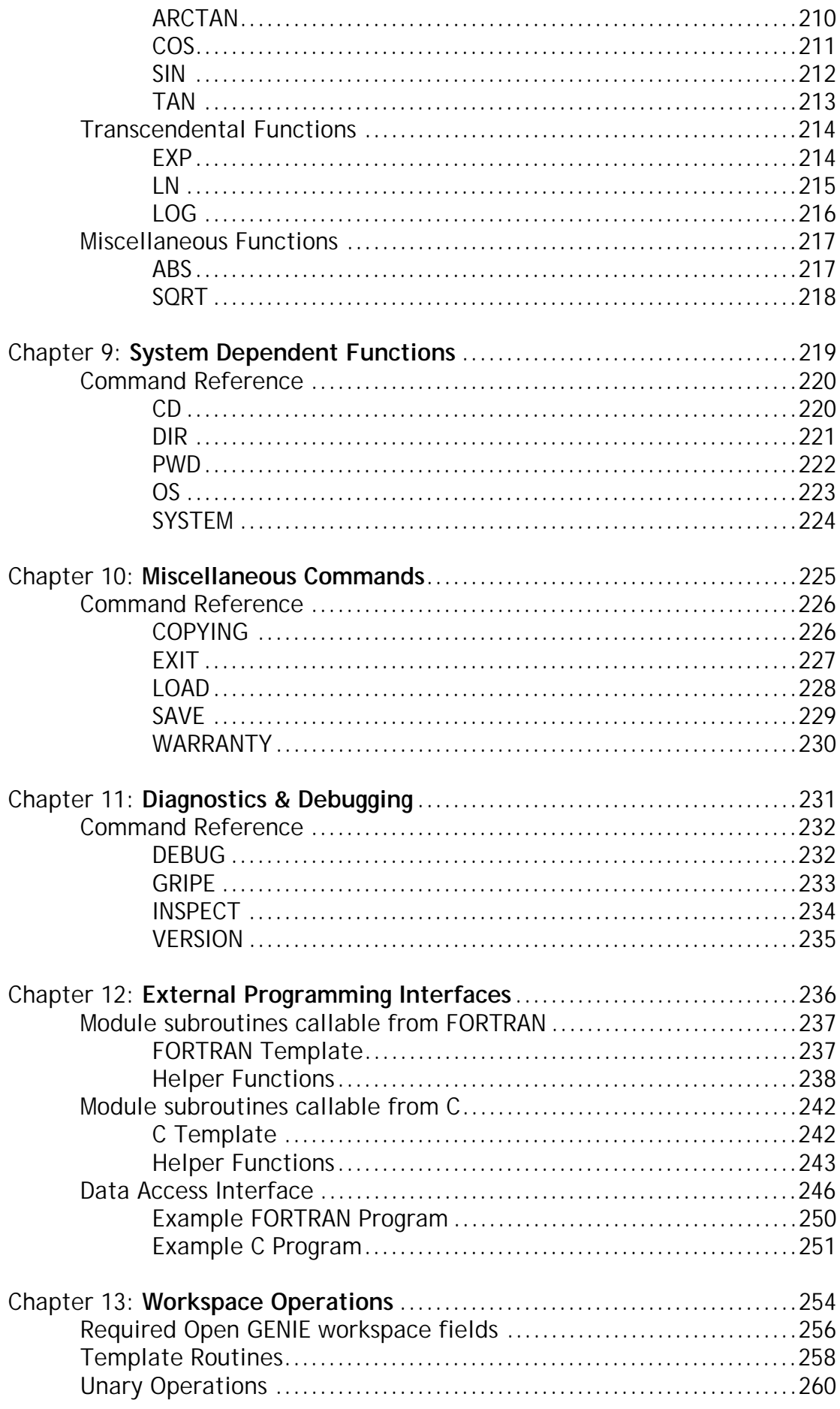

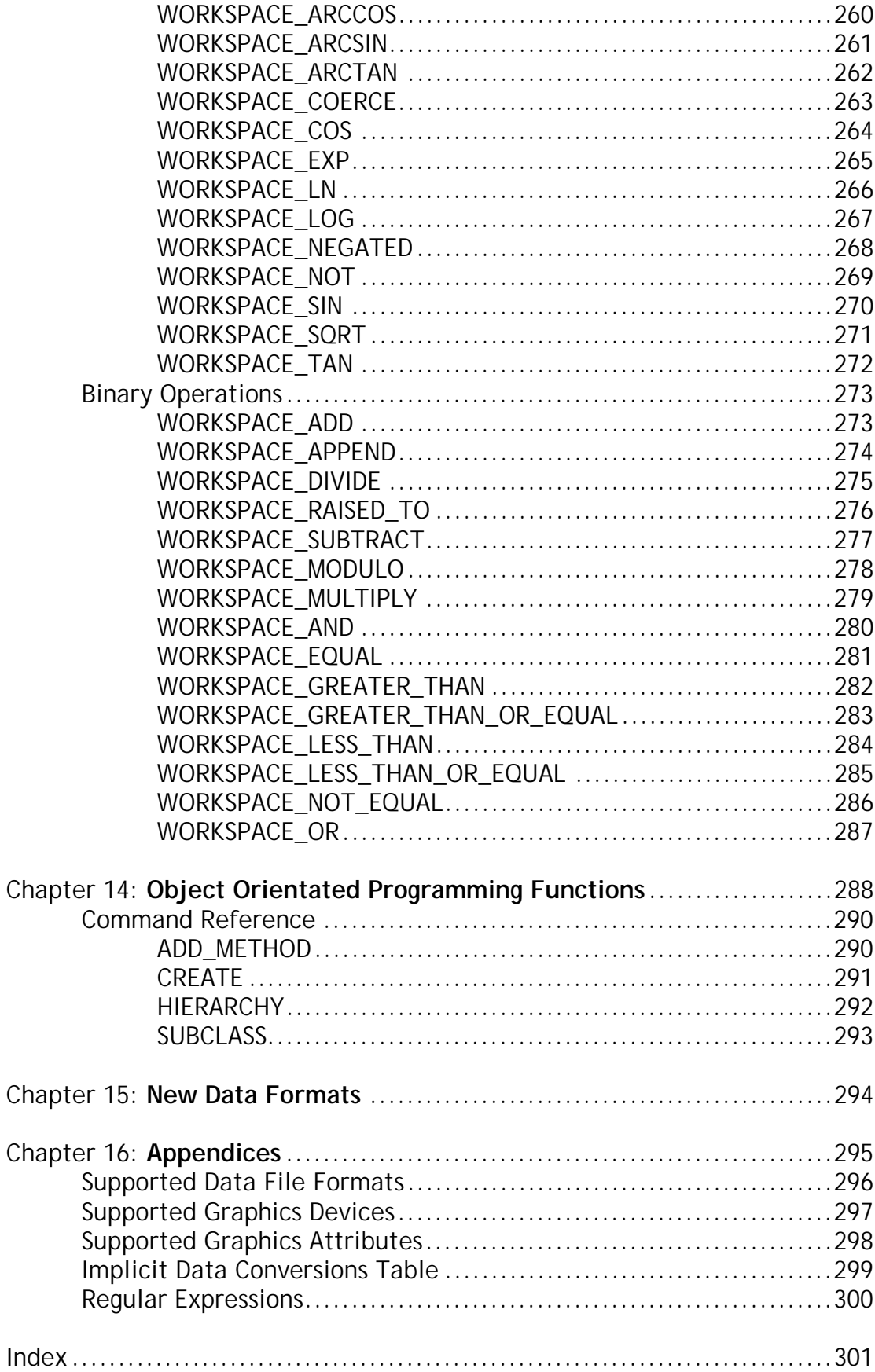

## **Chapter 1**

## **Language Overview Part 1: Syntax**

Open GENIE commands fall into two obvious groupings, those used primarily in interactive mode and which are complete within a single line, and those used mainly to build procedures and whose effect spans several lines. The former are termed "single-line" and the latter "multi-line" commands. Single line commands also fall into a further division between commands which are expressed in an algebraic or functional notation and commands which are accessed as a simple keyword type command.

- *Micro-syntax* ( some preliminaries about Open GENIE syntax )
	- -*Comments*
	- -*Intervals*
	- -*Line extending*
- *Single-line commands*
	- -*Keyword Commands* ( of the form **Display w** )
	- -*Function Commands* ( of the form **x = sin(y)** )
- *Multi-line commands*
	- *IF ELSE ENDIF*
	- -*CASE - ENDCASE*
	- *LOOP ENDLOOP*
	- -*PROCEDURE ENDPROCEDURE*

### **Micro-syntax**

This section describes a few minor but important parts of the syntax of Open GENIE command language.

### **Comments**

Comments in Open GENIE may be placed anywhere on a line as long as they are preceded by a "#". The rest of the line is then treated as a comment and ignored. There is no mechanism for commenting out multiple lines in Open GENIE without putting a "#" at the beginning of each line, this avoids the risk of commenting out sections of code inadvertently.

### **Intervals (and Ranges)**

Intervals are a means by which groups of indices can be specified within Open GENIE. The most common usage for intervals is in slicing parts out of arrays and in specifying groups of spectra. The basic syntax is

j **:** k [ **@** m ]

where "j" is an integer start value, "k" is an integer end value and "m" is an optional step value. An interval such as 1:4 specifies all the numbers between 1 and 4 ie 1 2 3 4. If the step value is used, the interval selects only those numbers which fall in multiples of step from the starting value, so 2:12@3 will specify the numbers 2 5 8 11. If required, the values specified in an interval can be variables but it is necessary to surround each variable name in parentheses so instead of writing start:stop@step it is necessary to write (start):(stop)@(step).

Note that some spectrum manipulation functions in Open GENIE take a "Range" data type which is either an Integer array or an Interval. The Integer array form is more general than the interval syntax but the interval syntax is more convenient.

#### **Examples**

```
# reads every third spectrum into a multi-dimensional
# workspace starting from the first spectrum.
>> maxspec = get("NSP1")
>> a = get( 1:(maxspec)@3)# copy selected elements of the array "myarray" to make
# a new array called "slice"
>> slice = myarray(34:50)
# Create a Range in an integer array equivalent to
# the interval 4:20@2
>> my_range=Dimensions(9)
>> fill my_range 4 2
>> set/file "myfile.raw"
>> printn get(my_range) = get(4:20@2)
true
```
### **Line extending**

Open GENIE uses similar rules to FORTRAN in that single line statements are assumed to terminate at the end of the physical line. Sometimes however, it is useful to be able to extend a single logical line over several physical lines. In Open GENIE the line extension character is an "&", it must be used at the end of the line being extended. All white space following the "&" is ignored. If necessary, strings can also be extended in an unbroken fashion. There is no limit to the number of continuation lines which may be created in this way.

Conversely, several logically separate single-lines may be placed on one physical line by using the ";" character as a separator. This is just provided as a convenience which can be used to make a program more readable.

#### **Examples**

```
>> long_string = "My very long string is being broken&
in two"
IF a = bi printn "yes, a = b"; ELSE; printn "no, a !=b"; ENDIF
```
Note that in the first example, any spaces before the start of the following line WILL get included in the string.

### **Single-line commands**

The term "single-line" refers to a single logical line containing one keyword command or assignment.

Single-line commands consist of keyword commands and assignments. Any Open GENIE procedure may be invoked as a keyword command. Any Open GENIE procedure which returns a result can be invoked either as a keyword command (in which case the return value is ignored) or as an expression using the function syntax.

In some cases it is useful to know in which way a procedure has been invoked

whilst within the procedure, for this the Called as function() command can be used.

### **Keyword commands**

Open GENIE keyword commands start off with a keyword followed by a list of parameters and qualifiers. As a general rule, the keyword specifies the basic command, the qualifiers modify the action of the command and the parameters supply the values which the command operates on. An example of a keyword command is

```
>> Display/Line w1
\rightarrow
```
The Display() command is used to plot a histogram on the graphics screen. The /Line qualifier modifies the command to do the plot as a polyline rather than a histogram, the parameter w1 is the workspace being displayed.

#### **Specifying parameters**

Parameters are generally specified by the position on the command line which they occupy. For example, with the Display() command the first parameter is the workspace to be displayed, the next two are the low and high X limits for the plot and the final two the low and high Y limits. An example is

```
>> Display w1 0 100 -35 70
>>
```
All the parameters except for the workspace are optional and where omitted a default value will apply. Unfortunately, identifying parameters by position alone is not sufficient. If the Y limits need specifying but the X limits should be defaulted it is necessary to tell Open GENIE that the parameters on the line are the Y limits and not X limits. This is done by giving each parameter a keyword which uniquely identifies it amongst other parameters on the line. The command with defaulted X values could then be specified

```
>> Display w1 ymin=-35 ymax=70
>>
```
The parameters to a command may be expressions or function invocations themselves so commands such as

```
>> Display w1-background 0 xmax/100.0 ymin=Min(w1.y) & ymax=Max(w1.y)
>>
```
or

```
>> Display sqrt(w1)
>>
```
are perfectly legal. Occasionally it may be necessary to bracket an expression to make the meaning obvious.

### **Anonymous placeholders**

Another mechanism to avoid the problem referred to above is to use anonymous placeholders. In Open GENIE the "\_" character is used. The example given above could also be written.

>> Display  $w1 = -35$  70  $\sim$ 

Although a little less readable it is quicker to type!

### **Qualifiers**

Qualifiers in Open GENIE are defined as switches, which in some way modify the action of a command. Taking the Display() command as an example, the default action is to display a spectrum as a histogram rather than a line plot. It wouldn't be sensible to change the name of the command completely to get a line plot because in all other senses the command is the same. Qualifiers allow this modification to be achieved in an obvious way. The command to display a line plot is Display/Line. Further qualifiers may be added to the command to modify the action further. For example Display/Errors would display the spectrum as a line plot with error bars. Sometimes a qualifier will require some modification to the parameter list, this is permissible but qualifiers that require this are mutually exclusive.

#### **Abbreviations**

Many keywords can be abbreviated as long as there exists an acceptable unique abbreviation by using the Alias() command. The native commands are allocated abbreviations as they are defined in Open GENIE. This means that in general, user defined commands will have longer abbreviations than the native commands. Qualifiers may be abbreviated as much as is allowed by other qualifiers used with the command. Note, it is quite possible to obscure a command by abbreviating something else to it!

### **Assignments**

Apart from keyword commands there is one other sort of single-line command, the assignment.

<destination-location> = <expression>

Assignments are made using the "=" symbol. The left hand side of an assignment specifies a destination variable or possibly one element of a compound variable. Any value already in <destination-location> is replaced by a copy of the value of the expression on the right hand side.

### **Expressions**

Expressions can be used anywhere a value is required, for example, on the RHS of an assignment or in the parameter list of a function call. An expression is made up from one or more sub-expressions built from the parts listed below.

- A literal value. e.g. 5.6 or "Hello".
- A variable, or part of a variable. e.g. TwoTheta or w1.npts.
- A bracketed expression e.g.  $(x 7)$ .
- A function invocation e.g. Sin(Pi). See *Function commands.*
- An unary expression e.g. -value or NOT logAxes. The unary operators are " + NOT" and are evaluated before any binary operators.
- A binary expression e.g.  $4.5 + 8.0$  or  $5 \le 6$ . The binary operators are given below, the operators with the highest precedence first. Where two operators with the same precedence are used at the same bracketing level in an expression the leftmost sub-expression will be evaluated first.

```
\lambdaAND * / | 
OR + -& 
> < = > = < =!=
```
For details of how these operators are interpreted for different Open GENIE variable types and combinations of types (see *Part 2: Storage*).

### **Function commands**

The Open GENIE function syntax provides a method for calling Open GENIE procedures as functions. The function/procedure result can then be assigned to a variable. Commands which return a value can be used interchangeably as statements or as value returning functions in an expression. For example

```
>> integral = Integrate( W1, 100.0, 200.0 )
>>
```
or

```
>> Integrate w1 100.0 200.0
\rightarrow
```
are both valid single-line commands.

When the *Integrate()* command is used here as a function, the assignment places the result of the integration in the user defined variable "integral". When used with the keyword syntax, the result of the integration is lost.

#### **Specifying parameters**

The parameters to an Open GENIE command invoked as a function are supplied in a similar format to that used in the keyword command syntax. Default values for parameters will be supplied if the parameter is omitted. Parameter names may also be used as in a keyword command if desired. For example

```
>> V6 = Integrate( w1, High=200.0 )
\rightarrow
```
An important point to note is that Open GENIE commands being invoked as functions must always specify a parameter list, even if it is empty e.g. " look\_no\_parameters()". This allows Open GENIE to distinguish between function commands and ordinary variables.

#### **Qualifiers**

Qualifiers may be specified in the functional notation by placing a colon separated list of qualifiers after the function name and before the parentheses delimiting the parameter list. For example,

```
>> W2 = Asciifile:array( "My_ascii_file.raw" )
\sim
```
Here the equivalent keyword command would be Asciifile/Array but there would be no way to return the workspace without the assignment.

#### **Abbreviations**

Abbreviations are allowed in function commands as with keyword commands and the same rules apply.

### **Multi-line commands**

These statements provide all the program flow control in Open GENIE. The keywords beginning the constructs may not be abbreviated and must be written in *uppercase* to distinguish them from ordinary commands. Open GENIE procedures should avoid names which clash with these keywords.

### **IF statement**

The IF statement provides for a choice between two actions. A boolean condition is tested and the clause following the IF is executed if the condition is true. If the condition is false the clause following the ELSE statement is executed. In the absence of the ELSE part, no action is taken on a false condition.

```
IF <Condition1>
     <Statement1>
[ ELSEIF <Condition2>
     <Statement2> ]
[ ELSE
     <Statement3> ]
 ENDIF
```
In the example <Condition1> and <Condition2> are expressions evaluating to true or false. If <Condition1> evaluates to true <Statement1> is executed. If <Condition1> and <Condition2> are false then <Statement3> is executed. <Statement1> and <Statement2> may consist of several Single-line or Multi-line Open GENIE commands. In multiply nested IF statements, one ENDIF is required for each opening IF statement.

### **Examples**

```
# Initialise and zero an array that may or may not exist yet.
IF NOT Defined(A4)
    A4 = Dimensions(1000) # Create a 1000 element long array<br>Fill A4 0.0 # initialises each element to 0.0
                              # initialises each element to 0.0
ELSE
   A4=A4*0.0 # Shorthand way of zeroing array
ENDIF
# Multi line commands can be reduced to a
# single physical line by using semicolons
IF a >= 0; Printn "a=" sqrt(a); ELSE; Printn "complex"; ENDIF
```
### **CASE statement**

The CASE statement allows a selection of alternative actions to be specified depending on the value of an expression. This is similar in operation to the FORTRAN computed GOTO statement.

```
CASE <expression>
   IS <value1> [ TO <Range1> ]
        <Statement1>
    ...
   IS <valueN> [ TO <RangeN> ]
       <StatementN>
   OTHERWISE
       <StatementN+1>
ENDCASE
```
The expression after the CASE statement is evaluated and then compared with the expression or optional range after each IS statement. The statement after the first matching IS statement is executed and all others are ignored. If no values or ranges match, the statement following the OTHERWISE statement is executed. In the absence of an OTHERWISE statement no action is taken.

#### **Examples**

```
CASE My_mode() # User check for batch mode operation
    IS "BATCH"
      Hardcopy devtype="PS" # Save postscript plots if in batch
    IS "INTERACTIVE"<br>Device/Open devtype="XW"
                                           # X-windows if interactive
    OTHERWISE
        Printn "Invalid mode - No plot device open"
ENDCASE<br>CASE energy
                                 # a real number
   IS 0.0
        Printn "No data" # energy = 0.0IS 0.0 TO 500.0<br>Myplot/positive
                                # 0.0 < energy < = 500.0IS -500.0 TO 0.0<br>Myplot/negative
                                # -500 \leq  energy < 0.0OTHERWISE
       Printn "Energy out of range"
ENDCASE
```
### **LOOP statement**

The LOOP statement provides a means of controlled loop execution in an Open GENIE program. The LOOP statement provides for conditional and/or counted loops.

```
LOOP [ <variable> FROM <Start> TO <End> [ STEP <Step-size> ] ]
   <Statements>
  [ EXITIF <Condition> ]
   <Statements>
ENDLOOP
```
Statements in the loop are executed until <condition> after the EXITIF statement becomes true, or until the optional counting variable has reached or exceeded the final value. If the loop has neither a counter nor an EXITIF statement it will continue to loop indefinitely.

Only one EXITIF statement may be directly contained in any loop. It must not be used inside any other form of control construct within the loop (doing this will generate a syntax error). In the case of nested loops, the exit is to the end of the loop directly containing the EXITIF statement.

For counted loops, the values of <start> and <end> can be real or integer values and they may be positive or negative. Any sensible combination of start and end values will work as long as <step> has the correct sign to progress the counter to (or past) the end value. If it does not, the loop is guaranteed not to execute any statements. If the STEP part is omitted the step interval defaults to one.

The counter for the loop does NOT need to be declared anywhere else. It only has a valid value within the body of the loop and will shadow the value of any other variable of the same name for the duration of the loop.

#### **Examples**

```
# print some squares
LOOP i FROM 1 TO 10 STEP 1<br>Print i^2 " "
                                         # print squares
    IF i = 10; Printn; ENDIF # print a newline
ENDLOOP
# something a little more complicated
cubic=0; square=0; y=0
```

```
LOOP i FROM -10.0 TO 10.0 STEP 0.01
    v = icubic = v^3 - 5
    square = y^2<br>EXITIF cubic > square
                                  # stop at +ve intersection
ENDLOOP
Printn "cubic=" cubic ", square=" square " for y=" y
# Dimension an array of strings
position = 0
\text{sr} = \text{Dimensions}(10)<br>\text{sr}[8] = \text{"Find me"}# and hide a string in it
sr[5] = "Decoy"LOOP i FROM 1 TO Length(sr)
   position = i
    EXITIF sr[i] = "Find me"
ENDLOOP
Printn "Found at position " position
```
### **PROCEDURE statement**

The PROCEDURE statement provides a method for writing Open GENIE programs. Most of Open GENIE is built using procedures which are loaded each time it is run, usually this is transparent to the user. By writing procedures it is possible to customise Open GENIE for a specific task or for a specific group of data manipulation and display operations.

```
[ FORWARD <name> ]
 PROCEDURE <name>
[ QUALIFIERS /<Qname1> /<Qname2> ... /<QnameN> ]
[ PARAMETERS <parname1>=<partype1> ... ]
[ RESULT <resname>=<default-value> ]
[ GLOBAL <gloabalvar1> [ = <initial-value> ] ... ]
[ LOCAL <localvar1> [ = <initial-value> ] ... ]
      <Statements>
    [ RETURN ]
 ENDPROCEDURE
```
The PROCEDURE statement defines a command to be known to the whole of Open GENIE. Once defined, the procedure may be invoked at the " >>" prompt using either the keyword or function syntax (see *Single-line commands*). This section describes the individual parts of a procedure definition as shown above.

#### Occasionally it is necessary to use a procedure before it can be defined, this is likely if any routines use recursion, or when groups of commands stored in multiple GCL command files are interdependent. In this circumstance, a procedure can be forward declared with the FORWARD statement, generally this will not be needed if files are loaded so that procedures are declared before they are used.

<Statements> consists of any number of single-line or multi-line Open GENIE commands just as would be typed at the terminal in an interactive session. An optional RETURN statement can also be used to allow the procedure to return to the calling procedure before control reaches the ENDPROCEDURE line.

The major difference from typing commands interactively is that all variables used in the procedure must be defined before they can be used, this is the purpose of the five optional declaration statements at the start of each procedure.

These declarations are used in two groups QPR (QUALIFIERS, PARAMETERS and RESULT) and GL (GLOBAL and LOCAL). Within these groups the order of the declarations is unimportant and all (except for the RESULT declaration --- for obvious reasons) can be used as often as necessary. A valid set of declarations could be ordered RQQPPPLLGLG. The only major restriction is that all members of the QPR group must come before any of the GL group, if

not, a syntax error will result. The format and purpose of the individual declarations is given below.

 $\bullet$  OUALIFIERS /< $Onames...$ 

The QUALIFIERS statement declares any qualifiers that the procedure should respond to. In the procedure, qualifiers can be accessed by treating them as variables with a truth value i.e. true if the qualifier was specified on the command line, false otherwise. Qualifier variables can be tested with IF statements.

#### **Examples**

QUALIFIERS /Line /Markers ... IF NOT Markers printn "Without markers" ENDIF

PARAMETERS <Parname> = <Partype> ...

This PARAMETERS statement declares all the parameters which can be passed to the procedure. <Parname> specifies the name by which the parameter will be known within the procedure and also the name by which it can be specified explicitly on the command line. <Partype> specifies the type of the parameter expected by the procedure. Valid types are "Real", "Integer", "String", "Workspace" and arrays of these "RealArray", "IntegerArray", "StringArray", "WorkspaceArray". If the type fails to match the actual parameter given by the user of the procedure an error message will be generated. Within the procedure, the parameter can be used just like a normal variable. For the simple types (Real, Integer and String), the variable in the procedure is just a copy of the original parameter and cannot be passed back. For all types of arrays and workspaces however, the procedure may modify the contents of the parameters passed to it.

#### **Examples**

```
# A bit of data hacking
PROCEDURE Fix_results
PARAMETERS bad_point=Integer yarray=RealArray
# zero the bad point
   yarray[bad_point] = 0.0
ENDPROCEDURE
>> # The call to this procedure could be
>> Fix_results bad_point=100 yarray=MyThesisData
```
• RESULT <Resname>  $[$  = <default-value>  $] ...$ 

The RESULT statement declares a special variable which will be returned at the end of the procedure as a function result. This result variable may be used normally during procedure execution and assigned any value. An optional default value can be specified such that the procedure will return this as the result even if the variable is never assigned another value. Any procedure which is to be called using the function syntax should return a result. Any procedure called using the function syntax but which does not contain a RESULT statement will return the value "Undefined."

#### **Examples**

```
# Augmenting the standard functions with a new procedure<br>PROCEDURE SinD \# \sinh(x) for angle 0 <= x <= 360
                         # \text{ sind}(x) for angle 0 <= x <= 360
PARAMETERS x=real
RESULT res = 999.0 # Sentinel silly value<br>GLOBAL $PI # Global (defined else
                               # Global (defined elsewhere)
IF ( 0.0 \le x ) AND ( x \le 360.0 )
     res = Sin(x * (2.0 * $PI/360.0))ENDIF
ENDPROCEDURE
```
- LOCAL <Localvar>  $[ =$  <initial-value>  $] \dots$
- GLOBAL <Globalvar> [ = <initial-value> ] ...

The LOCAL and GLOBAL statements declare variables for use in the procedure.

Local variables are only accessible within the procedure, they are created on entry to the procedure and deleted on exit. If the procedure is called recursively, a new set of variables is created for each level of recursion.

Global variables may be shared with other procedures which have declared global variables of the same name. Unlike local variables, global variables last as long as the Open GENIE session. There is only ever one global variable corresponding to one name (This is in contrast to local variables where there may be several different variables under the same name in different procedures).

Both global and local variables may be initialised with a value. For local variables, this will be reset each time the declaring procedure is entered. For global variables, this will be set only when the first procedure giving an initial value is loaded. The initial value is only assigned if the global variable does not already exist.

All variables created interactively are global variables.

#### **Examples**

```
# use of global & local variables
PROCEDURE TestG
GLOBAL something = 45.0 anything = 50.0
LOCAL anything = 90.0
Printn something " " anything
ENDPROCEDURE
>> # Session 1
>> Testg
45.000000 90.000000
>>
>> # New session 2
>> something = 88.0 # Override the GLOBAL
>> anything = 22.0 # a new global variable
>> Testg
88.000000 90.000000
>>
```
## **Part 2: Storage**

Although not a very explanatory title "Storage" is probably the best umbrella term to describe the ways and forms in which Open GENIE holds the data which it manipulates. This chapter gives an overview of the way in which *variables* are held in GENIE, some of the *conventions* used, and a detailed list of the variable types available and intrinsic operations which can be applied to them. The standard Open GENIE variable types are:

*Real Integer String Workspace Arrays* of the above types.

### **The variable pool**

Each Open GENIE session can be viewed as having a pool of global variables associated with it. Every variable in the pool can be referred to by name. This allows the values of variables to be used or changed. When using Open GENIE interactively, assigning a value to an unused variable name will create a new variable and add that variable to the pool automatically. Variables can also be added to the pool from procedures by using the GLOBAL statement (local variables, parameters and qualifiers in procedures are slightly different in that they belong in a local pool for that procedure, just while it is running). The *lifetime* of a global variable - that is the time for which it retains its value and is accessible - is the entire Open GENIE session. By default, all variables created during a session will be lost when Exit() is typed.

This "variable pool" which forms the basis of Open GENIE is also used to store procedures, some of which are defined by the user and others which are predefined by Open GENIE during start-up. It is possible to see what variables are defined and the values they hold by using the Show/Var command. The Show/Proc command will list currently defined procedures. Normally, memory reclamation is looked after by the Open GENIE system but in circumstances where memory is short it is possible to explicitly free up the storage and remove a variable with the Free() command.

It is possible to preserve all the variables from one Open GENIE session to another. This is done using the Save() command to take a snapshot of all the variables and procedures currently available in the session. The session can then be restarted by specifying the saved image when restarting Open GENIE.

### **Conventions**

There are a few conventions which are used in Open GENIE to distinguish different uses for variables and procedures. Some of these conventions are optional, others are not. It is recommended that these conventions are kept, especially when writing procedures.

### **Naming system procedures and variables**

All procedure and variable names beginning with an underscore ("\_") are reserved for use by Open GENIE and may change or be removed at any time. The exception to the rule is "\_" itself which is the "undefined" value and can be used freely. By using the Show/Proc/Sys and Show/Var/Sys commands, all system variables or procedures will be shown along with the normal procedures and variables.

**It is important to be very careful about using anything beginning with an underscore in a procedure. There is no guarantee that system variables and procedures will remain the same or even continue to exist in later versions of Open GENIE.**

### **Constants**

Constants in Open GENIE are variables whose names begin with the "\$" symbol. As such they are defined using the same methods as normal variables, the only difference is that a constant variable can only have a value assigned to it once. Usually this would be done when the variable is first created, for example by using an initial value in the declaration. Subsequent attempts to change the value of a constant will fail. System constants begin "\$\_" and should be avoided. They should not be confused with ordinary constants defined by the system for general use, for example " \$sea\_green". Constants like this may be used when required and are guaranteed to be supported. All available constants can be viewed using the Show/Const command.

### **Case sensitivity**

Open GENIE is largely insensitive to the case of commands. In true FORTRAN fashion it is possible to hit the case lock and type everything in upper case however it does make procedures harder to read if this is done. Keywords however must be in upper case, (e.g. LOOP, PROCEDURE) to ensure that they can be distinguished from user variables.

The recommended approach is use lower case for everything except control constructs (see *Multi-line commands*). For the pedantic, all references to procedures and their qualifiers should be capitalised (i.e. Capital first letter and the rest lowercase). Where a procedure or variable name consists of several words, the first letter in each word should be capitalised or an underscore should be used to separate the words (eg MyProcedure or My\_procedure). The examples in this manual are kept as close to these conventions as possible.

### **Variable types**

The following section describes the basic variable types available in Open GENIE. They fall into two groups, simple types which for most purposes can be treated as atomic, and compound types which consist of groupings of other variables.

The simple types are Real numbers, Integers and Strings and the compound types are Arrays and Workspaces. In this section, each type is described in some detail with a list of the intrinsic operations applicable to variables of that type.

### **Real**

Real numbers are always floating point double precision values. The normal floating point operations are provided.

- $x \wedge y$ Raise to a power  $(x^y)$ .
- $+$   $*$  / Add, subtract, multiply and divide.  $=$   $\leq$   $=$   $\geq$   $=$   $\leq$
- Comparisons; Less than, Greater than, Equal to, Less than or equal to, Greater than or equal to and Not equal to. The equality tests are exact and so should be used with care for real numbers.
- $Sin(x)$ ,  $Cos(x)$ ,  $Tan(x)$ ,  $Arcsin(x)$ ,  $Arccos(x)$ ,  $Arctan(x)$ Trig functions sin*x*,cos*x*,tan*x*,arcsin*x*,arcos*x*,arctan*x* (see Mathematical Functions).
- $Log(x)$ ,  $Ln(x)$ ,  $Exp(x)$ Transcendental functions. Log<sub>10</sub>x, log<sub>e</sub>x, e<sup>x</sup> (see Mathematical Functions).

Real values can be specified literally as a number with a decimal point or in scientific notation. Some examples of valid real numbers are given below.

 $233.0 + 0.5 - 01$  33. 1.6e-19

In an expression combining integers and real numbers, real numbers are considered to be the more general type and the result is given as a real after *implicitly* converting any integer values to corresponding real values. The conversion is carried out at the point when a real number and an integer are directly combined by an operator. For example,

```
>> Printn 5/2 * 5.0
10.000000
```
is evaluated differently to

>> Printn 5/2.0 \* 5 12.500000

because the conversion to real numbers is delayed in the first expression.

Using this *implicit* conversion, integers may be *explicitly* converted to real numbers by multiplying by 1.0. This is useful when a using a command or procedure which insists on real numbers as parameters.

### **Integer**

Integers are used in GENIE mainly for counting and specifying quantities. Array indices also have to be integer values. The normal integer operations are provided.

 $x \wedge y$ 

Raise to a power  $(x^y)$ . The power need not be an integer but the result will be.

- $\bullet$  +  $*$  / | Add, subtract, multiply, quotient and remainder (modulo). The quotient and remainder operators use the convention of truncating towards zero where negative numbers are involved.
- $\langle \rangle$  =  $\langle \rangle$  =  $\langle \rangle$ Comparisons; Less than, Greater than, Equal to, Less than or equal to, Greater than or equal to and Not equal to.
- All trigonometric and transcendental functions as for real numbers. The results of these are given as real numbers.

Integer values can be specified literally in decimal, hexadecimal, octal and binary. Some examples of valid integers are given below.

23 -1987 -0xBBC2 0o444 0b1011010100101010 +1

To convert a real number to an integer use the As\_integer() function. The default is to truncate an integer towards zero.

### **String**

Open GENIE strings are of variable length and may be combined and assigned just like the other types of Open GENIE variables. The normal string operations are provided.

- $+$  or  $\&$ Concatenate two strings
- $\langle \rangle = \langle \rangle = \rangle = | \rangle =$ Comparisons; Less than, Greater than, Equal to, Less than or equal to, Greater than or equal to and Not equal to. These have a dual functionality. For strings of the same length, comparisons act as a test based on the collating order of the text in the strings. For strings of different lengths, comparisons are between the string lengths.
- Substring(), Locate(), Length() *(see* String Handling Functions*).*  The location of sub-strings within a string and the extraction of parts of the string can be carried out using these functions.

Literal strings are always specified within double quotes """ to avoid any conflict with variable names. The "\" character is a special character when used in a string. It introduces control sequences which could not otherwise be easily typed into a string. The sequences are listed below.

- $\bullet$  \\ Put a single "\" into a string.
- $\bullet$  \n \t \f \v \r Put a newline, tab, form-feed, vertical tab or carriage-return into a string.
- $\bullet$  \" Put a double quote (") into a string.
- \0nn An octal byte value, must start with a zero.
- \Xnn An hexadecimal byte value, must start with "x" or "X."
- $\bullet$  \nnn A decimal byte value, must *not* start with a zero (or it will be taken as an octal value)

Some examples of valid strings are given below.

```
"Hello world\n" \# line with a newline
"column1\tcolumn2\tcolumn3" # tabs for a table
                                            # Bell character in decimal<br># <b>ERSC</b> >\text{escape} = "\x1B"<br>
\text{reset} = \text{escape} + "\text{c}"# ANSI device reset string
                                             # Null string
```
Most Open GENIE variable types can be converted to a string of some sort using the As\_String() function. Used in combination with Printn() it allows numbers to be formatted into strings ready for later printing.

#### **Examples**

```
# 1. Formatting an array
PROCEDURE PrintArray
PARAMETERS Array_to_print=Realarray
LOCAL buffer
buffer = ""LOOP i FROM 1 TO Length(Array_to_print)
   \texttt{buffer = buffer + "\\t" + As\_string(Array_to\_print[i])}IF Length(buffer) >= 70
       Printn "--" buffer
        buffer = ""
   ENDIF
ENDLOOP
Printn "--" buffer
ENDPROCEDURE
# 2. String concatenation with a number
\Rightarrow a = as_string(3.0)
\Rightarrow a = "*twiddly bits -> " + a + " <- twiddly bits*"
>> Printn a
*twiddly bits -> 3.0 <- twiddly bits*
```
#### **Arrays**

In Open GENIE there are four array types. They provide for n-dimensional arrays of each of the four the basic variable types. Arrays may be manipulated as a whole or, alternatively, individual elements may be accessed and modified separately. The four array types are:

- **RealArray**
- IntegerArray
- StringArray
- WorkspaceArray

An array is created in two stages, firstly by creating an empty array of the appropriate size and dimensionality using the Dimensions() function and secondly by assigning a value to one of its elements. It is only when an element is assigned a value that the final type of the array is chosen. From this point on the type of the array is fixed.

#### **Examples**

```
# Create a RealArray
>> two_d_data = Dimensions(100,200) # created in 2-dimensions
>> two_d_data[1,1] = 5.0 # type is set here to real
>> Printn two_d_data
[5.0 nil nil nil nil ...] Array(100 200 )
```
In the example above the Printn() command is used to show the first few elements of the newly created array. Notice that all elements which have not had a value assigned to them are marked as nil. If these are used in a calculation, the undefined value will propagate such that the result of any operation involving an undefined value will also become undefined itself.

The same array operations apply to all Open GENIE array types, any differences in effect are as a result of differences in the types of the array elements. For example, string arrays cannot be multiplied!

• Array[i, j, k, ...] (Indexing) Individual array elements are accessed using integer indices. All indices start at one and can be as large as there is memory available for them.

Whenever an element is being accessed the appropriate indices must be specified after the array name in a comma separated list between square brackets.

• Array[l1:o1, l2:o2, ...] (Slicing) This operation produces a smaller array by "slicing" up a larger array. The smaller array retains the dimensionality of the larger array as long as each dimension is given a slicing interval (ie lower:higher). Note that if one dimension is fixed, the dimensionality of the sliced array is effectively reduced by one.

- + (Unary operations) The unary operators are applied individually to each element of the array. The results are placed into a new array of the same size and dimensionality as the old array.
- $\bullet$  + \* / | ^ (Binary)

The Binary operators are applied to corresponding elements of the two arrays, if the arrays differ in dimensionality, the corresponding elements are selected using storage order (all arrays are stored in row-major order as a contiguous block). The result of the operation is to create a new array of identical structure to the array on the left hand side of the operator. There are three cases which this gives rise to:

- 1. The arrays are of equal length. All pairs of elements are processed and a result is stored in the result array.
- 2. The LHS array is longer. The extra elements are set to the undefined value "nil" in the result array.
- 3. The LHS array is shorter. The result array is truncated to the length of the LHS array.

The result of this is that by specifying the order differently (for commutative operators) it is possible for the user to define whether to truncate or fill the result array with undefined values.

 $\langle \rangle \langle \rangle \langle = \rangle = \frac{1}{2}$ 

Comparisons for arrays, respectively: Shorter than, Longer than, Shorter than or equal to, Longer than or equal to, Elements and length are identical, Elements and/or length differ. All length tests are carried out on the array as stored ignoring dimensionality. Exact equivalence "=" and "!= " also test all corresponding elements for equality.

- $\kappa$ Appends the RHS array to the end of the LHS array, for this operation both arrays must be of the same type or an error is generated.
- All trigonometric and transcendental functions are treated in the same way as unary operators

• Length() (See Array Handling Functions)

Returns the length of the array as stored (the figure returned will be the product of the dimensions for a multidimensional array).

When arrays are used in algebraic expressions, several implicit type conversions can occur. The aim of these is to allow simple and expressions to express relatively complex concepts. The rules work in a similar way to those already explained when mixing integers and real numbers in an expression and are largely intuitive. For example, given an array of type RealArray called y values the whole array may be multiplied by a constant.

```
>> y_values = y_values * 2
```
The implicit conversion here is to make the integer constant "2" into a RealArray of elements value 2.0. At this point a standard array multiplication can be carried out to find the result. There are a large number of implicit conversion in Open GENIE (See Implicit Data Conversions).

### **Workspace**

A workspace is a compound variable where individual elements of the variable may be of different types (in contrast to arrays which are all of one type). Examples of similar structures in other languages are a record in Pascal or a struct in `C.'

Open GENIE workspaces are made up of fields consisting of variables of any of the Open GENIE data types, these fields may be created dynamically while a session is running. This means that during the process of analysing data, new information can be added into the description of a workspace without necessarily needing to know what type the new data will be beforehand. The following example shows the of the construction of a simple workspace interactively.

```
# create a brand new workspace
>> mywork = fields() # creates an empty workspace
>> Printn mywork # look at it now
Workspace []
\sqrt{ })
>>
# Now put some fields in it
>> mywork.description = "My test workspace"
>> mywork.some_value = 3.14159
>> mywork.anarray = dimensions(2,3)
>> mywork.anarray[1,1] = 25<br>>> Printn mywork # now look again
\frac{1}{2} >> Printn mywork
Workspace []
(
 some value = 3.14159anarray = [25 \text{ nil nil nil nil} ...] Array(2 3)
 description = "My test workspace"
\lambda>>
```
Open GENIE workspaces are unlike other types of variable in that the operations on them may be re-defined and/or extended by the user. To make the process easier, a set of template operations are defined which work in a manner similar to the way the original GENIE-V2 program operated on its workspaces (see Workspace Operations). The symbolic operators (+ \* / etc.) map onto calls to generic Open GENIE procedures which implement the operations. The mapping of symbols to procedures is given in the list of operations shown below.

The basic Open GENIE Workspace operations are listed below.

• workspace.field-name (Field accessing) Any field in a workspace may have its value set or read by using the name of the workspace followed by a "." and a field name. A field is automatically created in a workspace when a value is assigned to it (as shown in the previous example). Once created, a field retains its value

until the workspace is destroyed or the Open GENIE session ends.

- + (Unary) Calls Workspace negated() (The unary operation "+" is a no-op).
- $+ * / | \wedge (Binary)$ These respectively call Workspace\_add(), Workspace\_subtract(), Workspace\_multiply(), Workspace\_divide(), Workspace\_modulo(), Workspace\_raised\_to()
- $\langle \rangle \langle \rangle \langle \rangle = \rangle = \frac{1}{2}$ These respectively call Workspace\_less\_than(), Workspace greater than(), Workspace less than or equal(), Workspace\_greater\_than\_or\_equal(), Workspace\_equal(), Workspace\_not\_equal()
- & Calls Workspace\_append()
- All the trigonometric and transcendental functions are defined generically and call workspace specific functions Workspace\_sin(), Workspace cos(), Workspace tan(), Workspace arcsin(), Workspace arccos(), Workspace arctan(), Workspace  $ln()$ , Workspace\_exp(), Workspace\_log(), Workspace\_sqrt(), Workspace\_abs()
- Length() This generic function returns the number of fields in the workspace.

Automatic conversions (see Implicit Data Conversions) apply to operations combining workspaces with other Open GENIE numeric types. It is important to note however, that this will follow whatever is defined in the Workspace\_coerce() function which can be redefined by the user.

The default action on a workspace (i.e. defined by the template routines) is to perform the operation on the array of y values contained within it. Consequently, if a workspace is not of the default GENIE-V2 structure, arithmetic routines as defined by the templates will not be applicable.

## **Chapter 2**

## **Data Analysis Functions**

Arguably the most important purpose of Open GENIE is as a tool for scientific data analysis. Not just for preliminary data analysis, but as a framework which provides, or from which can be called, all the tools necessary to perform a complete analysis of the data. The end result of an Open GENIE analysis will be numerical and graphical output suitable for a final scientific report.

Currently, a large amount of data analysis is performed with a set of disparate FORTRAN programs which have to support their own routines to access data, to drive a user interface and to work with a variety of different graphics packages. Usually, it is not in the interest of the scientists themselves (or of the resulting science) that this load is carried by those who are most expert in the science. What is critical and is very much at the heart of the philosophy of Open GENIE is that *the scientist must have control over is how the data is processed*.

It may be, that a scientist is willing to trust the Open GENIE peak fitting routines (written by an acknowledged expert in the field), in this case, part of the analysis can be delegated to Open GENIE. Alternatively, and probably more the case at the moment, the scientists will want to continue to use their own analysis code for most things but can leave Open GENIE to provide the user interface, graphics and file access.

#### *How is all this currently achieved by open GENIE?*

Firstly, Open GENIE provides a powerful mechanism for allowing a scientist do define a new function which takes input from Open GENIE and returns output to Open GENIE transparently but in the meantime calls a C or FORTRAN subroutine to do the work. This mechanism is described fully in the *Module Reference* section of this manual and allows the code to run as if it is a compiled part of Open GENIE; it is fast, and any crashes within the code are safely caught by Open GENIE.

Secondly, Open GENIE provides routines which have been found to be useful in several different areas of analysis. These too are hard coded in C/C++ or FORTRAN for efficiency, they fall into two categories:

- *High level analysis procedures* Routines which have some understanding of the aims of the analysis and the physical meaning of the data.
- *Low level analysis procedures* More generic routines which can be used for a wide variety of purposes.

The difference between these two categories is blurred, but the distinction we use here can be described as follows:

High level procedures usually take an Open GENIE Workspace containing a fairly complex grouping of experimental parameters and data (See *Workspace operations* for more details about workspaces). The analysis functions tend to be fairly data specific and may call on several lower level functions. An example is the *Focus()* command which focuses neutron scattering spectra from a Time-of-Flight instrument.

On the other hand, the low level procedures generally take relatively few parameters and do not take workspaces, an example here is the *Peakfit()* routine which can be used to fit a peak in any data.

### **High Level Analysis Procedures**

There are not yet many high level data analysis procedures. We have begun to add those which appear to be fairly common amongst groups of neutron scattering users at the ISIS facility and we will start to add these in earnest as the analysis needs become clear. If you have routines that you feel should be included, please contact us at *genie@isise.rl.ac.uk* and we will look at how best to integrate them for you, if you can supply them coded as a module, even better. The current routines are:

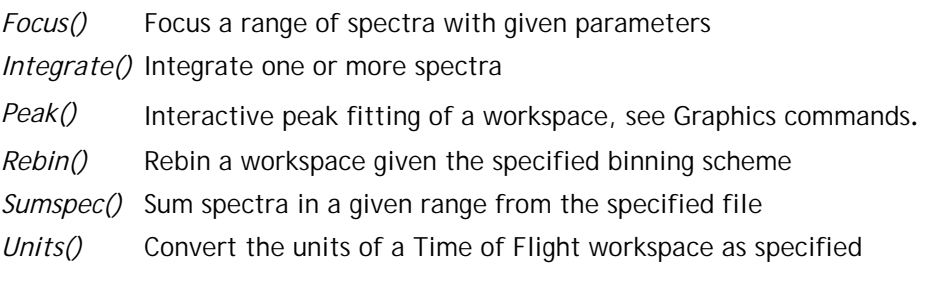

### **Low Level Analysis Procedures**

The low level analysis procedures also include may Open GENIE basic operations, for example multiplication of arrays as well as mathematical functions such as taking logs of a data array. All we document here are those which have been written specially for data analysis and don't fit in one of the other groups.

*Peakfit()* Fits various peaks to data supplied in arrays *Peakgen()* Generates peak data from an X-array and peak parameters

## **High Level Analysis Procedures**

## **Focus()**

Focus a range of spectra with given parameters

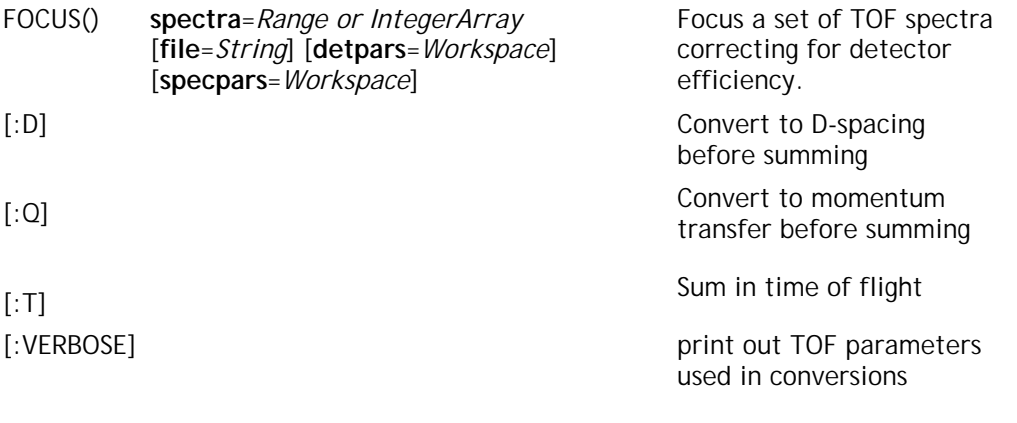

Example:

```
# Focus a time of flight spectrum (3 to 10) in D-spacing
# get the TOF parameters from the raw data file
>> w = focus:d( 3:10, "irs12838.raw" )
# Focus default file, every third period
>> assign 3045
>> refl = focus( 3:90@3, _, mydet )
```
Note: Focussing is done in D-spacing by default.

### **Focus**

This command provides for focussing groups of neutron time of flight spectra from detectors at different scattering angles. This command, although written specifically for focussing multiple banks of detectors consecutively can be used for single scanning detectors data as long as the data from consecutive runs has been stored as numbered spectra in a data format Open GENIE understands, for example an old GENIE-V2 intermediate file (see Supported File Formats). If the data has been stored in an Open GENIE intermediate file, the parameters can be stored in workspace format, see the example below.

If the detector efficiency parameters and/or T-O-F parameters are available from some other source, the Focus() command can be extended easily to read these parameters using the Alias() command as in the following example.

#### **Example**

```
# First alias the focus command so we can still get at it
alias "original_focus" "focus"
# Now define a new FOCUS procedure which can
# read the parameters from a convenient file.
PROCEDURE FOCUS
   PARAMETERS SPECTRA FILE=String
   QUALIFIERS /D /Q /T
   RESULT res
   LOCAL Tofpars Detpars
   # read these from a convenient intermediate files,
     # could also use the Asciifile() procedures to read
     # any ascii file format
    Tofpars = get("PARS", "parms.in3")
    Detpars = get("EFF", "detpars.in3")
   IF Q;
      res = original_focus:q(spectra, file, detpars, tofpars);
   ENDIF
    IF D;
        res = original_focus:d(spectra, file, detpars, tofpars);
   ENDIF
    IF T;
        res = original_focus:t(spectra, file, detpars, tofpars);
     ENDIF
ENDPROCEDURE
```
The new focus command can be used transparently in place of the original command.

#### **Parameters:**

#### **/D, /Q, /T**

Specify whether to focus in D-spacing, momentum transfer or by time.

#### **Spectra** (Range)

This parameter specifies the spectra to be focussed from the input file as a Range.

Open GENIE supports unique data types called *Interval* and *Range,* a Range or Interval can be used to specify a range of indices respectively to access multi-spectra data. For more information on specifying intervals, please see a description of the Interval syntax.

For the most general ability to specify a group of arbitrary spectra an Integer array of spectrum identifiers can be given as the the "Spectra" parameter.

**File** (String) [ default = default input file ]

The name of the input data file. This parameter will default to the default input file set by the Set/File/Input command if it is not specified.

**Detpars** (Workspace) [ default = no detector efficiency correction ]

Parameters for correcting for detector efficiency. These are giiven in a workspace with the following field names:

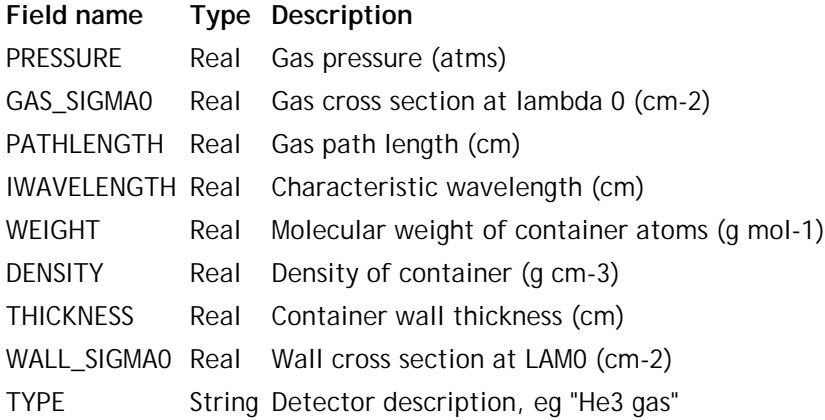

**Specpars** (Workspace) [ default = values from raw file ]

Time of flight parameters. These are given in a workspace with the following field names:

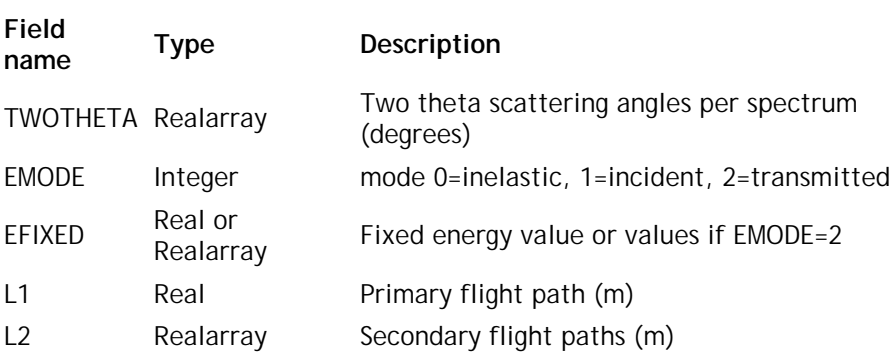

The arrays need to be of size "nspec" where "nspec" is the total number of spectra being focussed.

#### **RESULT =** (Restype)

The final focussed spectrum.

## **Integrate()**

Integrate one or more spectra

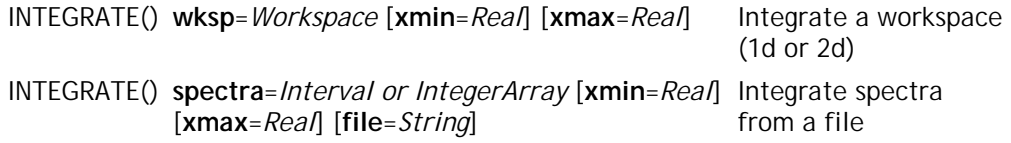

example:

```
# print the integrals of two spectra
>> printn integrate(1:2, "tfx00345.raw")
INTEGRATE: Integrating between 38000 and 78000
 Workspace []
  (
    error = [2341.4700 1027.1312 ] Array(2 )
    sum = [5482585.0 1054968.0 ] Array(2 )
  \lambda
```
Note: The sum is always in total counts

### **Integrate**

The Integrate() command is used to perform integration of one or more spectra. Even f the Y units are normalized the integrate command will give a result in absolute counts.

#### **Parameters:**

**Wksp** (Workspace)

A one or two dimensional workspace to integrate.

**Spectra** (Range)

This parameter specifies the spectra to be integrated from the input file as a Range.

Open GENIE supports unique data types called *Interval* and *Range,* a Range or Interval can be used to specify a range of indices respectively to access multi-spectra data. For more information on specifying intervals, please see a description of the Interval syntax.

For the most general ability to specify a group of arbitrary spectra an Integer array of spectrum identifiers can be given as the the "Spectra" parameter.

**Xmin, Xmax** (Real) [default = spectra minimum & maximum respectively]

Optional interval over which to integrate. If the interval is not on a bin boundary, the counts are automatically corrected proportionally to the amount of the bin included.

**File** (String)

Allows specification of a file from which to get the spectra when used with the second form of the command. Otherwise, the input file is taken to be the file set by the Set/File/Input command.

**RESULT =** (Workspace)

The result of the integrate command is returned as a workspace with two fields (see example above). The "SUM" field contains either a single value or an array of integrals. The "ERROR" field contains the propagated error on the result, similarly, either a single value or an array of values.

## **Rebin()**

Rebin a workspace given the specified binning scheme.

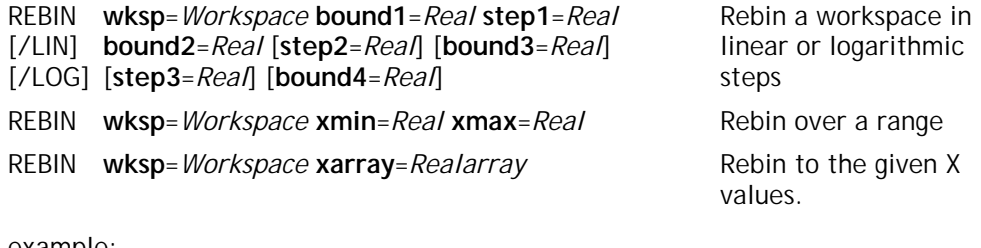

example:

```
# Read a spectrum and re-bin the same as an
# already loaded vanadium workspace
\gg w = s(1)>> w = rebin( w, vanadium.x )
```
Note: You can combine rebins by concatenating the results with the & operator.

### **Rebin**

The rebin command performs what can loosely be described as an interpolation from one histogram into another histogram with the same integrated count but with modified Xboundaries. Some numerical precision is lost during a re-binning operation and there is usually a degree of peak broadening so multiple re-binning is to be avoided.

The essential element in all the Rebin() command formats is to provide a new set of Xvalues for the spectra being re-binned. The first format allows ranges of linear or logarithmic steps to be specified explicitly. The second, simply acts to trim or expand a workspace to fit the given range, often useful when a series of spectra with different offsets need combining. The final form ensures the compatibility of two spectra by rebinning one spectrum to the X-values of the other.

Linear and logarithmic re-binning can be provided together by concatenating the different rebin ranges with the "&" operator (an end-on join of two spectra, see workspace operations). For example,

 $w =$  rebin: $\text{lin}(s(1), 303, 700)$  & rebin: $\text{log}(s(1), 700, 0.01, 800)$ 

(note that for an append to work, the ending value of the first range must be identical to the starting value of the next range).

#### **Parameters:**

**/Lin**

Linear rebinning between the boundaries specified in steps given by the "Stepn" parameters.

#### **/Log**

Gives logarithmic bin widths. The bin widths are calculated such that for for any given binning range

$$
X_{n+1} - X_n = Step * X_n
$$

where *Step* is the step value chosen for the range. For example, given the command

```
w = rebin:log(w, 10.0, 0.1, 15.0)
```
The bin boundaries generated will be [10, 11, 12.1, 13.31, 14.641, 15].

**Wksp** (Workspace)

The workspace to be re-binned

**Bound**n, **Step**n (Real)

Lower bound and step value  $(D_n$  above). There must always be one more bound specified than step value.

#### **Xmin, Xmax** (Real)

Interval over which to re-bin. If the interval is not on a bin boundary, the counts are automatically corrected proportionally to the amount of the bin included. This command leaves all complete bin boundaries within the range the same as before. It is used for extending or contracting the X-range of the spectra in a data safe way.

#### **Xarray** (Realarray)

An X-array to completely specify the desired bin boundaries. This could be an array from a comparable spectrum or it may be automatically generated by the Fill() command as an arithmetic or geometric progression.

#### **RESULT =** (Restype)

The re-binned workspace. If the rebin command is used in the keyword form (ie Rebin w ...), workspace will be destructively re-binned. In the functional form, the input workspace will remain unaltered.

## **Sumspec()**

Sum spectra in a given range from the specified file. (See also Focus/T)

SUMSPEC [**spectra**=*Range or IntegerArray*] [**file**=*String*]

Sum spectra in Time-of-Flight

Note: Obsolete command, use Focus:T()

### **Sumspec**

See the *Focus()* command for a description of the parameters, this

## **Units()**

Convert the units of a Time of Flight workspace as specified

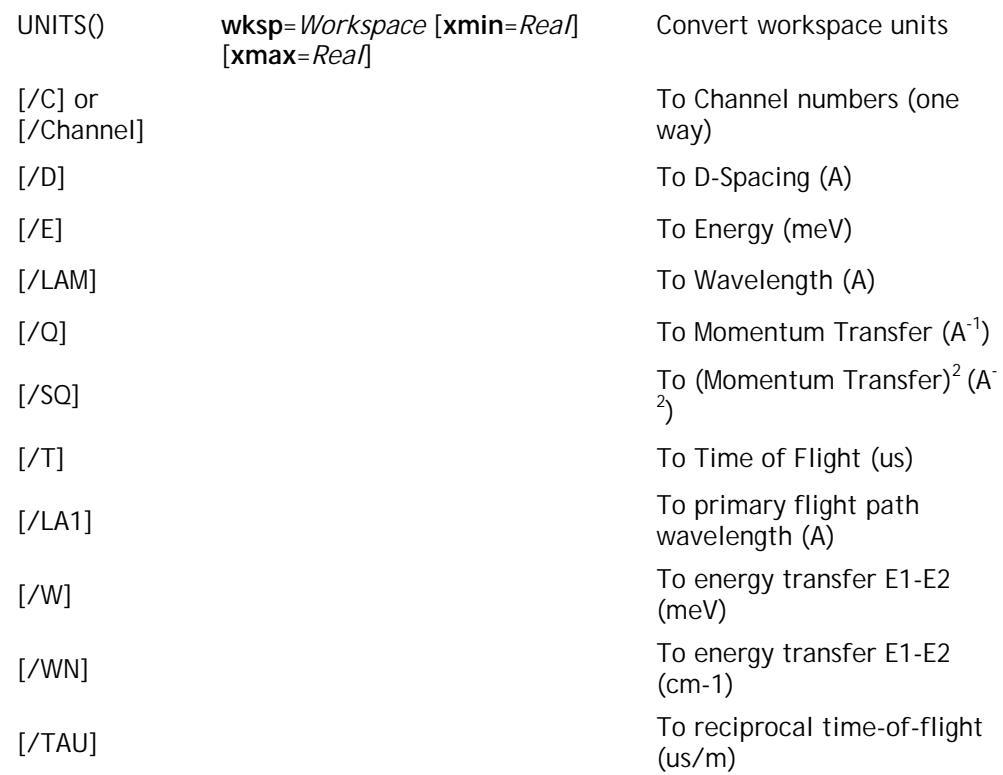

### **Example:**

# Read in a spectrum whilst converting to Wavelength  $\Rightarrow$  w = units:Lam( s(1) )

Note: TOF Parameters must be set correctly in the workspace (or set Set/Par).

### **Units**

The Units() command provides for units conversion of Time-of-Flight spectra. The conversions usually rely on specific parameters being set correctly in the input workspace. These may be read in correctly from the data file, or they may have to be set in the workspace before the Units() command is carried out. To find the parameters see the section on workspace operations.

A good way of ensuring parameters are read correctly is to overload the *S()* command, see Alias() and the example given for overriding the *Focus()* command.

**Parameters:**

**Wksp** (Workspace)

The Time-of-Flight workspace to convert.

**Xmin, Xmax** (Real) [default = converted spectra minimum & maximum respectively]
Optional interval to select the section of the workspace to convert (specified in the final units). For energy only, the default is –1000 to 5000meV.

```
RESULT = (Workspace)
```
The converted workspace. If the keyword syntax is used, the workspace will be converted destructively (e.g. Units/C w).

## <span id="page-37-0"></span>**Low Level Analysis Procedures**

## **Peakfit()**

Fits various peaks to data supplied in arrays.

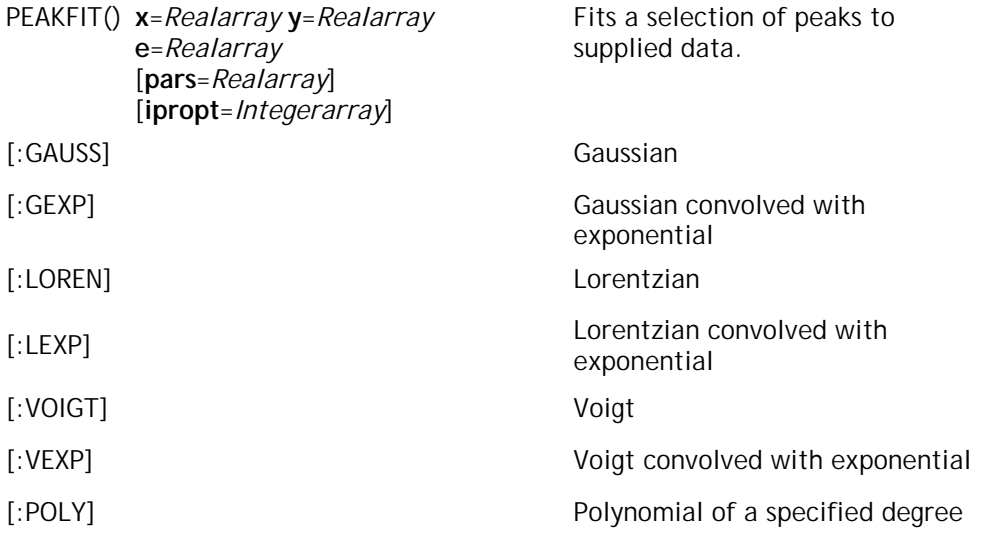

#### **Example:**

```
# Read some data and fit a peak to it
# remembering to convert from histogram
# to point data.
>> w=s(1)>> res = Peakfit:Lexp(centre_bins(w.x), w.y, w.e)
```
Note: Centre\_bins() reduces X-array length by one and picks bin centres.

#### **Peakfit**

The peakfit command is designed to give full access to a good selection of peak fitting routines. It is designed so that it can be used in conjunction with the *Peakgen()* command which allows a regeneration of the fitted peak, usually to allow a graphical comparison of the goodness of the fit.

#### **Parameters:**

**X, Y, E** (Realarray)

One dimensional X, Y, and error data arrays of the same length. Note that a lot of data in Open GENIE is in histogram format so it is important to ensure that the X-

array is converted before attempting to fit a peak. The Centre\_bins() function is provided for this purpose.

Pars (Realarray) [ default = best guess line fit ]

Optional input parameter that allows an initial guess or fixing of one or more of the peak parameters. This operates in conjunction with the corresponding values in "Ipropt". The length of the pars array differs depending on the number of peak parameters required for a particular fit (see below for descriptions of the individual fitting routines).

**Ipropt** (Integerarray) [ default = no initial estimates ]

Controls the treatment of the corresponding parameter in "Pars". This array consists of a set of integer flags.

- $0 = no$  initial estimate
- 1 = use parameter as a guess
- 2 = fix parameter value as given

By using these two parameter arrays, it is possible to completely control the operation of the peak fitting routines, However, for simple fitting it is not necessary to supply a "Pars" or "Ipropt" array.

**RESULT =** (Workspace)

The result of the Peakfit() command is returned as a workspace containing the following fields:

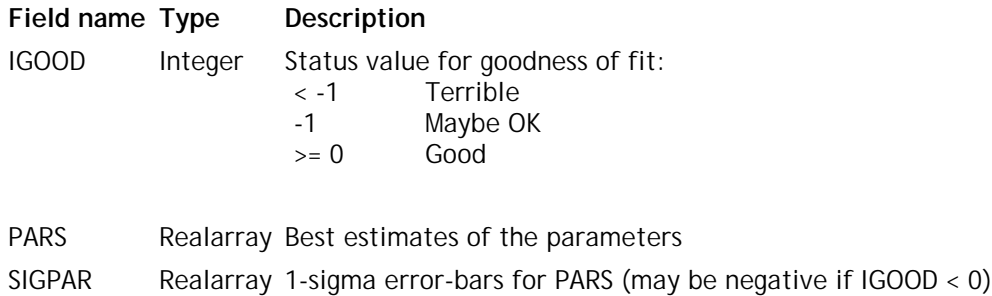

## **Peakfit:Gauss**

Estimates the parameters of a Gaussian-peak sitting on a straight-line background, given a pertinent set of data:

 $y(x) = Mx + C + A*gaus(X0, SIGMA)$ ,

where

1  $[- (x-X0) * * 2]$ gaus(X0,SIGMA) = ---------------- exp|--------------| . SIGMA\*sqrt(2\*pi) [ 2 \* SIGMA\*\*2 ]

**Parameters:**

**Pars** (Realarray)

 $Pars[1] = M$ Pars $[2] = C$ Pars $[3] = A$  $Pars[4] = X0$  $Pars[5] = SIGMA$ 

### **Peakfit:Gexp**

Estimates the parameters of a peak, consisting of a Gaussian convolved with a sharp-edged exponential, sitting on a straight-line background, given a pertinent set of data:

 $y(x) = Mx + C + A*gsexp(X0, SIG, TAU)$ ,

 $\left\{ \exp(-x/TAU)/|TAU| \text{ if } x/TAU > 0 \right.$ 

where

1  $[- (x-X0) * * 2]$ gsexp(X0,SIG,TAU) = -------------- exp|-------------|  $SIG*sqrt(2*pi)$  [  $2 * SIG**2$  ] Convolved with  ${0}$  if  $x/TAU < 0$  $\{$  .

**Parameters:**

**Pars** (Realarray)

 $Pars[1] = M$  $Pars[2] = C$  $Pars[3] = A$ Pars $[4] = X0$  $Parse[5] = SIG$  $Pars[6] = TAU$ 

## **Peakfit:Loren**

Estimates the parameters of a Lorentzian-peak, sitting on a straight-line background, given a pertinent set of data:

 $y(x) = Mx + C + A^*lorentz(X0, GAMMA)$ 

where

GAMMA  $lorentz(X0, GAMMA) =$  -------------------------pi [ (x-X0)\*\*2 + GAMMA\*\*2 ]

#### **Parameters:**

**Pars** (Realarray)

 $Pars[1] = M$ Pars $[2] = C$ Pars $[3] = A$ Pars $[4] = X0$  $Paris[5] = GAMMA$ 

### **Peakfit:Lexp**

Estimates the parameters of a peak, consisting of a Lorentzian convolved with a sharpedged exponential, sitting on a straight-line background, given a pertinent set of data:

 $y(x) = Mx + C + A^*lzexp(X0, GAM, TAU)$ ,

where

GAM lzexp(X0,GAM,TAU) = ------------------------ pi [ (x-X0)\*\*2 + GAM\*\*2 ] Convolved with {  $0$  if  $x/TAU < 0$  $\{$  .  $\left\{ \exp(-x/TAU)/|TAU| \text{ if } x/TAU > 0 \right.$ 

#### **Parameters:**

**Pars** (Realarray)

 $Pars[1] = M$  $Pars[2] = C$  $Pars[3] = A$ Pars $[4] = X0$  $Pars[5] = GAM$  $Pars[6] = TAU$ 

## **Peakfit:Voigt**

Estimates the parameters of a Voigt-peak sitting on a straight-line background, given a pertinent set of data:

 $y(x) = Mx + C + A*voigt(X0, SIG, GAM)$ ,

where

1  $[- (x-X0) * * 2]$ voigt(X0,SIG,GAM) = -------------- exp|-------------|  $SIG*sqrt(2*pi)$  [ 2 \*  $SIG**2$  ]

Convolved with

GAM -------------------- . pi [ x\*\*2 + GAM\*\*2 ]

#### **Parameters:**

**Pars** (Realarray)

 $Pars[1] = M$  $Parse[2] = C$ Pars $[3] = A$ Pars $[4] = X0$  $Pars[5] = SIG$  $Pars[6] = GAM$ 

## **Peakfit:Vexp**

Estimates the parameters of a peak, consisting of a Voigt convolved with a sharp-edged exponential, sitting on a straight-line background, given a pertinent set of data:

 $y(x) = Mx + C + A*vtexp(X0, SIG, TAU)$ ,

where

1  $[- (x-X0) * * 2]$ voigt(X0,SIG,GAM) = -------------- exp|-------------| SIG\*sqrt(2\*pi) [ 2 \* SIG\*\*2 ]

Convolved with

GAM -------------------- . pi [ x\*\*2 + GAM\*\*2 ]

Convolved with

{  $0$  if  $x/TAU < 0$  $\{$  .  $\left\{ \exp(-x/TAU)/|TAU| \right.$  if  $x/TAU > 0$ 

**Parameters:**

**Pars** (Realarray)

 $Pars[1] = M$ Pars $[2] = C$ Pars $[3] = A$ Pars $[4] = X0$  $Pars[5] = SIG$  $Pars[6] = GAM$  $Pars[7] = TAU$ 

## **Peakfit:Poly**

Estimates the polynomial coefficients of a peak by attempting to fit an nth degree polynomial, the degree of the polynomial fit is given by the number of parameters supplied to pars, for this routine "Pars" is not optional.

 $y(x) = p1 + p2*x + p3*x^2 + p4*x^3 + ...$ 

For example

```
>> pars = dimensions(3) # create an array
\frac{1}{1} pars 0.0
>> fit = Peakfit:Poly(x, y, e, pars) # quadratic fit.
```
**Parameters:**

**Pars** (Realarray)

Pars $[1] = p1$  $Parsel2$ ] =  $p2$ Pars $[3] = p3$ Pars $[4] = p4$  $Parse[5] = p5$  $Parse[6] = p6$ 

## **Peakgen()**

Generates peak data from an X-array and peak parameters.

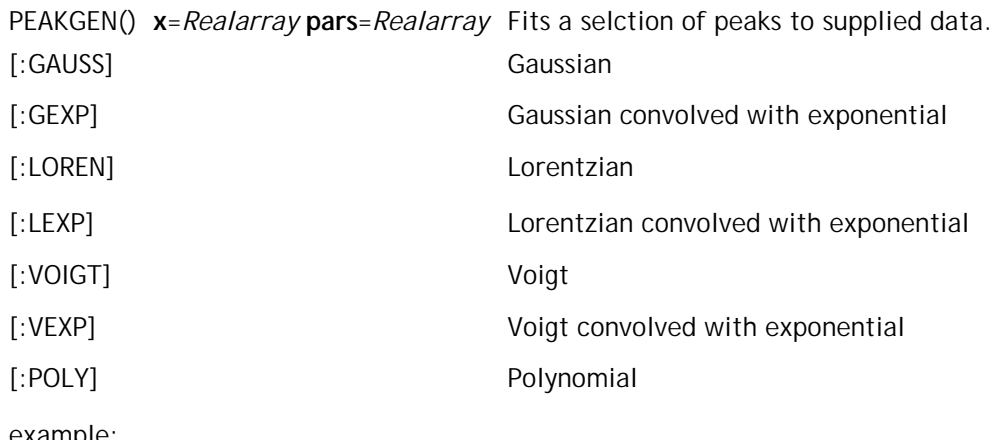

example:

# Produce data to show goodness of a previous fit >> y\_fit = Peakgen:Lexp(centre\_bins(w.x), res.pars)  $\rightarrow$  y\_goodness = w.y - y\_fit # difference for plotting

Note: Centre bins() reduces X-array length by one and picks bin centres.

## **Peakgen**

The peakgen command is designed to be used in conjunction with the *Peakfit()* command, it allows a regeneration of the fitted peak, usually to allow a graphical comparison of the goodness of the fit.

Note that it is not essential to have done a Peakfit() command for the Peakgen() command to work. By supplying an X-array and suitable parameters, any of the peaks may be generated.

#### **Parameters:**

**X** (Realarray)

One dimensional X array, usually the same X-array which was supplied to the corresponding Peakfit() command.

**Pars** (Realarray)

The parameters defining the peak. See the *[Peakfit\(\)](#page-37-0)* command for a description of the individual parameters for each type of peak.

#### **RESULT =** (Realarray)

The result of the Peakgen() command is an array of Yvalues, the same length as the supplied X-array which if plotted will give the required peak.

## **Chapter 3**

## **GENIE V2 Emulation and Data I/O**

There is a understandably a certain amount of confusion as to what constitutes Open GENIE itself and what is effectively provided for users of the ISIS facility who are upgrading from the GENIE-V2 program. This section of the reference manual documents routines and facilities which have been added to Open GENIE for users of GENIE-V2, they are in general not essential to using Open GENIE but may be a convenient starting point for accessing single spectra/scan data. Several of the standard Open GENIE commands commands also work in concert with these commands to aid compatiblity. For example, the Get() command will still take notice of a default input file selected using the GENIE-V2 disk, directory, instrument and extension defaults.

The Genie I/O system maintains several internal variables that control:

- The current input file
- The current output file
- The current disk
- The current directory
- The current instrument
- The current file extension

Current values may be viewed by using *Show()* commands, and changed by using the *Set()* commands.

The GENIE-V2 compatibility commands are listed below.

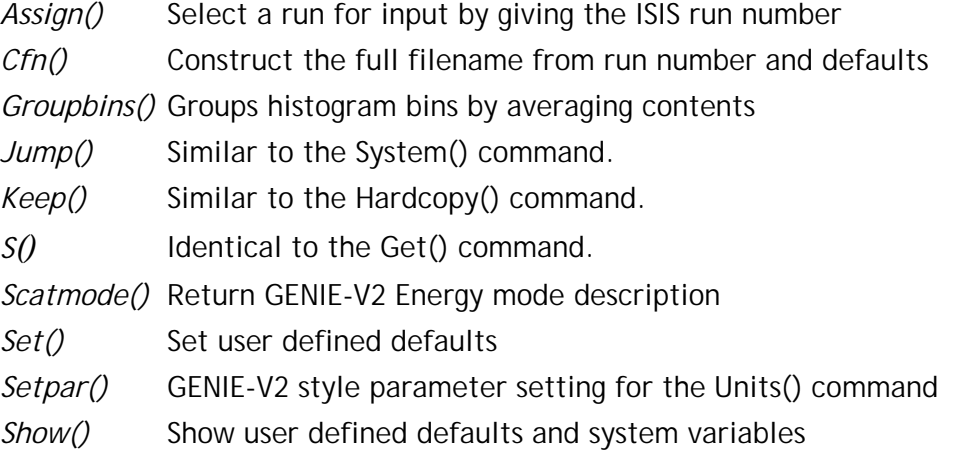

## **Command Reference**

# **Assign()**

Select a run for input by giving the ISIS run number

ASSIGN **p1**=*Integer* Selects the default run for input with the S() command.

example:

```
# Select run 2004 and read in a spectrum
  >> Assign 2004<br>>> w=s(2)
                        # 2nd Spectrum
Note: Assign nnn is equivalent to Set/File/Input Cfn(nnn)
```
## **Assign**

The assign command is designed to allow a shorthand of specifying the ISIS run number to select the input file to read from. Essentially it concatenates the defaults for disk, directory, instrument and extension and then makes the resultant file the default file. It is based on the *Cfn()* command.

#### **Parameters:**

**P1** (Integer)

An existing ISIS run number. Before this can make sense, the disk, directory, instrument and extension defaults must have been set up with the appropriate *Set()* commands.

# **Cfn()**

Construct the full filename from run number and defaults

CFN [**number**=*Integer*] [**name**=*String*]

Construct a full path name for the given run or file number.

example:

```
>> Set/Disk "IRIS$DISK0:"
>> Set/Dir "[IRSMGR.DATA]"
>> Set/Inst "IRS"
>> Set/Ext ".RAW"
>> printn Cfn(345)
IRIS$DISK0:[IRSMGR.DATA]IRS00345.RAW
>> printn Cfn("special.dat")
IRIS$DISK0:[IRSMGR.DATA]SPECIAL.DAT
```
Note: Cfn() adds the appropriate number of 0s for ISIS raw file names.

## **Cfn**

The Cfn() function provides the formatting necessary to convert between integer run numbers and full file names by making use of previously set defaults. The run number conversion is ISIS file name specific however using Cfn() with a file name is general (note that on Unix systems, there is no need to specify the Disk default).

#### **Parameters:**

**Number** (Integer)

Integer run number which is automatically converted to a zero padded string before concatenation into a file name.

**Name** (String)

A complete filename but without any path (ie Disk/Directory) specification.

**RESULT =** (String)

A fully constructed file name which be used to access the data.

## **Groupbins()**

Groups histogram bins by averaging the bin contents.

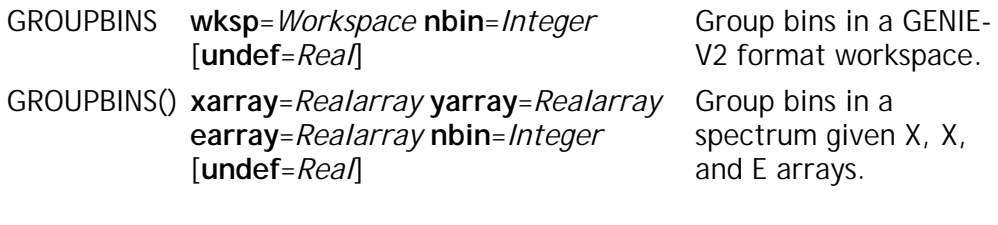

example:

```
# Group the bins in a workspace by tens.
\gg work = s(1)>> Groupbins work 10 undef=0.0
```
Note: Undef gives a value to assume when undefined elements are met during the averaging process.

## **Groupbins**

The Groupbins() function provides a way of reducing (in a fairly simple manner) a spectrum with large number of bins. The process is a simple and averages every "nbin" bins by replacing the group of bins with a single new bin. The process is less sophisticated than the Rebin() command and is usually used before displaying a large spectrum graphically to achieve a degree of smoothing.

The first form of the command takes a workspace and modifies the binning to return a rebinned result or to change the original workspace.

The second form of the command takes X, Y, and E data arrays where the E and Y arrays are of the same length and the X array is one element longer (for the extra bin boundary). The result is a workspace containing just the rebinned X, Y and E arrays. The original arrays are unaffected.

#### **Parameters:**

**Wksp** (Workspace)

Any workspace W containing a histogram stored in arrays in W.X, W.Y and W.E. Bin grouping does not work on a two dimensional workspace.

**Nbin** (Integer)

Number of bins to group together.

**Undef** (Real)  $\int$  default =  $0.0$   $\int$ 

Because Open GENIE allows arrays to contain undefined elements, it is possible that the user may wish to set any undefined elements to a specific value before the bin grouping is carried out (usually zero).

#### **Xarray, Yarray, Earray** (Realarray)

These are the three arrays representing the histogram to be grouped. The Xarray parameter specifies the histogram bin boundaries, the Yarray parameter the data values and the E array parameter the Error values for the Y array.

**RESULT =** (Workspace)

Either the bin-grouped input workspace or a new workspace created to hold just the histogram arrays. Which ever form of the command is used, the resultant workspace will have X, Y and E fields.

# **Jump()**

Similar to the System() command.

```
JUMP/S acommand=String Execute one operating system command
JUMP/P Create an operating system session within 
                      Open GENIE
```
example:

# Use Jump/s to print a file >> Jump/S "print/q=sys\$lsr0 genie.ps" Note: For new programs use the System() command.

## **Jump/S**

This executes a single operating system command (eg "print") from within Open GENIE. Jump does not return a status so it is preferable to use the System() command.

## **Parameters:**

**Acommand** (String)

The command and parameters (if any) to execute.

## **Jump/P**

Jumps of of Open GENIE into a terminal session but keeps Open GENIE running in the background. To return to Open GENIE type "exit" on Unix or "logout" on VMS.

# **Keep()**

The keep command is no longer supported. Use Hardcopy() for saving graphics and the Getcursor() and Asciifile() commands for retrieving and storing peak location data.

## **Keep**

The Keep/Hardcopy command has been superceeded by the Hardcopy() command for saving graphics.

The other keep commands (originally used for storing peak information) can now be specified as simple procedures using the Getcursor() command to get the co-ordinate data and the Asciifile() command to write the data in any format into an ASCII formatted file.

# **S()**

Get data, now identical to the Get() command. See Get/Help

## **S**

The S() command now behaves identially to the Get() command but it is kept as an alias for consistency.

## **Scatmode()**

Return GENIE-V2 Energy mode description

```
SCATMODE [emode=Integer] Returns a string giving the meaning of the 
                            emode value.
```
example:

```
# Get a description from an emode value of 1
>> printn Scatmode(1)
inelastic (direct geometry)
```
## **Scatmode**

Simply provides a textual description to translate the numeric value of this parameter.

#### **Parameters:**

**Emode** (Integer)

Emode value (0, 1 or 2)

**RESULT =** (String)

String description of the instrument energy mode.

## **Set()**

Set user defined defaults.

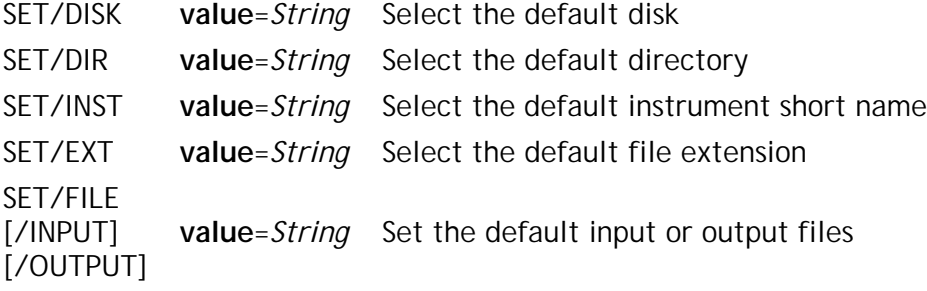

example:

```
# Change the file for saving data to
>> Set/file/output "Mydat.in3"
```
Note: Set/File/Input is the default for Set/File

## **Set/File**

Allows selection of the default file for input or ouput. This new Open GENIE command overrides the older commands listed below which set parts of the path individually. The full pathname for the file must be supplied when Set/File is being used but once set, both the Get() and Put() commands will accept the Input/Output files as defaults.

#### **Parameters:**

**/Input**

Sets the default file for input

**/Output**

Sets the default file for output

**Value** (String)

The full pathname for the default input or output file.

## **Set/Disk**

Sets the default disk for the input file. This is not needed on Unix systems but can be useful on VMS or Wiindows/NT.

#### **Parameters:**

**Value** (String)

The full disk name (or disk logical name on VMS - eg "USER\$DISK:" )

## **Set/Dir**

Sets the default directory for the input file.

#### **Parameters:**

**Value** (String)

The full directory path for the file. (e.g. [TFXA.DATA] on VMS or /home/user/bob/ on Unix)

### **Set/Inst**

Sets the default instrument short name. This is an ISIS specific three letter abbreviation for the instrument name which constitutes part of the file name.

#### **Parameters:**

**Value** (String)

The instrument short name (e.g. IRS)

### **Set/Ext**

Sets the default file extension for the input file. This is not needed on Unix systems but needs specifying on VMS.

#### **Parameters:**

**Value** (String)

The full file extension (e.g. ".RAW")

## **Setpar()**

GENIE-V2 style T-O-F parameter setting for the Units() command.

```
SETPAR wksp=Workspace [l1=Real] [l2=Real] 
      [tt=Real] [em=Integer] [ef=Real] [d=Real] 
      [t=String]
                                             Set time of flight 
                                             parameters
[/R] Take angles to be
                                             values in radians
example: 
 # Set a value of two-theta that was not in the raw data file
```
 $>> w = s(1)$ >> Setpar w tt=50.0  $\Rightarrow$  wd = Units: $d(w)$ Note: Could probably be done more easily by assignment (i.e. w.twotheta =

50.0)

## **Setpar**

The Setpar() command emulates the GENIE-V2 command which set Time-of-Flight parameters for a workspace so that the Units() command could be used. Open GENIE behaves differently, in that it will read the parameters from a data file automatically when reading spectra. Setpar() can be used however to fix parameters which had an incorrect or default value in the raw file. Note that the problem is trivial in Open GENIE anyway because the correct values can simply be assigned to the appropriate workspace field by using GCL (as in the note above).

#### **Parameters:**

**/R**

Interpret the two theta angle as a value given in radians.

**L1** (Real)

Primary flight path (m)

**L2** (Real)

Secondary flight path (m)

**Tt** (Real)

Two theta angle in degrees by default.

**Em** (Integer)

Selects the energy mode of the instrument affects how the "Ef" fixed energy parameter is interpreted by the Units() command.

0 = Elastic 1 = Inelastic (Direct geometry)  $2 =$  Inelastic (Indirect geometry)

#### **Ef** (Real)

Fixed energy value (meV)

### **D** (Real)

The hold off time (delta) in microseconds.

### **T** (String)

Workspace title string.

## **Show()**

Set user defined defaults and system variables.

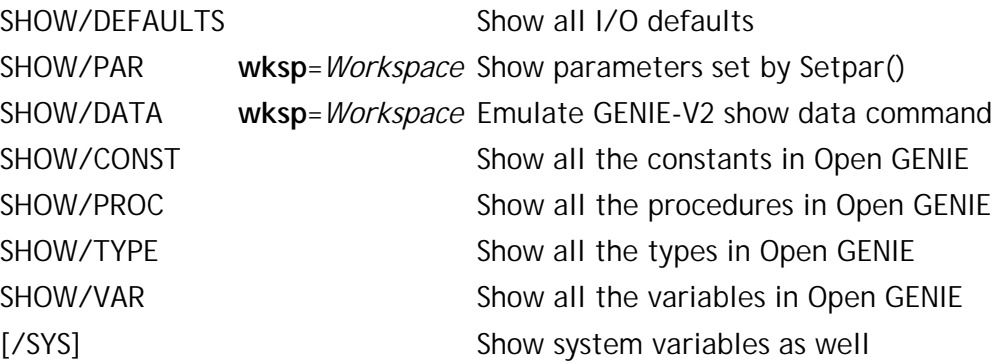

example:

```
# Check the I/O defaults
>> Show/defaults
Current default disk = EVS$DISK0:
Current default directory = [EVSDATA]
Current default instrument = EVS
Current default extension = .RAW
Current default input = EVS$DISK0:[EVSDATA]EVS00456.RAW
Current default output =
```
Note: The current default input file can be altered by Assign() or Set/File/Input

## **Show/Defaults**

Shows all the current I/O defaults. Note that the GENIE-V2 disk, directory, instrument and extension defaults will only change the default input file when the Assign() command is used. The Get() and S() commands both use whatever the default input file specifies.

## **Show/Par**

Prints the values set in a workspace by the Setpar() command. This is only kept for compatibility with GENIE-V2, in Open GENIE all values can be printed directly out of the workspace (eg printn work.twotheta).

#### **Parameters:**

**Wksp** (Workspace)

The workspace being inspected.

## **Show/Data**

Emulates the GENIE-V2 "show data" command by printing *all* the data from the workspace to the terminal screen. If a long workspace is printed to the screen by mistake Control-C can be used to stop the printout! If similar data is required in a file, use the Open GENIE Asciifile/Writefree command.

#### **Parameters:**

**Wksp** (Workspace)

The workspace being inspected.

## **Show/Const**

Display all the constants currently defined within the Open GENIE session (including predefined constants such as colours).

#### **Parameters:**

**/Sys**

Show system constants as well (all these begin with an "\_")

### **Show/Proc**

Display all the procedures currently defined within the Open GENIE session (including their help text)

#### **Parameters:**

**/Sys**

Show system procedures as well (all these begin with an "\_")

## **Show/Type**

Display all the workspace types currently defined within the Open GENIE session.

#### **Parameters:**

**/Sys**

Show system types as well (all these begin with an "\_")

## **Show/Var**

Display all the variables currently defined within the Open GENIE session.

## **Parameters:**

**/Sys**

Show system variables as well (all these begin with an "\_")

## **Chapter 4**

## **Graphics Commands**

The graphics command section is divided into sections on Primitive commands and High Level commands. The primitive commands provide the most flexibility and are suitable for writing sophisticated programs in the GENIE command language (GCL). The high level commands are provided to give a simple to use set of commands which can be used by a less inexperienced user get pictures of their data on the screen quickly and easily.

It is quite possible to mix both sorts of command once experience has been gained with the way in which the Open GENIE graphics system operates.

## **High Level Commands**

The High level graphics commands are listed below, these are based on similar commands used in the original GENIE-V2 program although the command syntax and functionality are enhanced.

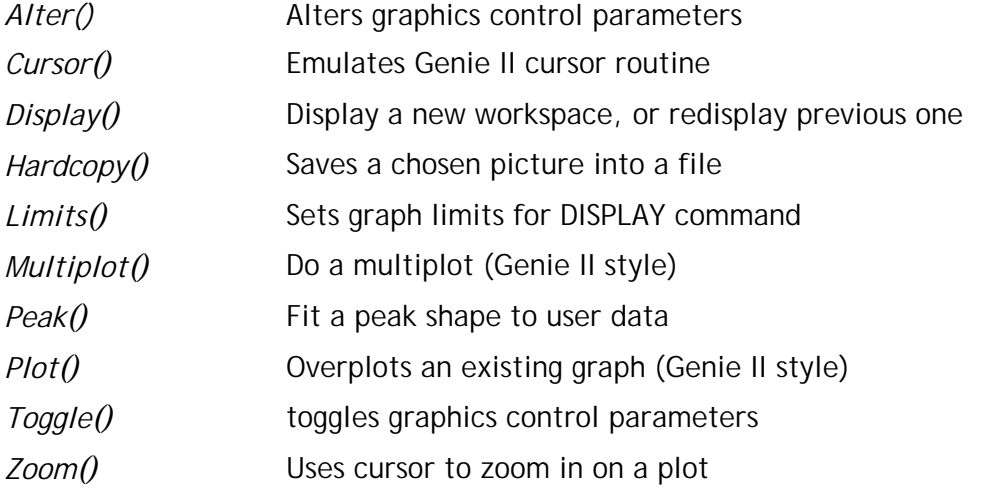

A more general overview of the operation of these commands is available in the "User Notes" section of this manual

#### **Primitive Commands**

The primitive commands listed here give maximum control over the operation of the Open GENIE graphics sub-system. As a result they are slightly less easy to use for the novice user. For example, before any drawing primitives can be used, the Device() command must be used to open a display device.

Examples of the use of many of these commands may be found in the GCL procedures in the examples directory (usually /usr/local/genie/examples on UNIX, [OPENGENIE.EXAMPLES] on VMS or Program Files\CCLRC ISIS Facility\Open GENIE\examples on Windows 95/NT). Where possible, an example or two showing a possible use of the primitive command is given as part of the reference section for that command.

For a basic introduction to the primitive graphics system, please see the advanced graphics user note in the "User notes" section of this manual.

#### **Note on Picture/Window/Index (PWI) references**

The Open GENIE graphics sub-system supports two ways of referring to graphical objects, direct references to the object itself (stored in a variable), and Picture/Window/Index references which allow the location of graphical objects by the picture, window and device within which they are drawn.

#### **Direct references**

All objects including pictures, windows, and individual graphics primitives can be referred to by keeping a record of the object itself when it is created, for example

 $my\_picture()$ 

The stored object "my\_pict" in the example here is only useful for the graphics system and is of a special type "GObject". Several of the graphics commands take GObjects when it is necessary to identify a particular object, for example, when altering it.

Although they are not used in the rest of Open GENIE, graphical objects such as "my\_pict" can be identified or debugged using the normal Print() commands and tested for equality using the "=" operator.

#### **PWI references**

Alternatively, an object may be "found" using its PWI reference and one of the object locating functions *Pic()*, *Win()*, *Dev()* or *Obj()*. Each of these functions take one or more integers which locate the objects within the hierarchy of the graphics system by numbers. These numbers are based on the order in which the graphical objects were created. For example, a reference such as  $Obj(2,3,4)$  is saying "the 4th object created in the 3rd window created in the second picture created". For all of these functions, a value of 0 represents the current item (-1 for the last item of that type created). The result of all of these locating functions is a Gobject type which can be used as described above.

## **TABLE OF CONTENTS**

The primitive graphics commands are listed alphabetically in their functional groups below.

## **Control of graphics objects**

*Delete()* Deletes unwanted graphics objects from memory *Pic\_add()* Copy graphical objects from picture to picture *Select()* Select a current device, window or picture *Redraw()* Redisplay previous pictures or objects *Undraw()* Undraw a primitive graphics operation.

## **Devices, Pictures and Windows**

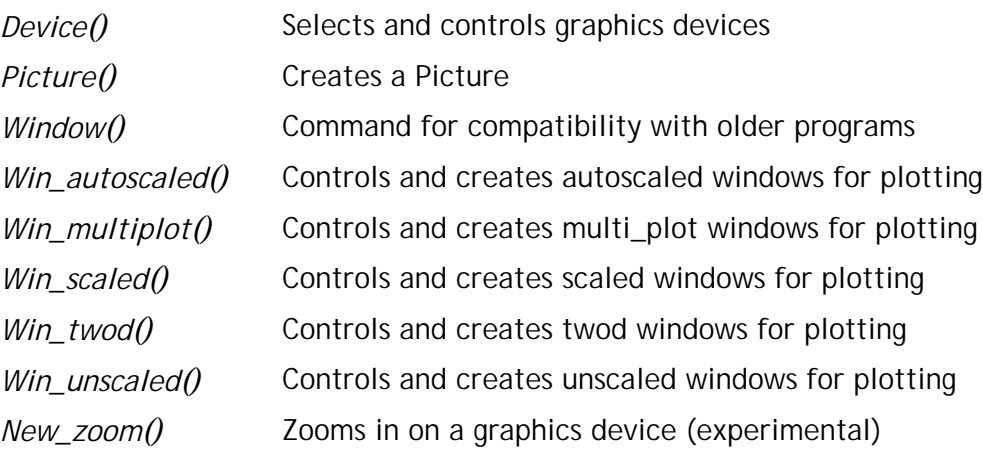

## **Graphics input**

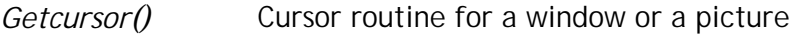

## **Simple drawing and plotting**

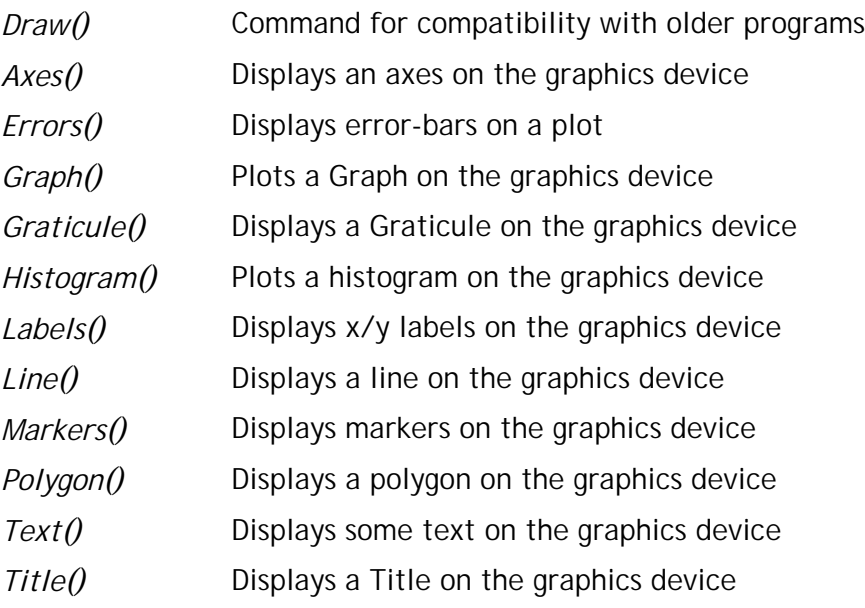

## **Two-Dimensional plotting**

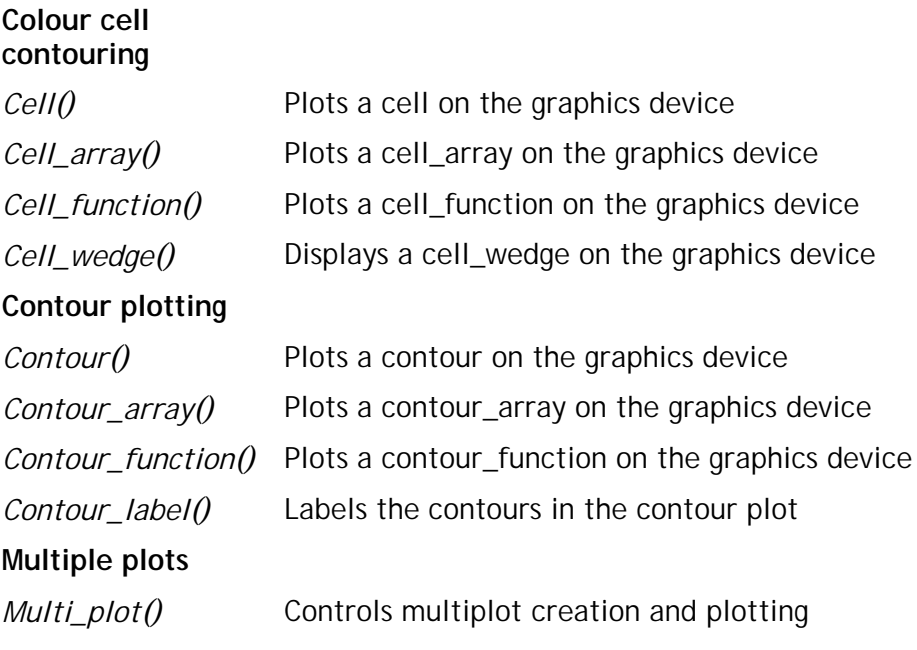

## **Utility Commands**

### **Defining colours**

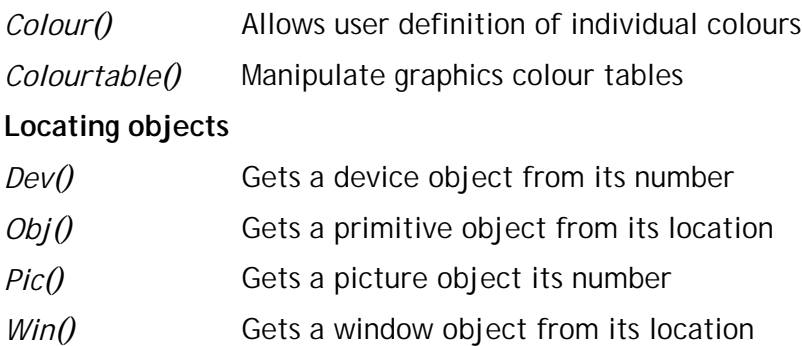

## **COMMAND REFERENCE**

All commands are listed here alphabetically under the appropriate section. This is the definitive description for all the Open GENIE graphics commands.

## **Section I - High Level Graphics Commands**

# **Alter()**

Sets various defaults for the subsequent Display(), Plot() and Multiplot() commands

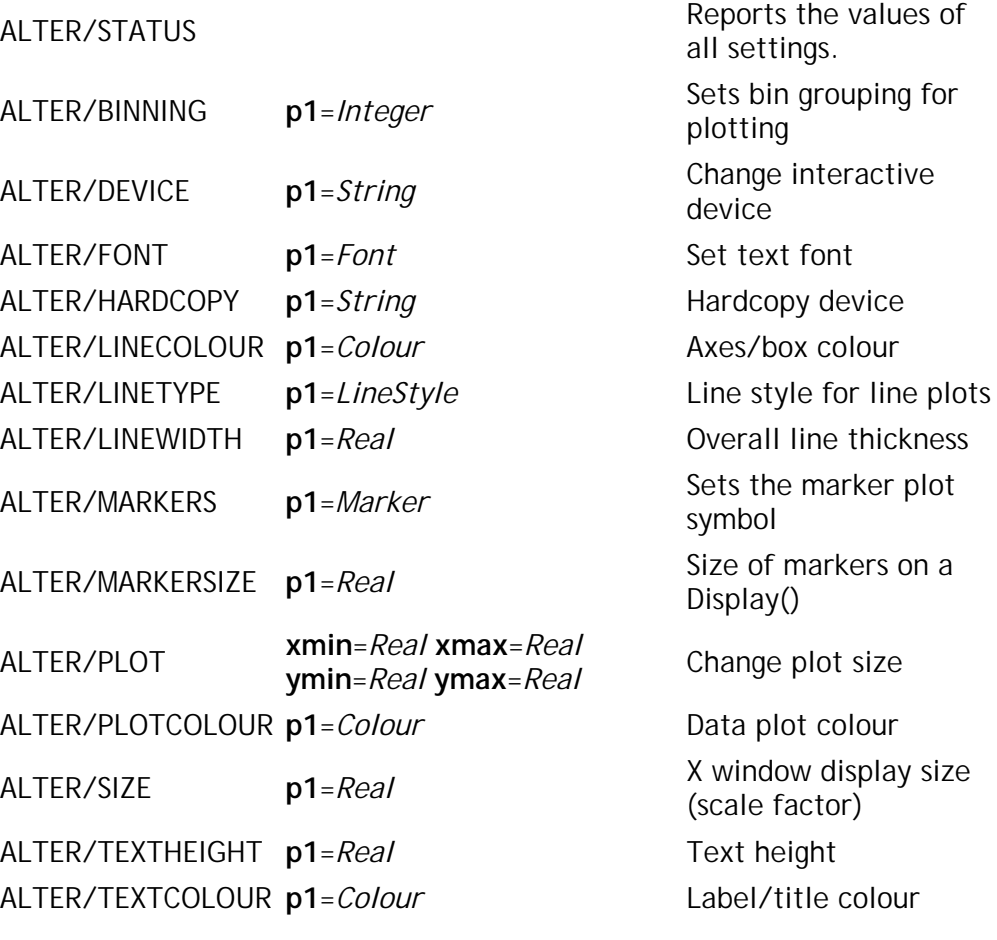

example:

# Change the axis colour to blue >> Alter/linecolour \$BLUE

Note: See also the Toggle() command for changing plot parameters

## **Alter/Status**

Shows the current values of any settings which may be changed using the Alter() command.

## **Alter/Binning**

This command alters the bin grouping value used by the *Display()* command when displaying a histogram or bin-mode workspace. Note, the effect is *simulated* for ease of use when the user is plotting a point-mode workspace.

When the bin grouping value is set to a value greater than one, the display command groups the data by averaging the values of n-bin groups starting from the first bin in the histogram. This averaging can be viewed as a rudimentary form of smoothing the data which is done on the fly, each time the display command is used. It is possible to apply the same operation to a standard workspace permanently, see the *Groupbins()* command for more information.

#### **Parameters:**

**P1** (Integer)

Number of bins to group together, no grouping occurs if this value is set to 1.

## **Alter/Device**

This command changes the device to which the output of the display command will be sent.

#### **Parameters:**

**P1** (String)

This is the name of the supported graphics device to which to set the display. Following the Alter/Device command all high level graphics commands will use the selected device.

## **Alter/Font**

This command changes the default font used by the *[Display\(\)](#page-71-0)* command. This will change the font for all the text used in the display.

#### **Parameters:**

**P1** (Font)

This is the name of a supported font to which to set the display. After an Alter/Font command all high level graphics commands will use new font..

## **Alter/Hardcopy**

This command changes the default hardcopy device to which the output of *[Display\(\)](#page-71-0)* command is sent when a *Hardcopy()* command is issued.

#### **Parameters:**

**P1** (String)

This is the name of the supported graphics device to which to set the hardcopy device will save the plot.

## **Alter/Linecolour**

This command changes the default colour the *[Display\(\)](#page-71-0)* and *Plot()* command uses for drawing the axes and surrounding boxes.

#### **Parameters:**

**P1** (Colour)

This is a colour variable returned by one of the colour functions or listed as one of the supported colours.

## **Alter/Linetype**

This command changes the default line type the *[Display\(\)](#page-71-0)* and *Plot()* commands use for drawing line plots. Useful for separating plots on monochrome terminals.

#### **Parameters:**

**P1** (LineStyle)

This is a line style listed as one of the supported linestyles.

## **Alter/Linewidth**

This command changes the default line width used by the *[Display\(\)](#page-71-0)* and *Plot()* commands use for drawing line plots.

#### **Parameters:**

**P1** (Real)

This is a real multiplier for the default line plot width of 1 unit. The width of the line may vary on different graphics devices.

#### **Alter/Markers**

This command changes the default marker used on a Marker plot.

#### **Parameters:**

**P1** (Marker)

This is one of the available markers listed as one of the supported markers.

#### **Alter/Markersize**

This command changes the default marker size used by the *[Display\(\)](#page-71-0)* and *Plot()* commands use for drawing marker plots.

#### **Parameters:**

**P1** (Real)

This is a real multiplier for the default marker size of 1 unit. The size of the marker may vary on different graphics devices.

### **Alter/Plot**

This command changes the area of the display device which will be taken up by a *[Display\(\)](#page-71-0)* or *Plot()* command. The limits of the box are specified in device co-ordinates in the range 0.0-1.0 where the the values (0.0, 0.0) and (1.0, 1.0) represent the largest square available on the plotting device. It may be possible to draw slightly outside this area for devices with rectangular aspect ratios.

#### **Parameters:**

**Xmin** (Real), **Xmax**=(Real), **Ymin**=(Real), **Ymax**=(Real)

Normalised device co-ordinate values in the range 0.0 to 1.0. Xmin < Xmax, Ymin < Ymax.

## **Alter/Plotcolour**

This command changes the default colour the *[Display\(\)](#page-71-0)* command uses for drawing the data plot (line, histogram or markers or errors).

#### **Parameters:**

**P1** (Colour)

This is a colour variable returned by one of the colour functions or listed as one of the supported colours.

## **Alter/Size**

Changes the size of the display device by a scaling factor. 1.0 is the default scaling factor.

#### **Parameters:**

**P1** (Real)

Multiplier for the display device size.

## **Alter/Textheight**

This command changes the default text height used by the *[Display\(\)](#page-71-0)* and *Plot()* commands.

#### **Parameters:**

**P1** (Real)

This specifies the text height as a multiplier of 100th of the height of the display. The default text height is 3.0 or 3 hundredths of the display height.

## **Alter/Textcolour**

This command changes the default colour the *[Display\(\)](#page-71-0)* command uses for drawing text.

#### **Parameters:**

**P1** (Colour)

This is a colour variable returned by one of the colour functions or listed as one of the supported colours.

# **Cursor()**

Displays a cursor on the graphics screen to allow interactive annotation.

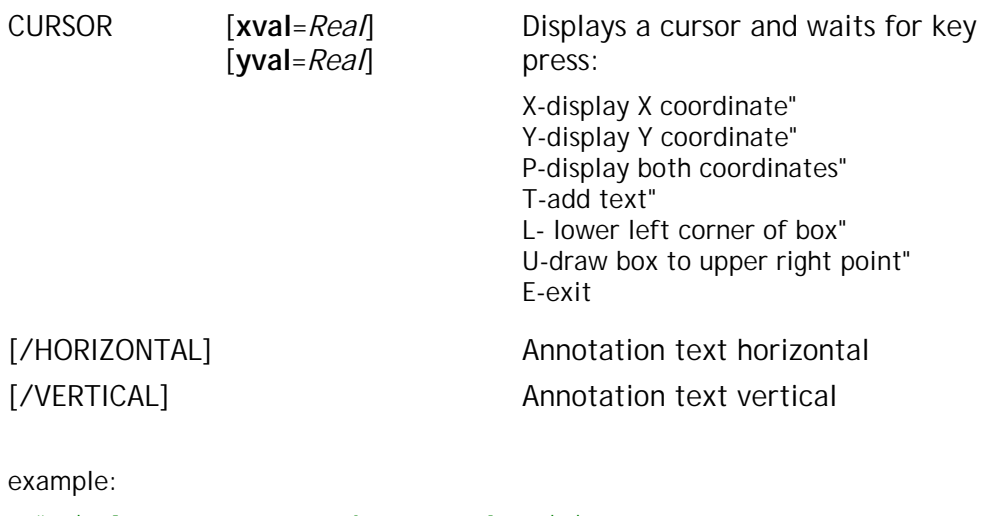

# Display a cursor near the expected position # of a peak in world coordinates. >> Cursor/Horizontal 10000.0 50.0

## **Cursor**

This command is used mainly for annotating a plot whilst it is on the screen. An obvious use is for tagging peaks with the data value in the X or Y direction at the point selected by the cursor.

The command enters a sub-system where only certain keystrokes are recognized. Annotation operations as listed above can be carried out repeatedly until the E key is pressed to terminate the command.

#### **Parameters:**

#### **/Vertical**

Sets the default for any annotation text to be drawn vertically (from bottom to top).

#### **/Horizontal**

Sets the default for any annotation text to be drawn horizontally, this is the default if no qualifiers are given.

#### **Xval, Yval** (Real)

Optional starting values for the cursor position. If a peak is known to be somewhere near the middle of the screen, for example, it can save unnecessary cursor movement. The default position for the cursor to appear is at (0,0) in the current window.

# <span id="page-71-0"></span>**Display()**

Display a graphical plot of spectra in a workspace.

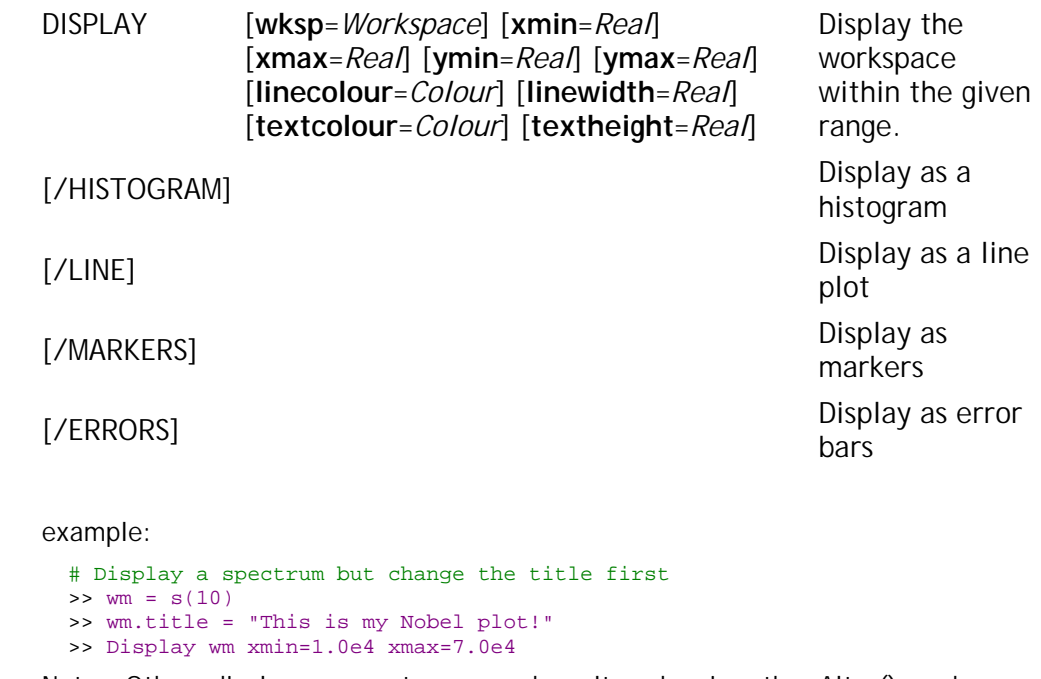

Note: Other display parameters may be altered using the Alter() and Toggle() commands.

## **Display**

The display command is the high level command used to plot one or more spectra from a workspace in a single operation. By default, the Display() command will assume that the plot is to be done as a histogram. The plot will be automatically scaled and titled with other relevant information from the workspace. Most features of the Display() command may be customized either by using the command line parameters on Display() itself or by modifying characteristics of the plot using the Alter(), Toggle() or Limits() commands.

## **Parameters:**

#### **/Histogram**

This is the default for the Display() command when given bin-mode (histogrammed) data. It will plot a spectrum making the assumption that it is a valid histogram (i.e. binned data with one more X value than Y value). The data values are represented by the height of the corresponding bin. Remember that several commands can actually affect the height of bins unexpectedly by changing the binning method and/or data. Examples of these are Alter/Binning and Units/Channel.

If point-mode data is supplied with the /Histogram qualifier an error will be reported as it is not possible for Open GENIE to guess the assumptions you may want to make about the conversion (an extra X value would have to be generated by interpolation).
### **/Line**

This is the default for the Display() command when given point-mode data. It will plot a spectrum as if it is a numerically calculated function (i.e. with the same number of X-values as Y-values) and join the points with a straight lines. If histogram data is displayed with the /Line qualifier, the data will undergo a transformation to take the bin centre positions as the X-values for the data points (see the Centre\_bins() function). There are situations where you may not wish this behaviour to be the default (e.g. for logarithmic binning). Generally, it is safer to transform the data yourself into point-mode and then use Display to plot it.

### **/Markers**

This is identical to the /Line qualifier in operation except that instead of joining the data points with lines, marker symbols are used instead. See Marker Types for a list of available styles.

### **/Errors**

This is identical to the /Line qualifier in operation except that instead of joining the data points with lines, error bars are generated. These are centered on the data points and have a size scaled from the values of the data error values contained within the workspace E array.

### **Wksp** (Workspace)

This gives the workspace to be plotted. As long as the workspace is a valid Open GENIE workspace containing one or more spectra this command will produce a display. In later version of Open GENIE this will also take multi-spectra workspaces to produce multiplots (see Multiplot()).

For convenience, if the Display() command is used without a workspace being specified, the last workspace to be plotted will be used.

### **Xmin, Xmax, Ymin, Ymax** (Real)

These parameters can be used to set fixed limits for the display, for more details see the Limits() command.

### **Linecolour** (Colour)

This parameter changes the colour for drawing the axes and surrounding boxes, see Alter() for details.

### **Linewidth** (Real)

This parameter changes the line width used for drawing line plots, see Alter() for details.

### **Textcolour** (Colourl)

This parameter changes the colour used for drawing text, see Alter() for details.

### **Textheight** (Real)

This parameter changes the text height used for drawing text, see Alter() for details.

### **/LINEAR**

This is the default for the display() command when given a two dimensional data set. It will set the default colourtable to have a linear scaling.

### **/SQRT**

This places the default colourtable on a square root scale.

### **/LOG**

This places the default colourtable on a logarithmic scale.

### **/RAW**

This is the default for the display() command when given a two dimensional data set. It will set the default for two dimensional displays to have no smoothing.

### **/SMOOTH**

This sets the default for the two dimensional plot to include smoothing. The smooth is only applied to the display and the actual data is not altered.

# **Hardcopy()**

Makes a copy of picture on a hardcopy device.

HARDCOPY [**filename**=*String*] [**devtype**=*String*] [**picture**=*Gobject*] Creates a hardcopy of a previously drawn picture

example:

# Save a postscript copy of the screen >> Hardcopy # Save a copy of the last but one picture as # colour postscript (found with Redraw/Info) >> Hardcopy filename="test.cps" picture=my\_pict

The Hardcopy command allows a copy to be made of either the currently displayed window, or an earlier picture.

The supported hardcopy devices on most machines include "PS" Postscript, "CPS" Colour Postscript and "HPGL" HPGL driver for 7475A For full details of supported devices on each machine type see Supported Graphics Devices.

The "filename" and "devtype" parameters also set the default for further calls to the Hardcopy command so normally just typing Hardcopy is sufficient to make a hardcopy of the current screen.

## **Parameters:**

**filename** (String)

The name of a file into which to put the hardcopy, the default is "GENIE.PS".

**devtype** (String)

One of the supported hardcopy graphics devices.

**picture** (Gobject)

The picture to be copied. By default picture 0 is selected which is the last picture to be created.

# **Limits()**

Sets axis limits for the Display() and Plot() commands.

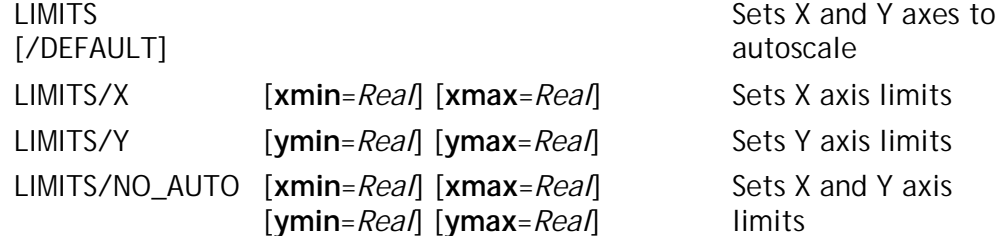

example:

```
# Set the limits before doing a display
>> Limits/X xmin=10.0E4 xmax=50.0E4
>> Display s(1)
```
Note: If no data appears on a Display(), typing "Limits" may help find it!

# **Limits**

The Limits() command is used to gain independent control over the scaling of the axes used in the *[Display\(\)](#page-71-0)* and *Plot()* commands. Settings made using the command remain in effect until another Limits() command is issued.

# **Parameters:**

### **/Default**

This qualifier enables automatic limit scaling for the Display() command. If for some reason the data has disappeared off the plot, using Limits/Default will ensure any data is plotted in the viewable area. This is the default qualifier so just typing "Limits" will perform a Limits/Default.

# **Limits/X**

Sets explicit X limits for the *[Display\(\)](#page-71-0)* and *Plot()* commands to adhere to. Note that the actual setting of the limits will still be dependent on whether rounding is switched on for the X axis (see Alter())

## **Parameters:**

**Xmin**, **Xmax** (Real)

Real values for the lower and upper bounds of the visible data region in data co-ordinates.

# **Limits/Y**

Sets explicit Y limits for the *[Display\(\)](#page-71-0)* and *Plot()* commands to adhere to. Note that the actual setting of the limits will still be dependent on whether rounding is switched on for the Y axis (see Alter())

## **Parameters:**

**Ymin**, **Ymax** (Real)

Real values for the lower and upper bounds of the visible data region (in data co-ordinates).

# **Limits/No\_auto**

Sets explicit X and Y limits for the *[Display\(\)](#page-71-0)* and *Plot()* commands to adhere to. Note that the actual setting of the limits will still be dependent on whether rounding is switched on for either or both axes (see Alter())

## **Parameters:**

**Xmin**, **Xmax, Ymin, Ymax** (Real)

Real values for the lower and upper bounds of the visible data region in data co-ordinates.

# **Multiplot()**

Plots multiple spectra on one set of axes using a hidden line removal

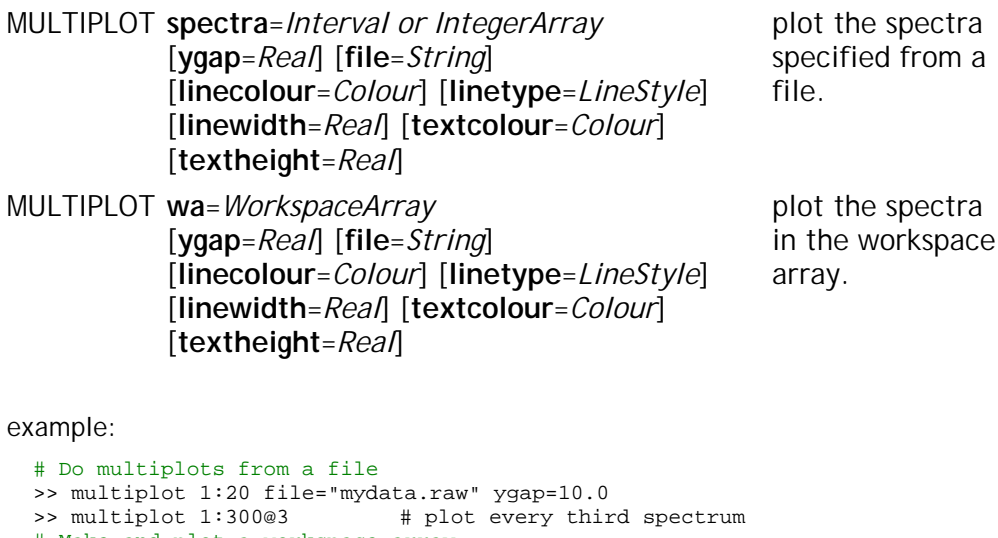

# Make and plot a workspace array >> LOOP i FROM 1 TO 20; ww=s(i); ENDLOOP >> multiplot wa=ww linecolour=\$green

Note: multiplot from a file is more efficient in terms of memory

# **Multiplot**

The multiplot command provides an easy to interpret display of multiple spectra on the same X-axis. It is useful for comparing groups of spectra which although essentially similar may show a trend across the group (e.g. a phonon effect with temperature). The command works by producing a psuedo Y-axis where subsequent plots are placed at an artificial Y offset value (ygap). Individual spectra are overplotted using hidden line removal. Currently, multiplot only plots as a histogram, the binning is controlled with the Alter() command.

# **Parameters:**

**Spectra** (Range)

When the Multiplot() command is used with this parameter specified, it is assumed that the data source for the multiplot has already been specified as a default input source, see Set/File, or is given with the "file" parameter to this command.

Open GENIE also supports unique data types called *Interval*  and *Range,* a Range or Interval can be used to specify multiple indices or a range of indices respectively to access multi-dimensional data. For more information on specifying intervals, please see a description of the Interval syntax. For the most general ability to specify a group of arbitrary spectra an Integer array of spectrum identifiers can be given as the the "Spectra" parameter. The spectra will be plotted in the order specified.

### **Wa** (WorkspaceArray)

If this form of the command is used, the data to be plotted is supplied in the form of multiple spectra stored in a Workspace array. The spectra must all be binned identically on the same X-axis for the multiplot command to be able to work.

### **Ygap** (Real)

This parameter sets the spacing artificially added to separate the multiple spectra on the Y-Axis. It is specified in the same coordinates as the data and is calculated automatically by the Multiplot() command if it is not specified. The real Y height of a point in any spectrum on a multiplot is given by *yvalue = measured-height - ygap \* spectrum-number* where spectrum-number is the nth spectrum in the order of plotting.

### **file** (String)

Specifies a data file other than the default set by Set/File.

### **Linecolour** (Colour)

This parameter changes the colour for drawing the axes and surrounding boxes, see Alter() for details.

#### **Linetype** (LineStyle)

This parameter changes the line style for drawing the axes and surrounding boxes, see Alter() for details.

### **Linewidth** (Real)

This parameter changes the line width used for drawing line plots, see Alter() for details.

### **Textcolour** (Colourl)

This parameter changes the colour used for drawing text, see Alter() for details.

### **Textheight** (Real)

This parameter changes the text height used for drawing text, see Alter() for details.

# **Peak()**

Performs interactive peak fitting

PEAK [**w**=*Workspace*] Fit peaks in a workspace

example:

# Fit peaks from a genie intermdiate file >> fit = peak( get(3,"mydata.in3") ) >> printn fit

Note: See the Peakfit() and Peakgen() commands for more detail.

# **Peak**

The peak command is a high level command built on the powerful Open GENIE peak fitting primitive commands. It operates interactively to allow selection of the bounds of the peak and the form of fit to use. Once fitted the peak parameters of the fit are displayed and made available as a result so that they can be used later. For more control over the fitting process see the *Peakgen()* and *Peakfit()* primitive commands.

## **Parameters:**

**W** (Workspace)

Any valid single spectrum in a workspace.

**RESULT =** (Workspace)

The result of the Peak() command is a workspace containing the fitting parameters used as well as a description of the type of fit and an algebraic description of the function fitted.

# <span id="page-80-0"></span>**Plot()**

Overplots an existing graph produced by Display()

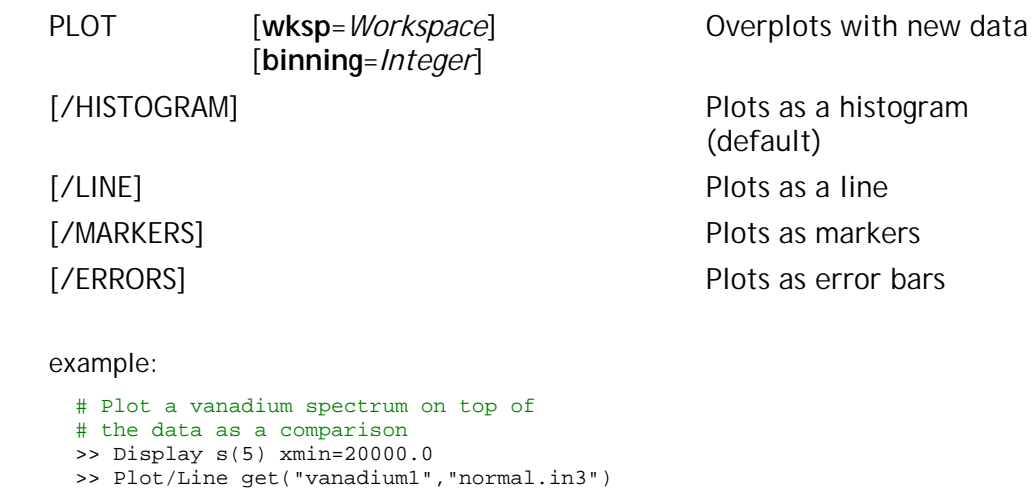

Note: Plot does not allow any change of scaling.

# **Plot**

The Plot() command is really an adjunct to the *[Display\(\)](#page-71-0)* command. It is used to plot just the data plot of a spectrum such that it can be used to superimpose new data onto existing plots made with the *[Display\(\)](#page-71-0)* command. The *Plot()* command itself has no ability to create axes or scale the data.

# **Parameters:**

## **/Histogram**

This is the default as for the *[Display\(\)](#page-71-0)* command when given bin-mode (histogrammed) data. It will plot a spectrum making the assumption that it is a valid histogram (i.e. binned data with one more X value than Y value). The data values are represented by the height of the corresponding bin. Remember that several commands can actually affect the height of bins unexpectedly by changing the binning method and/or data. Examples of these are Alter/Binning and Units/Channel.

If point-mode data is supplied with the /Histogram qualifier an error will be reported as it is not possible for Open GENIE to guess the assumptions you may want to make about the conversion (an extra X value would have to be generated by interpolation).

## **/Line**

This is the default for the Plot() command when given point-mode data. It will plot a spectrum as if it is a numerically calculated function (i.e. with the same number of X-values as Y-values) and join the points with a straight lines. If histogram data is displayed with the /Line qualifier, the data will undergo a transformation to take

the bin centre positions as the X-values for the data points (see the Centre\_bins() function). There are situations where you may not wish this behaviour to be the default (e.g. for logarithmic binning). Generally, it is safer to transform the data yourself into point-mode and then use Display to plot it.

### **/Markers**

This is identical to the /Line qualifier in operation except that instead of joining the data points with lines, marker symbols are used instead. See Marker Types for a list of available styles.

### **/Errors**

This is identical to the /Line qualifier in operation except that instead of joining the data points with lines, error bars are generated. These are centered on the data points and have a size scaled from the values of the data error values contained within the workspace E array.

### **Wksp** (Workspace)

The workspace containing the data to overplot with.

### **Binning** (Integer)

Binning for this plot only. See Alter/Binning for more details on binning. Note that by binning differently with the Plot() command, data may appear quite differently. This is because the implicit micro-averaging in the binning may substantially reduce the height of sharp peaks or noise.

# **Toggle()**

Toggles between common settings, mainly graphics.

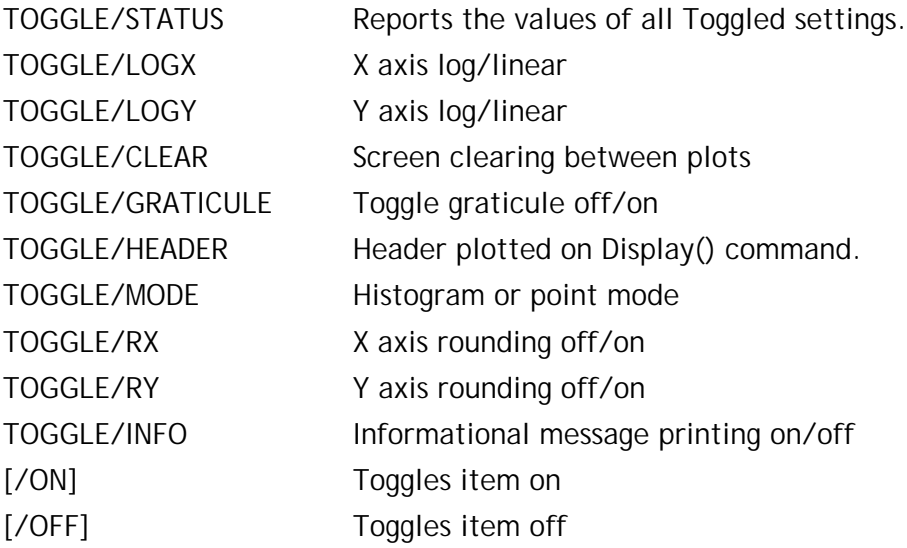

example:

```
# Switch off informational messages and display
# a data plot with no banner heading.
>> Toggle/info
>> Toggle/header
>> Display Spectrum(22)
```
Note: See the Alter() command for changing other graphics settings.

# **Toggle/Status**

The Toggle command acts like an on off switch for the settings described below. The Toggle() command used on its own without any parameters reports the settings of all toggleable parameters.

All the toggle commands switch the setting to it's opposite value unless /Off or /On is specified in which case the value of the setting is forced on or off.

# **Parameters:**

**/On**

Applies to all Toggle() commands and forces the value of the parameter to the On state.

### **/On**

Applies to all Toggle() commands and forces the value of the parameter to the Off state.

# **Toggle/LogX**

Set the default mode for plotting with the *[Display\(\)](#page-71-0)* and *[Plot\(\)](#page-80-0)* commands to plot logs of the X data against a log X Axis. On startup, the X-Axis mode is linear.

# **Toggle/LogY**

Set the default mode for plotting with the *Display()* and *Plot()* commands to plot logs of the Y data against a log Y Axis. On startup, the Y-Axis mode is linear.

# **Toggle/Clear**

Alters the behaviour of the *Display()* and Multiplot() commands to produce plots *without* clearing the display device first. This can be used with the Alter/Plot command to put multiple pictures on one display, see also the Graphics primitive window creation commands. On startup, both the commands clear the display device by default.

# **Toggle/Graticule**

Switches a graticule or crosshatch on for subsequent invocations of the *Display()* command. The frequency of the graticule may be altered by the Alter() command.

# **Toggle/Header**

Switches the default for whether to display the standard *Display()* command banner or not. The banner can be toggled off to make more room to display the plot on a small screen. On startup the banner is enabled.

# **Toggle/RoundX**

Enables rounding on the X axis. By default this is switched on, but for accuracy it may be desireable to let the absolute values of the axis be fixed to the exact limits of the plot.

# **Toggle/RoundY**

Enables rounding on the Y axis. By default this is switched on, but for accuracy it may be desireable to let the absolute values of the axis be fixed to the exact limits of the plot.

# **Toggle/Info**

Switches the display of informational messages on/off. Normally Open GENIE operations report warning or informational messages as ANSI style **blue** coloured text using the Printin() command. For example, Genie command language procedures using a lot of data I/O may wish to supress messages about the data being read.

# **Zoom()**

Interactively choose an area of a plot to magnify.

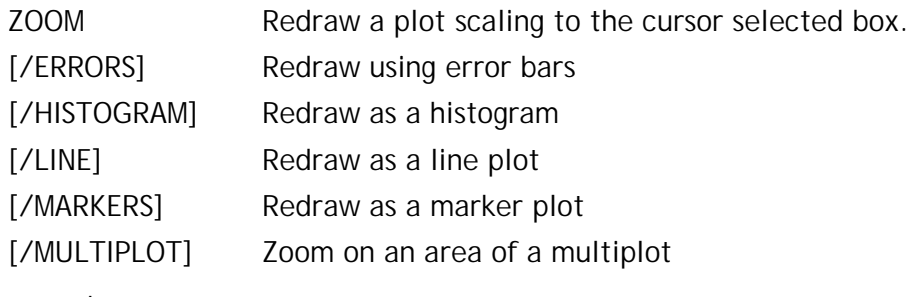

example:

```
# Zoom in on the current plot
# and re-display with error bars
>> zoom/errors
```
Note: A zoom can be undone by a Limits/Default command with no arguments

# **Zoom**

The Zoom() command is an interative command which helps examine a plot already on the screen in more detail. The zoom command works by re-displaying the selected region of data. As a result of this approach, the resolution of a zoom is only limited to the resolution set by the data or the current bin setting (see Alter/Binning).

# **Parameters:**

### **/Errors**

Display the resulting plot in the form of error bars.

### **/Histogram**

Display the resulting plot in the form of a histogram (the default for bin-mode data).

### **/Line**

Display the resulting plot in the form of a line plot (the default for point-mode data).

### **/Markers**

Display the resulting plot in the form of marker symbols

## **/Multiplot**

Perform the zoom on an area of a multiplot and re-display as a multiplot. See the Multiplot() command.

# **Section II - Primitive Graphics Commands**

# **Delete()**

Deletes unwanted graphics objects from memory

DELETE **item**=*Gobject* Deletes an object, window or a picture.

example:

```
# Delete object 10 in window 2, picture 4.
>> delete obj(4,2,10)
# Create and delete a picture
>> mypict = picture()
>> delete item=mypict
```
Note: Once something is deleted then there is no going back.

# **Delete**

Deletes a DrawableObject from the window it is found in. There is no default object chosen by Delete(), as the operation is permanent, an object must be specified. Delete() will change the numbering order of pictures, windows and objects.

# **Parameters:**

**Item** (Gobject)

Deletes the specified object. If the object refers to a window or picture, all contained objects are deleted too.

# **Pic\_add()**

Copy graphical objects from picture to picture.

PIC\_ADD **item**=*Gobject* [**device**=*Gobject*] Copy item to current PIC\_ADD **item**=*Gobject* [**dest**=*Gobject*] [**device**=*Gobject*]

Copy item to picture or window

example:

# Draw a line object, then copy it into # the last open window on picture 4 # redraw the updated picture on device 3.  $\gg$  my\_line = Line:Draw(0.0,1.0,0.0,1.0,\$green) >> Pic\_add item=my\_line dest=pic(4) device=dev(3)

Note: item can only ever be a primitive object or a window.

# **Pic\_add()**

This command allows graphical objects to be reshown more than once, moved from display to display or duplicated. Open GENIE contains a copy of every graphical object that has been created and is still in use (they can be removed permanently by the Delete() command).

Objects can either be referred to using the Pic(), Win(), Dev() or Obj() functions or obtained directly as an object reference when an object is created (as in the example above).

Note that the default destination for Pic add() is the current Picture when "item" is a window, and is the Current Window when "item" is a primitive object.

## **Parameters:**

**Item** (Gobject)

This must be an object reference to either a drawing primitive (e.g. a line) or a window. This parameter cannot be a device or picture reference. This is the item which is to be copied and redrawn at a new destination. Probably the most useful form of the command is to copy windows which already have several things drawn in them.

**Dest** (Gobject) [ default = current window ]

Specifies a destination picture or window. If a picture is specified and the "item" parameter is a primitive object the window used will be the last one in the picture. When the "item" parameter is a window, the window is simply added at the end of the specified picture.

**Device** (Gobject) [ default = current device ]

After adding an object to a picture, the object will be redrawn, by default this will be on the current device. If this is not the device required, the device in which to re-draw the newly copied primitive can be specified explicitly.

**RESULT =** (Restype)

Returns a reference to the copied item. This allows "/alter" commands to be applied to the object without having to find it again.

# **Select()**

Select a new current device, window or picture

SELECT **item**=*Gobject* Sets this to be the current object

example:

```
# Select an old window to draw in
>> Select win(picnum=3,winnum=4)
>> keep_dev = Select(dev(3))
>> draw/text 0.2 0.3 "Fudge this data"
# back to previous device & current window
>> select keep dev
>> select win(0,0)
```
Note: Drawing is always to the current window.

# **Select**

The Open GENIE graphics system always maintains a record of a current device, picture and window. This is done so that drawing commands can all occur without having to specify where to draw. Normally Open GENIE looks after the setting of these defaults in an intuitive way but the Select() command makes it possible to change the currently selected objects.

The most likely use for the Select() command is when programming a complex system involving several windows, pictures and open devices. It is also the only way to go back to draw in a window which was created earlier on and which has been superceded by subsequent window creating commands. To specify which objects to select, see the Dev(), Pic() and Win() commands.

## **Parameters:**

**Item** (Gobject)

This specifies either a picture, window or device object and the object specified then becomes the current device, picture or window. Generally if you wish to draw into a previous picture or window, the object to select is the window, drawing commands can only be into a window. The only time to select a picture explicitly is when adding a new window to an old picture.

**RESULT =** (Gobject or Undefined)

Returns the Gobject selected as the new current device, window or picture.

# **Redraw()**

Redisplay current or previous pictures or objects.

REDRAW [**item**=*Gobject*] [**device=***Gobject***]** Redraws all or part of the specified picture and optionally resets it to be the current picture.

example:

```
# Store an HPGL copy of the last but one picture
>> device/close
>> device/open "HPGL" file="OUT.HPGL"
>> redraw pic(-2)
```
Note: The default is to redraw the current picture on the current device

# **Redraw**

This command allows a complete redraw of a picture (either one currently displayed on the device or one which was previously displayed and still remains in the picture list). As pictures are stored independently of the device on which they are displayed, it is possible to close the currently open device, open another, and then redraw one or more pictures to the new device. This is how the high level command Hardcopy() works. Windows and objects may also be redrawn specifically where the underlying graphics driver allows updates to specific parts of the display.

## **Parameters:**

**Item** (Gobject) [ default = current picture ]

The graphics object to be redrawn, this will default to the current picture and effectively refresh the whole picture on the current device. If a window or even an individual primitive object is specified instead, just the window or object will be redrawn.

**Device** (Gobject) [ default = current device ]

The device on which to which to redraw the item specified. The default is the currently selected device.

# **Undraw()**

Undraw a primitive graphics operation.

UNDRAW [**item**=*Gobject*] Temporarily remove a graphics primitive

example:

>> Draw/Text 0.5 0.4 "Special data point" # oops, too far to the right! >> Undraw >> Draw/Text 0.4 0.4 "Special data point" Note: See Obj(), Win() and Pic() commands for specifying objects.

# **Undraw**

Undraw allows a temporary removal of a graphics item; either a primitive object, window or picture. Normally it is used interactively when annotating a plot as a means of undoing some annotation which was inappropriate. An undrawn item remains in the display list and can be redrawn if desired with the Redraw() command. If somthing is undrawn by mistake, it can be redrawn using the Redraw() command.

## **Parameters:**

**item** (Gobject) [ default = last graphical object drawn ]

This parameter specifies the the primitive to remove. Objects can be refererred to either by an object reference saved when the object was created or by one of the object locating functions Pic(), Win(), Obj().

# **Device()**

Selects and controls graphics devices

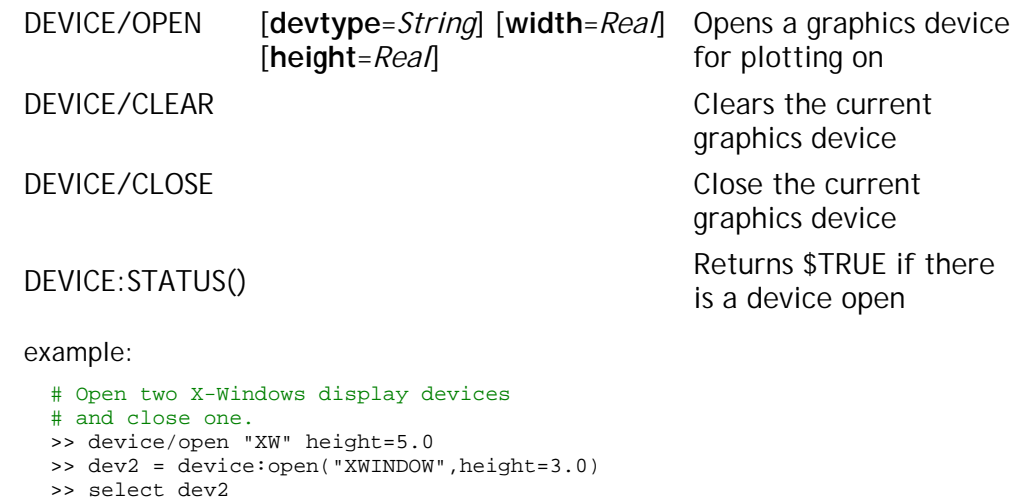

>> device/close

Note: For windowing systems, multiple device may be open at once.

# **Device/Open**

The supported interactive devices on most machines include "XWINDOWS" X-Windows and "TEK4010" Tek 4010 compatible. The supported non-interactive devices include "PS" Postscript, "CPS" Colour Postscript and "HPGL" HPGL driver for 7475A For full details of supported devices on each machine see Supported Graphics Devices.

### **Parameters:**

**Devtype** (String) [ default = "XWINDOW" ]

The device name string, this can be any supported device, interactive or hardcopy. Only one device can be open at any one time.

Width (Real) [ default = 8.0 inches ]

Width of the graphics display in inches.

**Height** (Real) [ default = 8.0 inches ]

Height of the graphics display in inches.

**RESULT =** (Device)

Returns the device object for later reference.

# **Device/Clear**

Clears the display surface on the currently open device or advances to a new sheet of paper, a new picture is created automatically and will become the current picture. The older pictures will still be available by using the Redraw() command (Redraw pic(-1) will redraw the picture before the device was cleared).

# **Device/Close**

Deactivates the currently open graphics device. This command flushes output to a file when using a hardcopy device and must be called before the file can be used. Once the device is closed, it is not possible to draw anything without re-opening the device. A different device can be used when the device is re-opened.

## **Parameters:**

**Object** (Gobject)

Optional device to close, otherwise the default is to close the current device.

# **Device:Status()**

Returns true if there is at least one graphics device open. This can be useful where another procedure may or may not have initialized the graphics system previously and it would be unnecessary or unhelpful to open a second device.

# **Picture()**

Creates a picture

PICTURE Creates and displays a picture on the graphics device

example:

```
# Opening a device then
# creating a picture
>> device/open
>> picture
```
Note: To create a pictures without opening a real device, open a "/NULL" device.

# **Picture**

Create and display a picture on the current device. After a picture command the current picture will be reset to the new picture and the previous picture can be accessed via the Pic() command ( i.e. Redraw pic:rel(-1) ). Whenever a picture is created, a default unscaled window is also created see ( Win\_unscaled() ) this window takes up the whole drawable area of the picture so that the device co-ordinates and window co-ordinates match.

## **Parameters:**

**RESULT** = (Picture)

This returns all of the properties of a Picture as a picture object reference.

# **Window()**

Obsolete command

WINDOW/AUTOSCALE Autoscaled window, use WIN\_AUTOSCALED WINDOW/MULTI\_PLOT multiplot window, use WIN\_MULTIPLOT WINDOW/SCALED Scaled window, use WIN\_SCALED WINDOW/TWOD 2-D window, use WIN\_TWOD WINDOW/UNSCALED Unscaled window, use WIN\_UNSCALED

# **Window()**

This command is now obsolete. The new "Win\_" commands provide the same functionality.

# **Win\_autoscaled()**

Creates a scaled window automatically from supplied data.

WIN\_AUTOSCALED **dxmin**=*Real* **dxmax**=*Real* **dymin**=*Real*  **dymax**=*Real x=RealArray* **y**=*RealArray*  **e**=*RealArray* [**minmode**=*Integer*] [**maxmode**=*Integer*] [**colour**=*Colour*]

Creates an autoscaled window.

example:

```
# Creating and displaying an autoscaled
# window, where yarray, xarray and earray
# have already been defined
\rightarrow win autoscaled 0.1 0.9 0.1 0.9 xarray yarray earray
```
Note: d means the device co-ordinate.

# **Win\_Autoscaled**

Creates and displays a scaled window, without the knowledge of the exact co-ordinates needed for the scaling of the window. The scaling is fairly intelligent and can be controlled by the "maxmode" and "minmode" parameters. Obviously for this routine to work, the data must be available already, if not the Win\_scaled() command can be used.

### **Parameters:**

**Dxmin** (Real)

Sets the minimum x device co-ordinate.

**Dxmax** (Real)

Sets the maximum x device co-ordinate.

**Dymin** (Real)

Sets the minimum y device co-ordinate.

**Dymax** (Real)

Sets the maximum y device co-ordinate.

**X** (RealArray)

Scales the autoscaled window.

**Y** (RealArray)

Scales the autoscaled window.

**E** (RealArray)

Scales the autoscaled window.

**Minmode** (Integer)

Specify how the axes are scaled by setting the minimum mode where, 0=absolute values, 1 or  $3 = +10\%$ , 2 or  $3 =$ round down, and 4 = force zero.

### **Maxmode** (Integer)

Specify how the axes are scaled by setting the maximum mode where, 0=absolute values, 1 or  $3 = +10\%$ , 2 or  $3 =$ round down, and  $4 =$  force zero.

### **Colour** (Colour)

Sets the colour of the window. By default the colour of the window is the background colour.

**RESULT =** (WindowScaled)

Returns all of the properties of the newly created window.

# **Win\_multiplot()**

Controls and creates multi\_plot windows for plotting

WIN\_MULTIPLOT **dxmin**=*Real* **dxmax**=*Real* **dymin**=*Real*  **dymax**=*Real* **object**=*Gobject* [**minmode**=*Integer*] [**maxmode**=*Integer*] [**colour**=*Colour*] Creates a multiplot window.

example:

# Creating and displaying a multiplot # window  $\rightarrow$  win multiplot 0.1 0.9 0.1 0.9

Note: d means the device co-ordinate.

# **Win\_MultiPlot**

Creates and displays a window which enables multiplots to be drawn. This window can not be created without a completed multi\_plot object from which to scale the axes.

### **Parameters:**

**Dxmin** (Real)

Sets the minimum x device co-ordinate.

**Dxmax** (Real)

Sets the maximum x device co-ordinate.

**Dymin** (Real)

Sets the minimum y device co-ordinate.

### **Dymax** (Real)

Sets the maximum y device co-ordinate.

### **Object** (Gobject)

An already created multi\_plot object with spectra added so that this window can scale from it.

### **Minmode** (Integer)

Specify how the axes are scaled by setting the minimum mode where, 0=absolubte values, 1 or  $3 = +10\%$ , 2 or  $3 =$ round down, and  $4 =$  force zero.

### **Maxmode** (Integer)

Specify how the axes are scaled by setting the maximum mode where, 0=absolubte values, 1 or  $3 = +10\%$ , 2 or  $3 =$ round down, and  $4 =$  force zero.

**Colour** (Colour)

Sets the colour of the window. By default the colour of the window is black.

### **RESULT =** (MultiplotWindow)

Returns all of the properties of the newly created window.

# **Win\_scaled()**

Controls and creates pre-scaled windows for plotting data.

WIN\_SCALED **dxmin**=*Real* **dxmax**=*Real* **dymin**=*Real*  **dymax**=*Real* **wxmin**=*Real* **wxmax**=*Real*  **wymin**=*Real* **wymax**=*Real* [**colour**=*Colour*] [**minmode**=*Integer*] [**maxmode**=*Integer*]

Creates a scaled window.

example:

```
# Creating and displaying a scaled
# window
\rightarrow win scaled 0.1 0.9 0.1 0.9 -100.0 10.0
> 0.0 10.0
```
Note: d means the device co-ordinate, w means the world co-ordinate.

# **Win\_Scaled**

Creates and displays a scaled window. A scaled window is an area in which it is possible to specify any range of data or window co-ordinates to map onto an area of the display device (specfied in device co-ordinates). Normally a scaled window should be created for every data plot. For drawing simple graphics which do not require an extra scaling to match the data you can use the Win\_unscaled() command instead.

### **Parameters:**

**Dxmin** (Real)

Sets the minimum x device co-ordinate.

**Dxmax** (Real)

Sets the maximum x device co-ordinate.

**Dymin** (Real)

Sets the minimum y device co-ordinate.

**Dymax** (Real)

Sets the maximum y device co-ordinate.

**Wxmin** (Real)

Sets the minimum x world co-ordinate.

**Wxmax** (Real)

Sets the maximum x world co-ordinate.

**Wymin** (Real)

Sets the minimum y world co-ordinate.

**Wymax** (Real)

Sets the maximum y world co-ordinate.

**Colour** (Colour)

Sets the colour of the window. By default the colour of the window is black.

### **Minmode** (Integer)

Specify how the axes are scaled by setting the minimum mode where, 0=absolute values, 1 or  $3 = +10\%$ , 2 or  $3 =$ round down, and  $4 =$  force zero.

### **Maxmode** (Integer)

Specify how the axes are scaled by setting the maximum mode where, 0=absolute values, 1 or  $3 = +10\%$ , 2 or  $3 =$ round down, and  $4 =$  force zero.

### **RESULT =** (WindowScaled)

Returns all of the properties of the newly created window.

# **Win\_twod()**

Controls and creates two dimensional windows for plotting

WIN\_TWOD **dxmin**=*Real* **dxmax**=*Real* **dymin**=*Real*  **dymax**=*Real x=RealArray* **y**=*RealArray*  [**colour**=*Colour*]

Creates a Two dimensional window.

example:

# Creating and displaying a Twod window, # where yarray and xarray have already # been defined >> win\_twod 0.1 0.9 0.1 0.9 y=yarray x=xarray

Note: d means the device co-ordinate. Giving the x/yarray the window is scaled automatically.

# **Win\_Twod**

Creates and displays a Two dimensional window ready for plotting a colour cell or contour plot. The area of the sceen to use for the window is specified with the four device coordinates and the supplied X and Y arrays are used to auto-scale the axes in the X and Y directions respectively. Currently all transformations are handled by the plotting commands so it is possible to scale the axes explicity by giving X and Y arrays with two elements each to specify the maximum and minimum values instead of the complete grid arrays (which would be needed for a non-linear grid).

## **Parameters:**

**Dxmin** (Real)

Sets the minimum x device co-ordinate.

**Dxmax** (Real)

Sets the maximum x device co-ordinate.

**Dymin** (Real)

Sets the minimum y device co-ordinate.

**Dymax** (Real)

Sets the maximum y device co-ordinate.

**X** (RealArray)

Scales the two dimensional window.

**Y** (RealArray)

Scales the two dimensional window.

**Colour** (Colour)

Sets the colour of the window. By default the colour of the window is black.

**RESULT =** (TwoDWindow)

Returns all of the properties of the newly created window.

# **Win\_unscaled()**

Controls and creates unscaled windows for plotting.

WIN\_UNSCALED **dxmin**=*Real* **dxmax**=*Real*  **dymin**=*Real* **dymax**=*Real*  [**colour**=*Colour*]

Sets the device coordinates and creates an unscaled window.

example:

# Creating and displaying an # unscaled window >> win\_unscaled 0.1 0.9 0.1 0.9 Note: d means the device co-ordinate.

# **Win\_Unscaled**

Creates and displays an unscaled window. The unscaled window is the simplest form of graphics window. By default every new picture has an unscaled window associated with it and they can be created as desired. Normally things such as plot annotation, text and boxes are drawn in the default unscaled window to avoid scaling the simple graphics primitives in the same coordinates as the plot. The co-ordinates within an unscaled window always go from 0 to 1 in the X and Y directions.

## **Parameters:**

**Dxmin** (Real)

Sets the minimum x device co-ordinate.

**Dxmax** (Real)

Sets the maximum x device co-ordinate.

**Dymin** (Real)

Sets the minimum y device co-ordinate.

**Dymax** (Real)

Sets the maximum y device co-ordinate.

**Colour** (Colour)

Sets the colour of the window. By default the colour of the window is black.

### **RESULT =** (Window)

Returns all of the properties of the newly created window.

# **New\_zoom()**

Zooms in on a graphics device

NEW\_ZOOM Magnifies specified areas of the current picture

example:

# Using the zoom command new\_zoom

Note: This is only partially implemented.

# **New\_Zoom**

The left mouse button specifies the region to be zoomed. The Right mouse button will:

> - go back to the original picture (clicked once and device is showing zoomed area)

- exits the command (clicked twice - if originally showing

a zoomed area, otherwise click once)

# **Getcursor()**

Cursor input routine for a window or a picture.

GETCURSOR() [**x**=*Real*] [**y**=*Real*]

Returns co-ordinates of the point the mouse was clicked

example:

# Shows how to use the getcursor command >> printn getcursor(0.5, 0.5)

Note: If there is more than one window where the pointer clicked, it will return the last window drawn.

# **Getcursor()**

Returns the point where the mouse clicked in device co-ordinates  $(d_x, d_y)$ , window coordinates (w\_x, w\_y), and a character to represent the mouse button clicked ("A" for left "X" for right).

**X, Y** (Real) [ default = (0, 0) ]

Specifies an optional starting place to put the cross hairs on the screen. This is specified in device co-ordinates.

**=** (Workspace)

At the point the mouse clicked, it returns all of the possible co-ordinates and window number in a single workspace

**RESULT =** (Workspace)

At the point the mouse clicked, it returns all of the possible co-ordinates and window number in a single workspace.

# **Draw()**

Obsolete command

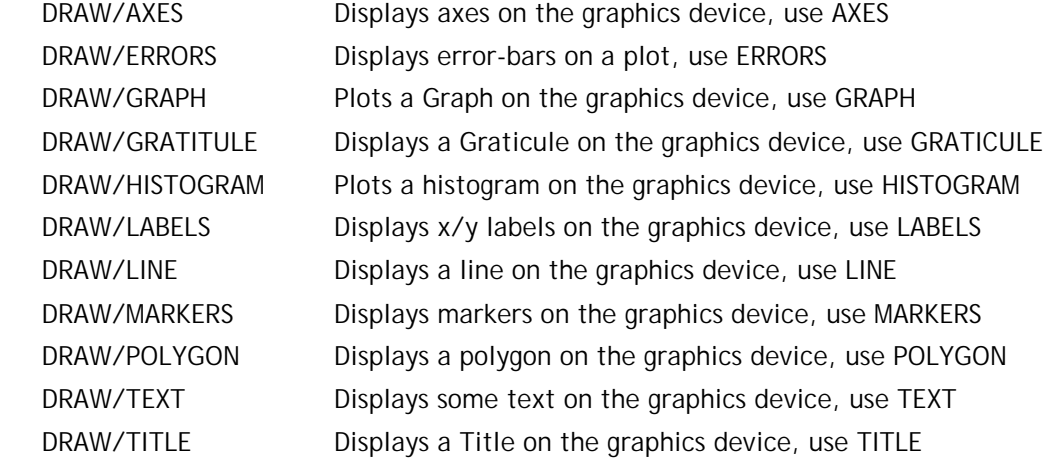

# **Draw()**

This command is now obsolete. The alternatives listed above provide the same functionality.
# **Axes()**

Displays an axes on the graphics device

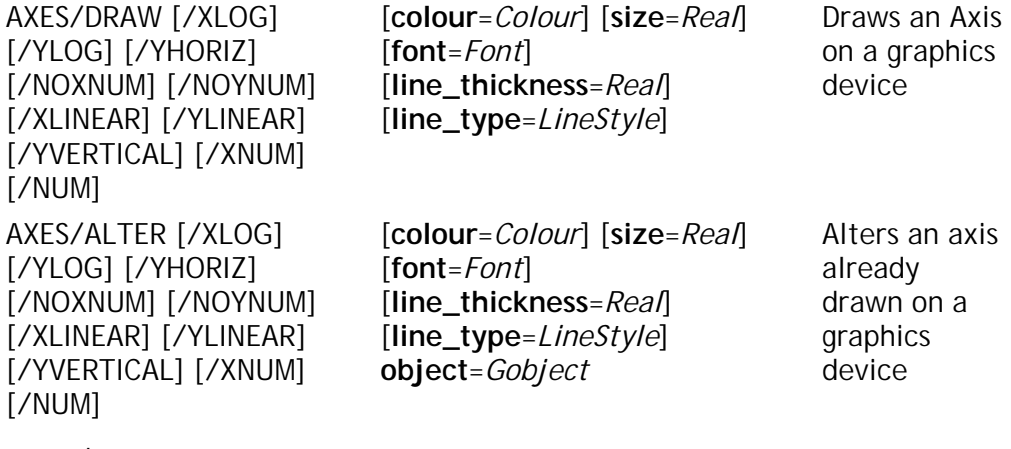

example:

# Draw green Axes on a device with a window already # displayed, then alters the colour.  $\Rightarrow$  a = axes:draw(colour=\$green) >> axes/alter colour=\$red object=a

Note: By default the axes are linear, x is labelled horizontally and y is labelled vertically

# **Axes/Draw**

Draws an axes on a graphics device when a window is displayed previously.

# **Parameters:**

#### **/Xlog**

Draws a logarithmic x axis.

#### **/Ylog**

Draws a logarithmic y axis.

### **/Yhoriz**

Labels the numbers horizontally on the y axis..

#### **/Noxnum**

Does not put numbers on the x axis.

#### **/Noynum**

Does not put numbers on the y axis.

## **/Xlinear**

Draws a linear x axis.

#### **/Ylinear**

Draws a linear y axis.

#### **/Yvertical**

Draws the numbers vertically on the y axis.

#### **/Xnum**

Draws numbers on the x axis.

#### **/Ynum**

Draws numbers on the y axis.

#### **Colour** (Colour)

Defines the colour of the axis.

#### **Size** (Real)

Defines the size of the numbers.

#### **Font** (Font)

Defines the font, \$Normal, \$Roman, \$Italic, \$Script.

#### **Line\_thickness** (Real)

Defines the thickness of the axis.

#### **Line\_type** (LineStyle)

Defines the line\_type of the axes, \$Full, \$Dash, \$Dot-Dash, \$Dot.

#### **RESULT =** (OneDAxes)

This returns all of the properties of the newly created axes.

# **Axes/Alter**

Alters a specified axes, the parameter object MUST be specified.

## **Parameters:**

#### **/Xlog**

Draws a logarithmic x axis.

#### **/Ylog**

Draws a logarithmic y axis.

#### **/Yhoriz**

Labels the numbers horizontally on the y axis..

#### **/Noxnum**

Does not put numbers on the x axis.

#### **/Noynum**

Does not put numbers on the y axis.

## **/Xlinear**

Draws a linear x axis.

#### **/Ylinear**

Draws a linear y axis.

#### **/Yvertical**

Draws the numbers vertically on the y axis.

#### **/Xnum**

Draws numbers on the x axis.

#### **/Ynum**

Draws numbers on the y axis.

## **Colour** (Colour)

Defines the colour of the axis.

#### **Size** (Real)

Defines the size of the numbers.

# **Font** (Font)

Defines the font, \$Normal, \$Roman, \$Italic, \$Script.

#### **Line\_thickness** (Real)

Defines the thickness of the axis.

#### **Line\_type** (LineStyle)

Defines the line\_type of the axes, \$Full, \$Dash, \$Dot-Dash, \$Dot.

## **Object** (Gobject)

Shows which axes is to be altered.

#### **RESULT =** (OneDAxes)

This returns all of the properties of the altered axes

# **Errors()**

Displays error-bars on a plot

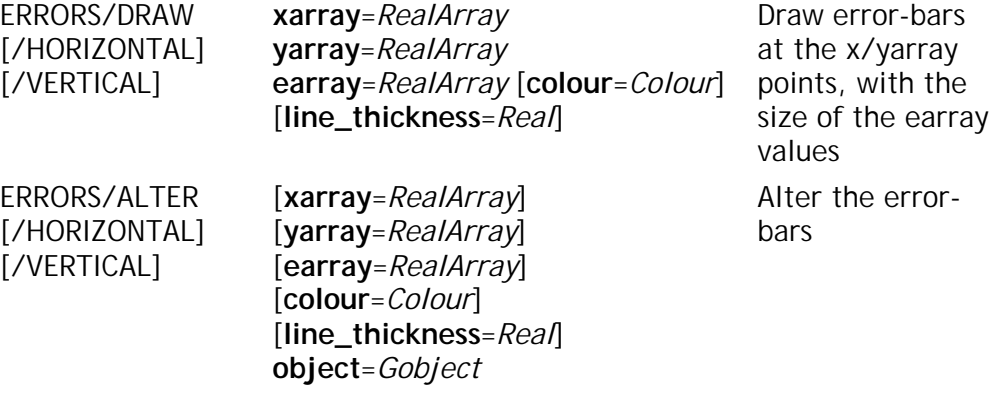

#### example:

# Add error bars to a plot >> e = Errors:draw(colour=\$blue) >> Errors/alter colour=\$red object=e

Note: By default the error-bars are drawn vertically.

# **Errors/Draw**

Draws error-bars on a graphics device. If the xarray and yarray have already been defined, in either graph, histogram or markers. then it is not necessary to define them again.

## **Parameters:**

**/Vertical**

Draw vertical error-bars.

### **/Horizontal**

Draw horizontal error-bars.

**Xarray** (RealArray)

Defines the x points.

**Yarray** (RealArray)

Defines the y points

**Earray** (RealArray)

Defines the size of the error-bars.

**Colour** (Colour)

Defines the error-bars colour.

**Line\_thickness** (Real)

Defines the error-bars width.

**RESULT =** (OneDVErrors or OneDHErrors)

Returns the properties of the newly created error-bars.

# **Errors/Alter**

Alters an already created set of error bars.

## **Parameters:**

#### **/Vertical**

Draw vertical error-bars.

#### **/Horizontal**

Draw horizontal error-bars.

#### **Xarray** (RealArray)

Not yet implemented.

#### **Yarray** (RealArray)

Not Yet Implemented.

#### **Earray** (RealArray)

Not Yet Implemented.

**Colour** (Colour)

Defines the error-bars colour.

**Line\_thickness** (Real)

Defines the error-bars width.

#### **Object** (Integer)

Shows which set of error-bars are to be altered, in any one window.

### **RESULT =** (OneDVErrors or OneDHErrors)

Returns the properties of the altered error-bars.

# **Graph()**

Displays a graph (or line plot) on a graphics device.

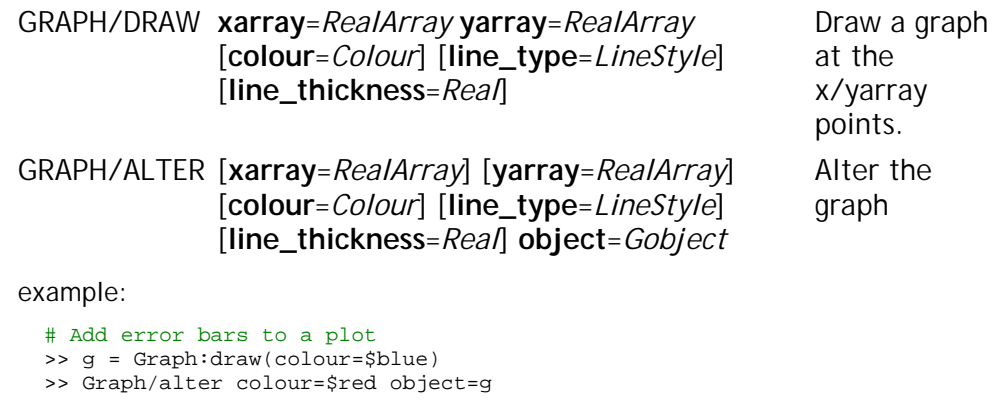

Note: For graph/alter yarray and xarray are not yet implemented.

# **Graph/Draw**

Draws a graph on a graphics device. If the xarray and yarray have already been defined, in either errors, histogram or markers. then it is not necessary to define them again.

## **Parameters:**

**Xarray** (RealArray)

Defines the x points.

**Yarray** (RealArray)

Defines the y points

**Colour** (Colour)

Defines the graphs colour.

**Line\_type** (LineStyle)

Defines the line type of the graph. Such as \$full, \$dash, \$dot\_dash and \$dot.

**Line\_thickness** (Real)

Defines the graphs line width.

**RESULT =** (OneDGraph)

Returns the properties of the newly created graph.

# **Graph/Alter**

Alters a graph. The xarray and yarray are not able to be altered at this point in time.

## **Parameters:**

**Xarray** (RealArray)

Not yet implemented.

**Yarray** (RealArray)

Not Yet Implemented.

**Colour** (Colour)

Defines the graph colour.

**Line\_type** (LineStyle)

Defines the line type of the graph. Such as \$full, \$dash, \$dot\_dash and \$dot.

#### **Line\_thickness** (Real)

Defines the graphs line width.

### **Object** (Gobject)

Shows which graph is to be altered.

## **RESULT =** (OneDGraph)

Returns the properties of the altered graph.

# **Graticule()**

Displays a graticule axis on the graphics device

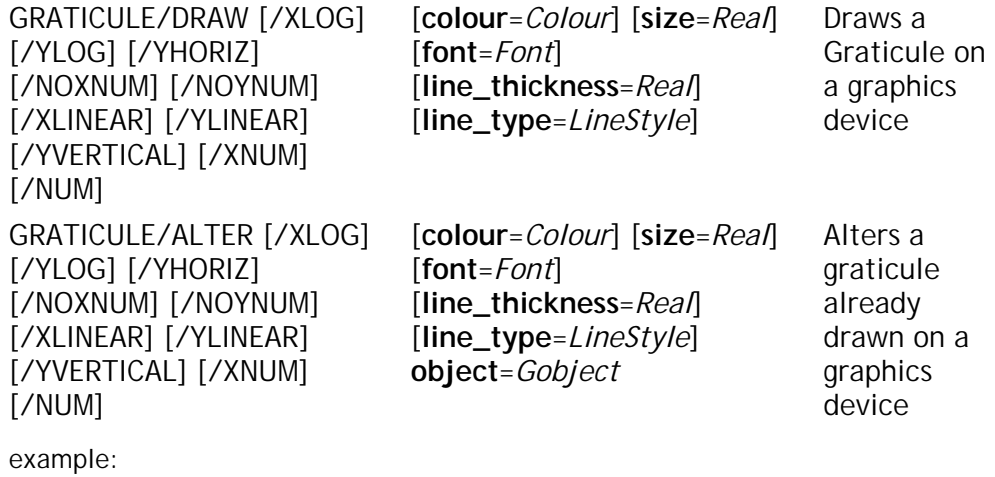

# Draws a green Graticule on a device # then alters the colour. >> g = graticule:draw(colour=\$green) >> graticule/alter colour=\$red object=g

Note: By default the graticule is linear.

# **Graticule/Draw**

Draws a graticule on a graphics device when a window is displayed previously.

## **Parameters:**

**/Xlog**

Draws with a logarithmic x axis.

**/Ylog**

Draws with a logarithmic y axis.

### **/Yhoriz**

Labels the numbers horizontally on the y axis..

#### **/Noxnum**

Does not put numbers on the x axis.

#### **/Noynum**

Does not put numbers on the y axis.

#### **/Xlinear**

Draws a linear x axis.

#### **/Ylinear**

Draws a linear y axis.

### **/Yvertical**

Draws the numbers vertically on the y axis.

#### **/Xnum**

Draws numbers on the x axis.

### **/Ynum**

Draws numbers on the y axis.

### **Colour** (Colour)

Defines the colour of the graticule.

### **Size** (Real)

Defines the size of the numbers.

#### **Font** (Font)

Defines the font, \$Normal, \$Roman, \$Italic, \$Script.

#### **Line\_thickness** (Real)

Defines the thickness of the graticule.

#### **Line\_type** (LineStyle)

Defines the line type of the graticule, \$Full, \$Dash, \$Dot-Dash, \$Dot.

#### **RESULT =** (OneDGraticule)

This returns all of the properties of the newly created graticule.

# **Graticule/Alter**

Alters a specified graticule, the parameter object MUST be specified.

## **Parameters:**

## **/Xlog**

Draws a logarithmic x axis.

#### **/Ylog**

Draws a logarithmic y axis.

#### **/Yhoriz**

Labels the numbers horizontally on the y axis..

#### **/Noxnum**

Does not put numbers on the x axis.

#### **/Noynum**

Does not put numbers on the y axis.

## **/Xlinear**

Draws a linear x axis.

#### **/Ylinear**

Draws a linear y axis.

#### **/Yvertical**

Draws the numbers vertically on the y axis.

#### **/Xnum**

Draws numbers on the x axis.

#### **/Ynum**

Draws numbers on the y axis.

#### **Colour** (Integer)

Defines the colour of the graticule.

### **Size** (Real)

Defines the size of the numbers.

## **Font** (Font)

Defines the font, \$Normal, \$Roman, \$Italic, \$Script.

#### **Line\_thickness** (Real)

Defines the thickness of the graticule.

#### **Line\_type** (LineStyle)

Defines the line\_type of the graticule, \$Full, \$Dash.

### **Object** (Gobject)

Defines which graticule is to be altered, in any one window.

### **RESULT =** (OneDGraticule)

This returns all of the properties of the altered graticule

# **Histogram()**

Displays a histogram on a graphics device.

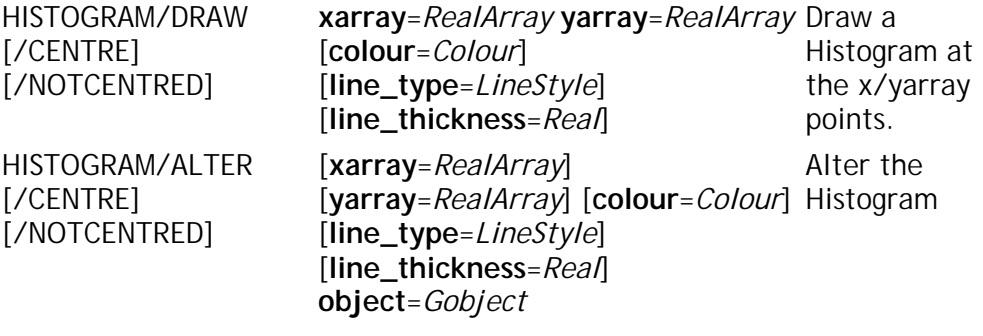

example:

```
# Draws a histogram
# then alters the colour.
>> h = graticule:draw(colour=$green)
>> histogram/alter colour=$red object=h
```
Note: By default the points are not centred.

# **Histogram/Draw**

Draws a histogram on a graphics device. If the xarray and yarray have already been defined, in either errors, histogram or markers. then it is not necessary to define them again.

## **Parameters:**

**/Centre**

Plots the points at the centre of the bin.

#### **/Notcentred**

Plots the points at the beginning of the bin.

**Xarray** (RealArray)

Defines the x points.

**Yarray** (RealArray)

Defines the y points.

**Colour** (Colour)

Defines the histogram's colour.

**Line\_type** (LineStyle)

Defines the line type of the graph. Such as \$full, \$dash, \$dot\_dash and \$dot.

**Line\_thickness** (Real)

Defines the histogram's line width.

**RESULT =** (OneDHistogram)

Returns the properties of the newly created histogram.

# **Histogram/Alter**

Alters a histogram. The xarray and yarray is not able to be altered at this point in time.

# **Parameters:**

**/Centre**

Plots the points at the centre of the bin.

### **/Notcentred**

Plots the points at the beginning of the bin.

**Xarray** (RealArray)

Not yet implemented.

#### **Yarray** (RealArray)

Not Yet Implemented.

**Colour** (Colour)

Defines the histogram colour.

#### **Line\_type** (LineStyle)

Defines the line type of the graph. Such as \$full, \$dash, \$dot\_dash and \$dot.

#### **Line\_thickness** (Real)

Defines the histogram's line width.

# **Object** (Gobject)

Shows which histogram is to be altered, in any one window.

#### **RESULT =** (OneDHistogram)

Returns the properties of the altered histogram.

# **Labels()**

Displays x/y labels on the graphics device

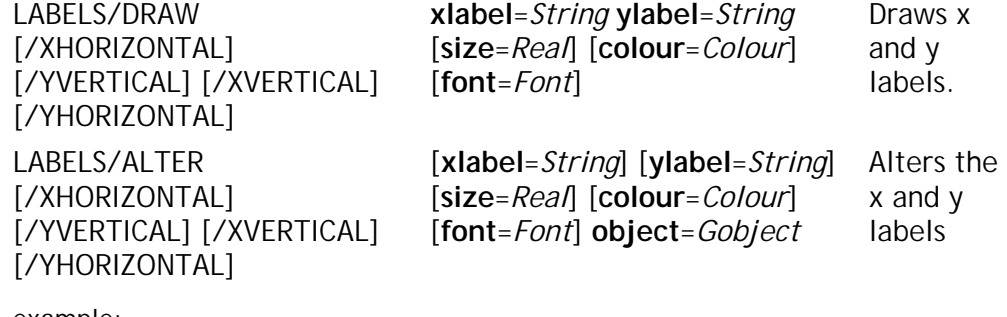

example:

# Draw some labels >> a = labels:draw("X Axis", "Y Axis") # Wanted capitals >> labels/alter "X AXIS" "Y AXIS" object=a

Note: By default xlabel is labelled horizontally, and ylabel is labelled vertically.

# **Labels/Draw**

Draws text just below the x-axis and just to the left of the y-axis.

## **Parameters:**

## **/Xhorizontal**

Sets the xlabels to draw the text horizontally.

#### **/Xvertical**

Sets the xlabels to draw the text vertically.

#### **/Yhorizontal**

Sets the ylabels to draw the text horizontally.

#### **/Yvertical**

Sets the ylabels to draw the text vertically.

#### **Xlabel** (String)

Sets the xlabel text.

#### **Ylabel** (String)

Sets the ylabel text.

#### **Size** (Real)

Sets the size of the text.

#### **Colour** (Colour)

Sets the colour of the text.

**Font** (Font)

Sets the font of the text. Such as, \$normal, \$roman, \$italic, \$script

#### **RESULT =** (OneDLabels)

Returns all of the properties of the newly created object.

# **Labels/Alter**

Alters any drawableObject with the datatype of OneDLabels.

## **Parameters:**

#### **/Xhorizontal**

Sets the xlabels to draw the text horizontally.

#### **/Xvertical**

Sets the xlabels to draw the text vertically.

#### **/Yhorizontal**

Sets the ylabels to draw the text horizontally.

#### **/Yvertical**

Sets the ylabels to draw the text vertically.

#### **Xlabel** (String)

Sets the xlabel text.

#### **Ylabel** (String)

Sets the ylabel text.

#### **Size** (Real)

Sets the size of the text.

#### **Colour** (Colour)

Sets the colour of the text.

#### **Font** (Font)

Sets the font of the text. Such as, \$normal, \$roman, \$italic, \$script

#### **Object** (Gobject)

Shows which labels are to be altered, in any one window.

#### **RESULT =** (OneDLabels)

Returns all of the properties of the altered object.

# **Line()**

Displays a line on the graphics device

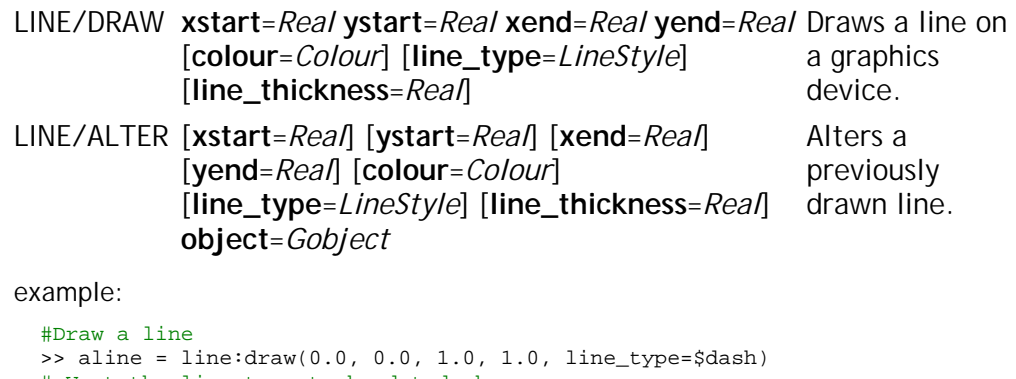

# Want the line type to be dot-dash >> line/alter line\_type=\$dot-dash object=aline

# **Line/Draw**

Draws a line in a graphics device.

# **Parameters:**

**Xstart** (Real)

x co-ordinate of the starting point.

**Xend** (Real)

x co-ordinate of the ending point.

**Ystart** (Real)

y co-ordinate of the starting point.

**Yend** (Real)

y co-ordinate of the ending point.

**Colour** (Colour)

Sets the colour of the line

**Line\_thickness** (Real)

Sets the width of the line.

**RESULT =** (Polyline)

Returns the properties of the newly created line.

# **Line/Alter**

Alters a line in a graphics device.

# **Parameters:**

**Xstart** (Real)

x co-ordinate of the starting point.

**Xend** (Real)

x co-ordinate of the ending point.

**Ystart** (Real)

y co-ordinate of the starting point.

**Yend** (Real)

y co-ordinate of the ending point.

**Colour** (Colour)

Sets the colour of the line

## **Line\_thickness** (Real)

Sets the width of the line.

### **Object** (Gobject)

Shows which line is to be altered, in any one window.

## **RESULT =** (Polyline)

Returns the properties of the altered line.

# **Markers()**

Displays markers on a plot

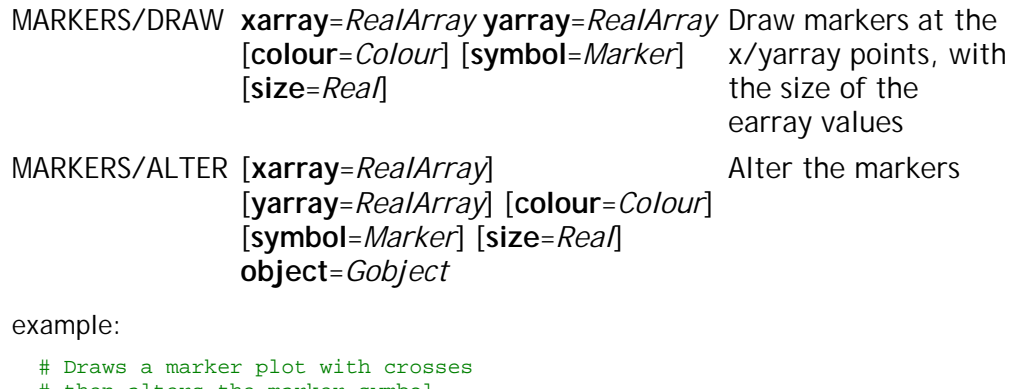

# then alters the marker symbol. >> mp = Markers:draw(symbol=\$cross) >> Markers/alter object=mp symbol=\$box

Note: For markers/alter yarray, xarray and earray are not implemented.

# **Markers/Draw**

Draws markers on a graphics device. If the xarray and yarray have already been defined, in either graph, histogram or markers. then it is not necessary to define them again.

## **Parameters:**

**Xarray** (RealArray)

Defines the x points.

**Yarray** (RealArray)

Defines the y points

**Colour** (Colour)

Defines the markers colour.

**Symbol** (Marker)

Defines the style of markers. Such as \$point, \$plus, \$star, \$circle, \$cross, \$box.

**Size** (Real)

Defines the markers size.

#### **RESULT =** (OneDMarkers)

Returns the properties of the newly created markers.

# **Markers/Alter**

Alters a set of markers. The xarray and yarray are not able to be altered at this point in time.

## **Parameters:**

**Xarray** (RealArray)

Not yet implemented.

**Yarray** (RealArray)

Not Yet Implemented.

**Colour** (Colour)

Defines the markers colour.

**Symbol** (Marker)

Defines the style of markers. Such as \$point, \$plus, \$star, \$circle, \$cross, \$box.

**Size** (Real)

Defines the markers size.

**Object** (Gobject)

Shows which set of markers are to be altered, in any one window.

#### **RESULT =** (OneDMarkers)

Returns the properties of the altered markers.

# **Polygon()**

Displays a polygon on the graphics device

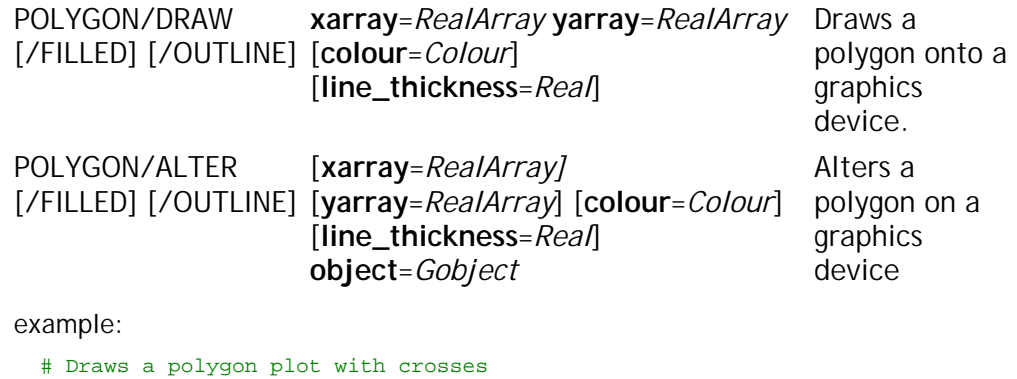

- # then alters the marker symbol. >> Polygon/draw x\_points y\_points
- >> Markers/alter line\_thickness=10.0 object=obj(0,0,0)
- Note: By default the polygon is outlined.

# **Polygon/Draw**

Draws a polygon onto a graphics device

# **Parameters:**

**/Filled**

Colours the whole of the polygon.

## **/Outline**

Colours the perimeter of the polygon.

**Xarray** (RealArray)

Specifies the x co-ordinates of the polygon.

## **Yarray** (RealArray)

Specifies the y co-ordinates of the polygon.

#### **Colour** (Colour)

Sets the colour of the polygon.

## **Line\_thickness** (Real)

Sets the line thickness of the polygon.

#### **RESULT =** (Polygon)

Returns all of the properties of the newly created polygon.

# **Polygon/Alter**

Alters a polygon previously drawn on a graphics device.

# **Parameters:**

**/Filled**

Colours the whole of the polygon.

# **/Outline**

Colours the perimeter of the polygon.

**Xarray** (RealArray)

Not Yet Implemented. Specifies the x co-ordinates of the polygon.

**Yarray** (RealArray)

Not Yet Implemented. Specifies the y co-ordinates of the polygon.

**Colour** (Colour)

Sets the colour of the polygon.

## **Line\_thickness** (Real)

Sets the line thickness of the polygon.

# **Object** (Gobject)

Shows which polygon is to be altered, in any one window.

# **RESULT =** (Polygon)

Returns all of the properties of the altered polygon.

# **Text()**

Displays some text on the graphics device

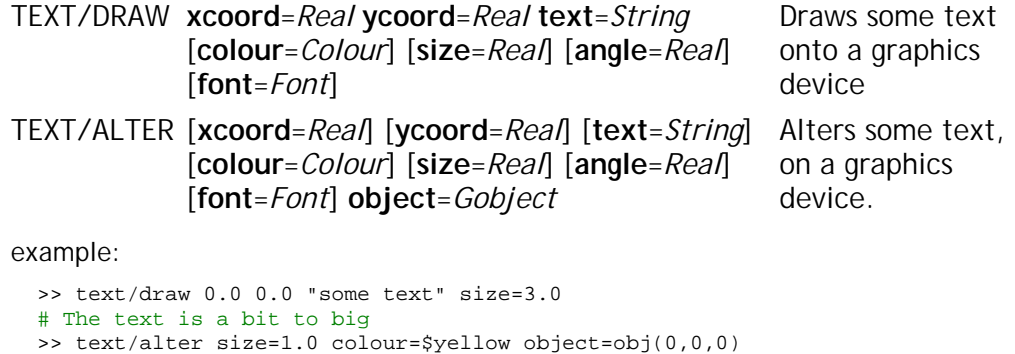

# **Text/Draw**

Draws some text onto a graphics device.

# **Parameters:**

**Xcoord** (Real)

X co-ordinate of the position of the text.

**Ycoord** (Real)

Y co-ordinate of the position of the text.

**Text** (String)

Text to be put onto a graphics device.

## **Colour** (Colour)

Sets the colour of the text.

**Size** (Real)

Sets the size of the text.

**Angle** (Real)

Sets the angle for the text to be written.

**Font** (Font)

Sets the font of the text. Such as, \$normal, \$roman, \$italic, \$script

#### **RESULT =** (Text)

Returns all of the properties of the newly created text.

# **Text/Alter**

Alters some text already on a graphics device.

# **Parameters:**

**Xcoord** (Real)

X co-ordinate of the position of the text.

**Ycoord** (Real)

Y co-ordinate of the position of the text.

**Text** (String)

Text to be put onto a graphics device.

#### **Colour** (Colour)

Sets the colour of the text.

#### **Size** (Real)

Sets the size of the text.

#### **Angle** (Real)

Sets the angle for the text to be written.

#### **Font** (Font)

Sets the font of the text. Such as, \$normal, \$roman, \$italic, \$script

#### **Object** (Gobject)

Shows which text is to be altered, in any one window.

## **RESULT =** (Text)

Returns all of the properties of the altered text.

# **Title()**

Displays a Title on the graphics device

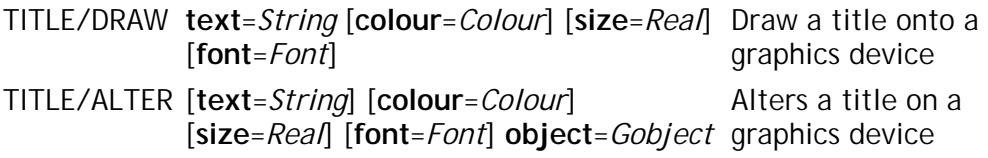

example:

>> title/draw "A Title" # Want the font to be italic >> title/alter font=\$italic

# **Title/Draw**

Draws a title onto a graphics device.

# **Parameters:**

**Text** (String)

Text to be put onto a graphics device.

**Colour** (Colour)

Sets the colour of the text.

**Size** (Real)

Sets the size of the text.

#### **Font** (Font)

Sets the font of the text. Such as, \$normal, \$roman, \$italic, \$script

#### **RESULT =** (OneDTitle)

Returns all the properties of the newly created title

# **Title/Alter**

Alters a title on a graphics device.

#### **Parameters:**

**Text** (String)

Text to be put onto a graphics device.

**Colour** (Colour)

Sets the colour of the text.

**Size** (Real)

Sets the size of the text.

**Font** (Font)

Sets the font of the text. Such as, \$normal, \$roman, \$italic, \$script

**Object** (Gobject)

Shows which title is to be altered, in any one window.

**RESULT =** (OneDTitle)

Returns all the properties of the altered title.

# **Cell()**

Colour cell plot for gridded data.

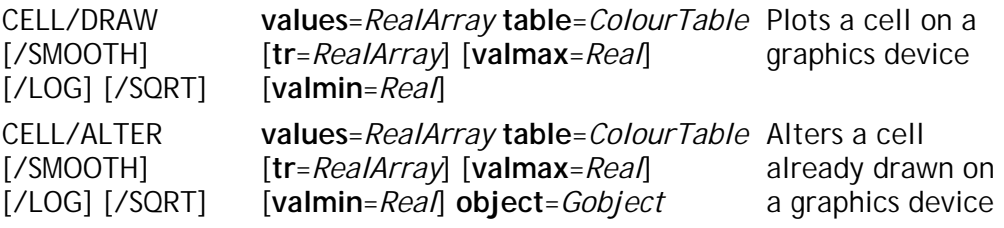

example:

```
# Produce a cell plot of 2-D data
>> yindex=dimensions(spec_count)
>> fill yindex 1.0 1.0
>> win_twod x=w.x y=yindex
>> Cell/Draw values=w.y table=$heat()
```
# **Cell/Draw**

Draws a colour cell plot. The cell plot will transform with a transformation matrix if it is given or it will assume that the data is linear and scale to fit the axes. For non-linear grids or non-gridded data see Cell\_array() and Cell\_function() respectively.

# **Parameters:**

#### **/Smooth**

Interpolate colour across each cell.

#### **/Log**

Draws a logarithmic cell plot.

#### **/Sqrt**

Draws a square root cell plot.

#### **Values** (RealArray)

Defines the cell values of the cell plot, values is a two dimensional array with sufficient data to fit the grid points.

#### **Table** (Colourtable)

Defines the colour table for the cell plot.

**Tr** (RealArray)

Array defining a transformation between the i, j grid of the data array and the window coordinates. The window coordinates of the array point a[i,j] are given by:

 $x = \text{tr}[1] + \text{tr}[2] * i + \text{tr}[3] * j$  $y = tr[4] + tr[5] * i + tr[6] * j$  Usually tr[3] and tr[5] are zero - unless the coordinate transformation involves a rotation or shear.

The default transformation if this parameter is not specified is to map linearly onto the window to fit the plot.

**Valmax** (Real)

Cut off maximum above which the colour table will not be mapped.

**Valmin** (Real)

Cut off minimum below which the colour table will not be mapped.

**RESULT =** (Cell)

This returns all of the properties of the Cell plot.

# **Cell/Alter**

Alters an already drawn cell plot.

## **Parameters:**

**/Smooth**

Interpolate colour across each cell.

**/Log**

Draws a logarithmic cell plot.

#### **/Sqrt**

Draws a square root cell plot.

**Values** (RealArray)

Defines the cell values of the cell plot, values is a two dimensional array with sufficient data to fit the grid points.

#### **Table** (Colourtable)

Defines the colour table for the cell plot.

**Tr** (RealArray)

Array defining a transformation between the i, j grid of the data array and the window coordinates. The window coordinates of the array point a[i,j] are given by:

```
x = \text{tr}[1] + \text{tr}[2] * i + \text{tr}[3] * jy = tr[4] + tr[5] * i + tr[6] * j
```
Usually tr[3] and tr[5] are zero - unless the coordinate transformation involves a rotation or shear.

The default transformation if this parameter is not specified is to map linearly onto the window to fit the plot.

**Valmax** (Real)

Cut off maximum above which the colour table will not be mapped.

**Valmin** (Real)

Cut off minimum below which the colour table will not be mapped.

**Object** (Gobject)

The cell plot to alter.

**RESULT =** (Cell)

This returns all of the properties of the altered Cell plot.

# **Cell\_array()**

Colour cell plot for gridded data with explicit gridding.

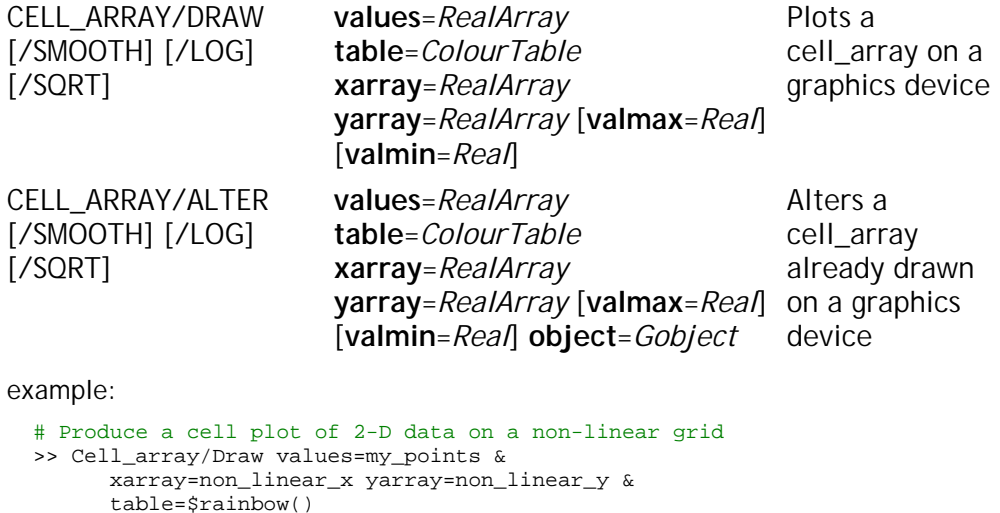

# **Cell\_Array/Draw**

Draws a colour cell plot where the grid is non-linear but can be still be specified by two arrays. For non-gridded data see Cell\_function(), for linearly gridded data you may wish to use the Cell() primitive which automatically produces a grid.

## **Parameters:**

#### **/Smooth**

Interpolate colour across each cell.

**/Log**

Draws a logarithmic cell plot.

#### **/Sqrt**

Draws a square root cell plot.

#### **Values** (RealArray)

Defines the cell values of the cell plot, values is a two dimensional array with sufficient data to fit the grid points.

## **Table** (Colourtable)

Defines the colour table for the cell plot.

#### **Xarray** (RealArray)

Defines the x gridding of the cell\_array.

#### **Yarray** (RealArray)

Defines the y gridding of the cell\_array.

**Valmax** (Real)

Cut off maximum above which the colour table will not be mapped.

**Valmin** (Real)

Cut off minimum below which the colour table will not be mapped.

**RESULT =** (CellArray)

This returns all of the properties of the Cell\_array.

# **Cell\_Array/Alter**

Alters the already created cell\_array.

# **Parameters:**

#### **/Smooth**

Interpolate colour across each cell.

## **/Log**

Draws a logarithmic cell plot.

#### **/Sqrt**

Draws a square root cell plot.

#### **Values** (RealArray)

Defines the cell values of the cell plot, values is a two dimensional array with sufficient data to fit the grid points.

#### **Table** (Colourtable)

Defines the colour table for the cell plot.

#### **Xarray** (RealArray)

Defines the x gridding of the cell\_array.

#### **Yarray** (RealArray)

Defines the y gridding of the cell\_array.

#### **Valmax** (Real)

Cut off maximum above which the colour table will not be mapped.

**Valmin** (Real)

Cut off minimum below which the colour table will not be mapped.

#### **Object** (Gobject)

The cell\_array to alter.

**RESULT =** (CellArray)

This returns all of the properties of the altered Cell\_array.

# **Cell\_function()**

Coloured cell plot for ungridded data.

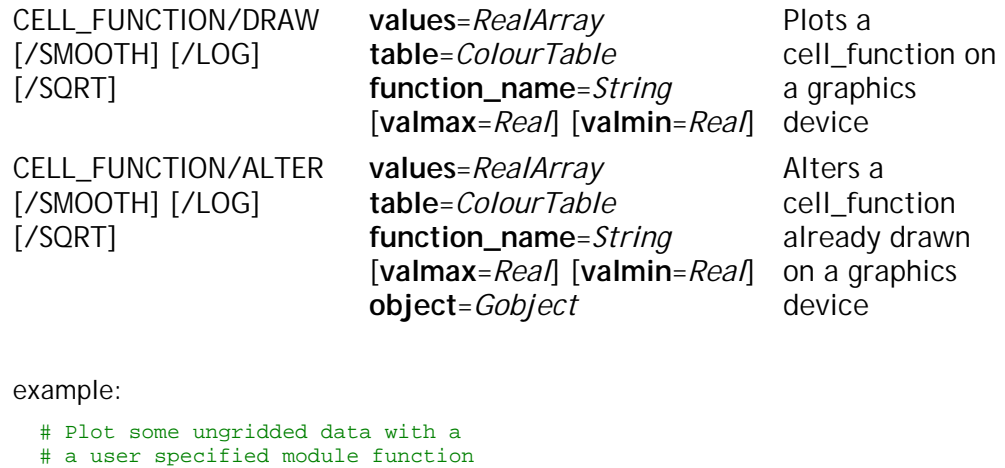

>> Cell\_function/Draw values=my\_points & function\_name="my\_gridding\_function" Note: Need to load user function with the Module/Load command before

# **Cell\_function/Draw**

use.

Draws a colour cell plot using a user written module function to supply the location of the data points, for example a non-uniform grid for S(Q) plots. This is the most general of the colour cell plotting functions and requires that the user writes or uses a pre-existing FORTRAN module to calculate the grid for the data. For more information on writing modules, see the Module() command and also the "user notes" section of this manual. If a the function can be plotted on a linear or non-linear grid, you may be able to use the Cell() or Cell\_array() commands to avoid the need to use a module.

# **Parameters:**

**/Smooth**

Interpolate colour across each cell.

**/Log**

Draws a logarithmic cell plot.

**/Sqrt**

Draws a square root cell plot.

**Values** (RealArray)

Defines the cell values of the cell plot, values is a two dimensional array with sufficient data to fit the grid points.

#### **Table** (Colourtable)

Defines the colour table for the cell plot.

#### **Function\_name** (String)

This is the function name of a function previously written and compiled in fortran.

**Valmax** (Real)

Cut off maximum above which the colour table will not be mapped.

**Valmin** (Real)

Cut off minimum below which the colour table will not be mapped.

**RESULT =** (CellFunction)

This returns all of the properties of the Cell\_function.

# **Cell\_function/Alter**

Alters an already created cell function.

## **Parameters:**

**/Smooth**

Interpolate colour across each cell.

**/Log**

Draws a logarithmic cell plot.

**/Sqrt**

Draws a square root cell plot.

**Values** (RealArray)

Defines the cell values of the cell plot, values is a two dimensional array with sufficient data to fit the grid points.

**Table** (Colourtable)

Defines the colour table for the cell plot.

#### **Function\_name** (String)

This is the function name of a function previously written and compiled in fortran.

**Valmax** (Real)

Cut off maximum above which the colour table will not be mapped.

#### **Valmin** (Real)

Cut off minimum below which the colour table will not be mapped.

#### **Object** (Gobject)

The cell function plot to be altered.

**RESULT =** (CellFunction)

This returns all of the properties of the Cell\_function.

# **Cell\_wedge()**

Displays a cell\_wedge (colour key) on the graphics device.

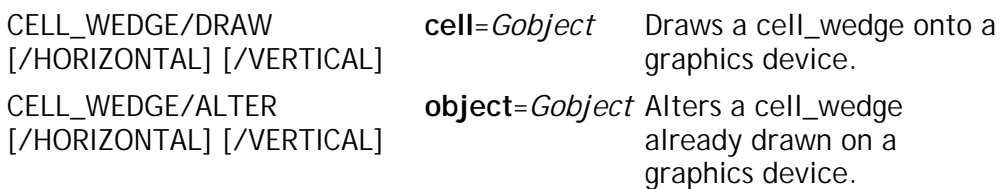

example:

```
# Annotate an already drawn cell plot
\Rightarrow my_cell = Cell:Draw(w.y, $heat())
>> Cell_Wedge/horizontal my_cell
```
Note: Must be in a separate window to the cell plot. By default the wedge is vertical.

# **Cell\_wedge/Draw**

Provides colour key annotation to a cell plot if required. The cell wedge draws either a vertical or horizontal colour key using the same colour table as the cell plot it is annotating. The cell object (either a Cell, Cell\_array or Cell\_function) must already exist and the object reference of the Cell plot must be supplied for the wedge to be drawn.

## **Parameters:**

#### **/Horizontal**

The cell\_wedge will be drawn horizontally.

#### **/Vertical**

The cell\_wedge will be drawn vertically.

**Cell** (Gobject)

Give a reference to the colour cell plot for which the key is required.

**RESULT =** (CellWedge)

This returns all of the properties of the cell\_wedge.

# **Cell\_wedge/Alter**

Alters an already created wedge.

#### **Parameters:**

**/Horizontal**

The cell\_wedge will be drawn horizontally.

#### **/Vertical**

The cell\_wedge will be drawn vertically.

**Object** (Gobject)

Give an object reference to the cell\_wedge to be altered.

**RESULT =** (CellWedge)

This returns all of the properties of the altered cell\_wedge.

# **Contour()**

Makes a contour plot on the graphics device.

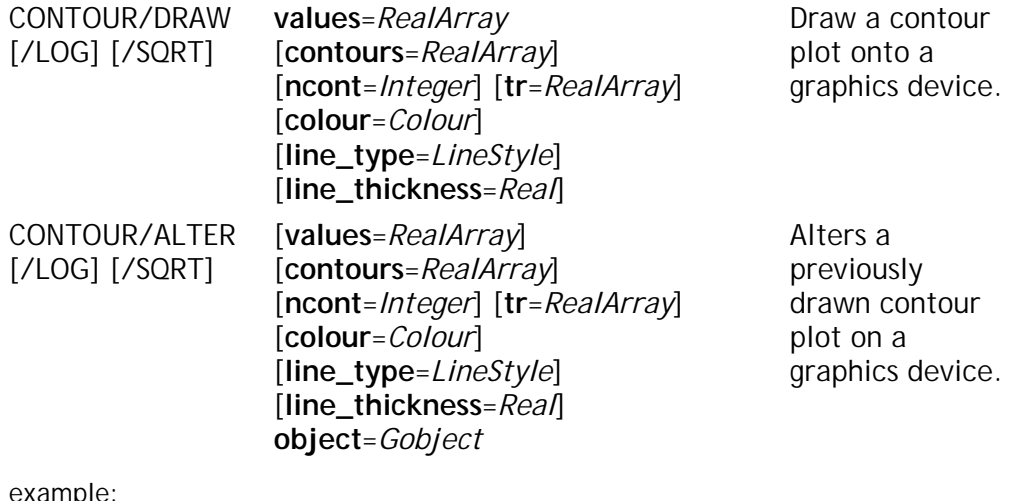

example:

# Produce a contour plot of 2-D data >> cp = Contour:Draw(my\_points)

Note: By default the contour is linear. Use contours or ncont, not both.

# **Contour/Draw**

Draws a contour plot of the data supplied. The contour plot should be drawn in a two-D window ( see Win\_twod() ). The Contour() function is the simplest of the contouring functions and draws a contour from linearly gridded data or gridding specified by a transformation matrix. For contouring non-linnearly gridded data or non-gridded data use Contour\_array() and Contour\_function() respectively.

If no tranformation matrix is specified, the contour assumes linear gridding based on the window in which the data is being contoured.

# **Parameters:**

**/Log**

Draws a logarithmic contour plot.

**/Sqrt**

Draws a square root contour plot.

**Values** (RealArray)

Defines the cell values of the cell plot, values is a two dimensional array with sufficient data to fit the grid points.

#### **Contours** (RealArray)

Sets the contours explicity by specifying the heights (in raw data values) of the countours. If this is specified, the number of contours will be taken from the data array and Ncont is ignored.
#### **Ncont** (Integer)

Draws ncont contours, by default, evenly spaced between Valmin and Valmax

#### **Tr** (RealArray)

Array defining a transformation between the i, j grid of the data array and the window coordinates. The window coordinates of the array point a[i,j] are given by:

 $x = \text{tr}[1] + \text{tr}[2] * i + \text{tr}[3] * j$  $y = tr[4] + tr[5] * i + tr[6] * j$ 

Usually tr[3] and tr[5] are zero - unless the coordinate transformation involves a rotation or shear.

The default transformation if this parameter is not specified is to map linearly onto the window to fit the plot.

#### **Colour** (Colour)

Sets the contour plots colour.

#### **Line\_type** (LineStyle)

Sets the line type of the contour plot. Such as \$full, \$dash, \$dot\_dash and \$dot.

#### **Line\_thickness** (Real)

Sets the contour plots line width.

#### **RESULT =** (Contour)

Returns all of the properties of the newly created contour plot.

# **Contour/Alter**

Alters a contour plot previously drawn on a graphics device.

### **Parameters:**

### **/Log**

Draws a logarithmic contour plot.

**/Sqrt**

Draws a square root contour plot.

#### **Values** (RealArray)

Defines the cell values of the cell plot, values is a two dimensional array with sufficient data to fit the grid points.

#### **Contours** (RealArray)

Sets the contours explicity by specifying the heights (in raw data values) of the countours. If this is specified, the

number of contours will be taken from the data array and Ncont is ignored.

**Ncont** (Integer)

Draws ncont contours, by default, evenly spaced between Valmin and Valmax

**Tr** (RealArray)

Array defining a transformation between the i, j grid of the data array and the window coordinates. The window coordinates of the array point  $a[i,j]$  are given by:

 $x = \text{tr}[1] + \text{tr}[2] * i + \text{tr}[3] * j$  $y = tr[4] + tr[5] * i + tr[6] * j$ 

Usually tr[3] and tr[5] are zero - unless the coordinate transformation involves a rotation or shear.

The default transformation if this parameter is not specified is to map linearly onto the window to fit the plot.

### **Colour** (Colour)

Sets the contour plots colour.

**Line\_type** (LineStyle)

Sets the line type of the contour plot. Such as \$full, \$dash, \$dot\_dash and \$dot.

**Line\_thickness** (Real)

Sets the contour plots line width.

**Object** (Gobject)

Shows which contour plot is to be altered.

#### **RESULT =** (Contour)

Returns all of the properties of the altered contour plot.

# **Contour\_array()**

Plots a contour\_array on the graphics device

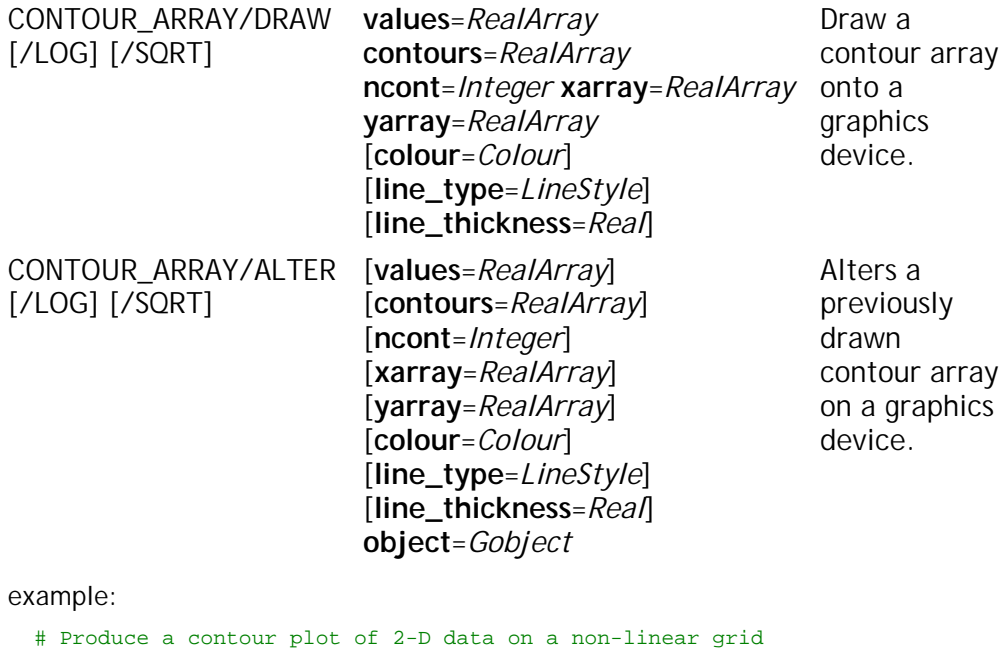

>> Contour\_array/Draw values=my\_points & xarray=non\_linear\_x yarray=non\_linear\_y & table=\$heat()

Note: Use contours or ncont, not both.

# **Contour\_Array/Draw**

Draws a contour plot of the data supplied. The contour plot should be drawn in a two-D window ( see Win\_twod() ). The Contour\_array() function is for contouring with nonlinnearly gridded data. For countours with linearly gridded data or non-uniform gridding use the Contour() or Contour\_function() commands respectively.

# **Parameters:**

**/Log**

Draws a logarithmic contours.

**/Sqrt**

Draws square root contours.

#### **/Linear**

Draws a linear contour array.

#### **Values** (RealArray)

Defines the cell values of the cell plot, values is a two dimensional array with sufficient data to fit the grid points.

**Contours** (RealArray)

Sets the contours explicity by specifying the heights (in raw data values) of the countours. If this is specified, the number of contours will be taken from the data array and Ncont is ignored.

**Ncont** (Integer)

Draws ncont contours, by default, evenly spaced between Valmin and Valmax

**Xarray** (RealArray)

Defines the x gridding of the contours.

**Yarray** (RealArray)

Defines the y gridding of the contours.

**Colour** (Colour)

Sets the contour colour.

**Line\_type** (LineStyle)

Sets the line type of the contours. Such as \$full, \$dash, \$dot\_dash and \$dot.

**Line\_thickness** (Real)

Sets the contour line width.

**RESULT =** (ContourArray)

Returns all of the properties of the newly created contour array.

# **Contour\_Array/Alter**

Alters a contour array previously drawn on a graphics device.

### **Parameters:**

**/Log**

Draws a logarithmic contours.

**/Sqrt**

Draws square root contours.

### **/Linear**

Draws a linear contour array.

**Values** (RealArray)

Defines the cell values of the cell plot, values is a two dimensional array with sufficient data to fit the grid points.

### **Contours** (RealArray)

Sets the contours explicity by specifying the heights (in raw data values) of the countours. If this is specified, the number of contours will be taken from the data array and Ncont is ignored.

#### **Ncont** (Integer)

Draws ncont contours, by default, evenly spaced between Valmin and Valmax

### **Xarray** (RealArray)

Defines the x gridding of the contours.

### **Yarray** (RealArray)

Defines the y gridding of the contours.

### **Colour** (Colour)

Sets the contour colour.

### **Line\_type** (LineStyle)

Sets the line type of the contours. Such as \$full, \$dash, \$dot\_dash and \$dot.

### **Line\_thickness** (Real)

Sets the contour line width.

#### **Object** (Integer)

Shows which contour array is to be altered, in any one window.

### **RESULT =** (ContourArray)

Returns all of the properties of the altered contour array.

# **Contour\_function()**

Plots contours for ungridded data.

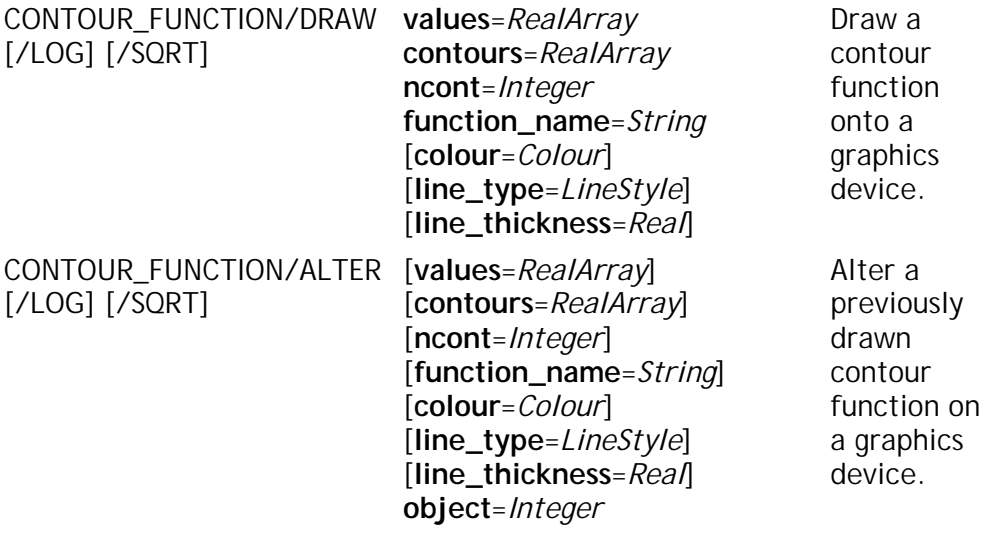

example:

# Plot some ungridded data with a # a user specified module function >> Contour\_function/Draw values=my\_points & function\_name="my\_gridding\_function"

Note: Use contours or ncont, not both.

# **Contour\_Function/Draw**

Draws a colour cell plot using a user written module function to supply the location of the data points, for example a non-uniform grid for  $S(Q)$  plots. This is the most general of the contour plotting functions and requires that the user writes or uses a pre-existing FORTRAN module to calculate the grid for the data. For more information on writing modules, see the Module() command and also the "user notes" section of this manual. If a the function can be plotted on a linear or non-linear grid, you may be able to use the Contour() or Contour\_array() commands to avoid the need to use a module.

## **Parameters:**

**/Log**

Draws a logarithmic contour function.

**/Sqrt**

Draws a square root contour function.

**Values** (RealArray)

Defines the values of the contour function, values=(xarray,yarray).

**Contours** (RealArray)

Sets the contours explicity by specifying the heights (in raw data values) of the countours. If this is specified, the number of contours will be taken from the data array and Ncont is ignored.

**Ncont** (Integer)

Draws ncont contours, by default, evenly spaced between Valmin and Valmax.

**Function\_name** (String)

This is the function name of a function previously written and compiled in fortran.

**Colour** (Integer)

Sets the contour functions colour.

**Line\_type** (Integer)

Sets the line type of the contour function. Such as \$full, \$dash, \$dot\_dash and \$dot.

### **Line\_thickness** (Real)

Sets the contour functions line width.

#### **RESULT =** (ContourFunction)

Returns all of the properties of the newly created contour function.

# **Contour\_Function/Alter**

Alters a contour function previously drawn on a graphics device.

### **Parameters:**

**/Log**

Draws a logarithmic contour function.

**/Sqrt**

Draws a square root contour function.

**Values** (RealArray)

Defines the values of the contour function, values=(xarray,yarray).

### **Contours** (RealArray)

Sets the contours explicity by specifying the heights (in raw data values) of the countours. If this is specified, the number of contours will be taken from the data array and Ncont is ignored.

**Ncont** (Integer)

Draws ncont contours, by default, evenly spaced between Valmin and Valmax.

### **Function\_name** (String)

This is the function name of a function previously written and compiled in fortran.

**Colour** (Integer)

Sets the contour functions colour.

**Line\_type** (Integer)

Sets the line type of the contour function. Such as \$full, \$dash, \$dot\_dash and \$dot.

**Line\_thickness** (Real)

Sets the contour functions line width.

**Object** (Gobject)

The contour function plot to be altered

### **RESULT =** (ContourFunction)

Returns all of the properties of the altered contour function.

# **Contour\_label()**

Labels the contours in the contour plot

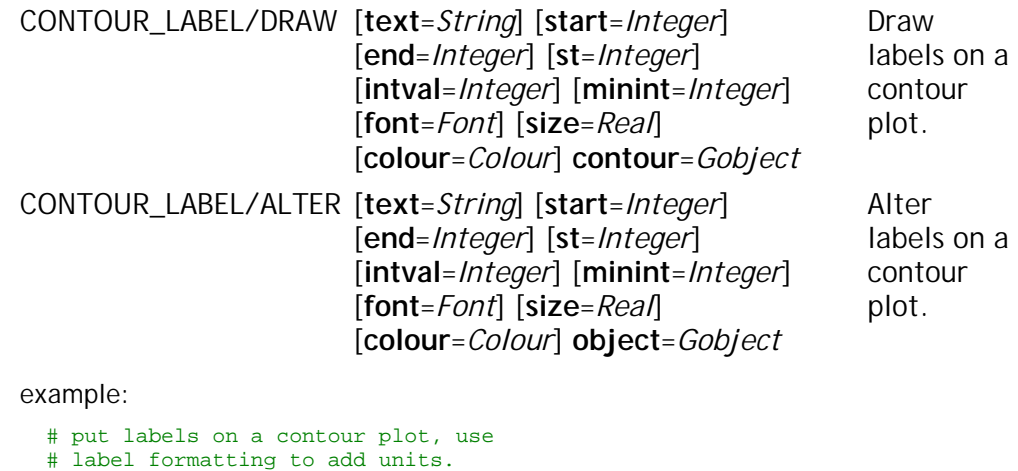

>> my\_cont = Contour:Draw(w.y) >> Contour\_label contour=my\_cont &

```
text="%gmEV"
```
Note: Default for text is just to give the values.

# **Contour\_Label/Draw**

Add labels to the contours of the specified contour plot. The labels may be formatted by the optional "Text" parameter if required.

## **Parameters:**

**Text** (String)

Sets the format of the labels if required. The default is just to print the numbers but by adding a format string it is possible to gain full control over the label format. A "%g" in the formatting string converts numbers in general format (G format in FORTRAN). A "%f" formats in floating point (F) format and "%e" formats in scientific (E) format.

**Start** (Integer)

Allows label values to be specified explicitly starting here.

**End** (Integer)

Allows label values to be specified explicitly.

**St** (Integer)

Allows label values to be specified explicitly, the steps between labels here.

**Intval** (Integer)

The number of cells crossed by a contour before another label is drawn. Gives control over the number of labels drawn on any one contour. The default is 20.

**Minint** (Integer)

The minium number of cells to be crossed by a contour to justify adding a label. Contours crossing less than this number of cells will remain unlabelled. The default is 10.

**Font** (Font)

Sets the labels font.

**Size** (Real)

Sets the label size.

**Colour** (Colour)

Sets the label colour.

### **Contour** (Gobject)

Specifies the contour plot for the labels to draw on.

**RESULT =** (ContourLabels)

Returns all of the properties of the newly created contour labels.

# **Contour\_Label/Alter**

Alters previously drawn contour labels.

### **Parameters:**

**Text** (String)

Sets the format of the labels if required. The default is just to print the numbers but by adding a format string it is possible to gain full control over the label format. A "%g" in the formatting string converts numbers in general format (G format in FORTRAN). A "%f" formats in floating point (F) format and "%e" formats in scientific (E) format.

**Start** (Integer)

Allows label values to be specified explicitly starting here.

**End** (Integer)

Allows label values to be specified explicitly ending here.

**St** (Integer)

Allows label values to be specified explicitly, the steps between labels here..

**Intval** (Integer)

The number of cells crossed by a contour before another label is drawn. Gives control over the number of labels drawn on any one contour. The default is 20.

**Minint** (Integer)

The minium number of cells to be crossed by a contour to justify adding a label. Contours crossing less than this number of cells will remain unlabelled. The default is 10.

### **Font** (Font)

Sets the labels font.

**Size** (Real)

Sets the label size.

### **Colour** (Colour)

Sets the label colour.

### **Object** (Gobject)

Specifies the contour label to alter.

### **RESULT =** (ContourLabels)

Returns all of the properties of the altered contour labels.

# **Multi\_plot()**

Controls multiplot creation and plotting

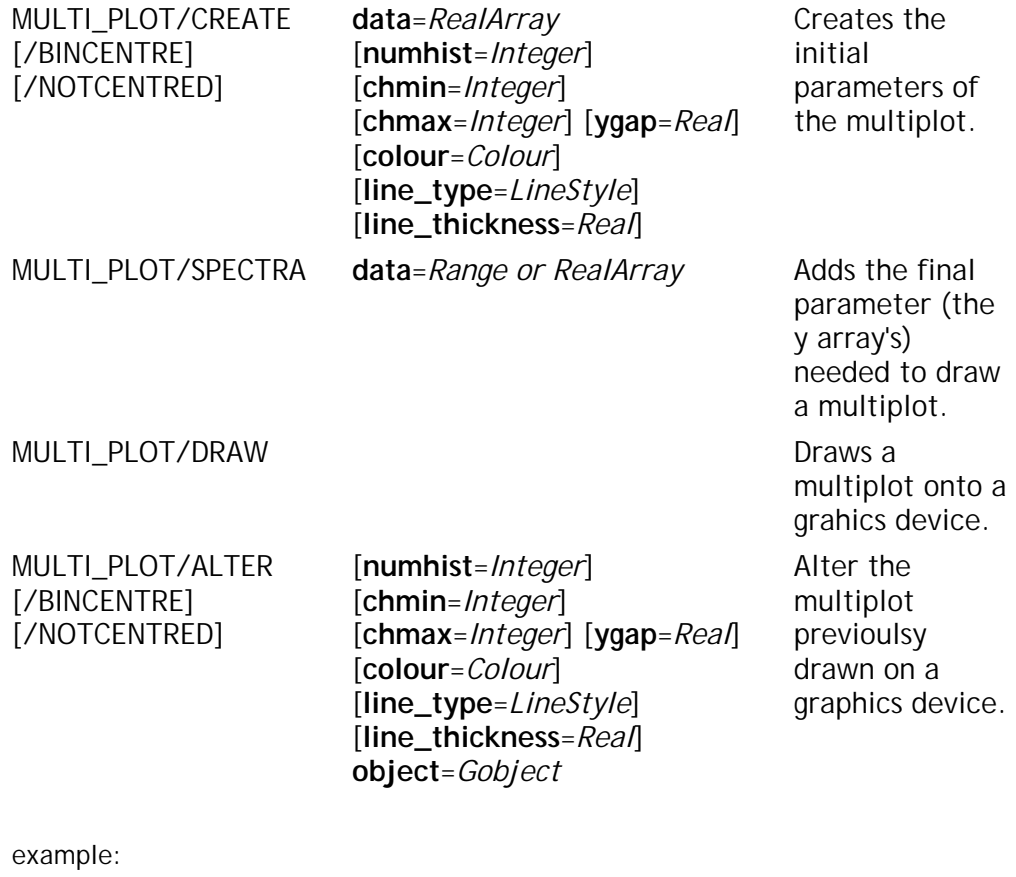

```
# Create a multiplot and display it
>> w=get(1:10)
>> multi_plot/create data=w.x
>> multi_plot/spectra data=w.y
>> win_multiplot 0.1 0.9 0.1 0.9
>> mp = multi_plot:draw()
```
Note: Multiplot window must be created after the multi\_plot but before drawing.

# **Multi\_Plot/Create**

Creates a multiplot without adding the data.

## **Parameters:**

**/Bincentre**

Centres the data before plotting (for point mode data)

### **/Notcentred**

Plots the data as it is. (by default the data is not centred).

**Data** (RealArray)

Sets the x data points, these must be identical for all Y data

**Numhist** (Integer)

Sets the number of histograms wanted, otherwise defaults to all the Y arrays

**Chmin** (Integer)

Sets an X data minimum cutoff.

**Chmax** (Integer)

Sets an X data maximum cutoff.

**Ygap** (RealArray)

Sets an array of gap values between the data points

**Colour** (Colour)

Sets the colour of the multiplot.

**Line\_type** (LineStyle)

Sets the line type of the multiplot.

**Line\_thickness** (Integer)

Sets the line thickness of the multiplot.

**RESULT =** (Multiplot)

Returns all of the properties of the newly created multiplot.

# **Multi\_plot/Spectra**

Adds the all of the y data to the already created multiplot.

## **Parameters:**

**Data** (RealArray or Range)

Sets the Y data. A two dimensional array with the second dimension the same as the X-array (or one less for bin-mode data). For example, x[4000] will require y[n, 4000] or y[n,3999] for histogram mode.

For an already open data file, a Range may be specified as an integer array of spectrum numbers to be read from the raw data file. See *Range* data type. This is used where it would not be possible to hold all of the data for the multiplot in memory.

# **Multi\_plot/Draw**

Draws the multiplot. Note that a window must be created before the Multiplot/Draw command is given but after the multiplot has been created and scaled with the Multiplot/Create and Multiplot/Spectra commands.

# **Multi\_plot/Alter**

Alters the multiplot. The ydata and xdata cannot be altered.

## **Parameters:**

### **/Bincentre**

Centres the data.

### **/Notcentred**

Plots the data as it is. (by default the data is not centred).

**Numhist** (Integer)

Sets the number of histograms wanted.

### **Chmin** (Integer)

Sets the data point to start from..

### **Chmax** (Integer)

Sets the data point to finish at.

### **Ygap** (RealArray)

Sets an array of gap values between the data points

**Colour** (Colour)

Sets the colour of the multiplot.

**Line\_type** (Integer)

Sets the line type of the multiplot.

### **Line\_thickness** (Integer)

Sets the line thickness of the multiplot.

### **Object** (Gobject)

Shows which multiplot is to be altered, in any one window.

### **RESULT =** (Multiplot)

Returns all of the properties of the altered multiplot.

# **Colour()**

Define a new graphics colour based on one of several models

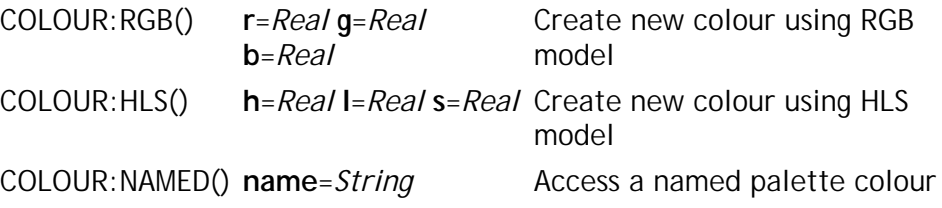

example:

```
# Draw lines in colours
# created from two different models
>> Draw/line 0.0 0.0 1.0 1.0 colour:rgb(0.5, 0.6, 0.7)
>> Draw/line 0.0 0.0 1.0 1.0 colour:named("SteelBlue")
```
Note: The number of simultaneous colours available depends on the display hardware.

# **Colour:Rgb()**

Define a new colour index value given a set of RGB (Red, Green, Blue) values. The values of R, G and B are real numbers in the range 0.0-1.0.

# **Parameters:**

**r** (Real)

Colour intensity value for red

**g** (Real)

Colour intensity value for green

**b** (Real)

Colour intensity value for blue

**RESULT =** (Colour)

Returns a colour index value which may be used instead of the fixed colours (eg \$RED, \$GREEN) anywhere a colour parameter is required in the Open GENIE graphics system. The index is only valid in the current Open GENIE session.

# **Colour:Hls()**

Define a new colour index value given a set of HLS (Hue, Light, Saturation) values.

## **Parameters:**

**h** (Real)

H is an angle in degrees with Blue=0.0 (or 360.0), Red=120.0, Green=240.0

**l** (Real)

L ranges from 0.0 (black) to 1.0 (white)

**s** (Real)

S ranges from 0.0 (gray) to 1.0 (pure colour)

**RESULT =** (Colour)

Returns a colour index value which may be used instead of the fixed colours (eg \$RED, \$GREEN) anywhere a colour parameter is required in the Open GENIE graphics system. The index is only valid in the current Open GENIE session.

# **Colour:Named()**

Look up and instantiate a colour table instance of the named colour

## **Parameters:**

**Name** (String)

Looks up the named colour on the display colour palette. This may change depending on the windowing system and graphics hardware so care should be taken or code using this may become device dependent.

### **RESULT =** (Colour)

Returns a colour index value which may be used instead of the fixed colours (eg \$RED, \$GREEN) anywhere a colour parameter is required in the Open GENIE graphics system. The index is only valid in the current Open GENIE session.

# **Colourtable()**

Manipulate graphics colour tables (used with Cell() commands).

COLOURTABLE:CREATE() **red**=*RealArray* **green**=*RealArray* **blue**=*RealArray*  **ncolours**=*Integer*  **contrast**=*Real*  **brightness**=*Real*

COLOURTABLE/DELETE **table**=*ColourTable* Deletes and frees

Creates and returns a new colour table.

[/NOSHARE] Avoid sharing colours up colours from an existing colourtable.

example:

```
# Create, use in a cell plot and then
# delete a colourtable.
>> ct1 = Colourtable:create(ra,ga,ba,80,1.0,1.0)
>> Cell/alter object=obj(1,2,3) table=ct1
>> Colourtable/delete ct1
```
Note: The data in the real arrays will be interpolated if ncolours exceeds the number of elements in the arrays.

# **Colourtable:Create()**

This command creates a colourtable given three arrays of colour values, one each for red, green and blue. The created colourtable will normally be used to provide a colour scale for a cell array style plot and will provide "ncolours" different colours for the plot using it, note that the colour arrays need not have ncolours elements, the colourtable command will interpolate to provide intermediate colours if necessary.

Where possible the Colourtable() command will allocate colours which are already being used to save on a potentially limited number of colour indices. As colour slots can be relatively short on some devices, it is usually a good idea to deallocate colourtables immediately after they have been used.

## **Parameters:**

### **/Noshare**

If this qualifiers is specified, the colourtable command avoids sharing similar colours between colourtables. The most likely use of this is if one plot is assigning colour tables with the intention of colour cycling (it would not be desireable to colour cycle any shared colours!). Note that colour slot usage will be much higher with this qualifier.

#### **Red** (RealArray)

This array specifies how much red goes into the new colour, values must be between 0.0 and 1.0.

**Green** (RealArray)

This array specifies how much green goes into the new colour, values must be between 0.0 and 1.0.

**Blue** (RealArray)

This array specifies how much blue goes into the new colour, values must be between 0.0 and 1.0.

**Ncolours** (Real)

Number of elements in the colour arrays.

**Contrast** (Real)

Allows an adjustment of the contrast by scaling each colour value by a power (default 1.0).

**Brightness** (Real)

Allows an adjustment of the brightness by scaling each colour by a number (default 1.0).

**RESULT =** (ColourTable)

Returns the newly created colour table.

# **Colourtable/Delete**

Deallocates a previously allocated colourTable, this allows new colourTables to be allocated with the correct number of colours. (only allows 84 colours in total)

## **Parameters:**

**Table** (ColourTable)

This array decides how much red goes into the new colour.

# **Dev()**

Locates and returns device object given its index.

DEV() **devnum**=*Integer* Absolute index of the object. example: # Close the third device # and the current device >> device/close dev(3) >> device/close dev(devnum=0)

# **Dev**

This is one of four functions which return a reference to a graphical object when given index information about the location of the object in the graphics object subsystem ( Dev(),  $Pic()$ ,  $Win()$  and  $Obj()$ ).

Positive numbers give the number of the object in its list, starting at 1. Negative numbers give the number of the object starting from the last item in the list and counting backwards, starting at -1 (this is often the easiest way to find objects). Zero represents the last object created, normally the current object.

All open genie devices are stored in a single device list so it is only necesary to specify from a small number of devices. By default, device windows are labelled with the number of the device.

## **Parameters:**

**Devnum** (Integer)

The position within the device list of the required device.

**RESULT =** (Gobject)

Returns the device specified.

# **Obj()**

Locates and returns a graphics primitive object given its location.

OBJ() **picnum**=*Integer* **winnum**=*Integer* **objnum**=*Integer*

Absolute index of the object.

example:

# Undraw the third object in the # current picture and window  $\rightarrow$  undraw  $obj(0,0,3)$ 

Note: Picture and window indices of 0 for current values.

# **Obj**

This is one of four functions which return a reference to a graphical object when given index information about the location of the object in the graphics object subsystem ( Dev(),  $Pic()$ , Win $()$  and  $Obj()$ ).

Positive numbers give the number of the object in its list, starting at 1. Negative numbers give the number of the object starting from the last item in the list and counting backwards, starting at -1 (this is often the easiest way to find objects). Zero represents the last object created, normally the current object.

All Open GENIE primitive graphical objects are stored within a window which itself is stored within a picture, this means that to refer to a primitive object, say a line, it is necessary to specify the index of the picture and the window in which the line was drawn. Normally references are within the current picture and window so these values can be set to zero.

# **Parameters:**

**Picnum** (Integer)

The position within the picture list of the required picture.

**Winnum** (Integer)

The position within the window list of the required window.

**Objnum** (Integer)

The position within the primitive object list of the required primitive.

**RESULT =** (Gobject)

Returns the graphics primitive specified.

# **Pic()**

Locates and returns a picture object given its index.

PIC() **picnum**=*Integer* Absolute index of the object.

example:

# Redraw the third picture  $\rightarrow$  redraw pic(3) device=dev(2)

Note: All indices must be relative if /REL is specified.

# **Pic**

This is one of four functions which return a reference to a graphical object when given index information about the location of the object in the graphics object subsystem ( Dev(),  $Pic()$ ,  $Win()$  and  $Obj()$ ).

Positive numbers give the number of the object in its list, starting at 1. Negative numbers give the number of the object starting from the last item in the list and counting backwards, starting at -1 (this is often the easiest way to find objects). Zero represents the last object created, normally the current object.

All Open GENIE pictures are stored in a single picture list, regardless of the number of devices opened (pictures may be redrawn to one or more devices using the Redraw() command).

# **Parameters:**

**Picnum** (Integer)

The position within the picture list of the required picture.

**RESULT =** (Gobject)

Returns the picture object specified.

# **Win()**

Locates and returns a graphics window object given its location.

WIN() **picnum**=*Integer* **winnum**=*Integer* Absolute index of the object.

example:

```
# Copy the 2nd window in the
# last but one picture into a
# new picture
>> pic_add item=win(-2,2) picture=picture()
```
Note: A picture value of 0 specifies the current picture.

# **Win**

This is one of four functions which return a reference to a graphical object when given index information about the location of the object in the graphics object subsystem ( Dev(),  $Pic()$ ,  $Win()$  and  $Obj()$ .

Positive numbers give the number of the object in its list, starting at 1. Negative numbers give the number of the object starting from the last item in the list and counting backwards, starting at -1 (this is often the easiest way to find objects). Zero represents the last object created, normally the current object.

All Open GENIE window objects are stored within a picture, this means that to refer to a window, it is necessary to specify the index of the picture as well. If the window is in the current picture zero can be used for the "picnum" parameter.

# **Parameters:**

**Picnum** (Integer)

The position within the picture list of the required picture.

**Winnum** (Integer)

The position within the window list of the required window.

**RESULT =** (Gobject)

Returns the graphics window specified.

# **Chapter 5**

# **I/O Commands**

This section details all the commands used in Open GENIE for input and output of data. The commands can be grouped as show below.

Storage and retrieval in one of the supported data file formats

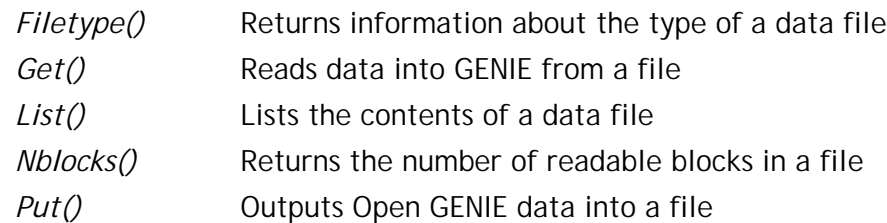

- [Free format ASCII input and output of GENIE data](http://ndbraincell/GENIEReferenceManual/Appendices/Supported-File-Formats.htm) *Asciifile()* Read or write any format of ASCII data
- Data input from a user written program in FORTRAN or C. *Module()* Call user written code as part of Open GENIE
- Printing information to and reading information from the user.
	- *Print()* Print information to the user
	- *Inquire()* Prompt the user for terminal input and read back an input variable

*Read\_terminal()* Read a string back from the input terminal into a variable

Open GENIE maintains a default "Current input file" and "Current output file". For input and output the Set/File/Input and Set/File/Output may be used to explicitly to set the files to be used as a default for later commands. For input files, defaults may also be set up in a similar fashion to those used in GENIE-V2 with separate defaults for disk, directory, instrument name and file extension using the appropriate Set() commands. The current defaults may be viewed with the Show/Defaults command.

One of the major strengths of Open GENIE is the flexibility available in accessing data. For all the supported file formats it is possible to use the lower level Get() and Put() commands to access named items of data directly.

The commands reading whole spectra (See the section on *GENIE-V2 emulation*) are built using these lower level commands. Whole spectra may also be saved/retrieved using Put() and Get() by treating workspaces as single Open GENIE variables.

# **I/O Command Reference**

# **Filetype()**

Finds out the type of a datafile (if recognized by Open GENIE).

FILETYPE [**file**=*String*] Return a string giving the data file type.

example:

```
# Check the type of a file
printn Filetype("HRP00389.RAW")
raw
```
Note: "file" defaults to the type of the default input file if there is one.

# **Filetype**

The filetype command makes the process Open GENIE uses to determine file types available to the user. By using the Filetype() command it is possible to write Open GENIE procedures which from the outside appear independent of input file type but internally take account of different data formats.

## **Parameters:**

File (String) [ default = currently selected input file (via the Set() command) ]

File which is being tested.

### **RESULT =** (String)

One of the following strings depending on the type of the file.

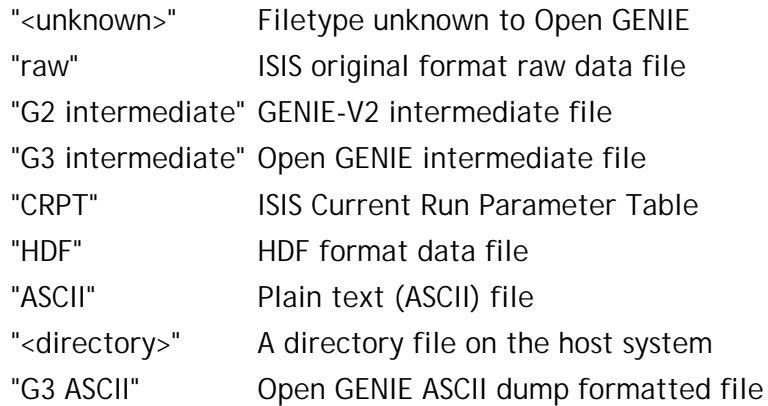

this is only a mininum set of file types. If you have a file reading routine please mail genie@isise.rl.ac.uk and we will investigate adding your data file as one recognized by Open GENIE.

# **Get()**

Read binary spectrum data into GENIE from any valid data source (eg ISIS Raw files, DAE, intermediate files etc.)

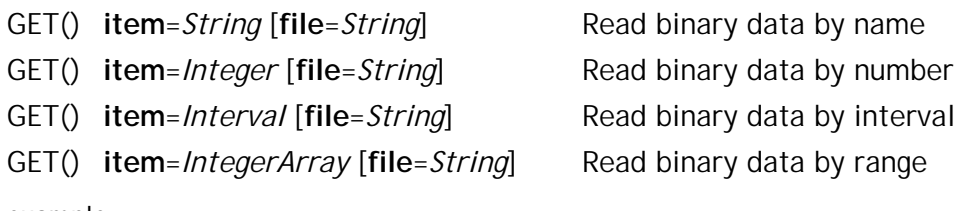

example:

```
# print the user name
# then read in all the spectra in the file,
# finally read every third spectrum from a file
>> printn get("USER", "Isisfile.raw")
Professor G. Offar
>> 2d = get( 1 : get("NSP1") )
>> spin_up = get( 1:50@3 , "CSP4589.RAW" )
```
Note: Use the Dir() command to find out what data can be read from the file.

# **Get:()**

This function is a fully generic way of accessing binary data from Open GENIE from any valid data format. Open GENIE is always able to detect automatically what format the data source is in so there is no need to do anything differently when accessing an intermediate file, an ISIS raw file or even the Data Acquisition Electronics (DAE).

It should be remembered however that even if Open GENIE is able to detect the type of the data source, it cannot guarantee what items are available in the file, for example, asking for user information will work fine from an ISIS raw file, but not from the DAE! It is wise to check any unknown file with the List() command to see what information is available.

# **Parameters:**

**/Array**

This optional qualifier specifies that when getting multiple spectra, the routine should return a workspace array of single spectrum workspaces, rather than a single multidimensional workspace.

**Item** (String or Integer or Range)

This specifies the name (String) or index (Integer) of the primary data item being requested from the data file. The assumption here is that all data items in the file are either named explictly or numbered. For example, "NSP1" is the name used in ISIS RAW files to get the total number of spectra in the first time regime. In the same file, specifying the integer 5 would get the fifth spectrum within the file. To find the names of items which may be specified on a particular file, the Dir() command may be used.

Open GENIE also supports unique data types called *Interval*  and *Range,* a Range or Interval can be used to specify multiple indices or a range of indices respectively to access

multi-dimensional data. For more information on specifying intervals, please see a description of the *Interval syntax*.

For the most general ability to specify a group of arbitrary spectra an Integer array of spectrum identifiers can be given as the the "Item" parameter.

**File** (String) [ default = Current input file ]

This parameter gives the source from which Open GENIE is reading the data specified. Normally this will be a file on disk or the data acquisition electronics but in future could also be a network address of a data source at a remote site.

If this parameter is not given, a file specified previously using the Set/File/Input command is used.

**RESULT =** (Any Open GENIE type)

Because the Get() command can return any sort of data from a file, the result of this function will the the closest available Open GENIE data type to the item being read. For example, if a string is being read from a file, the return type will be a *String,* alternatively, if a spectrum is being read, the return type will normally be an Open GENIE workspace.

# **List()**

Lists the items available within any datafile with a format Open GENIE understands.

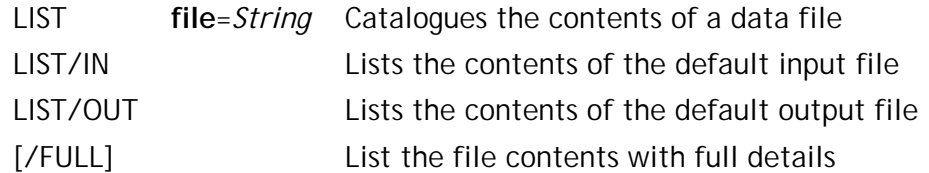

example:

```
>> List "dat.out"
Genie intermediate file version 1.0
Block Label Type<br>1 vanadium GXWor
1 vanadium GXWorkspace
2 Run 1 GXWorkspace
3 Run 2 GXWorkspace
```
Note: To see comments use the /Full qualifier.

# **List**

This command gives a means of listing out pertinent information about the contents of a data file. The block number and/or label string identify how to request the data when using the Get() command (either the block number or the label string can be given as the "Item" parameter).

# **Parameters:**

### **/Full**

Give a full listing of information, eg the full listing for the example above.

>> List/full "dat.out" **Genie intermediate file version 1.0 Block = 1, Label = vanadium, Type = GXWorkspace Created: Tue 01 Jul at 14:02:36 BST by Chris <cmt@spudtek> Comment: Calibrating run**

**Block = 2, Label = Run 1, Type = GXWorkspace Created: Tue 01 Jul at 14:03:36 BST by Chris <cmt@spudtek> Comment: 15/3/98 - Nobel data (first cut)**

**Block = 3, Label = Run 2, Type = GXWorkspace Created: Tue 01 Jul at 14:16:58 BST by Chris <cmt@spudtek> Comment: 15/3/98 - Nobel data (what I wrote up)**

**File** (String)

The input file to be listed

### **Parname2** (Type2)

As above

**RESULT =** (Workspace)

Returns the result of the command as a workspace of strings and string arrays so that the information can be used in a program. The example below shows the same listing returned in a workspace.

>> printn list:full("dat.out")

```
Workspace []
(
  header = "Genie intermediate file version 1.0"
  user = [Chris <cmt@spudtek> Chris <cmt@spudtek> Chris
<cmt@spudtek> ] Array(3)
  type = [GXWorkspace GXWorkspace GXWorkspace ] Array(3)
  label = [vanadium Run 1 Run 2 ] Array(3 )
  comment = [Calib. run 15/3/98 - Nobel dat (first cut)
15/3/98 - Nobel dat (written up) ] Array(3)
  date = [Tue 01 Jul at 14:02:36 BST Tue 01 Jul at 14:03:36
BST Tue 01 Jul at 14:16:58 BST ] Array(3)
)
```
# **List/In**

As for the List() but lists the contents of the default *input* file as specified with one or more of the Set() commands.

# **List/Out**

As for the List() but lists the contents of the default *output* file as specified with one or more of the Set() commands.

# **Nblocks()**

Returns the number of readable blocks in an Open GENIE recognized file.

NBLOCKS() [**file**=*String*] Return number of blocks in an intermediate file, or number of spectra in a raw file

example:

```
# Check the number of spectra in a raw
  # file then do a multiplot
 >> Set/File/Input "hrp00345.raw"
 >> n = nblocks()
 >> multiplot 1:(n)
Note: For an ISIS raw file the above use of Nblocks() is equivalent to 
Get("NSP1").
```
# **Nblocks**

Returns the number of blocks the Get() command would be able to read when reading by block number. Put in another way for a file "d.dat" the command Get(Nblocks("d.dat"), "d.dat") will access the last block in the file.

## **Parameters:**

File (String) [ default = default input file ]

Any file of a type which can be recognised by Open GENIE.

**RESULT =** (Integer)

Returns the number of the highest block in the file.

# **Put()**

Outputs Open GENIE data to a known file type.

```
PUT gv=Any [label=String] 
      [comment=String] [file=String]
                                   Appends the specified variable 
                                   to the end of the data file.
[/NEW] Create a new data file or 
                                   overwrite existing file.
[/G3] Write in Open GENIE 
                                   intermediate format (default).
[/HDF] Write in HDF format.
example: 
 # Copy a whole multidimensional spectrum from a raw
 # file into a single item in an intermediate file
 >> Set/file/Input "hrp00273.raw"
 >> Set/file/Output "example.in3"
 >> put get(1:20) label="bigspec" comment="demo"
```
# **Put**

The Put() command provides a mechanism for saving Open GENIE variables of arbitrary complexity in an intermediate binary file. Items are written sequentially and appended to any already existing file - if the file does not exist or needs re-creating it can be created or overwritten by specifying the "/New" qualifier.

Variables being put into a file may optionally be tagged with a label string. This makes direct access using the Get() command easier as the label can be used by Get() instead of the block number. Comments may also be added to annotate individual data items in the file to enable identification later with the List() command.

# **Parameters:**

## **/New**

Used to force file creation when no file exists or when it is necessary to overwrite and existing file rather than appending a data item to it (the default).

## **/G3**

Specifies that data will be written in Open GENIE intermediate file format.

## **/NeXus**

Identical behaviour, but specifies that data will be written in Nexus HDF format rather than in Open GENIE intermediate file format.

## **Gv** (Any)

The Open GENIE variable to be written to the data file. Any genie variable of any complexity can be written directly into an intermediate file and retrieved with the Get() command.

# **Asciifile()**

Read or write any format of ASCII data.

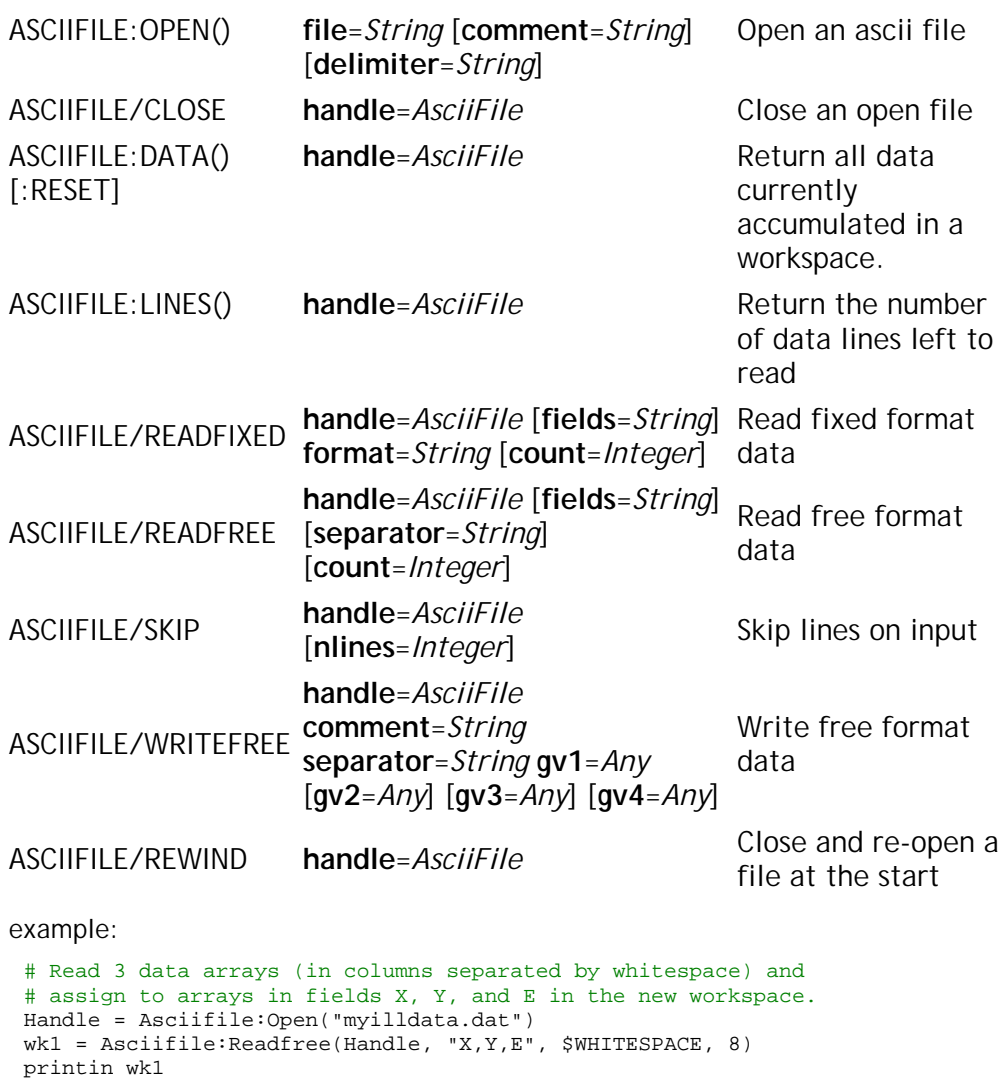

```
Workspace []
(
  x = [1.0 1.1 1.2 1.3 1.4 ...] Array(8 )
  y = [2.1 2.1 2.2 2.0 2.0 ...] Array(8 )
  e = [0.0 0.1 0.2 0.0 0.1 ...] Array(8 )
\lambda
```
# **Asciifile/Open**

Open a file and return a handle for use with other Asciifile() commands. This command must be called before any other operations can be carried out

# **Parameters:**

**File** (String)

Name of the ascii data file to be opened, or if it does not exist, to be created.

```
Comment (String) [ default = "" ]
```
When an ASCII file is opened by Open GENIE for reading, it is possible to specify a single character which is being used in the input file as a comment character. The result of this will be to effectively ignore all lines beginning with this character up to the last instance of "Delimiter" (the Asciifile:lines() command will report only the number of non-commented lines).

**Delimiter** (String) [ default = "\n" (new line) ]

A single character that indicates the end of a line of input and this is configureable because different systems may terminate lines in different ways. Normally this will only be necessary if the ASCII file has come from a different operating system (for example, files from a Macintosh may require "\r" as the delimiter).

```
RESULT = (Asciifile)
```
The result of this command is a file handle variable which must be stored and passed as a parameter to any future operations on the file.

# **Asciifile/Close**

Close the file, flushing any buffers to disk.

### **Parameters:**

**Handle** (Asciifile)

Specifies the file to close. Once a file has been closed, the "Handle" value becomes undefined and should not be used.

# **Asciifile:Data()**

It is possible to read data in two ways with the Asciifile() command. The example at the begining of this command description shows how data may be read into a workspace in a single go with the /Readfree qualifier. An alternative way of reading the same data is shown below using the Asciifile:Data() command.

```
Asciifile/Readfree Handle "X1,Y1,E1" $WHITESPACE 4
Asciifile/Readfree Handle "X2,Y2,E2" $WHITESPACE 4
wk1 = Asciifile:data(Handle)
printin wk1
  Workspace []
  (
    x1 = [1.0 1.1 1.2 1.3 ] Array(4 )
    y1 = [2.1 2.1 2.2 2.0 ] Array(4
    e1 = [0.0 0.1 0.2 0.0 ] Array(4
    x2 = [1.4 1.5 1.6 1.7 ] Array(4)y2 = [2.0 2.0 2.0 2.0 1 \text{ Array}(4)]e2 = [0.1 0.1 0.2 0.0 ] Array(4)
  )
```
Using this method several different items of data may be accumulated into the workspace before it is returned.

### **Parameters:**

**/Reset**

Clears the workspace which was previously being accumulated of all fields and gives a fresh start. Note that this does not reset any file pointers; to reset a file on reading use the /Rewind option.

**Handle** (Asciifile)

Specifies the file with which all the data is associated. A separate workspace may be accumulated for every open file handle.

**RESULT =** (Workspace)

Returns the accumulated workspace of data items.

# **Asciifile:Lines()**

Returns the number of data lines (i.e. non comment lines) in the file left to read. To return the total number of data lines in a file, the Asciifile:lines() command must be called before any lines of data are read in.

### **Parameters:**

**Handle** (Asciifile)

Specifies the file to count the remaining lines in.

**RESULT =** (Integer)

Count of remaining lines to read.

# **Asciifile/Readfixed**

Reads lines from an ASCII formatted file in "Fixed" format. This is similar to FORTRAN fixed format reads where data is identified exactly by position and length and there are not necessarily any spaces separating the data being read in. For example, the line below reads 50 lines out of a fixed format file consiting of two columns of real numbers in fields of width 10 each. The first character on each line is a space to be skipped before the numbers start.

```
wk = \text{Ascifile:Readfixed(Handle, "x.y", " $10f*10f", 50)}
```
### **Parameters:**

**/Optional**

Describe only qualifiers which do not affect the parameter list here, before the parameters.

**Handle** (Asciifile)

Specifies the file to read data from. The current postion in the file is also remembered with the file handle.

**Fields** (String) [ default = "FIELD01, FIELD02, FIELD03, FIELD04, FIELD05, FIELD06" ]

> Gives a list of names, separated by commas, which will be assigned to the fields of the resultant data workspace. The

names will be associated, in order, with the columns of data as they are read from the input file.

If the empty string ("") is passed and the data being read is either a single value or a single column of data, a single variable or array will be returned instead of a whole workspace.

### **Format** (String)

This is a C style sscanf expression (similar in a FORTRAN FORMAT statement in meaning). The "%" character is used to indicate the position and specific format for each data item in the line. Some examples of common formatting possibilities are given below.

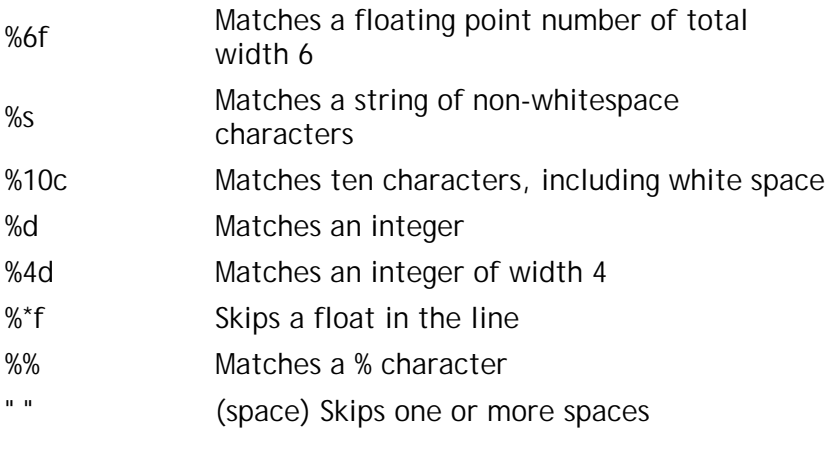

Other sscanf formatting conventions may be used if they are supported on the host operating system.

**Count** (Integer) [ default = 1 ]

Number of lines to read in one operation. This effectively defines the size of the data arrays being returned for each column of data. To read to the end of the file specify -1.

**RESULT =** (Workspace, array or single value)

The result of an ASCII read operation depends on the amount and format of the data read, normally a workspace is returned, but for a single column of data or a single value in the file, an array or single item can be returned respectively (see the "Fields" parameter description).

# **Asciifile/Readfree**

Reads lines from an ASCII formatted file in "Free" format. This is similar to FORTRAN list directed read statements where data is separated, usually by spaces or commas. For example, the line below reads back a workspace with two array fields X and Y which are read from two columns in the input file where the columns are delimited by one or more "!" characters.

wk = Asciifile:Readfree(Handle, "x,y", "[!]+", 40)

### **Parameters:**

**Handle** (Asciifile)

Specifies the file to read data from. The current postion in the file is also remembered with the file handle.

**Fields** (String) [ default = "FIELD01, FIELD02, FIELD03, FIELD04, FIELD05, FIELD06" ]

> Gives a list of names, separated by commas, which will be assigned to the fields of the resultant data workspace. The names will be associated, in order, with the columns of data as they are read from the input file.

> If the empty string ("") is passed and the data being read is either a single value or a single column of data, a single variable or array will be returned instead of a whole workspace.

**Separator** (String) [ default = \$WHITESPACE ( one or more tabs or spaces ) ]

A single character or regular expression specifying what to expect between each item of data on a line. The definition of the default \$WHITESPACE is "[ \t]+" meaning one or more space or tab characters. This default will be suitable for many cases but for example, an expression like " \*, \*" will delimit comma separated data. For more details of how to construct regular expressions see *regular expressions* in the Appendices to this manual.

**Count** (Integer) [ default = 1 ]

Number of lines to read in one operation. This effectively defines the size of the data arrays being returned for each column of data.

**RESULT =** (Workspace, array or single value)

The result of an ASCII read operation depends on the amount and format of the data read, normally a workspace is returned, but for a single column of data or a single value in the file, an array or single item can be returned respectively (see the "Fields" parameter description).

# **Asciifile/Skip**

This skips "Nlines" of input data (i.e. non comment) lines in an input file.

## **Parameters:**

**Handle** (Asciifile)

Specifies the file in which to skip the lines.

**Nlines** (Integer) [ default = skip 1 line ]

Number on lines in the input file to skip.

# **Asciifile/Writefree**

Writes Open GENIE variables into up to four free formatted columns of ASCII data. Data cannot be written to an existing file already opened for reading.

**Handle** (Asciifile)

Specifies the opened file to write data to.

**Comment** (String) [ default = "" ]

Optional user comment which will be preceded by the comment character specified with the Asciifile/Open command. If a comment character was specified for the file and nothing is specified for this parameter, Open GENIE will add its own default header.

**Separator** (String) [ default = " " ]

Specifies the character(s) to separate columns of output data with.

**Gv1-Gv4** (Any valid Open GENIE type except workspaces)

Up to four separate GENIE data items to write out at one time. The values are written out in up to four columns. The longest data item of the four determines the length of the data added to the file. The shorter items are repeated to fill their columns.
# **Module()**

Manage the dynamic loading and execution of user written C or FORTRAN code.

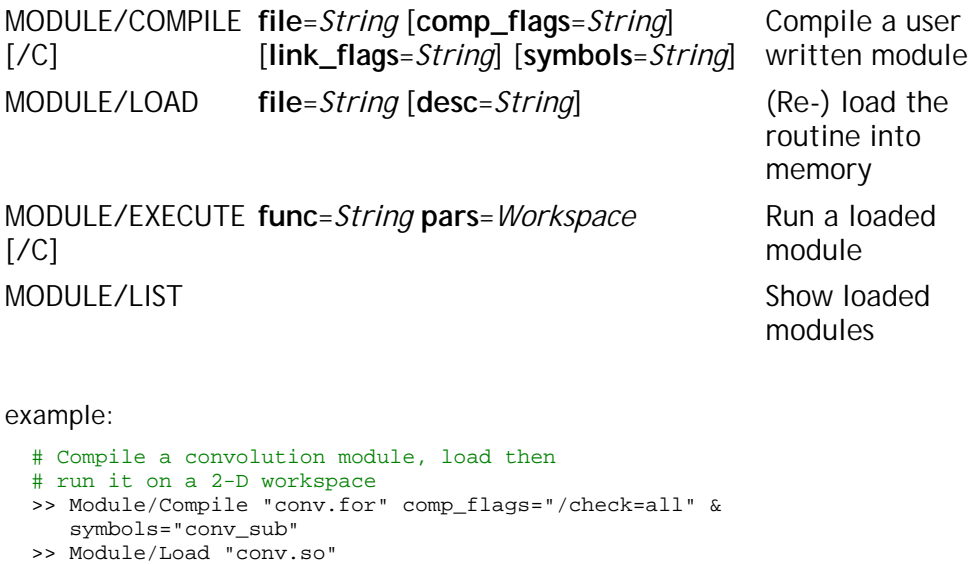

Note: A compiled module only needs loading once per Open GENIE session.

### **Module/Compile**

>> w1 = get(1:30)

>> w2 = Module:Execute("conv\_sub", w1)

Open GENIE looks after the details of compiling a dynamically loadable program module whatever system it is running on. This greatly simplifies what on some systems is quite a complex process. The end result of the compilation of either a C or FORTRAN program is a dynamically loadable library which can contain one or more subroutines callable by Open GENIE once the module has been loaded.

The Compiled module may be written in FORTRAN or C and needs to adhere to a simple set of conventions to ensure its correct communication with the running Open GENIE. The structure of a module and the facilities available to it are described in the *FORTRAN Module Interface* and the *C Module Interface* sections of this manual.

#### **Parameters:**

**/C**

Invoke the C compiler instead of the FORTRAN compiler (the default).

**File** (String)

The name of the FORTRAN or C source file (including the .f, .c, or .for part of the filename). The compilation will produce a shareable library of the same file name but with the file extension of ".so" for the dynamic library. Once created, this can be kept and used with the Module/Load command.

**Comp\_flags** (String) [ default = "" ]

This string takes any compiler flags or switches which may be needed by your program. Open GENIE already will have already added anything that is needed for compiling modules.

**Link\_flags** (String) [ default = "" ]

This string takes any linking flags or switches which may be needed to link the compiled code. Open GENIE will have already added all the flags needed to build a shareable library.

**Symbols** (String) [ default = "" ]

This is a comma separated list of the subroutine or C function names which you want open GENIE to be able to call from your module when you run a loaded module. This parameter supplies all the names you can use when specifying the "func" parameter in the Module/Execute command.

Note that if you do not list a name here, on most operating systems, the Module/Execute command will not be able to find your subroutine in the dynamic library and you will get an error.

### **Module/Load**

The Module/Load command takes an existing compiled shareable module library and activates it into Open GENIE so that the routines in the module may be called. This only needs to be done once for any module file in an Open GENIE session. From then on it is possible to call routines within the module using the Module/Execute command. It is possible to check which modules are loaded with the Module/List command.

#### **Parameters:**

**File** (String)

The full filename of the shareable library module to be loaded (it will always be a file ending in ".so").

**Desc** (String) [ default = "<no description>" ]

An optional description string. This is useful when several different modules are being used to identify their function. The description is show when using the Module/List command.

### **Module/Execute**

This command runs a subroutine or C function from within a user written module. Open GENIE's advanced data access mechanism means that complex data can easily be transferred to and from a user written program without complex programming on the part of the user. The Module/Execute command can be called either as a function ( $x =$ Module:Execute(...) ) or as a keyword command ( Module/Execute ... ). When called as a function a workspace is returned which may contain complex multi-dimensional data and/or simple strings and individual parameters.

#### **Parameters:**

**Func** (String)

The name of the subroutine or C function in the compiled module to call.

**Pars** (Workspace)

A workspace containing all the information for the external routine to process. This may be a workspace assembled just to package a few parameters and a data array needed by the external routine or it can be a complete n-dimensional workspace as read in by Open GENIE from data file (see the example above). See the sections on *C Module Interface* or *FORTRAN Module Interface* for details about the method of communicating parameters with the shareable library.

**RESULT =** (Workspace)

Contains the workspace given in the "Pars" parameter but as modified by the external subroutine.

### **Module/List**

Lists all the currently loaded user written modules.

# **Print()**

Print to the users terminal (no newline).

PRINT [**p1 p20**=*Any*] Converts all parameters for printing to the terminal screen

example:

# print out a variable with some text >> print "Value of variable \$PI=" \$PI **Value of variable \$PI=3.14159265358979>>**

Note: See also the other print commands in the group ( "print" - "n, i, in, e, en, d, dn" e.g. "printdn" )

### **Print(), Printn(), Printi(), Printin(), Printe(), Printen(), Printd(), Printdn(),**

The generic print command takes up to 20 parameters, these are converted into a text form suitable for display on an interactive terminal and then displayed to the terminal. Depending on the suffix of the print command the text will be sent via different output streams and will be coloured differently using ANSI escape code sequences. If the command ends with an "n" a newline will be added automatically after the text has been printed. If the print conversion is required (ie from variable to string) but without writing to the terminal, it is possible to use the As\_string() function.

There are four possible output streams with the following attributes:

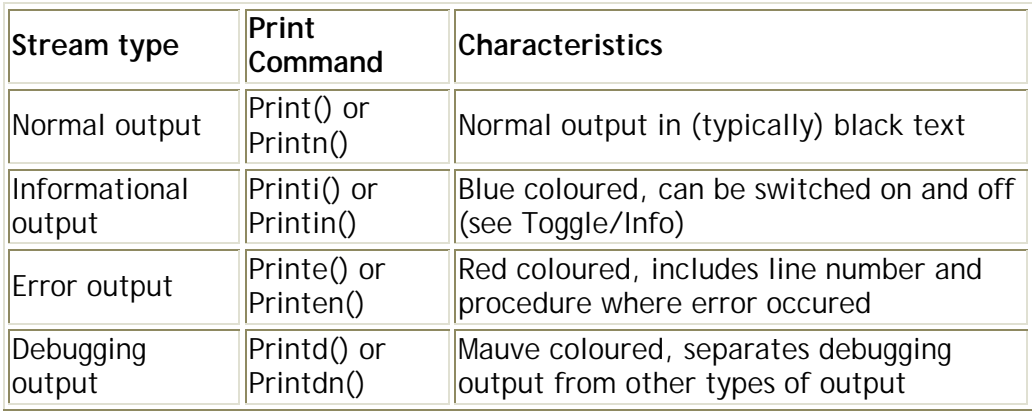

### **Parameters:**

**P1-P20** (Any)

Variables to be printed. The strings produced by each variable are concatenated by the print command without adding any white space to allow maximum control over formatting.

# **Printn()**

Print to the users terminal with a terminating newline.

PRINTN [**p1 p20**=*Any*] Converts all parameters for printing to the terminal screen

example:

# print out a variable with some text >> printn "Value of variable \$PI=" \$PI **Value of variable \$PI=3.14159265358979 >>**

Note: See also the other print commands in the group ( "print" - "n, i, in, e, en, d, dn" e.g. "printdn" )

### **Printn()**

# **Printi()**

Print an informational message to the users terminal (no newline).

PRINTI [**p1 p20**=*Any*] Converts all parameters for printing to the terminal screen

example:

# print out a variable with some text >> printi "Value of variable \$PI=" \$PI **Value of variable \$PI=3.14159265358979>>**

Note: See also the other print commands in the group ( "print" - "n, i, in, e, en, d, dn" e.g. "printdn" )

### **Printi()**

# **Printin()**

Print an informational message to the users terminal with a terminating newline.

PRINTIN [**p1 p20**=*Any*] Converts all parameters for printing to the terminal screen

example:

# print out a variable with some text >> printin "Value of variable \$PI=" \$PI **Value of variable \$PI=3.14159265358979 >>**

Note: See also the other print commands in the group ( "print" - "n, i, in, e, en, d, dn" e.g. "printdn" )

### **Printin()**

# **Printe()**

Print an error message to the users terminal (no newline).

PRINTE [**p1 p20**=*Any*] Converts all parameters for printing to the terminal screen

example:

# print out a variable with some text >> printe "Value of variable \$PI=" \$PI **0/(none)/Value of variable \$PI=3.14159265358979**>>

Note: See also the other print commands in the group ( "print" - "n, i, in, e, en, d, dn" e.g. "printdn" )

### **Printe()**

# **Printen()**

Print an error message to the users terminal with a terminating newline.

PRINTEN [**p1 p20**=*Any*] Converts all parameters for printing to the terminal screen

example:

# print out a variable with some text >> printen "Value of variable \$PI=" \$PI **0/(none)/Value of variable \$PI=3.14159265358979** >>

Note: See also the other print commands in the group ( "print" - "n, i, in, e, en, d, dn" e.g. "printdn" )

### **Printen()**

# **Printd()**

Print an debugging message to the users terminal (no newline).

PRINTD [**p1 p20**=*Any*] Converts all parameters for printing to the terminal screen

example:

# print out a variable with some text >> printd "Value of variable \$PI=" \$PI **Value of variable \$PI=3.14159265358979**>>

Note: See also the other print commands in the group ( "print" - "n, i, in, e, en, d, dn" e.g. "printdn" )

### **Printd()**

# **Printdn()**

Print a debugging message to the users terminal with a terminating newline.

PRINTDN [**p1 p20**=*Any*] Converts all parameters for printing to the terminal screen

example:

# print out a variable with some text >> printdn "Value of variable \$PI=" \$PI **Value of variable \$PI=3.14159265358979** >> Note: See also the other print commands in the group ( "print" - "n, i, in, e,

### **Printdn()**

See the generic Print() command for a full description.

en, d, dn" e.g. "printdn" )

# **Inquire()**

Prompts the user for terminal input and reads back an input variable.

INQUIRE [**aprompt**=*String*] Inquire information from the user interactively

example: # Read in a lower limit from the user >> llimit = inquire("Enter lower limit") Enter lower limit: 45.678 >> printn llimit **45.6779999999999** >> printn Is\_a(llimit, "Real") **\$TRUE** Note: To read a string without any conversions or prompting use Read\_terminal()

### **Inquire**

This command reads input from the users terminal. It also supplies a prompt string to obtain input from the user. The Inquire() command attempts to read the input variable back into the correct type of Open GENIE internal variable. Currently, this is only the case for single Integer or Real values. Any unrecognized type is returned as a string.

### **Parameters:**

**Aprompt** (String) [ default = " :" ]

A string which tells the user what information is required, a ":" is appended to the prompt.

**RESULT =** (Any)

Either a string or the value of the variable as a Real or Integer. If no input is given "" is returned.

# **Read\_terminal()**

Read a string back from the input terminal into a variable

READ\_TERMINAL() Return a string typed in at the terminal

example:

```
# Read a string
>> printn "(" read_terminal() ")"
abcd efg
(abcd efg)
>>
```
Note: To read numbers as well as strings you may wish to use the Inquire() command.

### **Read\_terminal()**

This command reads a string (terminated by a carriage return) from the terminal. A numeric string can be converted by using As\_variable() on the string returned by Read\_terminal(). This is the way the Inquire() command is written.

#### **Parameters:**

**RESULT =** (String)

The string read from the terminal, not including the return character which terminated the input.

## **Chapter 6**

## **Array & Workspace Handling Functions**

This section describes the basic utility functions for creating and using Open GENIE workspaces and arrays. For detailed information on the data analysis based use of workspaces see the section on Workspace Operations. Most arithmetic functions on arrays are described in the section on Mathematical Functions and are simply generalisations of the scalar functions.

The functions documented in this section are listed below.

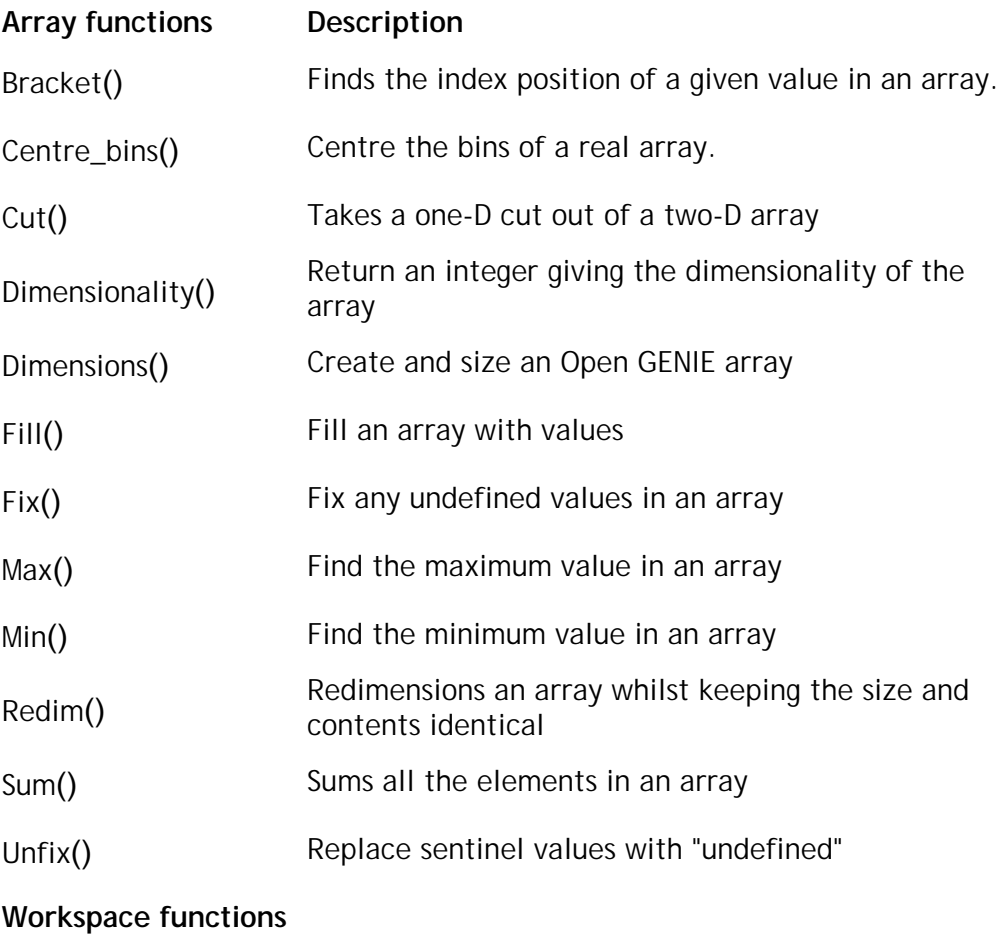

Fields() Create a workspace

See also the generic Length() command (documented in String Operations) for getting the number of fields in a workspace or the total length of an array.

### **Command Reference**

## **Array Functions**

### **Bracket()**

Finds the index position of a given value in an array.

BRACKET **xarray**=*Realarray* **xval**=*Real* Allows bracketing of X values.

example:

```
# Rebin data to a smaller range manually
\gg lower = bracket(w.x, 1000.0)
\Rightarrow upper = bracket(w.x, 4000.0)
\Rightarrow w.x = w.x[(lower):(uppper)]
\Rightarrow w.y = w.y[(lower):(uppper-1)]
>> w.e = w.e[(lower):(uppper-1)]
```
Note: Normally this would be done with the Rebin() command.

### **Bracket**

This command is effectively used to "find" the location or neareset location to a number in a real array where the assumption (for all i  $x[i] \le x[i+1]$ ) holds true for an array "x" (the X values of a histogram).

This command is used when it is necessary to bracket out a section of a histogram based on the actual X values.

#### **Parameters:**

**Xarray** (Realarray)

An array which fulfils the assumption above.

**Xval** (Real)

The value being searched for.

#### **RESULT =** (Integer)

This is either the index of the first element with the value "xval" or the index of the element such that "xval" would be included within the open interval  $(x[i], x[i+1])$  where i is the returned index.

If the range where the value would be found is not present in the array then a value of -1 is returned.

## **Centre\_bins()**

Centre the bins of a real array (i.e. convert from histogram to point mode).

CENTRE\_BINS **array**=*Array* Centre the bins of a real array (i.e. convert from histogram to point mode).

example:

```
# Do a rough conversion from a histogram workspace to
# to a new point mode workspace
point_mode = my_work
point mode.x = centre_bins(my_work.x)
# convert an array to point mode
centre_bins my_array
```
### **Centre\_bins**

The Centre\_bins() command is useful for converting histogram data to point mode data. Used on the X-array of a workspace, it will reduce the total number of X points by one and the X values left will be those of the centre of each bin.

#### **Parameters:**

**Array** (Array)

Any valid Open GENIE array type

**RESULT =** (Array)

Returns the centered array

## **Cut()**

Takes a one-D cut out of a two-D array

```
CUT array=Realarray dimension=Integer
    index=Real
```
Takes a slice out of an array.

#### example:

```
# Take a cuts at 1 and 1.5 along the 2nd dimension
\rightarrow y = Dimensions(2,3)
>> fill y 1.0 1.0
\gg printn cut(y, 1, 1.0)
[1.0 2.0 3.0 ] Array(3 )
>> printn cut(y, 1, 1.5)
[2.5 3.5 4.5 ] Array(3 )
```
Note: Returns a one-D array of one element if a one-D array is supplied.

### **Cut**

The Cut() command takes a one dimensional slice out of a two dimensional array (useful in two dimensional graphics applications where a one dimensional plot is required along one axis). Depending on which dimension is chosen from the source array, the length of the resulting array is the length of the orthogonal dimension. The cut is taken at an index value along the dimension selected and the values of the resulting slice are linearly interpolated for this position of the index value.

#### **Parameters:**

**Array** (Realarray)

The array to be cut

#### **Dimension** (Integer)

Specifies the dimension along which the index position of the slice is specified.

**RESULT =** (Realarray)

The values along the orthogonal dimension, interpreted if necessary for a non-integer index value.

# **Dimensionality()**

Return an integer giving the dimensionality of the array

DIMENSIONALITY [**array**=*Array*] Returns the number of dimensions

example:

```
# create an array and print its dimensionality
>> a = dimension(s(2,3,4))>> printn dimensionality(a)
3
```
### **Dimensionality**

Returns the dimensionality of an array.

**Parameters:**

**Array** (Array)

The array to test the dimensionality of.

**RESULT =** (Integer)

Number of dimensions

## **Dimensions()**

Create and size an Open GENIE array

DIMENSIONS() **dim1**=*Integer* [**dim2**=*Integer*] ... [**dim10**=*Integer*]

Create an empty array

example:

```
# Dimensiona1x2x3 array
>> a = dimensions(1, 2, 3)>> printn is_a(a, "Realarray")
$FALSE
\Rightarrow a[1,2,1] = 4.0
>> printn is_a(a, "Realarray")
$TRUE
>> printn a
\begin{bmatrix} 1 & 2 & 3 \end{bmatrix}
```
Note: Arrays print as if they are one dimensional (in row major order).

### **Dimensions**

The dimensions command is used for creating arrays of a specified length and dimensionality. The number of "dim" parameters specified gives the dimensionality and the values give the length of each dimension. In Open GENIE arrays always start at 1.

Until a value has been assigned to one element of the array, the array has no fixed type and it will take on the type of the first value assigned to one of its elements. After this, trying to assign a different type will create an error as arrays may only contain variables of one type. Elements in an array that are undefined are shown as an "\_" character. Undefined values in arrays can be changed to fixed values using the Fix() command.

#### **Parameters:**

**Dim1, ..., Dim10** (Integer)

Sizes of each array dimension.

**RESULT =** (Array)

An array of the correct size and dimensionality but with an as yet undecided type.

# **Fill()**

Fill an array with values

```
FILL value=Any [step=Number] Fill an array with values
[/GEOMETRIC] Fill array geometrically
example: 
 # Create some geometric data
 >> a = dimensions(200)
 >> Fill/Geometric a 1.0 0.9
 >> printn a
 [1.0 0.9 0.81 0.729 0.6561 ...] Array(200 )
```
Note: step values only work with integer and real arrays.

### **Fill**

The Fill() command provides a quick way of filling up an array with data. For non-numeric data, it is just a way of filling the array with identical values. For numeric data, it is also a quick way of putting some useful data in an array, for example, an arithmetic fill is ideal for generating an axis to plot an array of data against. In the same mode, a geometric fill creates automatic log data to plot against.

### **Parameters:**

#### **/Geometric**

Increase the values placed into the array geometrically based on the starting value and the step

**Value** (Any)

The value to fill the array with, or, if "step" is used, this is the starting value of the series and appears in the first element of the array.

#### **Step** (Number)

Sets a step size (or rate if /Geometric) is specified.

#### **RESULT =** (Array)

The filled array can also be returned as a result. In this case, the original array remains unmodified.

# **Fix()**

Fix any undefined values in an array

```
FIX array=Array value=Any 
    except Array
                                      Replaces any instances of "undefined" 
                                      in an array.
example: 
  # Fix undefined results to 999
  \Rightarrow fill a -4.0 1.0
  >> printn 10/a
  [-2.5 -3.33333333333333 -5.0 -10.0 _ ...] Array(6 )
  >> fix a 999.0
  >> printn a
  [-2.5 -3.33333333333333 -5.0 -10.0 999.0 ...] Array(6 )
Note: See Unfix() for replacing sentinel values with "_" on data import.
```
### **Fix**

Open GENIE caters for situations where an element of an array has an undefined value. This value is correctly propagated through all internal operations but can cause problems, especially when exporting data. To get round this problem, the Fix() command is used to replace any instances of an undefined value in an array with a specific sentinel value. To go the other way, for example with imported data which, say, has undefined values represented by a specific number, the Unfix() command can be used.

### **Parameters:**

**Array** (Array)

The array containing one or more undefined values to be fixed.

**Value** (Any except an array)

A value of the same type as the array with which to replace any undefined values.

**RESULT =** (Array)

An array of the same type as the original but with all undefined values replaced with a sentinal value of the correct type.

## **Max()**

Find the maximum value in an array

```
MAX() array=Array Find the value of the highest element
example:
```

```
# Find the index of the highest data value
>> printn Bracket(w.y, Max(w.y))
12456
```
### **Max**

The Max() function returns the value of the largest element of the array it is applied to. The size of an element is determined by comparing elements with each other using the "<" and "< "operators. As a result string arrays may also have a maximum value.

In arrays where there are undefined elements, the maximum value returned is the value of the largest defined element. For correctness, the array should have all undefined elements "fixed" explicitly to a defined value first. This can be done using the Fix() command.

### **Parameters:**

**Array** (Array)

Array to be tested.

**RESULT =** (Array element type)

The maximum value found in the array.

# **Min()**

Find the minimum value in an array

```
MIN() array=Array Find the value of the lowest element
example: 
  # Find the index of the lowest data value
 >> print Bracket(w.y, Min(w.y))
 245
```
### **Min**

The Min() function returns the value of the smallest element of the array it is applied to. The size of an element is determined by comparing elements with each other using the "<" and "< "operators. As a result string arrays may also have a minimum value.

In arrays where there are undefined elements, the minimum value returned is the value of the smallest defined element. For correctness, the array should have all undefined elements "fixed" explicitly to a defined value first. This can be done using the Fix() command.

### **Parameters:**

**Array** (Array)

Array to be tested.

**RESULT =** (Array element type)

The minimum value found in the array.

## **Redim()**

Redimensions an array whilst keeping the size and contents identical

```
REDIM [array=Array] i=Integer [j=Integer] 
Re-dimensions an array whilst 
      [k=Integer][l=Integer]
                                           keeping the contents identical
```
example:

```
>> printn a
[1.0 2.0 3.0 4.0 5.0 ...] Array[400 ] Array(1 )
>> printn redim(a,20,10,2)
[1.0 2.0 3.0 4.0 5.0 ...] Array[20 10 2 ] Array(3 )
>> printn a[1,2,1]
3.0
```
Note: Redim will return an error if an attempt is made to change the total size of the array

### **Redim**

The Redim() command is used to re-dimension an array whilst keeping the contents and overall size of the array the same. Arrays in GCL are stored in row major order so that the fastest varying index is on the Right hand side.

### **Parameters:**

**Array** (Array)

Any valid Open GENIE array type

**i, j, k, l** (Integer)

Up to four integer indicies for re-dimensioning the array

**RESULT =** (Array)

Returns the re-dimensioned array

## **Sum()**

Sums all the elements in an array

SUM() **array**=*Array* Sum all the elements

example:

# Integrate some data >> printn sum(w.y) **12456890.789**

### **Sum**

The Sum() function returns the sum of all the elements in an array. As a matter of convenience, undefined elements are ignored. To be correct however, all undefined elements should be "fixed" to a chosen value using the Fix() command.

#### **Parameters:**

**Array** (Array)

Array to be summed.

**RESULT =** (Array element type)

The sum of all the data in an array.

## **Unfix()**

Replace sentinel values with "undefined"

```
UNFIX array=Array value=Any except 
      Array
                                        Replace a specific value with 
                                        undefined
example:
```
# Fix undefined results to 999 >> scan = get\_dat("Old\_data\_file")<br>>> Unfix scan 999.0 # 999.0 rep  $-\frac{1}{4}$  999.0 represents unknown values

Note: See Fix() for replacing undefined values with a sentinel value.

### **Unfix**

Open GENIE caters for situations where an element of an array has an undefined value. This value is correctly propagated through all internal operations but when importing data it may be necessary to convert external sentinel values into proper Open GENIE undefined values before operating on the data.

To go the other way, for example when exporting data the Fix() command can be used.

### **Parameters:**

#### **Array** (Array)

The array containing one or more sentinel values to be fixed.

**Value** (Any except an array)

The sentinel value to replace with proper undefined values in Open GENIE.

**RESULT =** (Array)

An array of the same type as the original but with all sentinel values replaced with undefined.

# **Workspace Functions**

## **Fields()**

Create a workspace

FIELDS() Create a new empty workspace.

example:

```
# Example in preformatted font
\Rightarrow w = fields()
>> w.new = 5
>> printn w
 Workspace []
  (
   new = 5
  )
```
### **Fields**

Creates an empty workspace to which fields may be added.

### **Parameters:**

**RESULT =** (Workspace)

Returns an empty workspace.

### **Chapter 7**

## **String Handling Functions**

Open GENIE supports a "String" type which allows the normal programming operations to be carried out on string variables, see also String operations (in the chapter on Storage). There are also several functions designed for working with Open GENIE strings. The functions which operate on strings directly are:

```
Substring() 
Locate() 
Length()
```
There are also two powerful functions which handle conversions to and from strings and are very useful for input and output formatting.

```
As_string() 
As_variable()
```
Many other functions take strings as parameters or return them as results. Arrays of strings are handled similarly to arrays of other Open GENIE types except that no arithmetic operations are permitted (for obvious reasons!).

#### **Examples**

```
# 1.
# play around using Locate() and Substring()
\frac{1}{2} nth = 2 # find the 2nd occurrence
>> printn Locate("you fish you", "you", nth)
             10 # start position of 2nd "you"
>> pos = 6; length = 4
>> printn Substring("Blackbird", pos, length)
bird
# 2.
# convert some variables
>> printn as_variable(".34e1") * 5.6
19.04
>> t = 19.04>> temp_string = as_string(t) + "mK"
>> printn temp_string
# 3.
# or even a whole workspace
>> w=s(1)
\Rightarrow x = as_string(w)
>> printn is_a(w, "string")
false
>> printn is_a(x, "string")
true
```
## **Command Reference**

# **Substring()**

Extracts a smaller string out of a larger string using the given indices.

SUBSTRING() **astring**=*String* [**start**=*Integer*] [**length**=*Integer*] Select a string of a specified length from a given starting position.

example:

```
# pick the user name from this string
>> printn substring("Run: no, User: A Neutron", 16)
A Neutron
# Select just the initial
>> printn substring("Run: no, User: A Neutron", 16, 1)
A
```
Note: if the length value is null, the rest of the string is returned.

### **Substring**

The Substring() command extracts a smaller string from a larger string. Characters in the string are selected by an index starting at 1 for the first character position in the string.

#### **Parameters:**

**Atring** (String)

The string from which a sub-string is to be selected

**Start** (Integer)

Starting position of the sub-string to take.

**length** (Integer)

The length of the sub-string to take.

**RESULT =** (String)

The sub-string selected.

### **Locate()**

Finds the position (or positions) of a given sub-string within a string.

LOCATE **astring**=*String* **substring**=*String* Returns the index position of a [**count**=*Integer*] sub-string within the string

example:

```
# Look for all the positions of the string "quick"
>> position = 0
>> words = "The quick brown quick fox&
     jumped quick over the lazy quick dog"
LOOP i FROM 1 TO 10
   position = locate(words,"quick",i)
   EXITIF position = 0
   print position
ENDLOOP
5 17 33 53>>
```
Note: Locate() is most useful when used in conjunction with the Substring() function.

### **Locate**

Locate allows the position of a substring to be found within a string. If necessary, it is possible to specify an extra count parameter to locate which will allow the position of the nth occurrence of a string to be found. In all cases, if a sub-string is not found, a zero is returned.

#### **Parameters:**

**Astring** (String)

The string which is to be searched for sub-strings.

**Substring** (String)

The sub-string to search for within the string

**count** (Integer) [ default=1 ]

Optional parameter to allow the position of the nth substring to be found. This parameter defaults to 1 to look for the first occurrence of the substring.

**RESULT =** (Integer)

The position of the sub-string within the searched string. The character positions are numbered from 1 for the first character in the string, the same way as for the Substring() command.

# **Length()**

Generic command for returning the length of something

LENGTH **item**=*Generic* Returns the length of a variable

example:

```
# a String
>> printn length("abcd")
4
# an array
>> a = dimensions(2,3)
>> printn length(a)
[2 3 ] Array(2 )
```
Note: for workspaces, Length() returns the number of defined elements, for arrays the dimensions.

### **Length**

This is a generic command which may be used on nearly all Open GENIE data types but most usefully on Strings, Arrays and Workspaces.

### **Parameters:**

**Item** (Generic)

This is an Array, String, or Workspace parameter where the type of the item is of variable length. For arrays, the length is returned as an array of integer dimension lengths, for workspaces it is the number of fields. Note that to find the overall dimensionality of an array you can use the Dimensionality() function.

**RESULT =** (Integer)

The length or size of the item.

## **As\_string()**

Converts any genie variable into a string.

```
AS_STRING var=Generic Print a variable into an internal string
```
example:

```
# Format a real to two decimal places
>> printn myval
34.234567
>> str = as_string(myval)
>> prec = Substring( str, _{-}, locate(str, ".") + 2)
>> printn prec
34.23
# useful for graphics
>> Draw/text xcoord=0.5 ycoord=0.5 prec
```
Note: Has a similar purpose to the FORTRAN internal write.

### **As\_string**

This function is used in much the same way as the FORTRAN internal write statement. It allows a GCL program to get access to the string which would normally be printed out to a terminal with a Print() command. A likely use of this command is formatting text which is going to be displayed on the graphics screen (which the Print() commands do not write to). Being a generic function, the As\_string() command will work with any sort of Open GENIE variable.

#### **Parameters:**

**Var** (Generic)

Any Open GENIE variable or expression can be put here.

**RESULT =** (String)

A string exactly as if the variable had been printed to the console window with the Print() command.

## **As\_variable()**

Converts a string into an internal Open GENIE variable type.

AS\_VARIABLE **astring**=*String* Read a string into a variable

example:

```
# Obtain a number from an awkward string
>> printn w.title
BaCuO2 Sprogget & Sylvester t=.589E+1K
>> tstr = Substring(w.title, locate(w.title,"=")+1)
>> printn as_variable(tstr)
5.89
```
Note: Only reads valid numbers otherwise returns the string.

### **As\_variable**

This function is used in much the same way as the FORTRAN internal read statement. It allows a GCL program to get a real or integer value from a string. Normally for user input this is done automatically by the Inquire() command but there may be situations where, as in the example above a number already comes as a string type.

The As\_variable() command will attempt to return either a real or integer depending on whether a decimal point is in evidence. If the string passed to the command starts with something which cannot be a number, the original string is returned. It is assumed that, as in the example above, the numeric part of the string is being passed. There is no need to trim the end of the string (unless it makes the number ambiguous) as any extra text will be discarded.

#### **Parameters:**

**Astring** (String)

A string which starts with the number to be read. Any white space in front of the number will be ignored.

**RESULT =** (Real, Integer or String)

Either a String, Integer or Real depending on whether the function was able to decode a number.

## **Chapter 8**

## **Mathematical Functions**

As well as providing intrinsic arithmetic operations for different data types (See *Storage - Variable Types*) Open GENIE provides several basic functions for performing mathematical operations. These are coded generically so that the same function can be applied to any data type which is capable of undergoing the operation. For example, the Sin() function may be called for a single number, an array or a data workspace. Normally, the result of the operation is of the same data type as the value operated upon. Where the operand contains several values (eg an array), each value is operated on individually in isolation to the others and an individual result is calculated for that value.

For example we can create an array of real numbers, and square root them all in one go.

```
>> my_numbers = Dimensions(10,20) # First create a 10 x 20 array<br>>> fill my_numbers 1.0 1.0 # Fill the array with some data
                                              # Fill the array with some data
>> printn my_numbers
[1.0 2.0 3.0 4.0 5.0 ...] Array(10 20 )
>> printn sqrt(my_numbers) # print the square roots.
[1.0 1.414213 1.732050 2.0 2.236067 ...] Array(10 20 )
```
When one of these generic operations is applied to a data workspace, a separate routine is called which allows the user to define the operations that are carried out (see *Workspace Operations*).

### **Trigonometric Functions**

Arccos() Arcsin() Arctan() Cos() Sin() Tan()

### **Transcendental Functions**

Exp() Ln() Log()

### **Miscellaneous Functions**

Abs() Sqrt()

## **COMMAND REFERENCE**

All commands are listed here under the appropriate section. This is the definitive description for all the Open GENIE maths functions.

### **Trigonometric Functions**

## **Arccos()**

Generic trig functions.

```
ARCCOS(x) x=Generic Arccosine in radians.
example: 
  # print result in degrees
  y = Arccos(0.5) * 180 / $pi
  # take the arccos of all elements in an array<br>a = Dimensions(10) # create a 10 elements
  a = Dimensions(10) \qquad # create a 10 element array<br>fill a 0.5 \qquad # Set all elements to 0.5
                                      # Set all elements to 0.5
  y = Arccos(a)
```
Note: These functions can be applied to all numeric types (including arrays & workspaces).

### **Arccos()**

These function returns an Arccosine value in radians.

#### **Parameters:**

**X** (Generic)

A single number, array or workspace containing the values to which the appropriate trig function is to be applied. Angles must be specified in radians. Undefined values passed to this function will be returned as an undefined result.

**RESULT =** (Generic)

Angle(s) in radians.

## **Arcsin()**

Generic trig functions.

ARCSIN(x) **x**=*Generic* Arcsine in radians. example: # print result in degrees  $y = Arcsin(0.5) * 180 /$ \$pi # take the arcsine of all elements in an array<br>a = Dimensions(10) # create a 10 elem # create a 10 element array fill a 0.5  $\qquad$  # Set all elements to 0.5  $y = Arcsin(a)$ 

Note: These functions can be applied to all numeric types (including arrays & workspaces).

### **Arcsin()**

These function returns an Arcsine value in radians.

#### **Parameters:**

**X** (Generic)

A single number, array or workspace containing the values to which the appropriate trig function is to be applied. Angles must be specified in radians. Undefined values passed to this function will be returned as an undefined result.

**RESULT =** (Generic)

Angle(s) in radians.
### **Arctan()**

Generic trig functions.

ARCTAN(x) **x**=*Generic* Arctangent in radians. example: # print result in degrees  $y = \arctan(1000.0) * 180 /$  \$pi # take the arctan of all elements in an array # create a 10 element array fill a 0.5  $\qquad$  # Set all elements to 0.5  $y = Arctan(a)$ 

Note: These functions can be applied to all numeric types (including arrays & workspaces).

### **Arctan()**

These function returns an Arctangent value in radians.

#### **Parameters:**

**X** (Generic)

A single number, array or workspace containing the values to which the appropriate trig function is to be applied. Angles must be specified in radians. Undefined values passed to this function will be returned as an undefined result.

**RESULT =** (Generic)

Angle(s) in radians.

### **Cos()**

Generic trig function.

COS(x) **x**=*Generic* Cosine in radians. example: # take cosine of angle in degrees  $y = \cos(90.0 * 180.0 / \text{SPI})$ # take the cosine of all elements in an array # create a 10 element array fill a  $\frac{1}{2}$ .0 # Set all elements to  $pi*2$  $y = \cos(a)$ 

Note: This function can be applied to all numeric types (including arrays & workspaces).

### **Cos()**

These function calculates the cosine of an angle in radians.

#### **Parameters:**

**X** (Generic)

A single number, array or workspace containing the values to which the trig function is to be applied. Angles must be specified in radians. Undefined values passed to this function will be returned as an undefined result.

#### **RESULT =** (Generic)

Cosine of the angle(s) given in radians.

### **Sin()**

Generic trig function.

SIN(x) **x**=*Generic* Sin in radians. example: # take sin of angle in degrees y = sin(40.0 \* 180.0/\$PI) # take the sin of all elements in an array<br>a = Dimensions(10) # create a 10 # create a 10 element array fill a 0.5 # Set all elements to 0.5  $y = \sin(a)$ 

Note: This function can be applied to all numeric types (including arrays & workspaces).

### **Sin()**

These function calculates the sine of an angle in radians.

#### **Parameters:**

**X** (Generic)

A single number, array or workspace containing the values to which the trig function is to be applied. Angles must be specified in radians. Undefined values passed to this function will be returned as an undefined result.

**RESULT =** (Generic)

Sine of the angle(s) given in radians.

### **Tan()**

Generic trig function.

TAN(x) **x**=*Generic* Tangent in radians. example: # take tangent of angle in degrees  $y = \text{Tan}(90.0 * 180.0/\text{SPI})$ # take the tangent of all elements in an array<br>a = Dimensions(10) # create a 10 elem # create a 10 element array fill a 0.5  $\qquad$  # Set all elements to 0.5  $y = Tan(a)$ 

Note: This function can be applied to all numeric types (including arrays & workspaces).

### **Tan()**

These function calculates the tangent of an angle given in radians.

#### **Parameters:**

**X** (Generic)

A single number, array or workspace containing the values to which the trig function is to be applied. Angles must be specified in radians. Undefined values passed to this function will be returned as an undefined result.

#### **RESULT =** (Generic)

Tangent of the angle(s) given in radians (or undefined where the function result is beyond the precision of the machine).

### **Transcendental Functions**

### **Exp()**

Generic transcendental functions.

EXP(x) **x**=*Generic* Exponentiate

example:

```
# antilog a data array
# which is in logs to base 10
data = Exp( w.y * ln(10.0) )
```
Note: These functions can be applied to all numeric types (including arrays & workspaces).

### **Exp()**

Exponentiates, ie takes e<sup>x</sup>

#### **Parameters:**

**X** (Generic)

A single number, array or workspace containing the values to be exponentiated. Undefined values passed to this function will be returned undefined.

**RESULT =** (Generic)

Exponentiated value(s).

### **Ln()**

Generic transcendental functions.

LN(x) **x**=*Generic* Log to the base e

example:

# Take logs to base e of a data array  $<sup>1</sup>ndata = Ln(w,y)$ </sup>

Note: These functions can be applied to all numeric types (including arrays & workspaces).

### **Ln()**

Take natural logarithms.

#### **Parameters:**

**X** (Generic)

A single number, array or workspace containing the values to take logs of. Undefined values passed to this function will be returned undefined. Illegal values (ie negative numbers are permitted) but will return an undefined result.

**RESULT =** (Generic)

Either the log of the value or an undefined result.

### **Log()**

Generic transcendental functions.

LOG(x) **x**=*Generic* Log to the base 10

example:

# Take logs of a data array  $log10\, \text{data} = Log(w \cdot y)$ 

Note: These functions can be applied to all numeric types (including arrays & workspaces).

### **Log()**

Take logs to base10.

#### **Parameters:**

**X** (Generic)

A single number, array or workspace containing the values to take logs of. Undefined values passed to this function will be returned undefined. Illegal values (ie negative numbers are permitted) but will return an undefined result.

**RESULT =** (Generic)

Either the log of the value or an undefined result.

### **Miscellaneous Functions**

### **Abs()**

Calculate the absolute values.

ABS(x) **x**=*Generic* Calculate |x|.

example:

```
# Print the absolute value
printn abs(-3.3)
3.3
```
Note: This function can be applied to all numeric types (including arrays & workspaces).

### **Abs()**

Calculates the absolute value of a number or of the numbers in an array. All negative numbers will be returned as positive numbers of the same magnitude.

#### **Parameters:**

**X** (Generic)

A single number, array or workspace containing the values for which to find  $|x|$ . Undefined values passed to this function will be returned undefined. Illegal values (ie negative numbers are permitted) but will return an undefined result.

**RESULT =** (Generic)

Either the absolute value or an undefined result.

### **Sqrt()**

Calculate the square root of a value.

SQRT(x) **x**=*Generic* Calculate the square root.

example:

# Calculate the square root of Pi printn Sqrt(\$PI) 1.77245310234149

Note: This function can be applied to all numeric types (including arrays & workspaces).

### **Sqrt()**

Calculates the square root of a number.

#### **Parameters:**

**X** (Generic)

A single number, array or workspace containing the values to square root. Undefined values passed to this function will be returned undefined. Illegal values (ie negative numbers are permitted) but will return an undefined result.

**RESULT =** (Generic)

Either the square root of the value or an undefined result.

### **Chapter 9**

### **System Dependent Functions**

These functions are listed separately as they all have some dependency on the operating system Open GENIE is running. By careful use of the Os() command, procedures can be written to work system independently.

- $Cd()$ Change the default directory from within Open GENIE
- $Dir()$ List the files in the current directory or the directory specified
- $Pwd()$ Print the current working directory
- $Os()$  Returns a string giving the operating system Open GENIE is running on
- System() Executes a single command or command session from within Open GENIE

### **Command Reference**

## **Cd()**

Change the default directory from within Open GENIE

CD [**path**=*String*] Change the working directory

example:

```
# Change to the examples directory
>> cd "/usr/local/genie/examples"
>> dir
```
#### **Cd**

Select the directory which Open GENIE will read and write files to by default. This command avoids the need to exit Open GENIE to change directory.

#### **Parameters:**

**Path** (String)

Directory path as specified on the native operating system, eg NT/95, VMS or Unix.

# **Dir()**

List the files in the current directory or the directory specified

DIR [**path**=*String*] List the directory contents

example:

```
# List the examples directory
>> dir "[.examples]"
```
### **Dir**

Display the contents of a directory on the host operating system.

### **Parameters:**

**Path** (String)

Directory path as specified on the native operating system, eg VMS or Unix.

### **Pwd()**

Print the current working directory

PWD Show the working directory example: # Change to the examples directory >> cd "/usr/local/genie/examples" >> pwd **/usr/local/genie/examples**

### **Pwd**

Print the current working directory if called as a keyword command or return the directory as a string if called as a function.

#### **Parameters:**

**RESULT** (String)

String giving the current working directory.

## **Os()**

Returns a string giving the operating system Open GENIE is running on

OS() Returns the name of the operating system

example:

```
# Print the current operating system
>> printn Os()
OSF
```
### **Os**

When writing portable GCL programs is is sometimes necessary to know which operating system is being used. For example if VMS is being used, a disk name must be specified whereas none is needed on Unix. This command is provided to allow a procedure to check for differences which might occur and need to be handled.

#### **Parameters:**

**RESULT =** (String)

Currrently returns one of the strings "OSF", "VMS", "WINNT", "IRIX" or "LINUX" depending on the supported operating systems.

## **System()**

Executes a single command or command session from within Open GENIE.

```
SYSTEM [command=String] Execute system commands from within Open 
                         GENIE
```
example:

```
# find some user details on VMS
>> system "$ SEARCH journal.txt \"flux\" "
IRS14142ZAB/NJR Flux tests 18-FEB-1997 12:00:01 163.2
IRS14143ZAB/NJR Flux tests 18-FEB-1997 13:43:40 6.1
\rightarrow
```
Note: The Dir() command in Open GENIE is simply a procedure written using the System() command.

#### **System**

The System() command allows a user to execute native operating system commands from within Open GENIE. This can be very useful for accessing facilities not actually built into Open GENIE. To make a procedure Operating system independent, use the Os() command to choose which system command to use, see the example below.

```
PROCEDURE TIME
      IF OS() = "VMS"system "show time"
       ELSE # assume Unix
          system "date"
       ENDIF
ENDPROCEDURE
```
If no command is given as a parameter, the System() command starts a sub-shell process which must be terminated with an "exit" on Unix or a "LOGOUT" on VMS. This is a handy form of the command if you just want to type a few commands without closing down your Open GENIE session. Note that on VMS some normal logical name definitions may be missing in the sub process.

#### **Parameters:**

**Command** (String)

The command to be executed by the operating system.

**RESULT =** (Integer)

The execution status returned by the command.

## **Chapter 10**

### **Miscellaneous Commands**

This section lists command which are primarily designed to be used interactively for the control of an Open GENIE terminal sesssion.

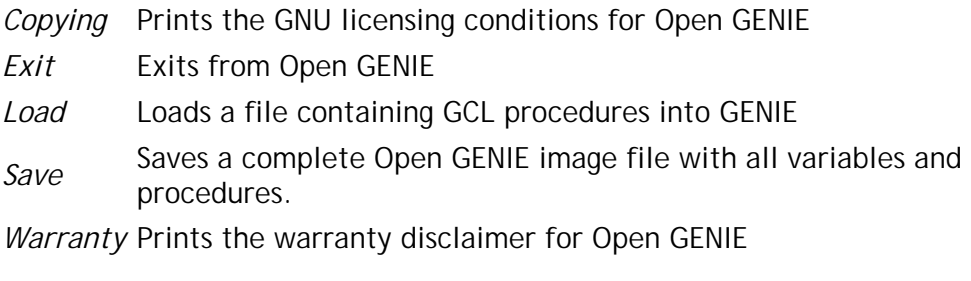

# **Copying()**

Prints the GNU licensing conditions for Open GENIE

COPYING Print the distribution licence

### **Copying()**

Prints a copy of the licensing conditions for distribution/re-distribution of Open GENIE under the GNU General Public licence.

## **Exit()**

Exits from Open GENIE

EXIT Stops Open GENIE

example:

```
# Finish an open genie session
>> Exit
```

```
GENIE exiting
\ddot{s}
```
Note: Can also use quit to stop Open GENIE

### **Exit**

Stops an Open GENIE session from the command line.

## **Load()**

Loads a file containing GCL procedures into GENIE

```
LOAD filename=String Load a command file
example: 
 # Load a genie program
 >> Load "myprog.gcl"
 Loading file myprog.gcl ........
         56 lines scanned/compiled
 \rightarrow
```
Note: Cannot always load one command file from within another.

### **Load**

The load command allows a file consisting of Open GENIE commands and procedure definitions to be read by Open GENIE. It is normally possible to have one file containing "Load" commands for a few other component files but some care should be taken as the Load() command is primarily an interactive command and some odd effects may occur as a result of multiple nesting or calling of Load() within a procedure (not recommended).

#### **Parameters:**

**Filename** (String)

File consisting of valid GCL statements and PROCEDURE definitions.

**RESULT =** (Boolean)

Returns \$FALSE if the load command failed to work.

### **Save()**

Saves a complete Open GENIE image file with all variables and procedures.

SAVE **filename**=*String* Save a frozen image of the current Open GENIE

example:

```
# Save the current session
>> Save "mygenie.im"
Saving GENIE in file mygenie.im ...
\rightarrow
```
Note: Saving an image after loading a large number of procedures can give a quicker startup.

#### **Save**

The save command saves a binary image of the complete internal state of Open GENIE. It is most useful when quite a large number of GCL procedures have been loaded as part of a major program. To save time on startup, use the Save() command to create an image immediately after starting Open GENIE and loading the necessary GCL files.

Open GENIE can be re-invoked with the new image containing all the procedures by the command

\$ genie "" mygenie.im

or by defining the symbol or logical name GENIE\_SMALLTALK\_IMAGE to point to the file. Note that if an image is not found, Open GENIE willl usually start up with some errors.

#### **Parameters:**

**Filename** (String)

File to save the binary image in, convetionally ending with ".im"

# **Warranty()**

Prints the warranty disclaimer for Open GENIE

WARRANTY Print the warranty disclaimer

### **Warranty()**

Prints a copy of the warranty disclaimer for Open GENIE.

## **Chapter 11**

# **Diagnostics & Debugging**

This section lists commands specifically to do with diagnositics and debugging

- Debug() Enables simple procedure call debugging
- Gripe() Report a problem, solution or idea about Open GENIE
- Inspect() ) Inspect in some detail, the type and contents of Open GENIE variables.

Version() Prints the Open GENIE Version.

### **Command Reference**

# **Debug()**

Enables simple procedure call debugging

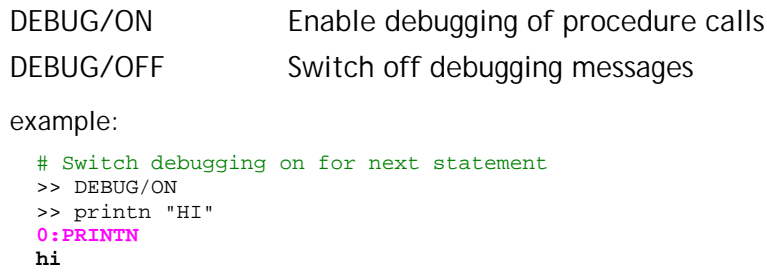

### **Debug**

This procedure switches on rudimentary procedure debugging. For each procedure that is called, a line giving the name of each procedure is printed on the screen. The level to which this line is indented shows how far down in the program the procedure is called. Although not ideal, this can give you a good idea of which procedure has caused an error message.

### **Gripe()**

Report a problem, solution or idea about Open GENIE

GRIPE [**subject**=*String*] [**message**=*String*] [**email**=*String*] GENIE development team. Send a message to the Open

example:

# Type in a gripe interactively >> Gripe ... fill in details as requested ... Note: email defaults to genie@isise.rl.ac.uk, the normal support mail address for Open GENIE.

### **Gripe**

This command simplifies the reporting of problems, ideas or solutions to problems you have found when using Open GENIE. Just typing "gripe" should be sufficient to get an error message directly to the development team and management.

#### **Parameters:**

**Subject** (String)

Useful if you can give a succinct subject line so we can categorise any gripes easily

#### **Message** (String)

One line gripes are very acceptable, and this makes them possible.

#### **Email** (String)

the Gripe() command will attempt to send all gripes to genie@isise.rl.ac.uk but if your mailer has to cross a firewall or gateway system to get onto the internet you can put the appropriate address here to make the gripe command work.

## **Inspect()**

Inspect in some detail, the type and contents of Open GENIE variables.

INSPECT **p1**=*Any* Print the internal type or representation of a variable

example:

# Example in preformatted font >> inspect 45 **An instance of Integer**

### **Inspect**

The Inspect() command gives details of the type and structure of the underlying smalltalk variables. Sometimes it can be useful to get information about the type of a complex variable but usually one of the Print() commands is a better bet.

#### **Parameters:**

**P1** (Any)

Variable to be inspected.

### **Version()**

Prints the Open GENIE Version.

VERSION Print out the version string example: # print out the genie version >> Version **@(#)Open GENIE V1.1 BUILD-30 [Linked] Thu Jul 10 13:47:02 BST 1997 [library version] 1.1** Note: Please quote this when reporting problems with the Gripe() command.

### **Version**

Prints out the Open GENIE version string (the same string printed out on startup of Open GENIE).

### **Chapter 12**

### **External Programming Interfaces**

This section describes ways in which Open GENIE may be interfaced to externally written code in FORTRAN or C++ for a variety of purposes.

External software may be either called from Open GENIE whilst Open GENIE maintains control of the session and is responsible for handling any exception conditions which might arise. Alternatively, external code may call into specific parts of Open GENIE in more of the fashion of a subroutine library. Currently there is one defined interface of each sort in Open GENIE.

### **Callout Interfaces**

Open GENIE supports a simple callout interface which allows user FORTRAN code to be called from within an Open GENIE session and provides a mechanism for providing the code with data from Open GENIE internal variables.

FORTRAN module interface C module interface

### **Callin Interfaces**

Open GENIE supports a callin interface to allow any user program to use the Open GENIE Data Access Interface (GDAI). This interface provides a multi-language way of getting at the same data as Open GENIE.

GDAI interface

### **Module Subroutines Callable from FORTRAN**

This section describes the user written FORTRAN interface which allows modules in FORTRAN to be compiled and loaded into Open GENIE so that they can be run as if they had been built into the original code. Once loaded, a module can be called as efficiently as any other hard coded function from Open GENIE (see the Module() command). The function will run in a "safe" environment so that if it should crash, control will return to Open GENIE without causing a crash of Open GENIE itself.

Here we give reference information for:

- 1. FORTRAN template for a user written module.
- 2. Helper functions to aid communication of the module with Open GENIE.

For more general information and examples of using modules, see the Open GENIE User Manual.

#### **FORTRAN Template**

The essential purpose of this interface is to allow data transfer and communication with the running Open GENIE session from which the external FORTRAN module was called. All data transfer is handled by allowing the Module() command in GCL to take a workspace of parameters which are made available to the FORTRAN SUBROUTINEs if they adhere to a certain template. The workspace itself, is an advanced data type and as such is not easily handled itself in FORTRAN, what is provided in the FORTRAN interface is a set of Helper Functions which allow data to be read and written to and from this parameter workspace.

The FORTRAN template is actually very simple and is given below. A normal procedure for converting an existing program is to turn the program into one or more subroutines taking appropriate data as parameters and then to call these subroutines from the FORTRAN template subroutine to perform the appropriate functions. It may be necessary to separate the functional part of the program from any subroutines that query a user interactively for data, these subroutines will probably need replacing with helper functions (or they may more easily be done from GCL and/or the TK graphical interface anyway).

```
C An F77 template subroutine for creating an Open GENIE
C module in FORTRAN
C Several subroutines like the one routine below may be
C included in one module
\GammaC Called from GCL with
C e.g. MODULE:EXECUTE("my_fortran_module", PARS)
\overline{C}C Freddie Akeroyd, ISIS, 20/2/97 - modified by CM-S 2/7/97
\mathcal{C}SUBROUTINE MY_FORTRAN_MODULE(PARS_GET, PARS_PUT)
      IMPLICIT NONE
C Include mandatory definitions
      INCLUDE 'genie_modules.inc'
      EXTERNAL PARS_GET, PARS_PUT
C ... User declarations here ...
C Check we have a recent enough version of the genie library -
C all modules should do this to avoid unexpected crashes
      IF (MODULE_VERSION_OK(GENIE_MAJOR, GENIE_MINOR) .EQ. 0) THEN
          MODULE_ERROR("my_fortran_module",
                        "Error - Open GENIE Version mismatch",
                       "Please re-compile this module")
      ENDIF
```
C All user code goes here, generally the format will be C to access some data using the helper functions, process C it via new or exising user written subroutines, and finally C return any modified parameters using the helper functions RETURN END

### **Helper Functions**

There are three sorts of helper functions provided by the FORTRAN module interface. They are all listed below

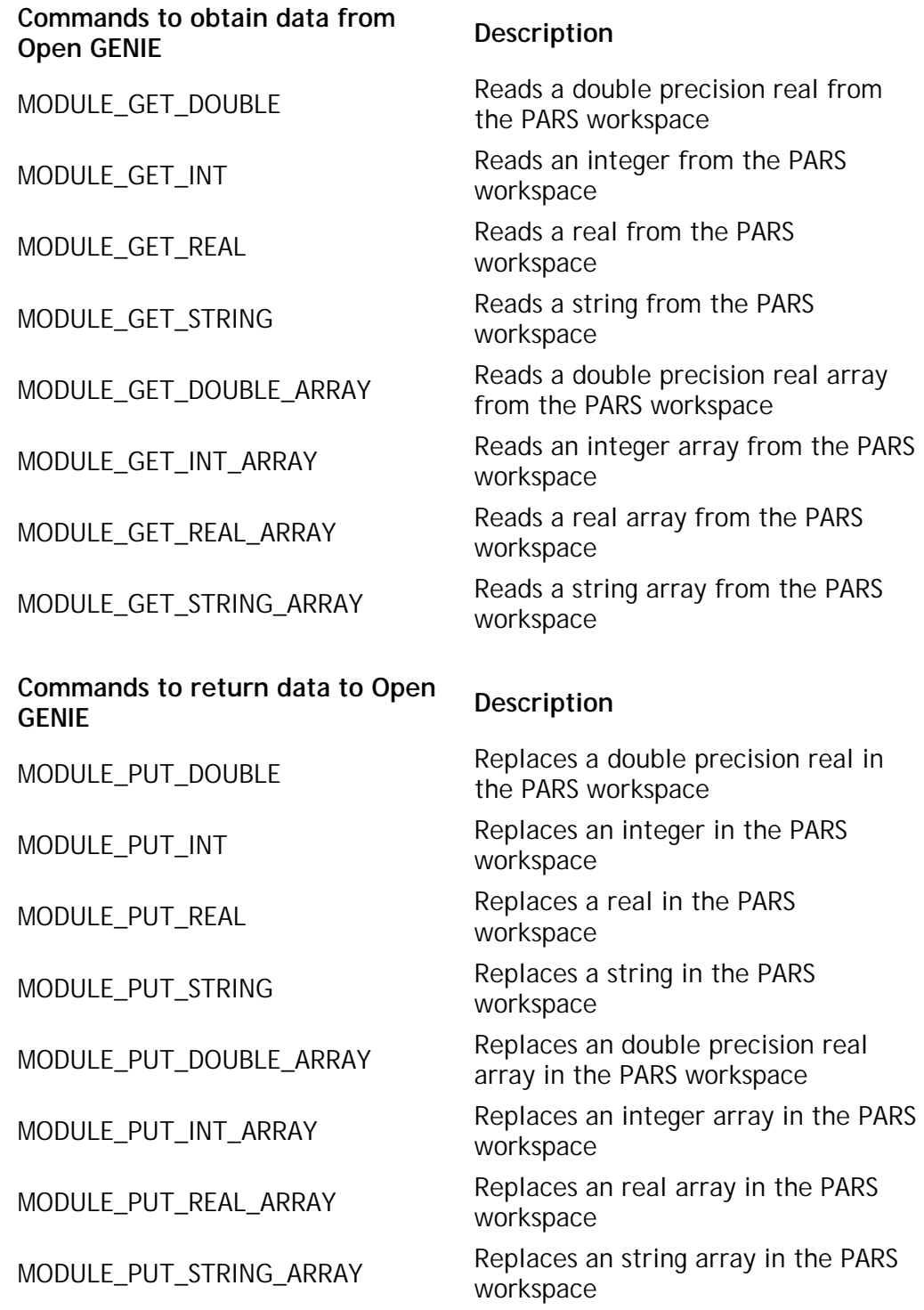

MODULE\_PUT\_ND\_REAL\_ARRAY Replaces an n-dimensional real array in the PARS workspace

### **[Commands to communicate with](http://ndbraincell/geniereferencemanual/Guide Section/External Programming Interfaces/module_fortran_reference.htm#Commands to Communiate With The User)  [the user](http://ndbraincell/geniereferencemanual/Guide Section/External Programming Interfaces/module_fortran_reference.htm#Commands to Communiate With The User) Description** MODULE\_PRINT Prints to the terminal

MODULE\_INFORMATION Prints to the terminal as an expressional message (in h informational message (in blue) MODULE\_ERROR Prints a formatted error message

### **HELPER FUNCTION REFERENCE**

#### **Commands to Obtain Data from Open Genie**

All commands to read data from Genie into a user program start with the "module get" prefix, and have their first two parameters in common. The first parameter, called PARS\_GET, is an EXTERNAL entity passed by Genie. The second parameter, NAME, is a character variable which is the label assigned to the variable in GCL when the parameters workspace was created. For arrays, a LENGTH variable must also be passed; on input this should be set to the maximum allowed number of points, and on output it will be set to the number actually read. If too many points are passed out from GCL, LENGTH will still indicate how many were passed, but the number actually read will be the length of the array which was passed as input; thus testing LENGTH on return provides a check for array overflow.

There is no need for MODULE\_**GET**\_ND\_REAL\_ARRAY to correspond to the MODULE\_**PUT**\_ND\_REAL\_ARRAY function because an array can always be converted to 1-D using the Redim() command from GCL before passing it out.

The subroutine names and parameter types and names are given below:

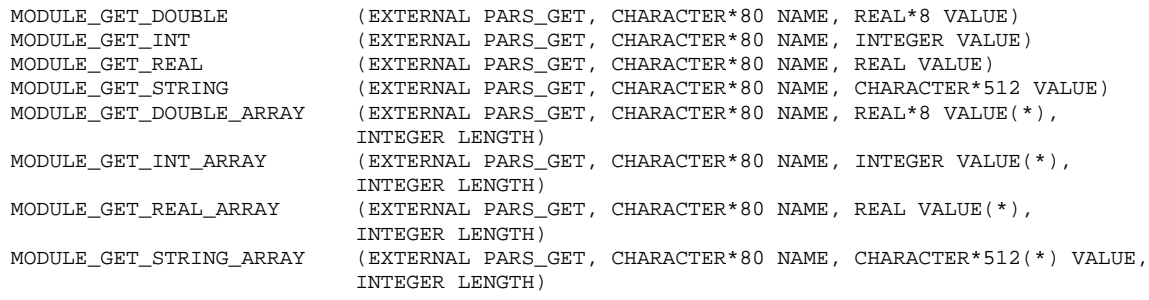

### **Commands to return Data to Open Genie**

These commands return data to Open GENIE by replacing the fields in the PARS workspace, otherwise they are very similar to the corresponding "module\_get\_" commands. The NAME parameter will be the field name in the result workspace returned to GCL, and the LENGTH parameter for the array routines will indicate how many data points to send. The subroutine names and parameter types and names are given below:

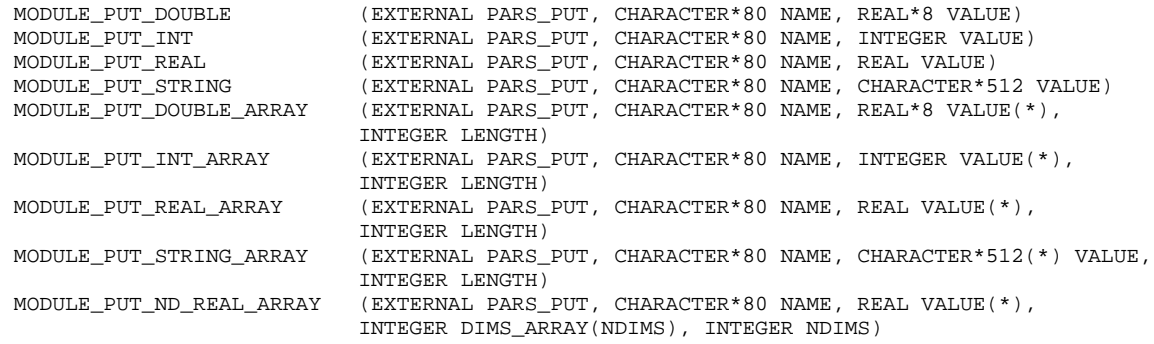

### **Commands to Communiate With The User**

These provide a means for a FORTRAN program to send messages to the user through the standard Open GENIE messaging system. This means, for example that informational messages can be switched off using the Toggle/Info command as with ordinary Open GENIE informational messages. Using these routines ensures that the timing of output messages will be properly synchronized with Open GENIE.

The subroutine names and parameter types and names are given below:

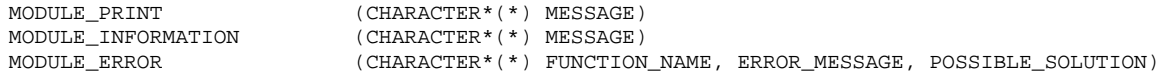

### **Module Subroutines Callable from C**

This section describes the user written C interface which allows modules in C to be compiled and loaded into Open GENIE so that they can be run as if they had been built into the original code. Once loaded, a module can be called as efficiently as any other hard coded function from Open GENIE (see the Module() command). The function will run in a "safe" environment so that if it should crash, control will return to Open GENIE without causing a crash of Open GENIE itself.

Here we give reference information for:

- 1. C template for a user written module.
- 2. Helper functions to aid communication of the module with Open GENIE.

For more general information and examples of using modules, see the Open GENIE User Manual

### **C Template**

The essential purpose of this interface is to allow data transfer and communication with the running Open GENIE session from which the external C module was called. All data transfer is handled by allowing the Module() command in GCL to take a workspace of parameters which are made available to C functions if they adhere to a certain template. To access parts of the workspace in the C interface a set of Helper Functions which allow data to be read and written to and from this parameter workspace are provided.

The C template is actually very simple and is given below. A normal procedure for converting an existing C program is to take the existing analysis functions and to call them from one or more functions following the C template below. User interface functions doing output can be replaced with the print helper functions (or they may more easily be done from GCL and/or the TK graphical interface anyway once the module is in Open GENIE).

```
/* A C template function for creating an Open GENIE module in C
 * Several functions like the one routine below may be included in one module.
 * Called from GCL with e.g. MODULE:EXECUTE:C("my_c_module", PARS)
 *
* Freddie Akeroyd, ISIS, 19/2/97 - modified by CM-S 2/7/97
*/
/*
* These two genie includes must be present in any C module
* They include important definitions and typedefs
 */
#include <genie_cmodule.h>
#include <genie_cmodule_ver.h>
void my_c_module(GenieWorkspace* pars_get, GenieWorkspace* pars_put)
\mathcal{L}_{\mathcal{L}}/* ... User definitions here ... */
/*
* All C modules should do the following test - it ensures that a module
 * linked against a recent version of the genie library is
  not executed by a program linked against an older version
 */
    if (!cmodule_version_ok(CMODULE_MAJOR_VERSION,MODULE_MINOR_VERSION))
    {
      cmodule_print("Library version mismatch for MY_C_MODULE",
                          CMODULE_PRINT_ERROR);
      return;
    }
/* All user code goes here, generally the format will be to access some
 * data using the helper functions, process it via new or exising user
 * written functions, and finally return any modified parameters using
 * the helper functions
*/
}
```
### **Helper Functions**

There are three sorts of helper functions provided by the C module interface. They are all listed below that is a set of the set of the set of the set of the set of the set of the set of the set of the

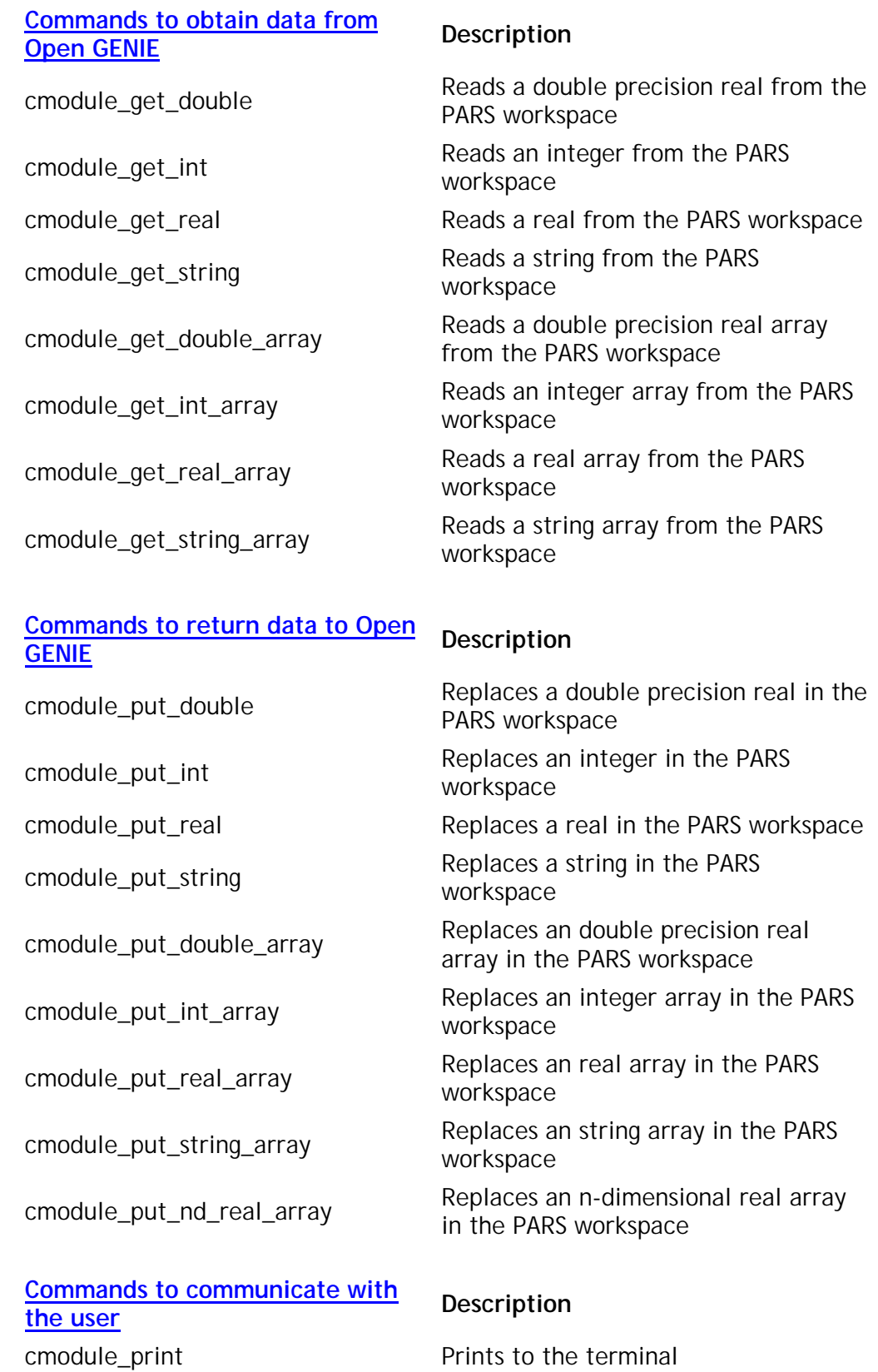

### **HELPER FUNCTION REFERENCE**

### **Commands to Obtain Data from Open Genie**

All commands to read data from Genie into a user program start with the "cmodule get" prefix, and have their first two parameters in common. The first parameter, called "pars\_get", is an pointer to the workspace passed by Genie. The second parameter, "name", is a character variable which is the workspace field name assigned to the variable in GCL when the parameters workspace was created. For arrays, a "len" variable must also be passed; on input this should be set to the maximum allowed number of points, and on output it will be set to the number actually read. If too many points are passed out from GCL, "len" will still indicate how many were passed, but the number actually read will be the length of the array which was passed as input; thus testing "len" on return provides a check for array overflow.

Because C is able to cope with memory allocation, it is possible for the cmodule\_get functions to allocate memory if required. You will of course be responsible for calling free() afterwards if this is the case! To get the functions to allocate memory pass a pointer variable containing NULL as the destination for the data and sufficient memory to hold the requested item will be allocated (actual length allocated returned in the "len" parameter where applicable). Note that functions returning strings will *always* allocate memory and hence you are responsible for calling free().

There is no need for cmodule\_**get**\_nd\_real\_array to correspond to the cmodule\_**put**\_nd\_real\_array function because an array can always be converted to 1-D using the Redim() command from GCL before passing it out.

The function prototypes are given below:

void cmodule\_get\_double (GenieWorkspace\* pars\_get, const char\* name, fort\_double\* val); void cmodule\_get\_int (GenieWorkspace\* pars\_get, const char\* name, fort\_int\* val); void cmodule\_get\_real (GenieWorkspace\* pars\_get, const char\* name, fort\_real\* val); void cmodule\_get\_string (GenieWorkspace\* pars\_get, const char\* name, char\*\* val); void cmodule\_get\_double\_array (GenieWorkspace\* pars\_get, const char\* name, fort\_double\*\* val, fort\_int\* len); void cmodule\_get\_int\_array (GenieWorkspace\* pars\_get, const char\* name, fort\_int\*\* val, fort\_int\* len); void cmodule get real array (GenieWorkspace\* pars get, const char\* name, fort real\*\* val, fort\_int\* len); void cmodule\_get\_string\_array (GenieWorkspace\* pars\_put, const char\* name, const char\*\* val[], fort\_int\* len);

### **Commands to return Data to Open Genie**

These commands return data to Open GENIE by replacing the fields in the "pars\_put" workspace, otherwise they are very similar to the corresponding "cmodule\_get\_" commands. The "name" parameter will be the field name in the result workspace returned to GCL, and the "len" parameter for the array routines will indicate how many data points to send.

The function prototypes are given below:

```
void cmodule_put_double (GenieWorkspace* pars_put, const char* name, fort_double val);
void cmodule_put_int (GenieWorkspace* pars_put, const char* name, fort_int val);
void cmodule_put_real (GenieWorkspace* pars_put, const char* name, fort_real val);
void cmodule_put_string (GenieWorkspace* pars_put, const char* name, const char* val);
void cmodule_put_double_array (GenieWorkspace* pars_put, const char* name,
                              const fort_double* val, fort_int len);
```
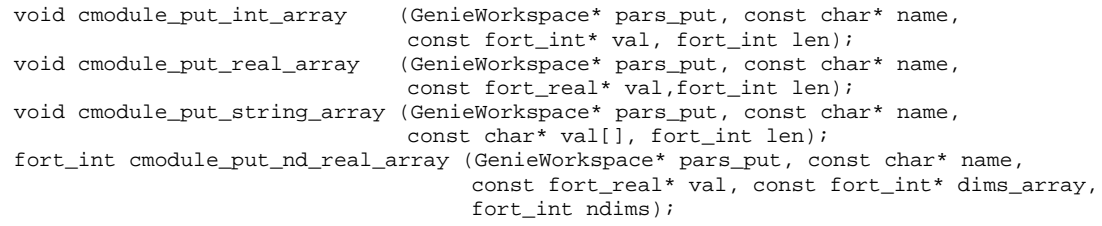

#### **Commands to Communiate With The User**

These provide a means for a C program to send messages to the user through the standard Open GENIE messaging system. This means, for example that informational messages can be switched off using the Toggle/Info command as with ordinary Open GENIE informational messages. Using these routines ensures that the timing of output messages will be properly synchronized with Open GENIE.

The C output helper functionality is combined into one function "cmodule\_print". The "cmodule\_print" function takes one of three constants, CMODULE\_PRINT\_NORMAL, CMODULE\_PRINT\_INFORMATION or CMODULE\_PRINT\_ERROR as the "option" parameter to select the corresponding Open GENIE I/O stream to print to.

The subroutine names and parameter types and names are given below:

void cmodule\_print (const char\* s, fort\_int option);
### **Generic Data Access Interface (new get)**

This document describes a set of routines designed to create, populate, read and modify ISIS format and NeXus format data files. The aim of these routines is to provide one simple way to read and write all styles of data files. The routines are based on the routines used in Open GENIE and will therefore cope with automatic detection of file input types for all Open GENIE supported file formats.

#### **Basic Principles**

Any data interface design is a compromise between flexibility and complexity. The interface below is intended to be simple to use from C, C++ or FORTRAN programs but does make use of some of the most advanced parts of the Open GENIE data access subsystem to do this. As a result, it is worth being aware of how data is actually read or written by the interface.

#### **File conversions**

When reading a file on different machine types, there are inherently several different conversion problems which may arise. Some are due to differences in the structure of the data files, others may be due to differences in numerical precision or binary format. As a result, the access routines work in two stages.

For reading:

- 1. Access and convert the desired data block from the file.
- 2. Select the data from the block to read into the program.

For writing:

- 1. Construct a data block to be written to the file.
- 2. Write and convert the data to the file.

In both cases, this is a very simple operation if the structure of the data file is simple. On the other hand, if the structure of the data file is complex, the data access routines provide a unique and powerful data structure parsing mechanism which allows complex structures to be easily snipped up into manageable (if not byte sized!) pieces.

#### **Handles**

...

A "Handle" is the name given to the data block which has been converted from the file but has not yet been loaded into your program. It is simply a user chosen name to identify the block of data in transition between stages (1) and (2) above, effectively the data enters a holding area where you can then make detailed requests of it. For example, if we read one experimental parameter from an ISIS raw file, "NSP1", the fragment of the program using handles would look something like the one below.

```
* Access the data item by name and put in the transfer area
    CALL GF_get('MY_HANDLE', 'NSP1', 0)
* Read the value into the INTEGER variable "my_nsp"
    CALL GF_transfer('MY_HANDLE', '-->', 'INTEGER', my_nsp, 0, 0)
        ...
```
The handle name links the request to get the data with the subsequent request to load the data into a program variable.

A handle can be re-used as often as required or several different handles may be used to allow to store data blocks before reading them out into the code. A handle expression can also be used to select a small amount of data to read into the program from a larger data block.

Let's assume now that we want to read the first "MAXLEN" elements of the detector to spectrum mapping table and write it out to a new file. We know the name of the data item in the ISIS raw file and can access it as below.

```
* Somewhere to put the data we are about to read
 INTEGER*4 my_tab(42)
        ...
```
- \* Get the whole data block to the handle. CALL GF qet('MY HANDLE', 'SPEC', 0)
- \* Select part of the data to read out from the handle. CALL GF\_transfer('MY\_HANDLE[1:42]', '-->', 'INTEGER', my\_tab, 42, 1) ...

This way we can slice the first 42 elements out of the array (assuming it has at least 42 elements). This example could have just specified a single array element if only one value was required. In some file formats, the block may contain named fields or attributes. These can be accessed using the syntax for accessing workspaces, for example "My\_Handle.Two\_Theta".

#### **Data access routines descriptions**

Before reading or writing data, a session must be initialised using GF activate session(), at the end of data access GF\_deactivate\_session() session should also be called. These routines control the allocation and deallocation of memory as well as setting the default output file format.

The interface makes the general assumption that a user may well want to have one file open for writing at the same time as having a different file open for reading. This is achieved by having both GF\_select\_source() and GF\_select\_destination routines(), either or both of these calls may be used in a data access session. The GF\_directory() function allows the calling program to find out what data items are available for a program to read in the specified file.

The following is a generic description of the Application Programming Interface (API) and is divided into sections grouping similar functions. Language specific routine calls are given in the reference documentation for each routine.

#### *Session Control*

GF\_ACTIVATE\_SESSION(DEFAULT\_FORMAT, INFORM, DEBUG) *Initialises the interface, selecting the default data format for output.* 

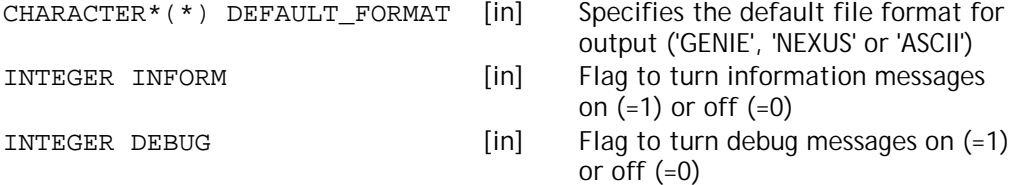

GF\_DEACTIVATE\_SESSION()  *Deactivates the interface, frees storage.* 

#### *File operations*

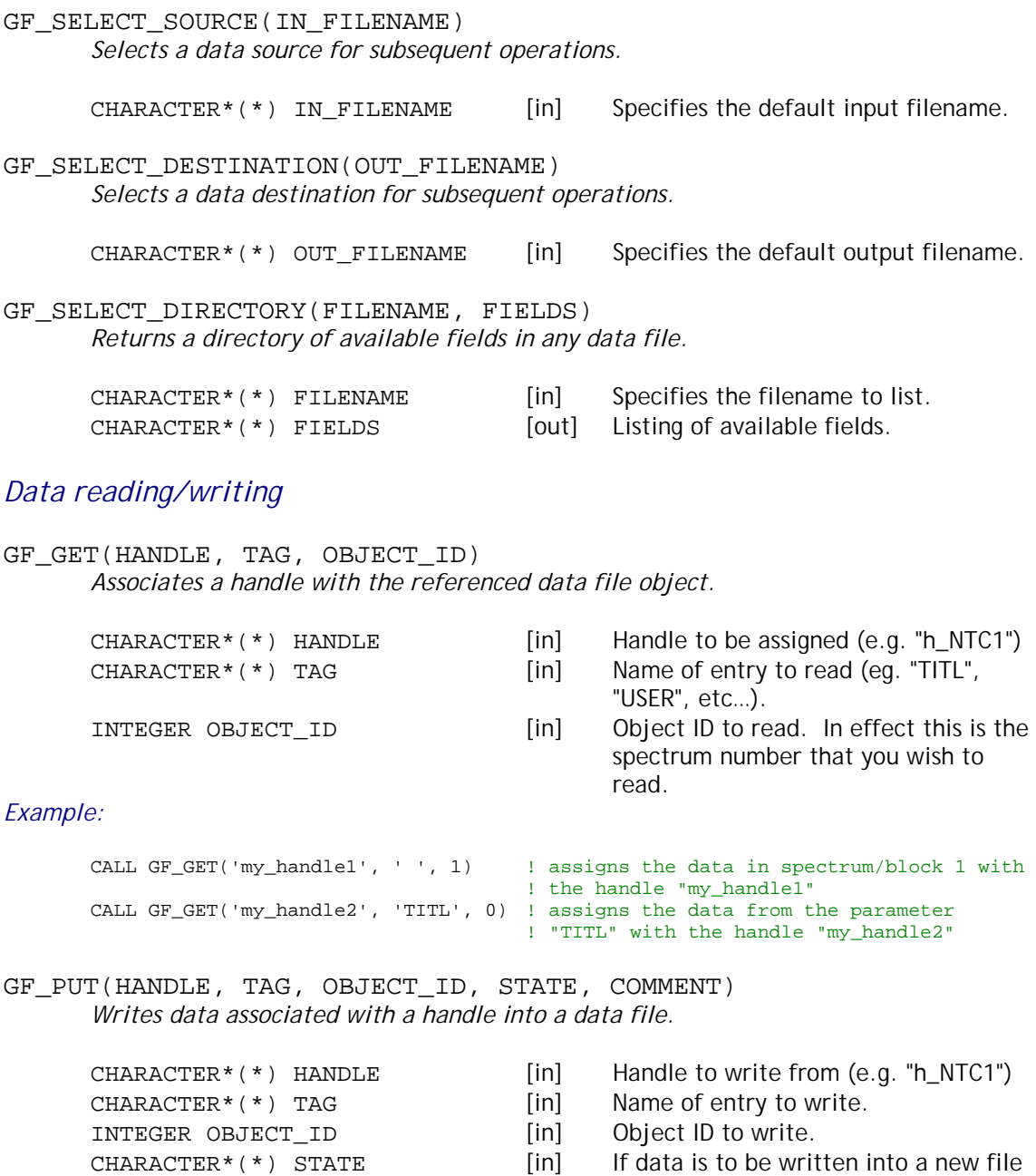

- then state='new' otherwise state=' '.
- CHARACTER\*(\*) COMMENT [in] Comment string.
	-

#### *Example:*

```
* if we want to write out the data that has been read in the above example
* into a new file then we would type.
       CALL GF_PUT('my_handle1', 'data', 0, 'new', 'My Data')
       CALL GF_PUT('my_handle2', 'title', 0, ' ', 'My Title')
```
#### *Handle manipulation*

```
GF_ASSIGN_HANDLE(HANDLE1, HANDLE2)
       Assign one handle to the whole or part of another handle 
       (eg. HANDLE1 = HANDLE2).
```
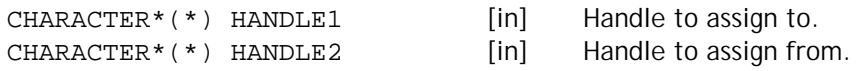

#### *Example:*

- \* if we want to associate a handle to the counts part of the data that has been read in \* the above example CALL GF\_ASSIGN\_HANDLE('my\_counts', 'my\_handle1.y')
	-

#### GF\_RELEASE\_HANDLE(HANDLE)

*Deactivate the handle and release the storage.* 

 $CHAPTER^*(*)$  HANDLE [in] Handle to deassign.

GF\_TRANSFER(HANDLE, DIRECT, TYPE, VAR, NDIMS, DIMSARR) *Transfer data to or from variable* VAR *in the program.* 

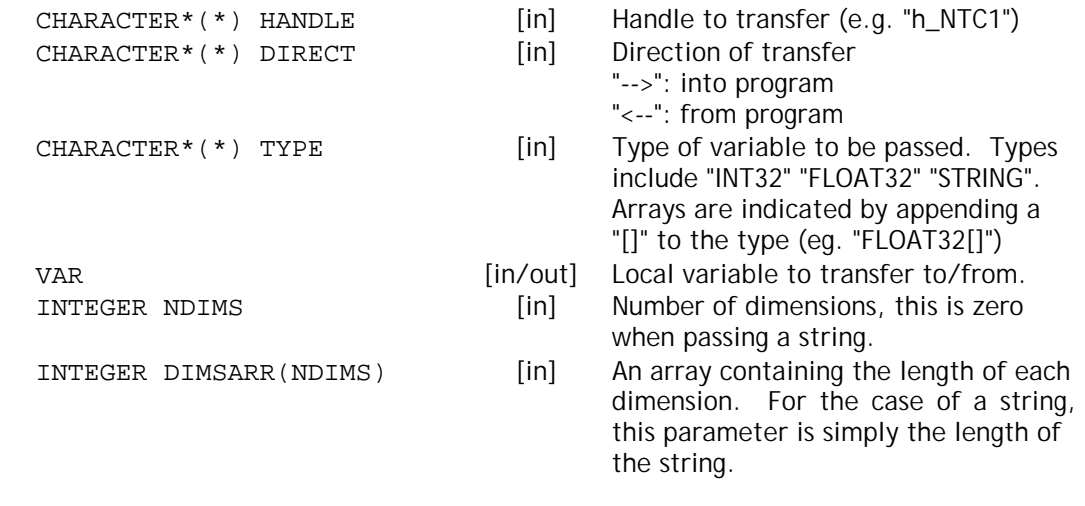

```
* if we want to transfer the data that has been read in the above example
* into the program, then we would type.
       CALL GF_TRANSFER('my_counts', '-->', 'FLOAT32[]', COUNTS, 1, 2000)
       CALL GF_TRANSFER('my_handle2', '-->', 'STRING', TITLE, 0, 80)
```
NOTES:

- 1. References to an object in the data file can be made either by a string tag or an object-id (number) for the data file. For a GF\_get, if both are specified, the tag must correspond to the tag on the object selected by the object-id. Objects may also be accessed by block number if the object-id is negative (e.g. -1 for block 1).
- 2. For a GF\_put, the object at the object-id specified may be overwritten with the new tag and associated handle value. If the "flag" parameter to GF\_put is set to "OVERWRITE", when the object-id corresponds with that already in an output file, the object and tag will be overwritten.
- 3. Handles are always strings and are marked as "in" parameters. It is worth pointing out that although the handle is effectively a constant reference, what it points to acts like a variable.

#### **FORTRAN Example Program**

The following two examples can be found in the "examples/newget" subdirectory of the OpenGENIE distribution.

```
***********************************************************************************
*
      * FTESTGET.F
*
* C. Moreton-Smith February 1998
*
      Example program to show the use of the new generic "Get" routines.
*
      This program reads some data from a standard ISIS raw data file and
      plays with it a little by rewriting into NeXus, ASCII and Open GENIE
      intermediate files.
*
***********************************************************************************
      PROGRAM ftestget
      IMPLICIT NONE
      INTEGER I, SPECS, NCHAN, DEBUG, INFORM, DIMS(2), NDIMS
      CHARACTER INFO*132
      BYTE INFOB(132)
      EQUIVALENCE(INFO,INFOB)
      REAL XVALS(3000)
      DOUBLE PRECISION YVALS(100)
      debug = 1 \qquad ! Set to 1 for debugging
      inform = 1 ! Set to 1 for informational messages
      CALL GF_activate_session('GENIE', inform, debug)
* Bit of general reading/writing of ISIS data, associate a few data items
* with handles ready to access them
      CALL GF_select_source('hrp00273.raw')
      CALL GF_get('h_HDR', 'HDR', 0) ! Read summary header info
      CALL GF_get('h_NSP1', 'NSP1', 0)
      CALL GF_get('h_NTC1', 'NTC1', 0)
      CALL GF_get('h_DATA', ' ', 2) ! Read second spectrum
* First get some the data directly into this program
      CALL GF_transfer('h_HDR', '-->' , 'STRING', INFOB, 0, 80)
      CALL GF_transfer('h_NSP1', '-->', 'INT32', SPECS, 0, 0)
      CALL GF_transfer('h_NTC1', '-->', 'INT32', NCHAN, 0, 0)
     CALL GF_transfer('h_DATA.X', '-->', 'FLOAT32[]',
                                   XVALS, 1, NCHAN)
      NDIMS = 1
      DIMS(1)=100CALL GF_transfer('h_DATA.Y[200:299]', '-->', 'FLOAT64[]',
                                   YVALS, 1, DIMS)
      Put it back as well and print it out (just as a test)
      NDIMS = 2
      DIMS(1)=50
      DIMS(2)=2CALL GF_transfer('h_DATA.PUTBACK', '<--', 'FLOAT64[]',
                                  YVALS, NDIMS, DIMS)
      CALL GF_assign_handle('dummy', 'printin(h_DATA.PUTBACK)')
* And write it out to prove we got it !
      WRITE(*,*)'Spectrum count = ', SPECS
      WRITE(*,'('' Time Channels = '', 5F10.2)')(XVALS(I),I=1,5)
      WRTTE(*, '('' Council counts = '', 5F20.14)')(YVALS(I), I=1, 5)
      WRITE(*,'('' File header = '', A)')INFO* Write the data out into several different formats
* note that the 'new' creates a new file, the default is to append
* to an existing file
      CALL GF_select_destination('spud.in3', ' ')
      CALL GF_put('h_DATA', 'data', 0, 'new', 'Test data points')
      CALL GF_put('h_NSP1', 'nspec', 0, ' ', 'Number of points')
```

```
CALL GF_select_destination('spud.asc', 'ASCII')
      CALL GF_put('h_DATA', 'data', 0, 'new', 'Test data points')
      CALL GF_put('h_NSP1', 'nspec', 0, ' ', 'Number of points')
      CALL GF_select_destination('spud.nxs', 'NeXus')
      CALL GF_put('h_DATA', 'data', 0, 'new', 'Test data points')
      CALL GF_put('h_NSP1', 'nspec', 0, ' ', 'Number of points')
* Now assemble some data into proper NeXus format. This requires that we
* create entries of the correct NeXus types.
      CALL GF_assign_handle('ENTRY1', 'Create("NXentry")')
      CALL GF_assign_handle('ENTRY1.DATA', 'Create("NXdata")')
      CALL GF_assign_handle('ENTRY1.DATA.X', 'h_DATA.X')
      CALL GF_assign_handle('ENTRY1.DATA.Y', 'h_DATA.Y')
      CALL GF_assign_handle('ENTRY1.DATA.E', 'h_DATA.E')
* Now append this data to our output files in each format (the NeXus file
* is already the selected destination so does not need re-selecting)
      CALL GF_put('ENTRY1', 'entry_1', 0, ' ', 'Test data points')
      CALL GF_select_destination('spud.asc', 'ASCII')
      CALL GF_put('ENTRY1', 'entry_1', 0, ' ', 'Test data points')
      CALL GF_select_destination('spud.in3', 'GENIE')
      CALL GF_put('ENTRY1', 'entry_1', 0, ' ', 'Test data points')
* Clear up, delete all the handles and free up memory
      CALL GF_deactivate_session()
      END
```
#### **C++ Example Program**

```
#include "genie_data_access.h"
```

```
#if defined(__ultrix) || defined(_WIN32)
#include "getopt.h"
//extern "C" int getopt(int argc, char **argv, char *optstring); // missing prototype
#endif /* __ultrix */
void load some isis data(const char *file)
{
    cout << "Load a little ISIS data" << endl;
   GX_select_source(file);
   GX_get("H1", "NSP1", 0); // total no of spectra
   GX_get("H2", "", 3); // a complete spectrum workspace
   return;
}
void save_some_isis_data(const char *file)
{
   cout << "Save the handles directly into an intermediate file" << endl;
   GX select destination(file, 0);
    GX_put("H1", "Nsp1", 0, "new", "Test data points");
    GX_put("H2", "data", 0, "", "Test data");
   return;
}
void write_some_test_data(const char *file, const char *output_format)
{
    cout << "Save some test data into isis.nxs" << endl;
   GX_select_destination(file, output_format);
    // Open a new file and write some test data to it
    char s[] = "A single string";
    int a = 123;
```

```
long b = 1234i<br>float c = 123.4float c = 123.4F;<br>double d = 1234.5;
    double d<br>char ss[]
    char ss[] = "one stringtwo string";<br>int aa[2] = \{ 123, 456 \};
                   = { 123, 456 };
    long bb[2] = \{ 1234, 5678 \};
    float cc[2] = \{ 123.4F, 567.8F \}double dd[2] = \{ 1234.5, 6789.1 \};
    int ndims = 1iGX_transfer("S1", "<--", "STRING", s, &ndims, CDims(strlen(s)));
    GX_transfer("I1", "<--", "INT32", &a, 0, 0 );
    GX_transfer("I2", "<--", "INT64", &b, 0, 0 );
    GX_transfer("R1", "<--", "FLOAT32", &c, 0, 0 );
    GX_transfer("R2", "<--", "FLOAT64", &d, 0, 0 );
    GX_put("S1", "data", 0, "NEW", "Test string"); // First item into file
    GX_put("I1", "data", 0, "", "Test int32");
    GX_put("I2", "data", 0, "", "Test int64");
    GX_put("R1", "data", 0, "", "Test float32");
    GX_put("R2", "data", 0, "", "Test float64");
    GX_transfer("SS1", "<--", "STRING[]", ss, &ndims, CDims(10) );
    GX_transfer("II1", "<--", "INT32[]", aa, &ndims, CDims(2) );
    GX_transfer("II2", "<--", "INT64[]", bb, &ndims, CDims(2) );
    GX_transfer("RR1", "<--", "FLOAT32[]", cc, &ndims, CDims(2) );
    GX_transfer("RR2", "<--", "FLOAT64[]", dd, &ndims, CDims(2) );
    GX_put("SS1", "data", 0, "", "Test string");
    GX_put("II1", "data", 0, "", "Test int32");
    GX_put("II2", "data", 0, "", "Test int64");
    GX_put("RR1", "data", 0, "", "Test float32");
    GX_put("RR2", "data", 0, "", "Test float64");
    return;
}
void read_some_test_data()
{
    char s[256];
    int a;
    long b;
    float c;
    double d;
    char ss[1024];<br>int aa[2];
           aa[2];
    long bb[2];
    float cc[2];
    double dd[2];
    cout << "Read some test data from isis.int" << endl;
    int ndims = 1;
    GX_select_source("isis.in3");
    GX_get("V1", "", 2); // Integer
    GX_get("V2", "DATA", 0); // String
    GX_get("VV", "", 4); // Real
    GX_transfer("V1", "-->", "INT64", &b, 0, 0 );
    GX_transfer("V2", "-->", "STRING", s, &ndims, CDims(256) );
    GX_transfer("VV", "-->", "FLOAT64", &d, 0, 0 );
    GX_transfer("VV", "-->", "FLOAT32", &c, 0, 0 );
    GX\_assign\_handle("_a", "printn(V1, \`` \ ``, V2, \ `` \ ``, VV)");cout << "Values read" << endl;
    cout \langle \cdot \rangle " \vert b \vert = \vert \cdot \vert \cdot \vert \langle \cdot \rangle \vert b \vert \cdot \vert \cdot \vert\frac{1}{\cosh 3} \frac{1}{\cosh 3} = " \frac{1}{\cosh 3} \frac{1}{\cosh 3}cout << "d = " << d << endi;cout << "c = " << c << endi;GX select source("../bigfiles/hrp08639.raw");
    GX_get("VV", "SPEC", 0); \qquad \qquad // Integer array
    GX_assign_handle("_a", "printn(VV)");
    GX_transfer("VV", "-->", "INT64*", bb, &ndims, CDims(2) );
    cout << bb[0] << " " << bb[1] << " duff->> " << bb[2] << end1;
   return;
}
void do_a_dir(const char *filename)
{
```

```
cout << "Directory of \"" << filename << "\"" << endl
        << "=======================" << endl;
   GX_directory(filename);
   return;
}
main(int argc, char **argv)
{
   cout << "Opening Open GDAI session..." << endl;
   int debugging_output;
   if (getopt(argc, argv, "gsydhBEc") == 'c')
       debugging_output = 1;
   else
       debugging_output = 0;
   GX_activate_session("GENIE", 0, debugging_output); // Specifies default output format
   load_some_isis_data("../bigfiles/hrp08639.raw"); // from a raw file
   GX_assign_handle("H2.NEW_FIELD", "H1"); // add a new field to the handle
   save_some_isis_data("isis.raw"); \qquad // to a new intermediate file
   GX_release_handle("H1"); \frac{1}{2} // Free up storage
   GX_release_handle("H2");
   // Have look at the intermediate file
    write_some_test_data("isis.nxs", "NeXus"); // as HDF
    write_some_test_data("isis.in3", "GENIE"); // as GENIE intermediate
   // inspect what we have produced
   do_a_dir("isis.raw");
   do_a_dir("isis.in3");
   do_a_air("isis.nxs");read_some_test_data();
   cout << "Closing Open GDAI session" << endl;
   GX_deactivate_session();
   return 0;
}
```
# **Chapter 13**

# **Workspace Operations**

Workspace operations and transformations form the heart of Open GENIE. They permit analysis which takes into the account the underlying model of the data from neutron scattering experiments. For example, the Units() command can be used to convert the units of a Time-of-Flight (TOF) spectrum.

This level of knowledge about the data being operated on is only possible if some assumptions are made about the fields which will be present in any workspace containing experimental data. This in turn requires agreement about the contents and names of fields for each kind of data.

By default, Open GENIE workspaces are treated as an enhanced version of the original GENIE-V2 workspace which was based on a one dimensional Time-of-Flight spectrum. In Open GENIE two dimensional workspaces are also supported (i.e. workspaces with a twodimensional Y-array).

The arithmetic functions (as defined in the Template Routines section) require arrays of X, Y, and error values to be present (a basic histogram). For the Units() command to work, a workspace also requires fields giving parameters such as the primary flight path and incident angle (a TOF spectrum).

In the next sections three topics are discussed before giving a complete listing of the modifiable template routines.

- 1. Classification How different types of Open GENIE workspaces are classified
- 2. Steps for the creation of new workspace types
- 3. Required Open GENIE Workspace Fields
- 4. Template routine listing for all customizable routines.

#### **Classification**

Classification of the basic data models used in the analysis of neutron scattering data is still at a very early stage. Open GENIE is being designed to cope with several detailed classifications when they are developed. So far it only recognises one class of neutron scattering data - the GENIE-V2 style TOF spectrum - but extended to cope with 2-D data. This consists of n-histograms of data and may also contain general annotation information suitable for a plotting and units conversion. In experimental terms a workspace can correspond to a single detector scan (in TOF) or multiple scans as would be collected from a single timed run on a position sensitive detector array (the contents of an ISIS raw data file). Open GENIE is also intended for workspaces with different types of data (eg triple axis Qx, Qy, Qz arrays) and it is only necessary to redefine the template routines to make sense of operations such as w1 + w2 appropriately.

The next section briefly describes how to go about adding a new workspace type. Before doing this, some experience of wrinting Open GENIE procedures in GCL should be gained..

#### **Steps for the Creation of New Workspace Types**

When defining a different class of data there is a special syntax for defining a new type of data workspace with default fields. Lets say for example, that we wish to create a workspace for triple axis data where we can directly plot/compare this data with ISIS TOF data. The steps in this process are given below.

- 1. Create a new GCL file to hold the definitions and load it before performing any operations. Lets say the file is "tripleaxis.gcl".
- 2. At the top of the file add the new workspace type definition as shown below.

```
# Defines a new workspace type called Tripleaxis
[ Workspace.(subclass="Tripleaxis", fields="QX QY QZ", comment="Triple axis
workspace") ]
```
The string after "subclass" gives the new workspace type name and the fields are specified in a list after "fields" and separated by a single space. This syntax is case sensitive so be sure to use a capital letters where they are used below and nowhere else (anything is OK in the comment string of course).

3. Now add any data specific procedure definitions. For example, printing. This is also the place to redefine the S() procedure if the input data format is different.

```
# Now define any PROCEDURES which operate on these workspaces, for example,
# to fill with data, display, convert etc.
PROCEDURE example_print
PARAMETERS scan=Tripleaxis
# we can now type check for only triple axis data
printn "Qx = "\bar{S} scan.qx "Qy = "\bar{S} scan.qy "Qx = "\bar{S} scan.qz
ENDPROCEDURE
```
4. To create new workspace of class triple axis you will need to use one more piece of special Open GENIE syntax

```
>> my_work = Tripleaxis.new() # note capital T, rest lowercase.
>> printn my_work # print out workspace
 Tripleaxis [Triple axis workspace]
  (
   qx = _ \qquad # elements undefined and needing values <br>
qz = _ \qquad # eg my_work.qx = ...
                                      qz = _ # eg my_work.qx = ...
   qy = _
  )
```
5. If you wish to re-define or augment the workspace operations  $+$ ,  $-$ ,  $\star$ ,  $\prime$  etc. Copy the file "workspace\_user.gcl" from the genie area and edit the template routines. You can do this to make them take only "Tripleaxis" data but by being more cunning, you can keep the original functionality as well. Eg

```
PROCEDURE Workspace_add; PARAMETERS w1=Workspace w2=Workspace; RESULT=wres
```

```
IF is_a(w1, "Tripleaxis")
   wres = my_TA_func(w1, w2)ELSE
    ... what was here before
ENDIF
ENDPROCEDURE
```
6. From now on, your "Tripleaxis" workspace type is as much a part of Open GENIE as any other workspace. Please note that type names cannot contain " " and "\$" characters, must always be lowercase and need to start with a Capital letter.

If you intend to embark on a project of this sort it is probably worth mailing genie@isise.rl.ac.uk to check that this work has not already been done for your type of data.

### **Required Open GENIE workspace fields**

This section lists the required fields and types needed in a workspace to "Qualify" as a Histogram, TOFSpectrum or AnnotatedSpectrum.

The field names and requirements are listed here but the distinctions are not made rigidly with separate workspace types at the moment. For example if you try to add two workspaces without Y arrays you will certainly get an error.

#### **Histogram**

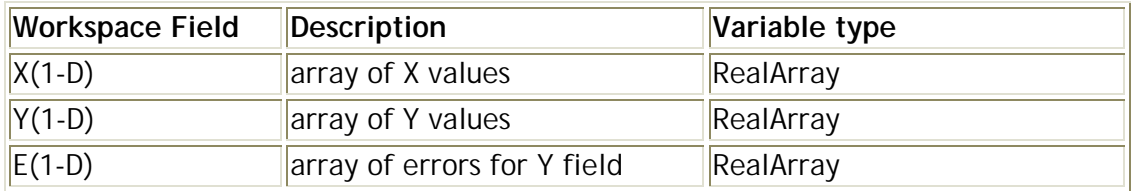

#### **2-D Histogram**

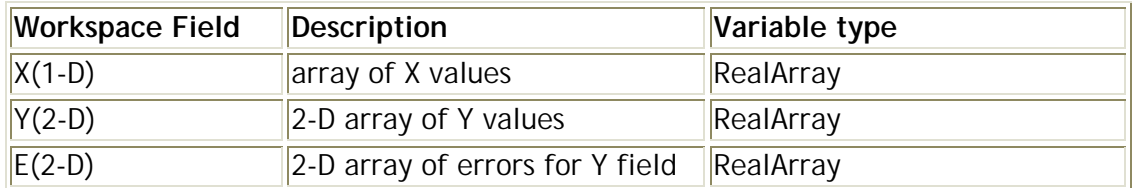

#### **TOF Spectrum**

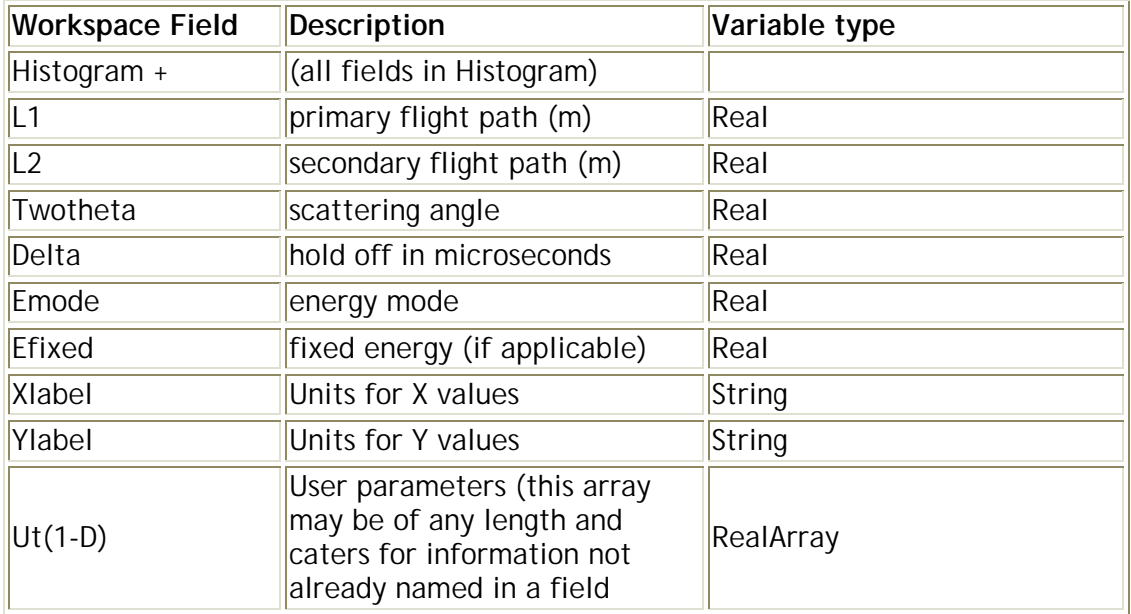

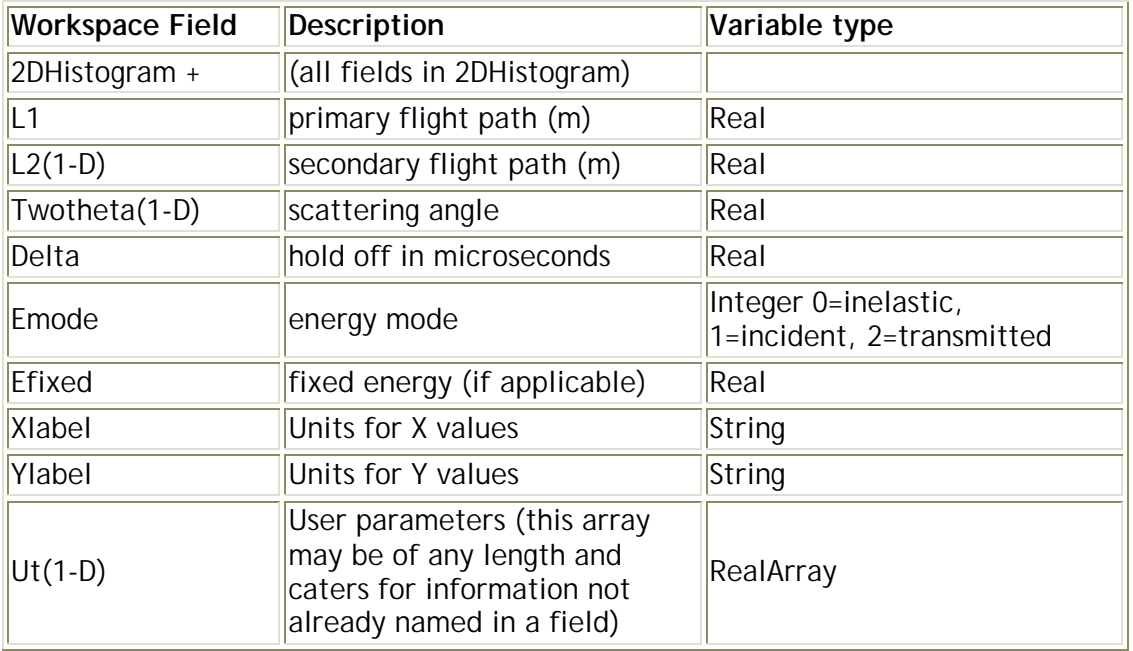

### **2-D TOF Spectrum**

### **Annotated Spectrum**

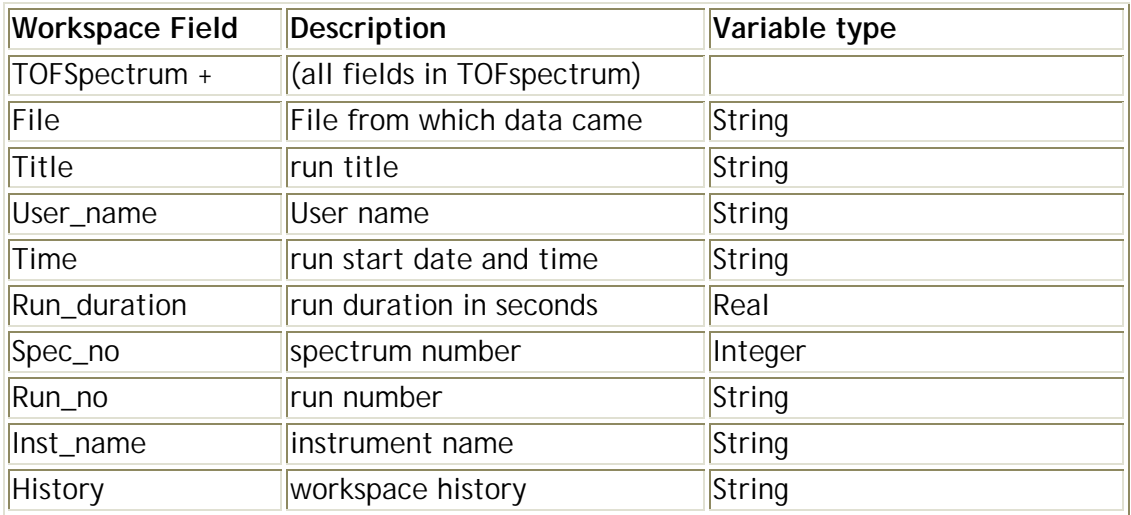

### **Annotated 2-D Spectrum**

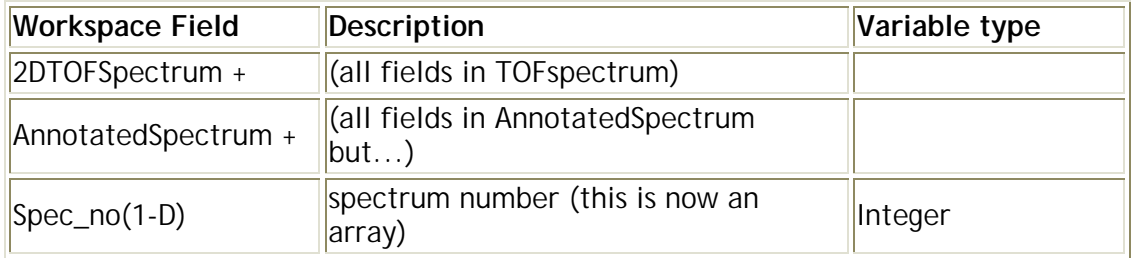

### **Template routines**

The following functions are called whenever an intrinsic operation involving workspaces is specified (for example w1 + w2 will invoke the template routine Workspace\_add () with the workspaces as parameters). The purpose of this is to allow customisation of the routines. These functions can be redefined by a (careful) user to take account of any experiment specific data which may be passed in the workspace.

The example with each function description gives the template procedure currently installed in Open GENIE, the aim of these is to broadly approximate the operations implicit in GENIE-V2 and to give an example of how to write the routine and handle the errors as Open GENIE does.

#### **Customising the templates**

All the template routines are kept together in one file "workspace user.gcl." By modifying all the template routines in the file, the behaviour of the Open GENIE workspace operations may be completely modified. It is important to maintain the default functionality for each procedure, or at least to be aware of routines which may fail to operate when it is changed!

To activate the changes, the modified copy of "workspace\_user.gcl" can be loaded into Open GENIE using the Load command. e.g.

```
>> Load "SRC/workspace_user.gcl"
Loading file SRC/workspace_user.gcl
   275 lines scanned/compiled buffer space remaining = 10958
```
### **Workspace operations index**

This table lists all the Workspace operations which can be modified.

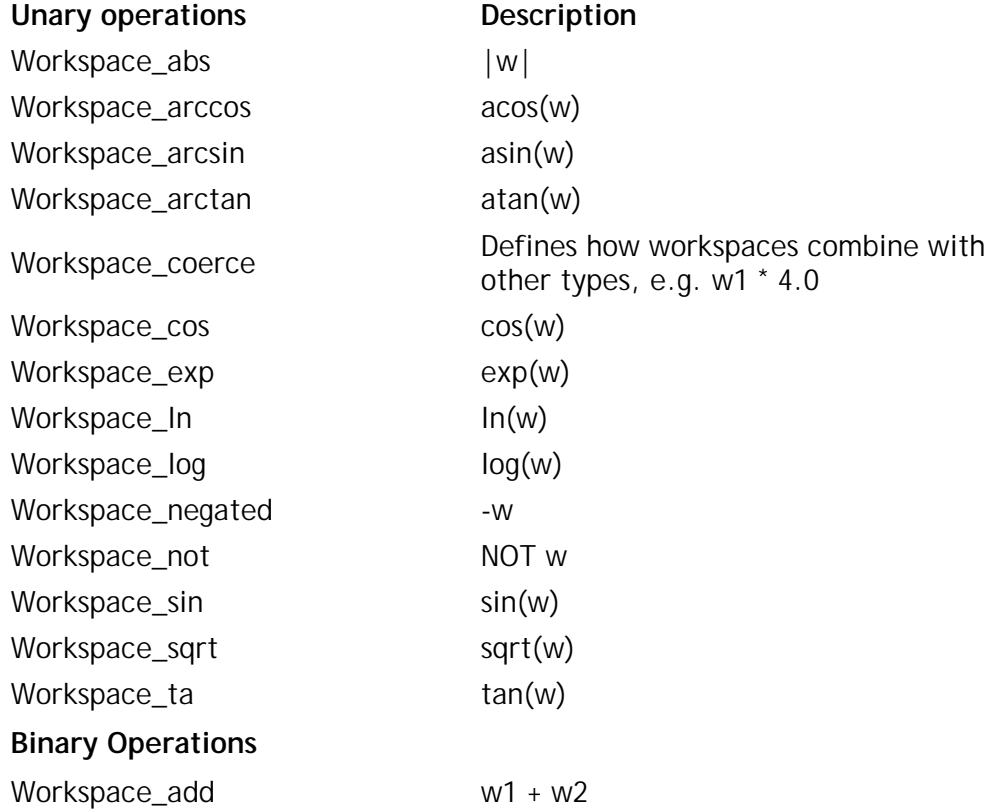

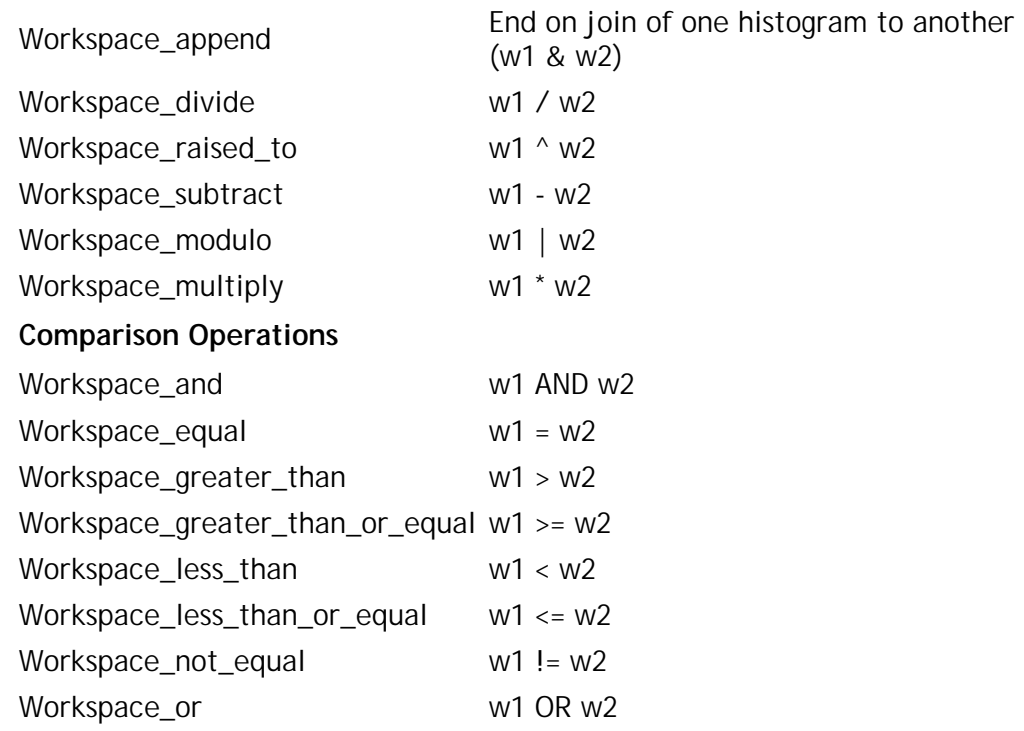

# **Unary Operations**

# **Workspace\_arccos()**

Called by the generic function Acos(x) when x is of type Workspace.

WORKSPACE\_ARCCOS() **w1**=*Workspace* acos(w)

#### **Workspace\_arccos**

```
PROCEDURE workspace_arccos
PARAMETERS w1=workspace
RESULT wres
 wres = w1
 wres.y = arccos(w1.y)wres.e = w1.e / sqrt( 1 - w1.y^2 )ENDPROCEDURE
```
# **Workspace\_arcsin()**

Called by the generic function Asin(x) when x is of type Workspace.

WORKSPACE\_ARCSIN() **w1**=*Workspace* asin(w)

### **Workspace\_arcsin**

```
PROCEDURE workspace_arcsin
PARAMETERS w1=workspace
RESULT wres
 wres = w1
 wres.y = arcsin(w1.y)wres.e = wl.e / sqrt( 1 - w1.y^2 )
ENDPROCEDURE
```
# **Workspace\_arctan()**

Called by the generic function Atan(x) when x is of type Workspace.

WORKSPACE\_ARCTAN() **w1**=*Workspace* atan(w)

### **Workspace\_arctan**

```
PROCEDURE workspace_arctan
PARAMETERS w1=workspace
RESULT wres
 wres = w1
 wres.y = arctan(w1.y)wres.e = wl.e / sqrt( 1 - w1.y^2 )
ENDPROCEDURE
```
### **Workspace\_coerce()**

Called to convert numbers and arrays automatically in to workspaces.

WORKSPACE\_COERCE() **something**=*Any* convert "something" into a workspace (if possible)

#### **Workspace\_coerce**

The default procedure definition and the calculation of errors for this procedure is shown below. This routine is called whenever a mixed type expression involving workspaces requires to convert the NON workspace parameter into a workspace. The result will always be a workspace

This is procedure is best not changed without a good understanding of how it works. It is not likely to be necessary to alter this when defining a new type of workspace.

```
PROCEDURE workspace_coerce
PARAMETERS something
RESULT wres
 LOCAL self
 # assign self to be the current workspace object to allow
 # sizing & copying to the new one
 %( gXself _ line at: 1 )%
 wres=fields() \qquad # new a workspace
 # these cases shouldn't be able to happen
 IF is_a(something, "workspace") OR is_a(something, &
  "workspacearray")
        printen "Coercion failure - workspace(array) -> workspace"
 ELSE
         wres = self \# copy all workspace fields
         wres.ylabel = "(dimensionless)"
         fill wres.e 0.0
         # use array coercion to fill the workspace
         wres.y = fill(wres.y, 0.0) + somethingENDIF
```
ENDPROCEDURE

# **Workspace\_cos()**

Called by the generic function Cos(x) when x is of type Workspace.

WORKSPACE\_COS() **w1**=*Workspace* cos(w)

#### **Workspace\_cos**

```
PROCEDURE workspace_cos
PARAMETERS w1=workspace
RESULT wres
 wres = w1
 wres.y = cos(w1.y)wres.e = abs( sin(w1.y) * w1.e )ENDPROCEDURE
```
# **Workspace\_exp()**

Called by the generic function  $Exp(x)$  when x is of type Workspace.

WORKSPACE\_EXP() **w1**=*Workspace* exp(w)

### **Workspace\_exp**

```
PROCEDURE workspace_exp
PARAMETERS w1=workspace
RESULT wres
 wres = w1
 wres.y = exp(w1.y)wres.e = w1.e * wres.y
ENDPROCEDURE
```
# **Workspace\_ln()**

Called by the generic function ln(x) when x is of type Workspace.

WORKSPACE\_LN() **w1**=*Workspace* ln(w)

### **Workspace\_ln**

```
PROCEDURE workspace_ln
PARAMETERS w1=workspace
RESULT wres
 wres = w1
 wres.y = ln(w1.y)wres.e = w1.e/w1.yENDPROCEDURE
```
# **Workspace\_log()**

Called by the generic function  $log(x)$  when x is of type Workspace.

WORKSPACE\_LOG() **w1**=*Workspace* log(w)

### **Workspace\_log**

```
PROCEDURE workspace_log
PARAMETERS w1=workspace
RESULT wres
 wres = w1
 wres.y = log(w1.y)wres.e = w1.e/(w1.y * ln(10.0))ENDPROCEDURE
```
# **Workspace\_negated()**

Called by the generic function -x when x is of type Workspace.

WORKSPACE\_NEGATED() **w1**=*Workspace* -w

### **Workspace\_negated**

```
PROCEDURE workspace_negated
PARAMETERS w1=workspace
RESULT wres
 wres=w1
 wres.y = -w1.yENDPROCEDURE
```
# **Workspace\_not()**

Called by the generic function NOT x when x is of type Workspace.

WORKSPACE\_NOT() **w1**=*Workspace* NOT w

#### **Workspace\_not**

The default procedure definition and the calculation of errors for this procedure is shown below. This function does not have a useful implementation currently. This is really only included for the sake of completeness as the syntax does allow it to be called.

PROCEDURE workspace\_not PARAMETERS w1=workspace RESULT wres "Operation NOT is not defined for workspaces" ENDPROCEDURE

# **Workspace\_sin()**

Called by the generic function  $Sin(x)$  when x is of type Workspace.

WORKSPACE\_SIN() **w1**=*Workspace* sin(w)

### **Workspace\_sin**

```
PROCEDURE workspace_sin
PARAMETERS w1=workspace
RESULT wres
 wres = w1
 wres.y = sin(w1.y)wres.e = abs( cos(w1.y) * w1.e )ENDPROCEDURE
```
# **Workspace\_sqrt()**

Called by the generic function Sqrt(x) when x is of type Workspace.

WORKSPACE\_SQRT() **w1**=*Workspace* sqrt(w)

### **Workspace\_sqrt**

```
PROCEDURE workspace_sqrt
PARAMETERS w1=workspace
RESULT wres
 wres = w1
 wres.y = sqrt(w1.y)wres.e = \times1.e / (2.0 * wres.y)
ENDPROCEDURE
```
# **Workspace\_tan()**

Called by the generic function Tan(x) when x is of type Workspace.

WORKSPACE\_TAN() **w1**=*Workspace* tan(w)

### **Workspace\_tan**

```
PROCEDURE workspace_tan
PARAMETERS w1=workspace
RESULT wres
 wres = w1
 wres.y = tan(w1.y)wres.e = w1.e/(cos(w1.y)^2)ENDPROCEDURE
```
# **Binary Operations**

# **Workspace\_add()**

Called by the generic function  $x + y$  when x and y are of type Workspace.

WORKSPACE\_ADD() **w1**=*Workspace* **w2**=*Workspace* w1 + w2

#### **Workspace\_add**

```
PROCEDURE workspace_add
PARAMETERS w1=workspace w2=workspace
RESULT wres
  IF (w1.x = w2.x) AND (w1.xlabel = w2.xlabel)wres = w1
         wres.y = w1.y + w2.ywres.e = sqrt( w1.e * w1.e + w2.e * w2.e )ELSE
         printen "Workspaces are not compatible - please re-bin"
  ENDIF
ENDPROCEDURE
```
# **Workspace\_append()**

Called by the generic function x & y (append) when x and y are of type Workspace.

WORKSPACE\_APPEND() **w1**=*Workspace* **w2**=*Workspace* w1 & w2

#### **Workspace\_append**

The default procedure definition and the calculation of errors for this procedure is shown below.

```
PROCEDURE workspace_append
PARAMETERS w1=workspace w2=workspace
RESULT wres
LOCAL lenx1 lenx2 leny1 leny2
 lenn1 = length(w1.x)lenz2 = length(w2.x)leny1 = length(w1.y)leny2 = length(w2.y)IF (Max(w1.x) = Min(w2.x))wres = w1wres.x = w1.x & w2.x[2:lenx2]
           wres.y = w1.y & w2.ywres.e = w1.e & w2.eELSEIF (leny1 = lenx1) OR (leny2 = lenx2)
           printen "Error - both workspaces must be histograms"
  ELSE
           printen "Error - Start and end X values must match"
  ENDIF
```
ENDPROCEDURE

# **Workspace\_divide()**

Called by the generic function x / y when x and y are of type Workspace.

```
WORKSPACE_DIVIDE() w1=Workspace w2=Workspace w1 / w2
```
#### **Workspace\_divide**

```
PROCEDURE workspace_divide
PARAMETERS w1=workspace w2=workspace
RESULT wres
  IF (w1.x = w2.x) AND (w1.xlabel = w2.xlabel)wres = w1
         wres.y = w1.y / w2.ywres.e = sqrt( wres.y * ((w1.e/w1.y)^2 2 6+(w_2.e/w_2.v)^{2})IF w2.ylabel != "(dimensionless)"
                     wres.ylabel = "(dimensionless)"
         ENDIF
  ELSE
         printin "Workspaces are not compatible - please re-bin"
  ENDIF
ENDPROCEDURE
```
# **Workspace\_raised\_to()**

Called by the generic function  $x \wedge y$  when x and y are of type Workspace.

WORKSPACE\_RAISED\_TO() **w1**=*Workspace* **w2**=*Workspace* w1 ^ w2

### **Workspace\_raised\_to**

```
PROCEDURE workspace_raised_to; PARAMETERS w1=workspace w2=workspace;
RESULT wres
  IF (w1.x = w2.x) AND (w1.xlabel = w2.xlabel)wres = w1
           wres.y = w1.y^{\wedge} w2.ywres.e = sqrt( (\ln(w1.y) * (w2.e))^2 + ((w2.y/w1.y) * w1.e)^2 )ELSE
           printin "Workspaces are not compatible - please re-bin"
  ENDIF
ENDPROCEDURE
```
# **Workspace\_subtract()**

Called by the generic function x - y when x and y are of type Workspace.

```
WORKSPACE_SUBTRACT() w1=Workspace w2=Workspace w1 - w2
```
### **Workspace\_subtract**

```
PROCEDURE workspace_subtract
PARAMETERS w1=workspace w2=workspace
RESULT wres
 IF (w1.x = w2.x) AND (w1.xlabel = w2.xlabel)wres = w1
        wres.y = w1.y - w2.ywres.e = sqrt(w1.e*wl.e + w2.e*w2.e)ELSE
        printin "Workspaces are not compatible - please re-bin"
 ENDIF
ENDPROCEDURE
```
# **Workspace\_modulo()**

Called by the generic function  $x \mid y$  when x and y are of type Workspace.

```
WORKSPACE_MODULO() w1=Workspace w2=Workspace w1 | w2
```
### **Workspace\_modulo**

```
PROCEDURE workspace_modulo
PARAMETERS w1=workspace w2=workspace
RESULT wres
  IF (w1.x = w2.x) AND (w1.xlabel = w2.xlabel)wres = w1
        wres.y = w1.y \mid w2.y# errors as for divide or
        wres.e = sqrt( wres.y * ((w1.e/w1.y)^2 + (w2.e/w2.y)^2))wres.ylabel = "(dimensionless)"
  ELSE
        printin "Workspaces are not compatible - please re-bin"
  ENDIF
ENDPROCEDURE
```
# **Workspace\_multiply()**

Called by the generic function  $x * y$  when x and y are of type Workspace.

```
WORKSPACE_MULTIPLY() w1=Workspace w2=Workspace w1 * w2
```
### **Workspace\_multiply**

```
PROCEDURE workspace_multiply
PARAMETERS w1=workspace w2=workspace
RESULT wres
 IF (w1.x = w2.x) AND (w1.xlabel = w2.xlabel)wres = w1
         wres.y = w1.y * w2.ywres.e = sqrt((w1.y*x2.e)^2 + (w2.y*x1.e)^2)ELSE
         printin "Workspaces are not compatible - please re-bin"
 ENDIF
ENDPROCEDURE
```
### **Workspace\_and()**

Called by the generic function x AND y when x and y are of type Workspace.

WORKSPACE\_AND() **w1**=*Workspace* **w2**=*Workspace* w1 AND w2

#### **Workspace\_and**

The default procedure definition and the calculation of errors for this procedure is shown below. This function does not have a useful implementation currently. This is really only included for the sake of completeness as the syntax does allow it to be called.

PROCEDURE workspace\_and PARAMETERS w1=workspace w2=workspace RESULT wres "Operation AND is not defined for workspaces" ENDPROCEDURE

# **Workspace\_equal()**

Called by the generic function  $x = y$  when x and y are of type Workspace.

WORKSPACE\_EQUAL() **w1**=*Workspace* **w2**=*Workspace* w1 = w2

### **Workspace\_equal**

```
PROCEDURE workspace_equal
PARAMETERS w1=workspace w2=workspace
RESULT wres
 wres = (w1.x = w2.x) AND (w1.xlabel = w2.xlabel) &
          AND (w1.y = w2.y)
ENDPROCEDURE
```
## **Workspace\_greater\_than()**

Called by the generic function  $x > y$  when x and y are of type Workspace.

WORKSPACE\_GREATER\_THAN() **w1**=*Workspace* **w2**=*Workspace* w1 > w2

### **Workspace\_greater\_than**

```
PROCEDURE workspace_greater_than
PARAMETERS w1=workspace w2=workspace
RESULT wres
 printin "w1 > w2 is not currently defined for workspaces"
ENDPROCEDURE
```
# **Workspace\_greater\_than\_or\_equal()**

Called by the generic function x >= y when x and y are of type Workspace.

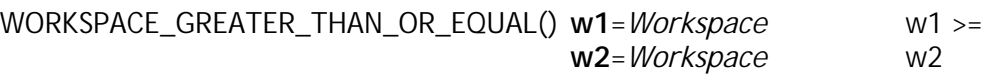

### **Workspace\_greater\_than\_or\_equal**

```
PROCEDURE workspace_greater_than_or_equal
PARAMETERS w1=workspace w2=workspace
RESULT wres
 printin "w1 >= w2 is not currently defined for workspaces"
ENDPROCEDURE
```
## **Workspace\_less\_than()**

Called by the generic function  $x < y$  when x and y are of type Workspace.

WORKSPACE\_LESS\_THAN() **w1**=*Workspace* **w2**=*Workspace* w1 < w2

### **Workspace\_less\_than**

```
PROCEDURE workspace_less_than_or_equal
PARAMETERS w1=workspace w2=workspace
RESULT wres
 printin "w1 <= w2 is not currently defined for workspaces"
ENDPROCEDURE
```
## **Workspace\_less\_than\_or\_equal()**

Called by the generic function x <= y when x and y are of type Workspace.

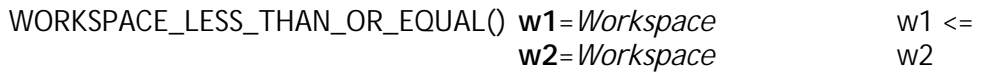

### **Workspace\_less\_than\_or\_equal**

```
PROCEDURE workspace_less_than_or_equal
PARAMETERS w1=workspace w2=workspace
RESULT wres
 printin "w1 <= w2 is not currently defined for workspaces"
ENDPROCEDURE
```
## **Workspace\_not\_equal()**

Called by the generic function x != y when x and y are of type Workspace.

WORKSPACE\_NOT\_EQUAL() **w1**=*Workspace* **w2**=*Workspace* w1 != w2

### **Workspace\_not\_equal**

```
PROCEDURE workspace_not_equal;
PARAMETERS w1=workspace w2=workspace;
RESULT wres
 wres = ( w1.x != w2.x ) OR ( w1.y != w2.y )ENDPROCEDURE
```
## **Workspace\_or()**

Called by the generic function x OR y when x and y are of type Workspace.

WORKSPACE\_OR() **w1**=*Workspace* **w2**=*Workspace* w1 OR w2

### **Workspace\_or**

```
PROCEDURE workspace_or;
PARAMETERS w1=workspace w2=workspace;
RESULT wres
 printin "Operation OR is not defined for workspaces"
ENDPROCEDURE
```
### **Chapter 14**

# **Object Orientated Programming Functions**

Open GENIE is built with an underlying "Object Oriented" programming system. This system is used in several places within Open GENIE internally, for example, to allow the redefinition of workspace operations like "+", "-", "\*" and "/".

For more sophisticated data analysis and treatment programs, this underlying object structure can be used to produce fully object oriented and very flexible data models (or formats). The NeXus data model within Open GENIE is implemented in this way.

There are two functions which allow the creation, first of data "types" or "classes" and instances of these classes, respectively these are the Subclass() and Create() methods.

The other key requirement is to be able to associate "methods" with these classes. To do this, the Add\_method() procedure allows you to seamlessly associate a class method with a pre-written Open GENIE procedure.

Examination of a class hierarchy can be using the Hierarchy() function whilst the details of individual objects can be printed with Printn() just like any other variable.

*Add\_method* Print the current working directory

- *Create()* Create a specific instance of the specified class
- *Hierarchy* Prints out the class hierarchy given a starting class
- *Subclass()* Define a brand new subclass or specialisation of an existing data type.

#### **Example**

This example demonstrates how to set up a very simple class hierarchy and how methods can be inherited or specialised within Open GENIE. To run the example, put the subclass and procedure definitions into a GCL file then load them up before typing the rest of the example at the command line. To understand the example, pay close attention to what happens and which functions are being executed on which workspace object. Notice how things change once a specialised method is added to the second class and how it is possible to both refer to the object itself as "\_self" and to call the superclass method by appending an underscore to access the superclass function.

```
Subclass class="Triple_axis" superclass="Structure" &
       comment="TA class comment" names="f1 f2 f3"
Subclass class="My_Triple_axis" superclass="Triple_axis" &
       comment="My TA class comment" names="f4"
PROCEDURE ta_focus
      PARAMETERS a b c
      LOCAL test
      printn "ta_focus"abc
      printin _self
ENDPROCEDURE
```

```
PROCEDURE my_ta_focus
      PARAMETERS self=my_triple_axis<br>[_self._focus()]
                                                       # Call the parent focus on ourself
      printn "My focus"
      printdn _self
ENDPROCEDURE
>> add_method "triple_axis" "ta_focus" "focus"
\Rightarrow a = create("triple axis")
>> b = create("my_triple_axis")
>> [ a.focus() ]
ta_focus
  Triple_axis [TA class comment]
  (
   f2 = _
   f3 = _
   f1 = _
)<br>>> [ b.focus() ]
                                                       # Calling focus in superclass
ta_focus
 My_triple_axis [My TA class comment]
  (
   f2 = _
   f4 = _
   f3 = \_f1 = _
 )
>> add_method "my_triple_axis" "my_ta_focus" "focus" # now add a specilised method
>> [ b.focus() ] \qquad # Calling its own focus
ta_focus
My focus
 My_triple_axis [My TA class comment]
  (
   f2 = _
    \bar{f}4 =f3 = \_f1 = _
  )
  My_triple_axis [My TA class comment]
  (
   f2 = _
    f4 = _
    f3 = _
    f1 = _
  )
```
 Workspace operations and transformations form the heart of Open GENIE. They permit analysis which takes into the account the underlying model of the data from neutron

## **Add\_method()**

Associate an existing Open GENIE procedure with a workspace class for object oriented programming.

ADD\_METHOD **class**=*String* **procedure**=*String* Associate an existing [**method**=*String*] procedure with a class method.

example:

# Add a focus method to a Triple axis workspace class >> Add\_method(class="Triple\_axis", "Multiply\_angles", "focus") >> ta\_spec = Create("Triple\_axis") # create a spectrum<br>>> ta\_spec = Create("Triple\_axis") # calls multiply\_an # calls multiply\_angles

Note: by default, method is given the same name as the procedure

### **Add\_method**

This is the way in which Open GENIE allows the addition of methods to workspace classes. Once added, methods are invoked using syntax similar to that used for accessing a workspace field but with a (possibly empty) parameter list following the field name.

Rather than have a totally different way of creating a method, Open GENIE uses the standard PROCEDURE definition mechanism. A procedure is then "attached" to the class where is is needed using Add\_method(). The one significant difference is that a local varaible \_SELF is always available in any procedure invoked as a method (it is undefined if the procedure was not invoked as a method). So, for example, the procedure definition of "Mutliply\_angles" shown in the example above would be structured as follows.

```
PROCEDURE Multiply_angles
PARAMETERS X=Real Y=Real # check type of object
                  # eg _Self.f1 refers to field "f1" in the calling object
ENDPROCEDURE
```
anywhere within the body of the procedure, the variable \_SELF can be accessed and refers to the object against which the original call was made.

#### **Parameters:**

**Class** (String)

The name of the class to which to add the specified method. From this point on, any subclasses of this class will also run this method automatically if it is called on them.

**Procedure** (String)

The name of an Open GENIE procedure written as above with one extra parameter of the correct object type.

**Method** (String) [ default = Procedure ]

A name for the method which if left blank will be given the same name as the procedure. There is no reason why the same procedure may not be assigned to more than one method.

### **Create()**

Create an instance of a an Open GENIE object of the specified class

CREATE() [**class**=*String*] Create a single instance of the specified class.

example:

```
# Add a focus method to a Triple axis workspace class
>> Subclass(class="Triple_axis", superclass="Structure", &
  comment="TA class comment", names="f1 f2 f3")
>> ta_spec = Create("Triple_axis") # create a spectrum
>> ta\_spec.f1 = 23.5>> Printn ta_spec
 Triple_axis [TA class comment]
  (
   f2 =f 3 = f1 = 23.5\lambda
```
Note: Default initialisation values may be set for the class if required.

### **Create()**

This is the way in which Open GENIE allows creation of individual instances of a workspace class. The return value of the Create() command is an instance of the particular workspace type specified. Note that the workspace inherits any fields already defined in superclasses of the workspace type.

If the workspace class has default values, these are assigned to the fields of the class on creation, otherwise the fields are set to the undefined value ("\_").

#### **Parameters:**

**Class** (String) [ default = Workspace ]

The name of the class from which to create the object instance. If no class name is given, the command is equivalent to the Fields() command which creates a new empty workspace with no default field names.

**RESULT =** (Generic)

An new object of the class specified, possibly with initialised fields.

# **Hierarchy()**

Prints out the inheritance tree starting at the given class.

HIERARCHY() [**class**=*String*] Print out the class hierarchy starting at "class"

example:

```
>> Hierarchy "Measurement"
   Measurement [Any measured value]
    (
      units =)
      Temperature [Temperature]
      (
        units = \overline{\phantom{a}})
      Polarisation [A fixed polarisation value]
      (
        px = 1.0pz =units = _
        py =)
```
Note: Default values set for the class attributes are shown here.

### **Hierarchy()**

This command allows a simple print out displaying a class hierarchy. By default, all user defined class hierarchies start with "Structure" as the top level class so a Hierarchy() command with "Structure" as the parameter will display all the inherited classes in the class tree. A hierarchy on your own top level class will show all the classes derived from it recursively.

#### **Parameters:**

**Class** (String) [ default = "Structure" ]

The name of the class from which to create the hierarchy tree.

### **Subclass()**

Create a new class which specialises and existing class

ADD\_METHOD **class**=*String* **superclass**=*String* [**comment**=*String*] [**names**=*String*] Create a subclass specialising an existing class

example:

```
# Create a specialised Triple axis workspace class
>> Subclass(class="My_Triple_axis", superclass="Triple_axis", &
  comment="Specialised TA workspace", names="f4")
>> ta_spec1 = Create("Triple_axis") # create a spectrum
>> ta_spec2 = Create("My_Triple_axis") # create a spectrum
>> Printn ta_spec1
  Triple_axis [TA class comment]
  (
    f2 = _{-}f3 = -f1 = _{-})
>> Printn ta_spec2
  Triple_axis [Specialised TA workspace]
  (
    f4 = \overline{\phantom{0}}f2 = _{-}f 3 = \frac{1}{2}f1 = _{-})
```
Note: by default, method is given the same name as the procedure

#### **Subclass**

This is the way in which Open GENIE allows the addition of specialised (inherited) classes. All that is needed to create a subclass of an existing class is to specify the extra attributes which belong to the subclass only. The Subclass() function is the function used to do this.

#### **Parameters:**

**Class** (String)

The name of the class to to create.

**Superclass** (String) [ default = "Structure" ]

The name of the class from which to inherit.

#### **Comment** (String)

Short comment describing the function of the class - will be seen in the Hierarchy() command.

#### **Names** (String)

A space separated list of names giving the field names of the attributes for the new class.

## **Chapter 15**

### **New Data Formats**

There is quite a lot of support already built into Open GENIE pending ratifications and a formal definition of the Neutron and X-ray scattering data format NeXus. There are some routines already in Open GENIE to support this style of data representation however until the format is ratified, this section only server to mark some likely placeholder procedures from prototype versions.

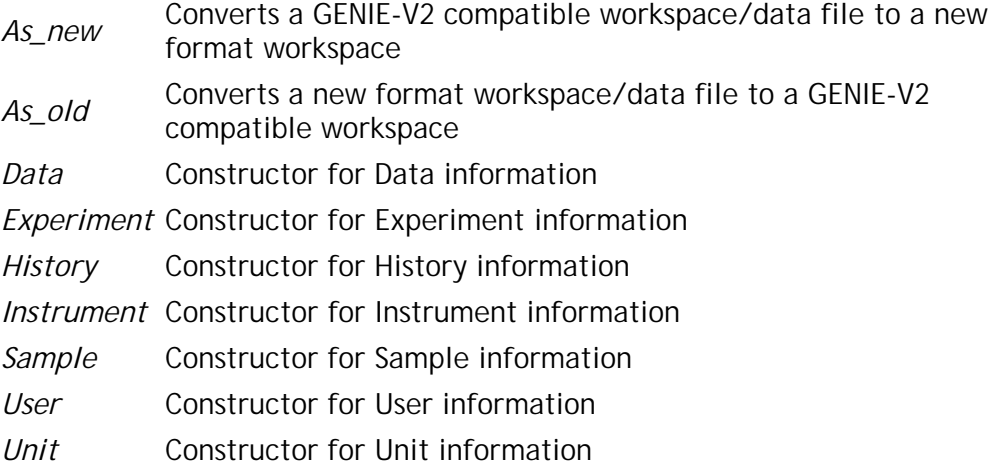

Open GENIE is built with an underlying "Object Oriented" programming system. This system is used in several places within Open GENIE internally, for example, to allow the redefinition of workspace operations like "+", "-", "\*" and "/".

# **Chapter 16**

# **Appendices**

*Supported Data File Formats Supported Graphics Devices Supported Graphics Attributes Implicit Data Conversions Regular Expressions*

# **Supported Data File Formats**

Open GENIE supports access to the file formats listed below:

- ISIS Raw File (Read only)
- GENIE-II Intermediate file (Read only)
- Open GENIE Intermediate File (Read and Write, Machine independent)
- Open GENIE ASCII File (Read and Write)
- HDF Files (Write only, see following note)

These files can all be read directly with the *Get()* and *Put()* commands by specifying numbered or named data elements. Open GENIE supports access to any format of ASCII file via the *Asciifile()* command.

## **Supported Graphics Devices**

This is a list of Graphics device currently supported by Open GENIE. Currently Open GENIE relies on the PGPLOT package and it may well be possible to use other pgplot drivers with Open GENIE. In the distributed version of Open GENIE we have only checked out the functioning of the devices below on all platforms. To see other devices which may be available on a particular version of Open GENIE type

>> Device/Open "Help"

### **Display devices**

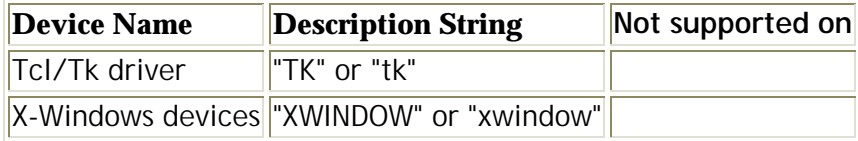

### **Hardcopy devices**

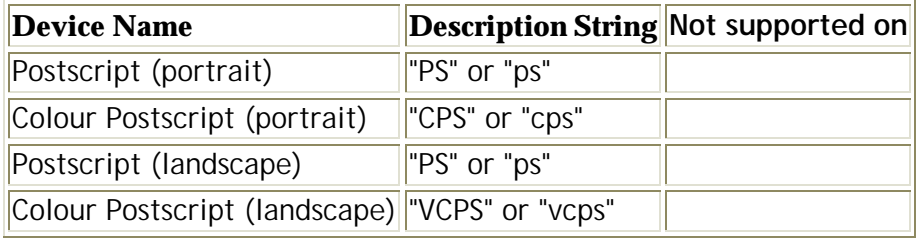

# **Supported Graphics Attributes**

### **Fonts**

Open GENIE uses the PGPLOT fonts when drawing fonts onto the open graphics device, currently, the supported fonts available are:

\$NORMAL \$ROMAN \$ITALIC **\$SCRIPT** 

Note: For accessing special scientific/greek characters within these fonts, the documented PGPLOT escape sequences may be used in the Open GENIE text string being plotted. For example "Time-of-Flight (\gms)" where "\gm" produces a greek Mu character. For further details see the PGPLOT documentation, available at ftp://astro.caltech.edu/pub/pgplot.

### **Markers**

Markers types available for plotting.

\$POINT \$PLUS \$STAR **\$CIRCLE** \$CROSS \$BOX

### **Linestyles**

Linestyles available for plotting.

\$FULL \$DASH \$DOT\_DASH \$DOT

### **Colours**

Pre-defined colours available for the graphics by default. For using further colours in the graphics, see the Colourtable() and Colour() comamnds.

\$BLACK \$WHITE \$RED \$GREEN \$BLUE \$CYAN \$MAGENTA \$YELLOW \$ORANGE \$LIGHT\_GREEN \$SEA\_GREEN *SLIGHT\_BLUE <u>SPURPLE</u>* \$CRIMSON \$DARK\_GRAY \$LIGHT\_GRAY

## **Implicit Data conversions table**

This table shows how implicit data conversions are handled in Open GENIE. These occur when any two items of *different* data types are used together in one expression, for example mutliplying an array of Real values by a single integer. The table is symmetrical so only the possibilities on and below the diagonal are shown.

For the example above, we look in the row labeled RA and column labeled I, from this we can see that the result will be an array of Real values.

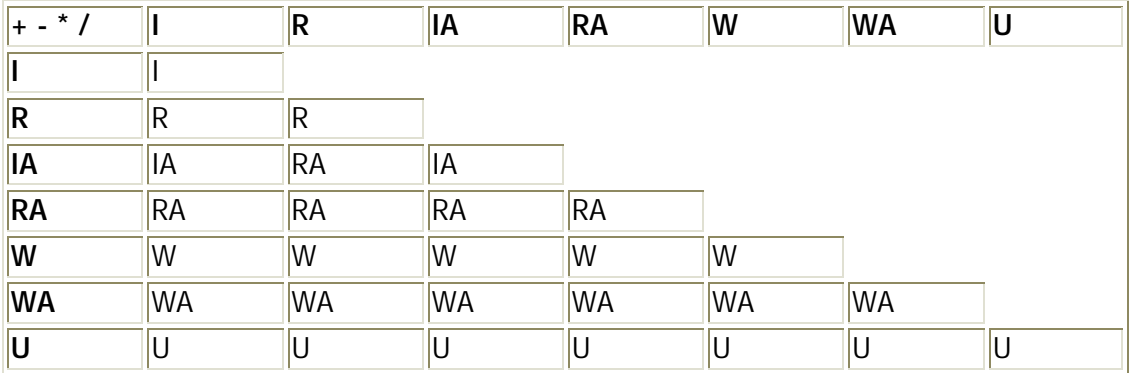

### **Key**

I = Integer  $R = Real$ W = Workspace IA = Integer Array RA = Real Array WA = Workspace Array  $U =$  Undefined value (nil)

## **Regular Expressions**

This description was copied from the TCL documentation which in turn was copied from a manual page written by Henry Spencer. The definition below is very succinct but accurate and worth a study, alternatively you may find a more readable description on UNIX systems by doing "man ed" and looking up regular expressions!

A regular expression is zero or more **branches**, separated by "|". It matches anything that matches one of the branches.

A branch is zero or more **pieces**, concatenated. It matches a match for the first, followed by a match for the second, etc.

A piece is an **atom** possibly followed by "\*", "+", or "?". An atom followed by "\*" matches a sequence of 0 or more matches of the atom. An atom followed by "+" matches a sequence of 1 or more matches of the atom. An atom followed by "?" matches a match of the atom, or the null string.

An atom is a regular expression in parentheses (matching a match for the regular expression), a **range** (see below), "." (matching any single character), "^" (matching the null string at the beginning of the input string), "\$" (matching the null string at the end of the input string), a "\" followed by a single character (matching that character), or a single character with no other significance (matching that character).

A **range** is a sequence of characters enclosed in "[]". It normally matches any single character from the sequence. If the sequence begins with "^", it matches any single character **not** from the rest of the sequence. If two characters in the sequence are separated by "-", this is shorthand for the full list of ASCII characters between them (e.g. "[0-9]" matches any decimal digit). To include a literal "]" in the sequence, make it the first character (following a possible "^"). To include a literal "-", make it the first or last character.

Here are some examples to get you going.

- (abc|def) Matches the string "abc" or the string "def"
- $\gamma_{U}$   $_{+}$  Matches the beginning of the line followed directly by a U then one or more spaces

F.REWORKS Matches the strings FOREWORKS FIREWORKS F@REWORKS etc.

- A[^BC]D Matches anything A.D matches but excluding ABC and ACD.
- $\frac{1}{1}$  \t]\*\$ Matches any lines with only spaces or tabs on them.

# Index

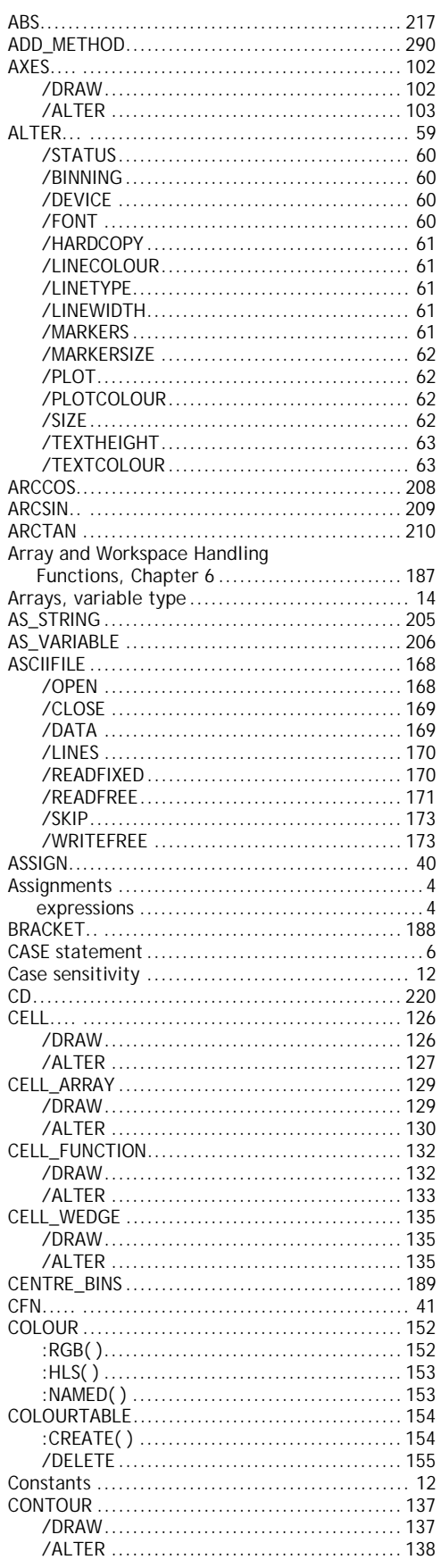

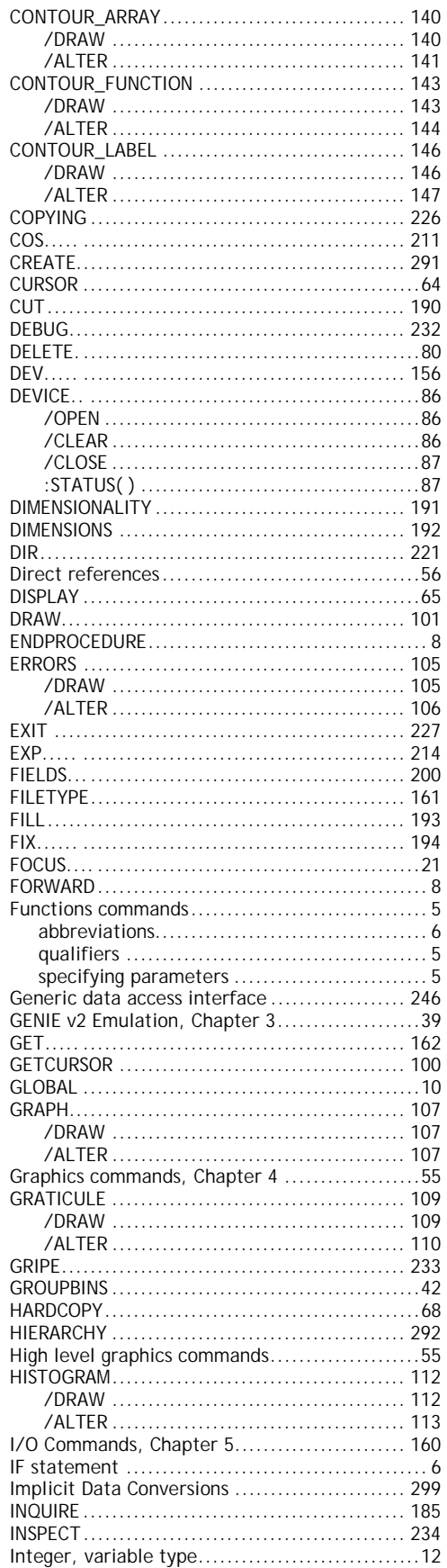

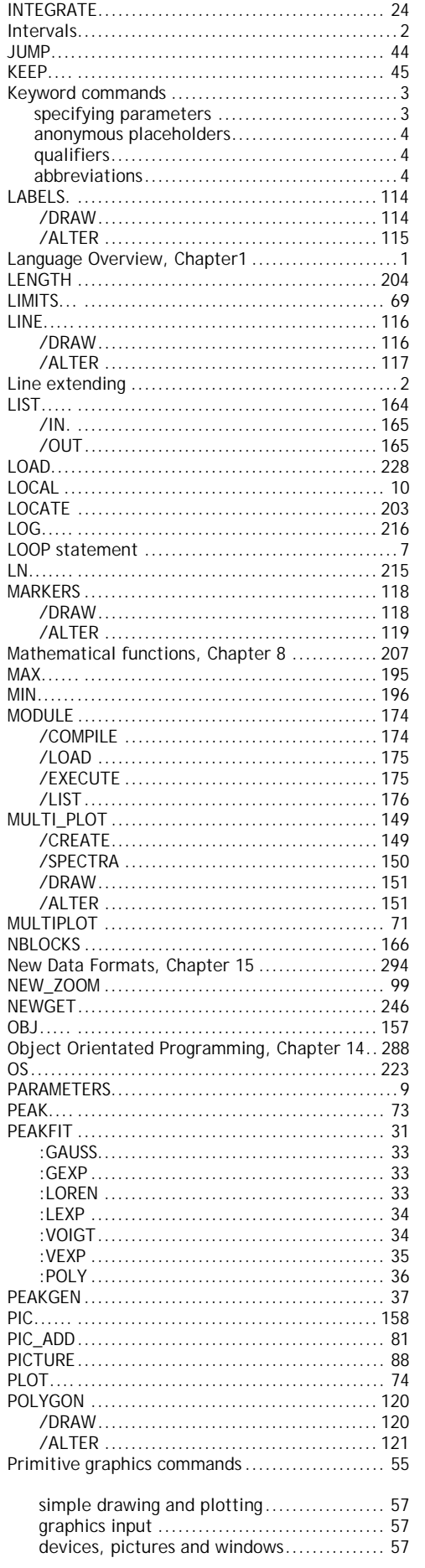

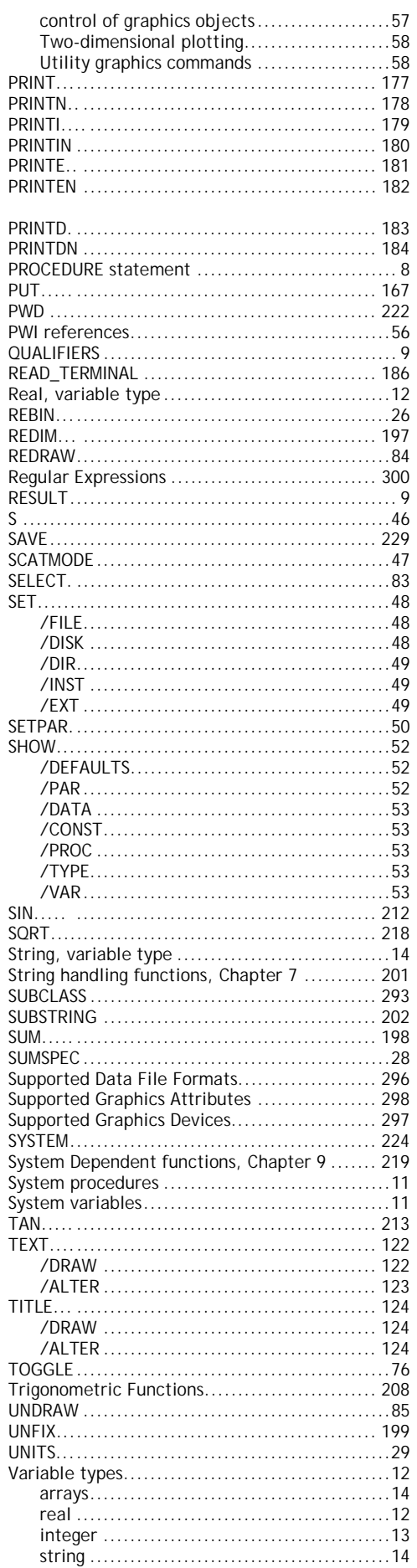

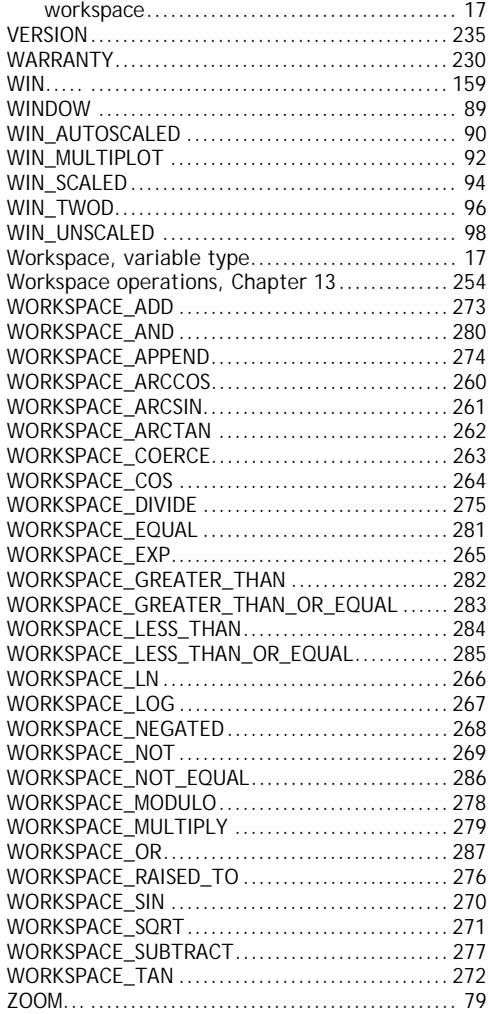